Die approbierte Originalversion dieser Diplom-/Masterarbeit ist an der Hauptbibliothek der Technischen Universität Wien aufgestellt (http://www.ub.tuwien.ac.at).

The approved original version of this diploma or master thesis is available at the main library of the Vienna University of Technology (http://www.ub.tuwien.ac.at/englweb/).

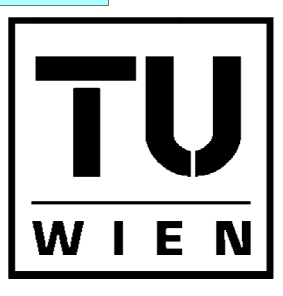

**TECHNISCHE UNIVERSITÄT WIEN** 

**VIENNA UNIVERSITY OF** TECHNOLOGY

# **DIPLOMARBEIT**

## **Master's Thesis**

## Usability und Usefulness der internetbasierenden Bau-Projektmanagementplattform think project! Wie gebrauchstauglich ist das Projektportal?

Usability and Usefulness of the web-based construction-project-management software think project! How useable is the virtual project-space?

ausgeführt zum Zwecke der Erlangung des akademischen Grades eines Diplom-Ingenieurs unter der Leitung von

## Univ.Prof. Dipl.-Ing. Dietmar Wiegand

am

## Institut für Städtebau, Landschaftsarchitektur und Entwerfen (E260)

eingereicht an der Technischen Universität Wien Fakultät für Architektur und Raumplanung

von

## **Herbert Jezek** 9525245

Pfluggasse 8/13 A - 1090 Wien

Wien, im Jänner 2012

(Herbert Jezek)

## Eidesstattliche Erklärung

Ich erkläre an Eides statt, dass ich meine Diplomarbeit nach den anerkannten Grundsätzen für wissenschaftliche Abhandlungen selbständig ausgeführt habe und alle verwendeten Hilfsmittel, insbesondere die zugrunde gelegte Literatur, genannt habe.

Wien am 09. Jänner 2012

*"And I'll climb that hill in my own way. Just wait a while for the right day. And as I rise above the tree lines and the clouds I look down, in the sound of the things you said today."* 

*Roger Waters, David Gilmour, 1983 [Fearless]* 

*\*\*\** 

*Mein besonderer Dank gilt vor allem meinen Eltern, Hannelore und Herbert, die mir dieses Studium erst ermöglicht haben und denen meine Ausbildung stets am Herzen gelegen ist.* 

*Bei meiner Schwester Marion und meinem Bruder Bernhard möchte ich mich vielmals dafür bedanken, dass sie mich immer und überall unterstützt und auch gefördert haben wo es ihnen nur möglich gewesen ist.* 

*Meiner Freundin Nadja danke ich von ganzem Herzen für die ausdauernde moralische Unterstützung und ihr stets offenes Ohr für meine Anliegen während der Ausarbeitung.* 

*An dieser Stelle möchte ich mich aber auch bei Herrn Ing. Michael Jug für die freundliche und hilfreiche Zusammenarbeit mit think project! - Österreich bedanken.* 

*\*\*\** 

*Ebenso meinem Betreuer, Herrn Prof. Dipl. Ing. Dietmar Wiegand, sowie Herrn Mag. Michael Filzmoser vom Institut für Managementwissenschaften möchte ich auf diesem Wege für die unkomplizierte und fachkundige Unterstützung vielmals danken.* 

*\*\*\** 

*Vielen lieben Dank!* 

## **Kurzfassung**

Im Bau-Projektmanagement kommen immer häufiger sogenannte internetbasierende Projektmanagement-Plattformen zum Einsatz. Sie dienen hauptsächlich als Dokumentations- und Informationszentrale für die Projektbeteiligten und verstehen sich als Werkzeug für die gesamte Projektabwicklung. Vor allem bei Großprojekten und Bauprojekten mit internationaler Beteiligung findet der virtuelle Projektraum seine vorwiegende Verwendung.

Für einen erfolgversprechenden Einsatz des virtuellen Projektraums sind neben den angebotenen Leistungen und Funktionen der Projektplattform auch noch zwei weitere Aspekte von großer Bedeutung. Die wahrgenommene Benutzerfreundlichkeit und der wahrgenommene Nutzen für den einzelnen Anwender der Software sind letztendlich entscheidende Einflussfaktoren für das Nutzerverhalten und somit grundlegende Erfolgsparameter für ein produktives Arbeiten mit der internetbasierenden Projektmanagement-Plattform.

Das Technology Acceptance Model (TAM) von Fred D. Davis beschäftigt sich umfassend mit der Thematik der wahrgenommenen Benutzerfreundlichkeit und des wahrgenommenen Nutzens in Hinblick auf deren Auswirkung auf das tatsächliche Nutzerverhalten von IT und Software-Lösungen und liegt somit auch dieser Arbeit zugrunde.

In Anlehnung an die Theorie des Technology Acceptance Models (TAM) von Davis wird die internetbasierende Bau-Projektmanagement-Plattform think project! auf ihre Nützlichkeit und Benutzerfreundlichkeit überprüft um festzustellen, ob die Interaktion mit der Software für den Anwender als nützlich und auch als benutzerfreundlich wahrgenommen wird.

Think project! zählt zu den führenden Anbietern für internetbasierendes Projektmanagement im deutschsprachigen Raum und die Software deckt sämtliche Aufgabenbereiche des Bau-Projektmanagements ab.

Ein Online-Fragebogen an dem ausschließlich die Nutzer von think project! freiwillig teilnehmen können dient zur Evaluation der erforderlichen Daten. Mittels Popup-Fenster beim Systemeinstieg werden die österreichweit rund 800 User von think project! zur Teilnahme an der Onlineumfrage eingeladen.

Die anschließende statistische Auswertung der beantworteten Fragebögen erfolgt mittels einer computerunterstützten Datenaufbereitung und soll Aufschluss über die Benutzerfreundlichkeit und die Nützlichkeit von think project! geben bzw. auch eventuelle Defizite in diesen Bereichen aufdecken. Weiterführende Nutzer-Aspekte wie Support und Schulungsbedarf finden ebenso ihre Berücksichtigung wie auch künftig denkbare Nutzungsmöglichkeiten von think project!

## **Abstract**

The construction project management uses increasingly frequent so called online project collaboration and document control systems. Principally they serve as a documentation- and information-center for all the involved participants but they are also a main tool for the whole project handling. The virtual project space is mainly used for major projects and construction projects with international cooperation.

In addition to the services and features which are offered by online project collaboration systems there are two other important aspects, which assure success for the virtual project space. The perceived usefulness and the perceived ease of use for every single user are finally the most important influencing factors for the user behaviour and therefore these are the basic successparameters for the productive work with the online project collaboration and document control systems.

The Technology Acceptance Model by Fred D. Davis examines comprehensively the topic of perceived usefulness and perceived ease of use and their impact on the user behaviour respectively User Acceptance of Information Technology.

The web-based project-management software think project! will be checked in accordance to the Technology Acceptance Model by Davis to determine the usability and the usefulness of the interaction between the user and the software.

Think project! is a leading provider for web-based project-management in the German speaking area and the software fulfils all the important tasks and functions for the construction-projectmanagement.

The evaluation is made within an online survey. During the login-process the entire 800 Austrian users will be invited within a popup-window to participate at the voluntary questionnaire.

The following statistical analysis of the replied questionnaires is made within computer aided data processing software. The results represent the usability and the usefulness of think project! Possible deficits in usability and usefulness shall be discovered if there are some and further userissues like support, training or new features for the future of think project! will be considered.

## Inhaltsverzeichnis

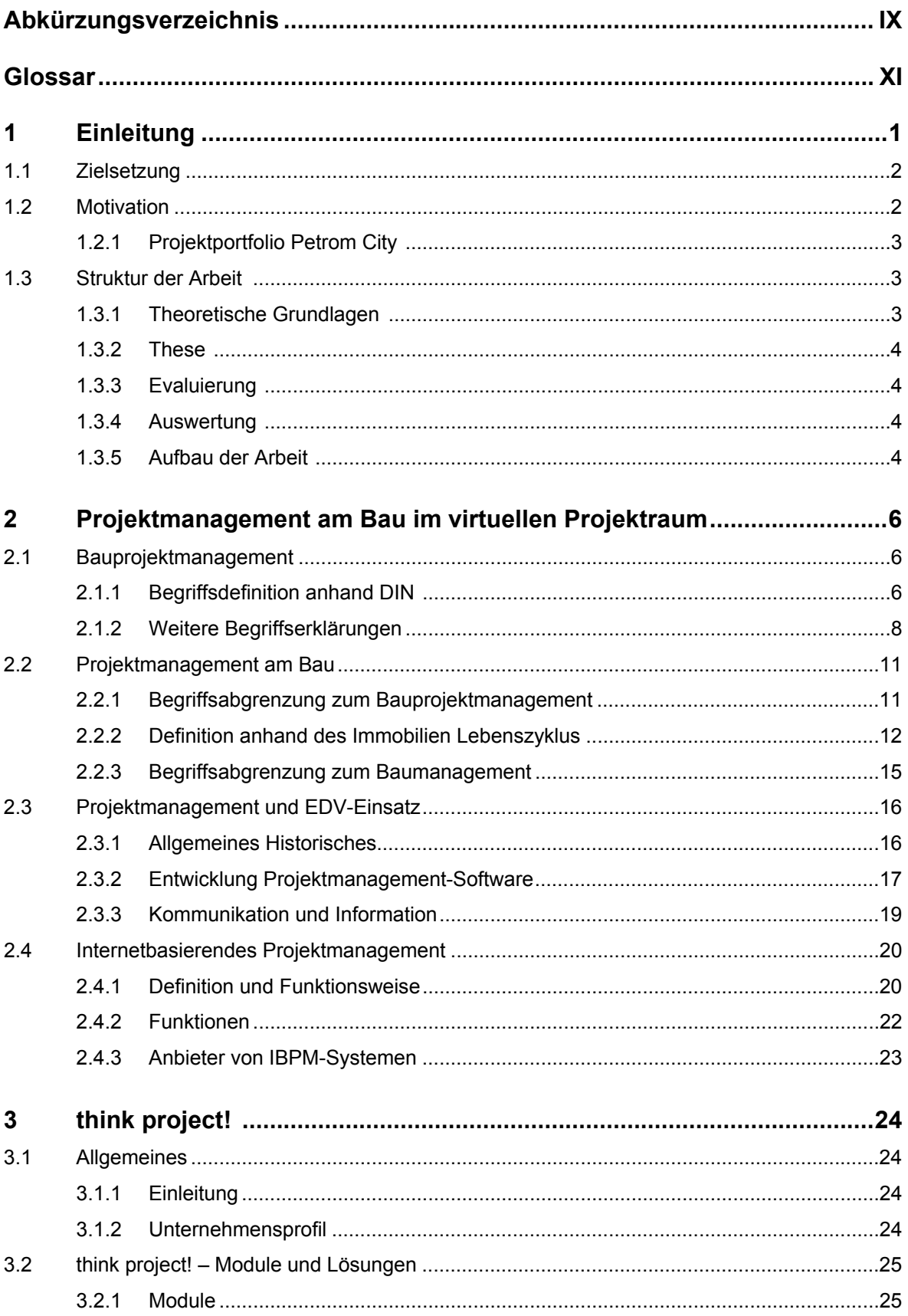

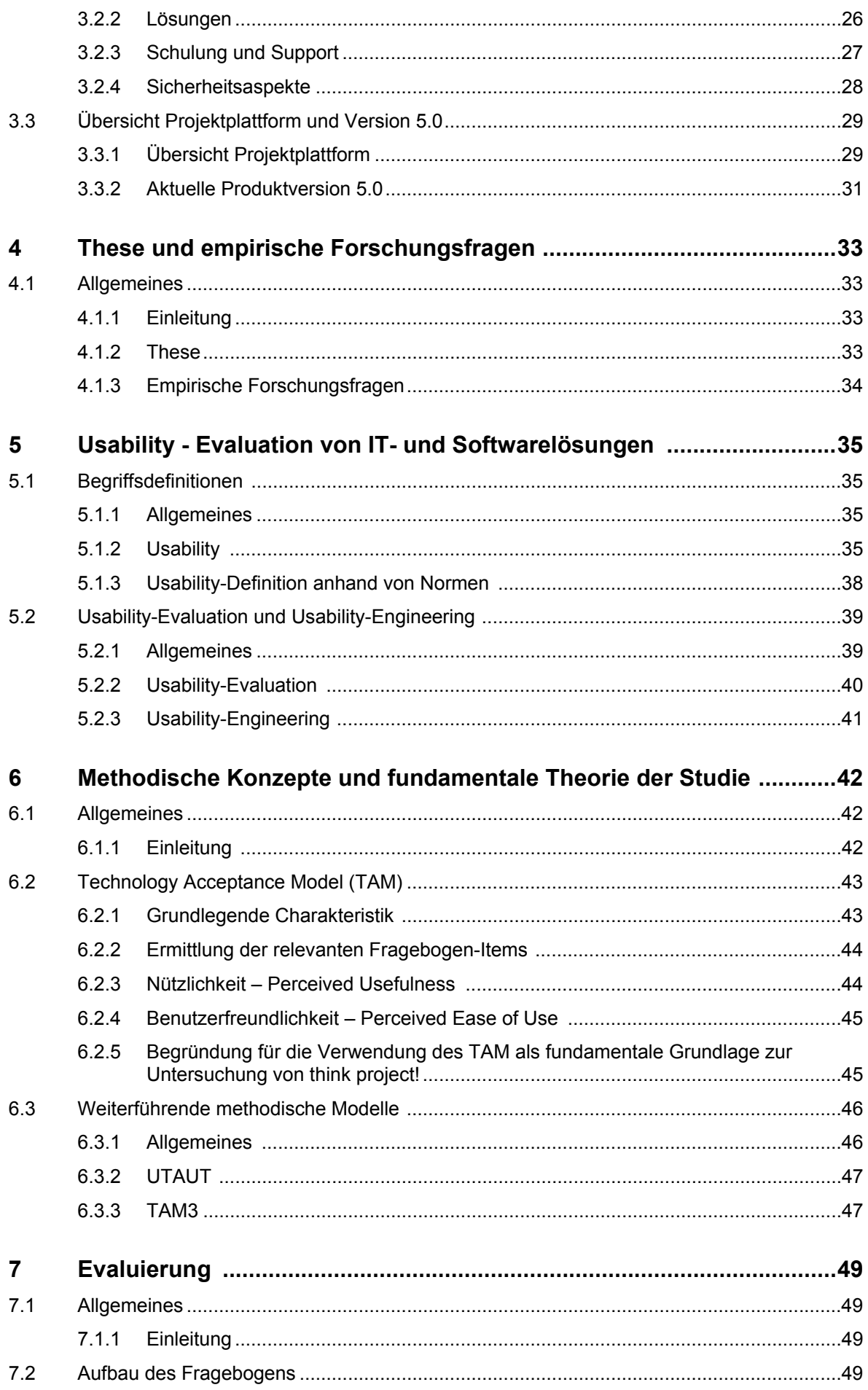

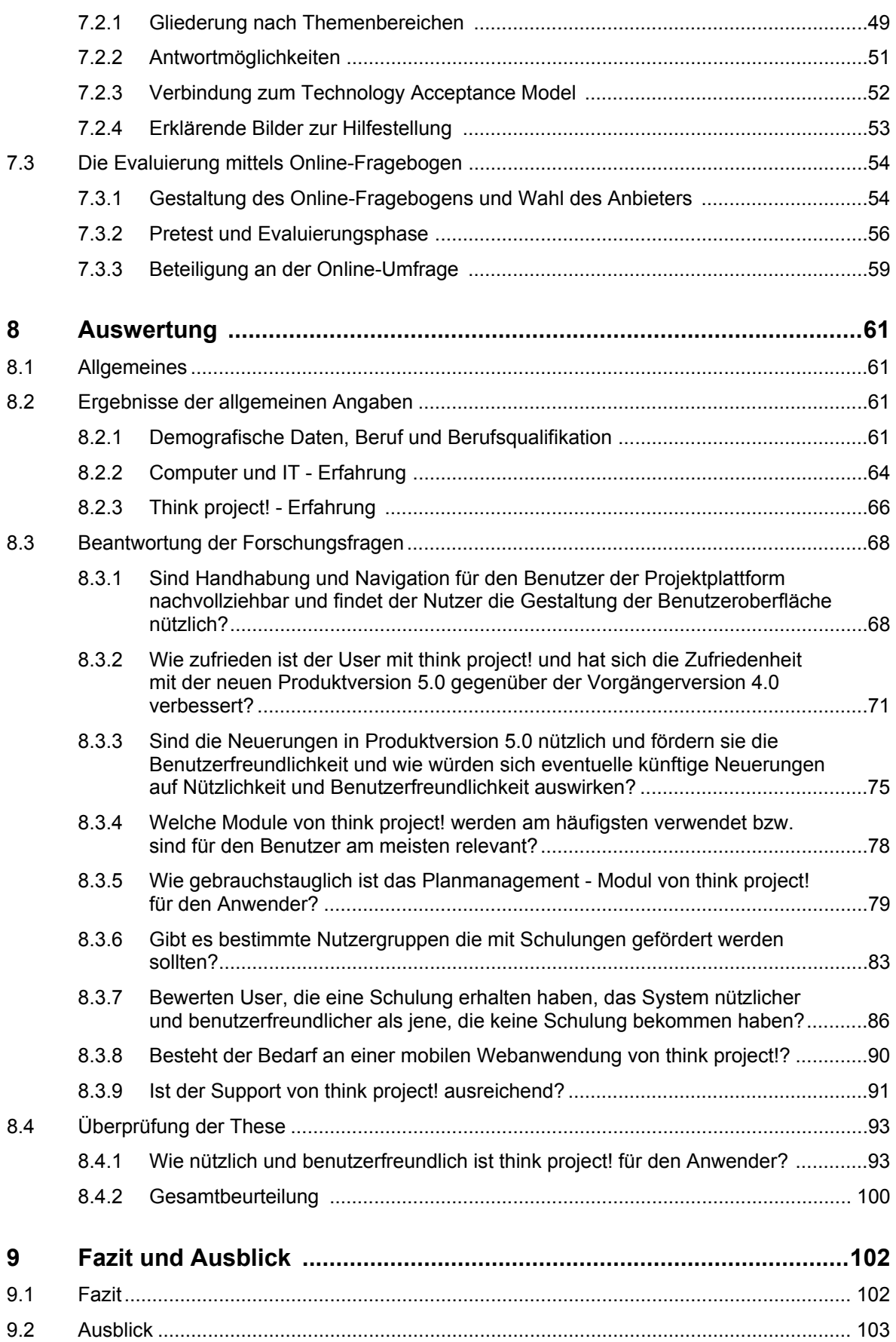

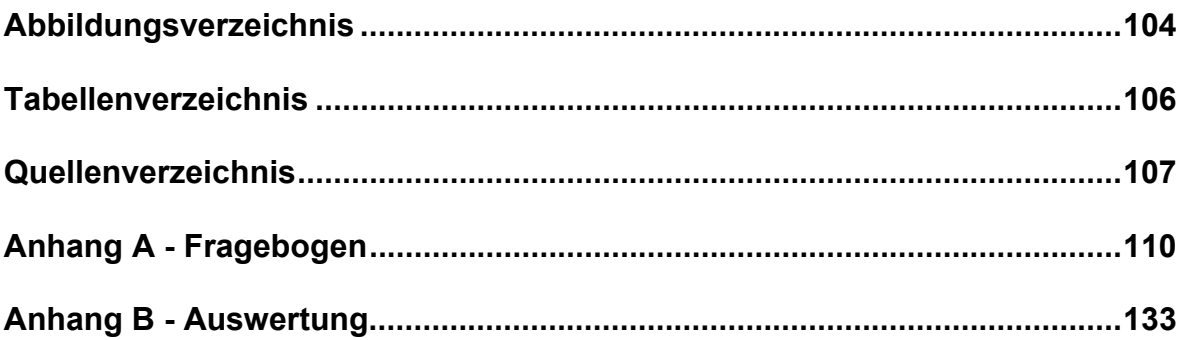

## Abkürzungsverzeichnis

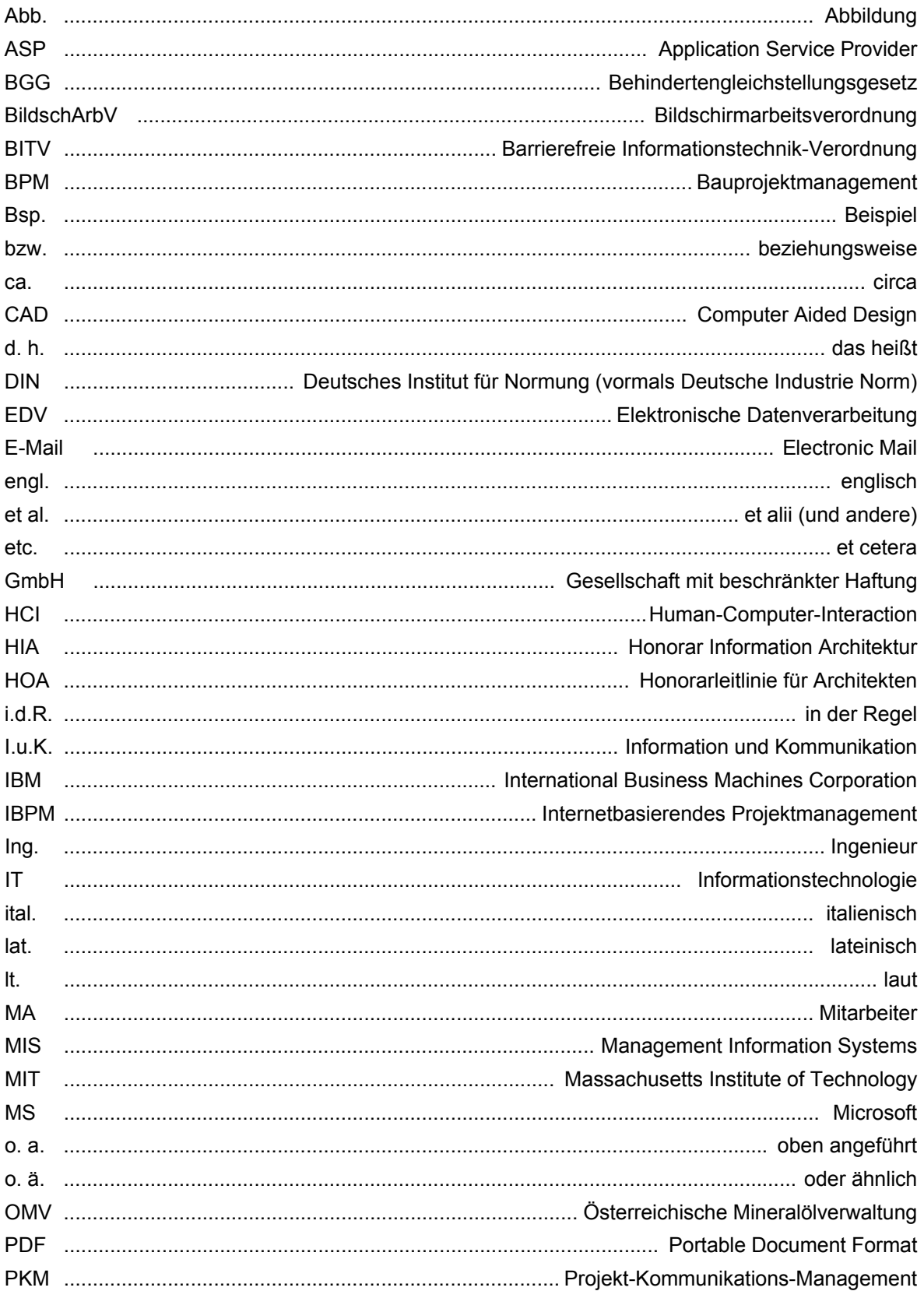

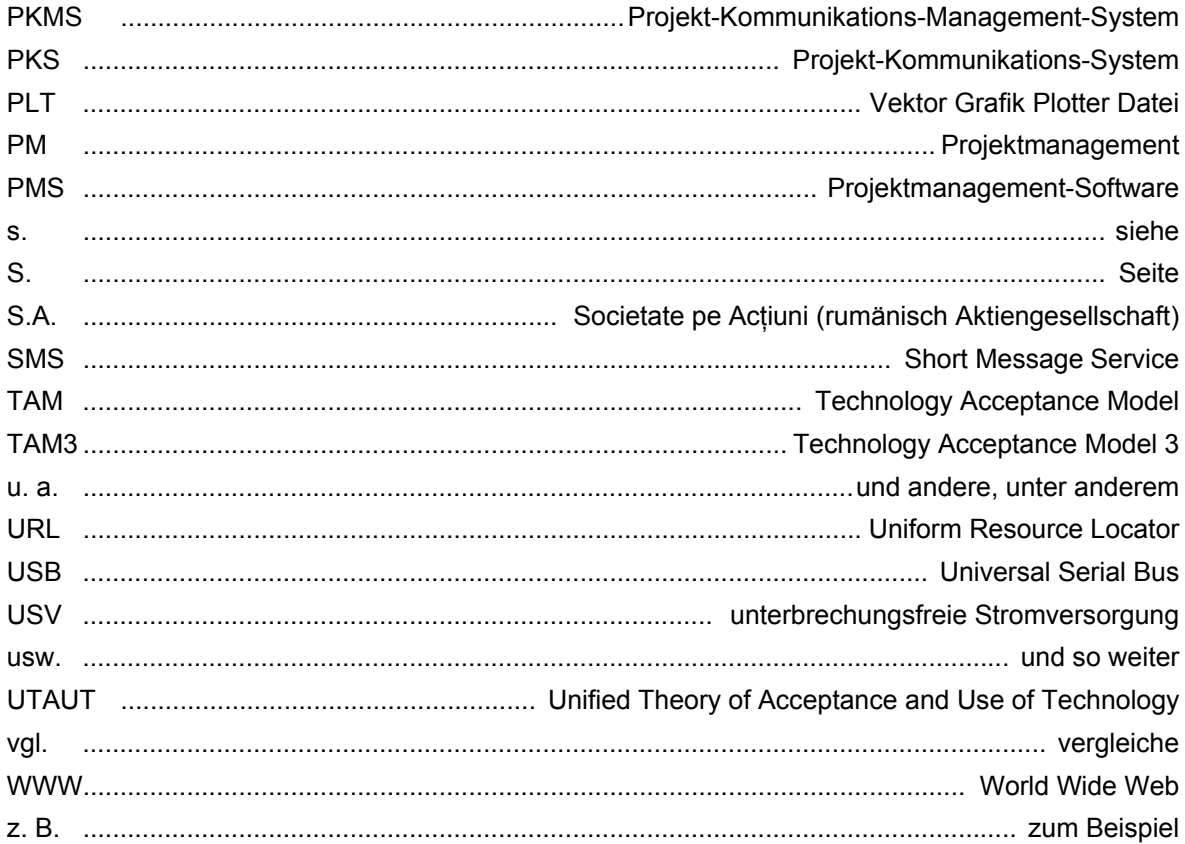

## **Glossar**

### *App:*

Englische Kurzform für application; eine zusätzliche Anwendung für bestimmte Mobiltelefone.

#### *Blog:*

Eine tagebuchartig geführte Webseite, die meist öffentlich zugänglich ist und ständig mit neuen Aufzeichnungen, Sachverhalten bzw. Gedankengut zu einem bestimmten Thema ergänzt wird.

#### *Bubble Plot - Diagramm:*

Ein Streudiagramm, indem durch eine dritte Variable (Radius) die Größe der einzelnen Blasen definiert wird.

#### *Button:*

Ein EDV-Begriff für eine Schaltfläche in Dialogfeldern, die dazu dient gewisse Aktionen auszuführen (z. B. Abbrechen, Bestätigen, usw.).

#### *Excel:*

Tabellenkalkulationsprogramm von Microsoft.

#### *Facility Management:*

Verwaltung von Gebäuden, Einrichtungen und baulichen Anlagen zur Betriebsoptimierung und Steigerung der Wirtschaftlichkeit der Gebäudenutzung.

#### *IP-Adresse:*

Dient zur eindeutigen Adressierung von netzwerkfähigen Geräten und besteht aus vier Zahlenreihen, die jeweils zwischen 0 und 255 liegen und mit einem Punkt getrennt sind (z. B.: 251.251.10.45).

### *Link:*

Ist die Kurzform von Hyperlink und steht für einen elektronischen Querverweis im WWW.

#### *Login:*

Bezeichnet das Anmelden und das Authentisieren eines Benutzers in einem System (Netzwerk, Mailbox usw.) mit Benutzername und dazugehörigem Passwort.

### *Markup-Tool:*

Dient zum Korrigieren bzw. für ergänzende Anmerkungen (s. die Begriffe Redlining und Viewer).

#### *Popup:*

Ein Popup ist ein Fenster, das kurzfristig über allen anderen Fenstern angezeigt wird. Der Name kommt daher, dass Popup- Elemente "aufspringen" und dabei andere Teile überdecken.

#### *Provider:*

Englische Bezeichnung für Anbieter, Dienstleister.

### *Redlining:*

Elektronisches Korrigieren bzw. Hinzufügen von Anmerkungen in Plänen, Zeichnungen oder Dokumenten, ohne dabei die Originaldatei zu verändern. Die Bearbeitung erfolgt im Viewer.

#### *Relaunch:*

Die grundlegende Neugestaltung einer Webseite.

#### *Screenshot:*

Bezeichnet eine abgespeicherte Rastergrafik des aktuellen Bildschirminhalts (Bildschirmfoto).

#### *Scrollen:*

Steht für das Bewegen des Bildschirminhalts in horizontaler oder vertikaler Richtung mithilfe sogenannter Scroll-Balken bzw. über das Scroll-Rad einer Maus.

#### *Server:*

Begriff für einen zentralen Computer in einem Netzwerk, der anderen Computern Daten, Dienstleistungen oder andere Ressourcen zur Verfügung stellt.

#### *Smartphone:*

Mobiltelefon mit vielen zusätzlichen Funktionalitäten wie z. B. Internet.

#### *Software:*

Computerprogramme bzw. Betriebssysteme einschließlich der dazugehörigen Daten.

#### *SPSS:*

Kurzfassung für die Statistik- und Analyse-Software SPSS Statistics

### *Subunternehmen:*

Bzw. auch Subfirma oder Subunternehmer; bezeichnet ein Unternehmen, welches Teilebereiche der an den Auftragnehmer übertragenen Leistungen ausführt und vertraglich an den Auftragnehmer gebunden ist.

### *Tablet:*

Kurzwort für Tablet-PC; ein flacher, tragbarer Computer in der Größe eines Notizblocks, der mit einem Eingabestift bzw. direkt durch das Berühren des Bildschirms mit dem Finger benützt wird.

*Tool:*

Werkzeug in einem EDV-Programm.

### *Viewer:*

Eine Datenbetrachter-Software für die Redlining-Funktion.

#### *Webbrowser:*

Ein Computerprogramm zum Betrachten von Webseiten.

## **1 Einleitung**

Das Projektmanagement im Bauwesen beschäftigt sich in erster Linie mit dem Gestalten und Lenken eines eigenständigen Bauvorhabens in der Realisierungsphase und ist ursprünglich die Aufgabe von Architekten bzw. Bauingenieuren.

Neben den klassischen Architektur- und Ingenieurbüros übernehmen aber mittlerweile zunehmend auch Generalunternehmer oder Projektsteuerer diese Aufgabe.

Um den stets steigenden Anforderungen hinsichtlich Effizienz, Bauzeit und Wirtschaftlichkeit gerecht zu werden bedient sich das Projektmanagement am Bau immer öfter sogenannter internetbasierender Projektmanagement-Plattformen.

Vor allem bei Großprojekten und Bauprojekten mit internationaler Beteiligung kommen diese Internet-Software-Lösungen immer häufiger zum Einsatz. Der wohl größte Vorteil solcher Projektmanagement-Plattformen liegt in der Verwendung des Internets als weltweit gleichzeitig nutzbare Arbeitsplattform. Somit werden gewisse Arbeitsprozesse und Koordinationsaufgaben beschleunigt und nebenbei auch noch dokumentiert.

Jedoch werden diese Internetanwendungen immer vielschichtiger in Ihrer Verwendung und komplexer in ihren Nutzungsmöglichkeiten, sodass letztendlich die Benutzer oftmals mit der Handhabung der Software überfordert sind.

Wenn die Interaktionsmöglichkeiten und die Funktionalitäten der Projektmanagement-Plattform für den einzelnen Anwender nicht benutzerfreundlich und nicht nützlich sind, dann leidet das gesamte Projektmanagement darunter, und schlussendlich bleibt auch der erwartete Projekterfolg aus. Hierzu ist ein Zitat von Jef Raskin (Designer interaktiver Benutzerschnittstellen und häufig als "Vater des Macintosh" bezeichnet) angebracht:

*"Wenn die direkte Interaktion zwischen dem Anwender und dem System keinen Spaß macht und schwierig ist, wird sich dieser Mangel auf die Leistung des gesamten Systems auswirken – wie gut dieses System auch in jeder Hinsicht sein mag." <sup>1</sup>*

Einer der führenden Anbieter für internetbasierendes Projektmanagement im deutschsprachigen Raum ist think project! (vormals Baulogis) dessen Software sämtliche Aufgabenbereiche des Bau-Projektmanagements abdeckt und von der Ausschreibungs- und Planungsphase bis hin zum Betrieb des Bauwerks einsetzbar ist.

Die Auftraggeber von think project<sup>2</sup> sind vor allem Baufirmen die als Generalunternehmer agieren, namhafte Bauherren und Investoren aber auch Projektsteuerer, Architektur- und Ingenieurbüros.

<u>.</u>

 $1$  Schweibenz/Thissen, 2002, S. 5  $[01]$ 

 $2$  fortan wird in dieser Arbeit die Firmenbezeichnung von "think project!" auch ohne Rufzeichen geschrieben

Mittlerweile ist think project in 19 Sprachen verfügbar und wird in 40 Ländern von insgesamt ca. 90.000 Benutzern verwendet.<sup>3</sup>

Zu den mehr als 5.000 Referenz-Projekten von think project! zählen nicht nur einheimische Großprojekte wie der Wiener Hauptbahnhof, sondern auch internationale Projekte wie Petrom City in Bukarest oder die Downtown Linie der Metro in Singapur.

Das im Jahr 1985 von Fred D. Davis in seiner Dissertation am Massachusetts Institute of Technology (MIT) entwickelte Technology Acceptance Model<sup>4</sup> wurde im Jahr 1989 auch im Wissenschaftsmagazin MIS Quarterly unter dem Artikel "Perceived usefulness, perceived ease of use, and user acceptance of information technology" <sup>5</sup> veröffentlicht und dient als theoretische Grundlage dieser Arbeit.

Das Technology Acceptance Model (TAM) ist ein informationstheoretisches Modell, welches das Ermitteln der wahrgenommenen Benutzerfreundlichkeit und des wahrgenommenen Nutzens von Softwareprodukten thematisiert und Aussagen darüber trifft, warum Personen eine Technologie nutzen oder nicht nutzen. Es hat sich für die Beurteilung der Benutzerfreundlichkeit und des Nutzens von IT- und Software-Lösungen etabliert und zählt bis heute zu den am häufigsten verwendeten Ansätzen um diese beiden Faktoren zu erheben und darzustellen.

## **1.1 Zielsetzung**

In Anlehnung an die wissenschaftlich anerkannte Theorie des Technology Acceptance Models (TAM) wird die internetbasierende Projektmanagement-Plattform think project auf ihre Nützlichkeit und Benutzerfreundlichkeit überprüft um festzustellen, ob die Interaktion mit der Software für den Anwender nützlich und auch benutzerfreundlich ist und somit das Projektmanagement beim Gestalten und Lenken eines Bauvorhabens unterstützt wird.

## **1.2 Motivation**

Meine persönliche Motivation hinsichtlich dieser Arbeit beruht auf meinen eigenen Erfahrungen mit think project, welche ich in einem ca. 3-jährigen Auslandseinsatz in Bukarest für die Alpine Bau GmbH. als Planungskoordinator und think project – Hauptverantwortlicher beim Projekt "Petrom City" sammeln konnte.

 $3$  vgl. think project!, 2011,  $[19]$ 

<sup>&</sup>lt;sup>4</sup> Davis, Fred D. - A technology acceptance model for empirically testing new end-user information systems theory and results, PhD thesis - Massachusetts Inst. of Technology, 1985

vgl. Davis, 1989, S. 319-340 [02]

## **1.2.1 Projektportfolio Petrom City**

Im Zeitraum Ende 2007 bis Mitte 2010 realisierte der österreichische Baukonzern Alpine Bau GmbH. in Kooperation mit seiner rumänischen Niederlassung Alpine S.A. als Totalunternehmer das Projekt "Petrom City" in Bukarest.

Petrom S.A., eine Tochterfirma des OMV Konzerns, ist der größte Öl- und Gasproduzent in Südost-Europa. Mit der Realisierung von "Petrom City" wurden insgesamt zehn Bürostandorte zu einer neuen, innovativen und repräsentativen Firmenzentrale zusammengefasst. Auf einer Geländefläche von über 40.000 m2 und einer Gesamtnutzfläche von über 100.000 m2

finden rund 2.500 Angestellte nun ihren neuen Arbeitsplatz.

In den annähernd 3 Jahren Bauzeit waren unter der Schirmherrschaft von Alpine als Totalunternehmer mehr als 150 Subfirmen und über 4.000 Beschäftigte an der Realisierung des Projektes involviert. Die Investitionssumme für das Prestigeprojekt im Norden von Bukarest betrug rund 130 Millionen Euro.

Um den Mix an internationalen und nationalen rumänischen Subunternehmen besser zu handhaben, legte sich der Totalunternehmer schon in einer relativ frühen Projektphase darauf fest, eine internetbasierende Projektplattform für die Aufgaben des Projektmanagements zu nutzen. Unter der stets steigenden Anzahl der Anbieter von "virtuellen Projekträumen" fiel die Wahl letztendlich auf think project und dessen österreichischen Repräsentanten "i-pm". Die Projektplattform wurde vorwiegend für das Planmanagement und das Dokumentenmanagement sowie auch für die gesamte Projektkommunikation eingesetzt und begleitete sämtliche Beteiligte durch alle Projektphasen – von der Vorplanung, über die Einreichung, bis hin zur Bauausführung und Übergabe an den Bauherrn.

Im Durchschnitt waren ständig rund 150 User als interne Teilnehmer bei der Projektplattform think project registriert und die annähernd 30 Planersteller produzierten letztendlich an die 6.000 Pläne – rechnet man die Revisionen mit ein, so kommt man auf etwa 14.000 Exemplare.

Für das Projekt "Petrom City" kam noch die Produktversion 4.0 von think project zum Einsatz, welche aber aufgrund ständiger gegenseitig abgestimmter Neuerungen sukzessive weiterentwickelt wurde.

Seit Mitte 2010 ist think project nun mit einer neuen Version 5.0 auf dem Markt und wirbt in ihren Produkt-News mit Verbesserungen hinsichtlich Benutzerfreundlichkeit und nützlichen Neuerungen. Ob diese Reformen tatsächlich auch als System-Verbesserungen von den Nutzern wahrgenommen werden bzw. ob diese damit auch zufrieden sind soll ebenfalls in dieser Arbeit erörtert werden.

## **1.3 Struktur der Arbeit**

## **1.3.1 Theoretische Grundlagen**

Das Technology Acceptance Model (TAM) von Fred D. Davis bildet die theoretische Grundlage für die Untersuchung der Benutzerfreundlichkeit und der Nützlichkeit von think project da es sich für die Ermittlung dieser beiden Faktoren bei IT- und Software-Anwendungen durchgesetzt hat und bis dato für diesen Zweck am häufigsten verwendet wird.

Um den Einsatz des Technology Acceptance Models als theoretische Grundlage zu bekräftigen werden noch zwei weitere Theorien vorgestellt - das "Unified Theory of Acceptance and Use of Technology Model (UTAUT) und das "Technology Acceptance Model 3" (TAM3).

## **1.3.2 These**

Die Grundthese ist, dass die internetbasierende Projektmanagement-Plattform think project für den Anwender nützlich und auch benutzerfreundlich ist - der User seine Tätigkeiten nachvollziehen kann und think project den Benutzer bei seiner Arbeit unterstützt.

## **1.3.3 Evaluierung**

Die Evaluierung der Benutzerfreundlichkeit und der Nützlichkeit von think project beruht auf der Theorie des Technology Acceptance Models (TAM) und wird ausschließlich an den Nutzern der internetbasierenden Projektmanagement-Plattform mittels Online-Fragebogen durchgeführt. Die österreichweit rund 800 User von think project werden mittels Popup-Fenster beim Systemeinstieg zur Teilnahme an der Onlineumfrage eingeladen.

## **1.3.4 Auswertung**

Die statistische Auswertung der beantworteten Fragebögen erfolgt mittels einer computerunterstützten Datenaufbereitung (SPSS). Prozentmäßige Werte und Darstellungen werden auch mit Microsoft Excel erstellt.

## **1.3.5 Aufbau der Arbeit**

Im Anschluss an den Einleitungsabschnitt folgt Kapitel 2, das sich vorwiegend mit fundamentalen Begriffserklärungen beschäftigt. Die grundlegenden Definitionen führen aus dem Bereich des Projektmanagements über das internetbasierende Projektmanagement bis hin zu den Anbietern virtueller Projekträume.

Im Kapitel 3 wird die internetbasierende Projektmanagement Plattform think project ausführlicher vorgestellt. Das Unternehmensprofil bzw. die angebotenen Module und Leistungen werden kurz dargestellt um einen Einblick in die Funktionsweise und in die vorhandenen Möglichkeiten von think project zu erhalten.

Das Kapitel 4 dient zur Formulierung und Abfassung der wesentlichen Forschungs-These hinsichtlich der Benutzerfreundlichkeit und der Nützlichkeit von think project. Darüber hinaus werden auch weitere wissenswerte empirische Forschungsfragen bezüglich think project mit einbezogen.

Im darauffolgenden Kapitel 5 werden verschiedene Ansätze und Methoden der Usability – Evaluation von IT- und Softwarelösungen näher erläutert um einen Überblick über die Art und Weise der unterschiedlichen Verfahren zu erhalten.

Kapitel 6 erörtert den theoretischen Hintergrund der Arbeit. Ausgehend vom Technology Acceptance Model (TAM) welches die Grundlage für diese Arbeit bildet werden auch noch 2 weitere theoretische Modelle vorgestellt um den Einsatz des TAM in dieser Aufgabe zu rechtfertigen.

Kapitel 7 beschäftigt sich ausschließlich mit der Evaluierung der Benutzerfreundlichkeit und der Nützlichkeit von think project. Die erfolgte Bestandserhebung mittels Online-Umfrage wird ausführlich dargestellt.

Mit der Auswertung des Online-Fragebogens und der damit verbundenen Überprüfung der Forschungs-These bzw. der weiteren empirischen Forschungsfragen beschäftigt sich das vorletzte Kapitel 8.

Im 9. und letzten Kapitel wird sowohl ein abschließendes Resümee über die Ergebnisse der Evaluierung und den damit verbundenen Aussagen, hinsichtlich der Benutzerfreundlichkeit und der Nützlichkeit von think project gezogen, als auch ein Ausblick auf weitere Arbeiten in dieser Materie gegeben.

## **2 Projektmanagement am Bau im virtuellen Projektraum**

## **2.1 Bauprojektmanagement**

## **2.1.1 Begriffsdefinition anhand DIN**

Für die Herangehensweise an die eher komplexe Definition des Begriffes Bauprojektmanagement gibt es unterschiedliche Methoden. Einer der möglichen Ansätze ist, den Begriff Bauprojektmanagement in seine einzelnen Wortbedeutungen zu zerlegen und diese dann anhand von normengerechten Formulierungen im Kontext wieder zusammen zu setzen.

Der Begriff Bauprojektmanagement lässt sich demnach aufteilen in die Bezeichnungen:

- o **Bauprojekt** und
- o **Projektmanagement**

Das Schlüsselwort **Bauprojekt** ist erfahrungsgemäß in keiner Norm deklariert, aber in der DIN 69901-5 findet sich der Terminus des Projektes wieder. Die DIN 69901-5 definiert das Projekt als:

*"Vorhaben, das im Wesentlichen durch die Einmaligkeit der Bedingungen in ihrer Gesamtheit gekennzeichnet ist, wie z. B. Zielvorgabe, zeitliche, finanzielle, personelle und andere Begrenzungen, projektspezifische Organisation". <sup>6</sup>*

Demzufolge ist ein Bauprojekt ein Bauvorhaben, in dem üblicherweise ein Bauwerk als Unikat errichtet wird und Projektcharakter besitzt.

Prinzipiell kann man Bauprojekte auch den Investitionsprojekten zuordnen. Investitionsprojekte kennzeichnen sich ebenfalls durch fixe Termine und Kosten sowie das Erreichen von festen Zielen und Ergebnissen mit variablen Ressourcen.

In der Realität kommt es jedoch häufig vor, dass es während der Durchführung des Projektes zu Abweichungen hinsichtlich der gesetzten Ziele kommt. Gefasste Zielsetzungen wie Termine und Kosten können meist nicht exakt eingehalten werden. Die Gründe dafür sind vielschichtig. So können sich z. B. Änderungswünsche des Bauherrn während der Bauphase, steigende Rohstoffpreise (z. B. für Stahl) oder das Eintreten von nicht vorhersehbaren Ereignissen negativ auf die zeitlich und finanziell gesetzten Zielvorgaben auswirken.

 $6$  vgl. DIN 69901-5, 2009, S. 11 [03]

Nun ist es erforderlich den zweiten Unterbegriff des Bauprojektmanagements zu definieren, denn das Finden einer optimalen Lösung für die Einhaltung der Termine, Kosten und auch der Qualitäten ist vorrangig die Aufgabe des Projektmanagements. DIN 69901-5 definiert das **Projektmanagement** als:

*" Gesamtheit von Führungsaufgaben, -organisation, -techniken und -mitteln für die Initiierung, Definition, Planung, Steuerung und den Abschluss von Projekten". 7*

Führt man die beiden Definitionen für Bauprojekt und Projektmanagement zusammen so lässt sich der Begriff des Bauprojektmanagements folgendermaßen festlegen:

*Das Bauprojektmanagement bezeichnet die Gesamtheit von Führungsaufgaben, -organisation, -techniken und -mitteln für die Initiierung, Definition, Planung, Steuerung und den Abschluss eines unikalen Bauvorhabens mit zeitlichen und finanziellen Zielvorgaben und variablen Ressourcen.* 

Das Bauprojektmanagement ist somit eine Methode zur Durchführung von Planungs- und Bauprozessen im Bauwesen dessen Aufgabe die systematische Planung, Organisation, Steuerung und auch die Kontrolle im Hinblick auf das Erreichen der Kosten-, Zeit- und Sachziele darstellt.

Weiträumiger betrachtet, ist das Bauprojektmanagement ein übergeordneter Handlungsbereich, der den gesamten Lebenszyklus eines Bauprojektes umfassen kann. Angefangen von der Projektidee, über die Planung und Ausführung bis hin zum Facility Management (Bewirtschaftung) und des Rückbaus.

Auch P. Greiner (et al.) definiert das Projektende erst mit dem Abbruch bzw. dem Verkauf des Gebäudes. Als "Objekt" hingegen deklariert er das Bauwerk selbst und die damit verbundenen direkten objektspezifischen Aufgaben die zur Realisierung des Gebäudes erforderlich sind. Greiner zählt auch z.B. die Erstellung von Bauplänen zu den unmittelbaren Aktivitäten, die zur objektspezifischen Realisierung führen. 8

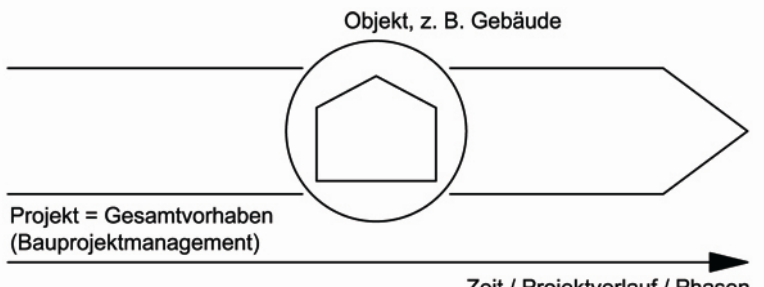

Zeit / Projektverlauf / Phasen

**Abb.01: Projekt/Objekt (eigene Darstellung ähnlich Greiner [04], S.2)** 

DIN 69901-5, 2009, S. 14 [03]

<sup>&</sup>lt;sup>8</sup> vgl. Greiner et al., 2005, S. 1-2 [04]

Zudem definiert Greiner Projekte auch als Vorhaben, bei denen ein definiertes Ziel erreicht werden soll. Die Aufgabe des Projektmanagements ist seines Erachtens die Sicherung der maximalen Zielerfüllung, insbesondere der gesetzten Termin- und Kostenziele. Auch wenn diese Idealvorstellung, gesetzte Termin- und Kostenziele nicht zu überschreiten, in der Praxis selten vollständig erreicht wird, so soll gerade das Projektmanagement helfen Fehler zu vermeiden und bei Störungen durch gezielte Gegensteuerung die Zielerreichung nach besten Kräften zu sichern.<sup>9</sup>

Der Begriff des Bauprojektmanagements wird erfahrungsgemäß in der Praxis häufig nicht in dem vollen Aufgaben- und Bedeutungsumfang verwendet. Da Projektmanagement im Bauwesen an verschiedensten Stellen angewendet werden kann, verwendet eine Vielzahl von Planern bzw. ausführenden Firmen in ihrem Leistungsspektrum den Begriff des Bauprojektmanagements, obwohl sie den gesamten Leistungsumfang gar nicht erbringen können. Oftmals wird das Bauprojektmanagement mit dem Baumanagement oder mit anderen untergeordneten Aufgabenbereichen verwechselt bzw. gleichgestellt.

So beschreibt z. B. das Baumanagement lediglich die Methoden zur Durchführung einer Baumaßnahme und ist somit nur ein substanzieller Bestandteil des Bauprojektmanagements.<sup>10</sup>

Die Schreibweise für Bauprojektmanagement im deutschsprachigen Raum ist hingegen vielfältig und eine einheitliche Form existiert nicht. So reichen die Möglichkeiten von Bauprojektmanagement über Bau-Projektmanagement bis hin zu Bau Projekt Management. Die dafür oft verwendete Abkürzung (BPM) ist allerdings einheitlich, ebenso wie die englische Bezeichnung Construction Project Management.

Primäres Betrachtungsfeld dieser Arbeit ist jedoch das Projektmanagement (und dessen Software-Einsatz) in der Zeit der Realisierung eines Bauprojektes. Deshalb wird auch bewusst im Unterkapitel 2.2 eine Begriffsabgrenzung vom Projektmanagement am Bau zum einleitend erläuterten Bauprojektmanagement gezogen.

## **2.1.2 Weitere Begriffserklärungen**

In Anlehnung an der zuvor aus Grundbegriffen der DIN-Norm hergeleiteten Definition des Bauprojektmanagements sollen nun weitere nützliche Erläuterungen aus diversen anderen Quellen die Basis für ein fundiertes Hintergrundwissen bilden. Die dargestellten Begrifflichkeiten sollen somit dazu beitragen einen hilfreichen und weitläufigeren Zusammenhang zu den eingangs erwähnten Wortbedeutungen herzustellen.

Mit den hier angegebenen Begriffserklärungen soll weder die Vollständigkeit noch eine endgültige Ausführung dieser Thematik beansprucht, sondern lediglich eine Hilfestellung für das Verständnis der Materie gegeben werden.

<sup>&</sup>lt;sup>9</sup> vgl. Greiner et al., 2005, S. 5 <mark>[04]</mark>

<sup>&</sup>lt;sup>10</sup> nähere Betrachtungen folgen im Abschnitt 2.2

#### **Bau:**

- $\triangleright$  Bauarbeit, die Errichtung eines Gebäudes<sup>11</sup>
- ¾ Umgangssprachlich wird der Begriff "Bau" auch des Öfteren für Bedeutungen verwendet, die keineswegs direkt mit dem Bauwesen in Verbindung stehen. So werden z. B. eine Tierbehausung, die Herstellung von Gegenständen aber auch ein Gefängnis im Alltag häufig mit dem Kurzwort "Bau" bezeichnet. In der Baubranche hingegen charakterisiert der Begriff Bau vorrangig die Kurzform für ein Bauwerk, welches sich z. B. noch im Bauprozess befindet bzw. aber auch generell die Tätigkeit des Bauens.

#### **Bauprojekt:**

¾ Der Begriff Bauprojekt wird im Regelfall gleichbedeutend zu der Bezeichnung Bauvorhaben verwendet. In Abgrenzung zum Begriff des Bauobjektes beschreibt das Bauprojekt hingegen das über die reine Realisierung des Bauwerks hinausgehende Gesamtvorhaben.<sup>12</sup>

#### **Bauprojektmanagement:**

 $\triangleright$  . Bauprojektmanagement ist ein zusammengesetztes Wort, das im Wesentlichen eine spezielle Art des Projektmanagements beschreibt – nämlich das Projektmanagement bei der Entwicklung, Planung und Abwicklung von Bauprojekten."<sup>13</sup>

#### **Bauwesen:**

¾ Ein umfassender Begriff für die bei der Planung, Gestaltung, Berechnung, Bemessung und Ausführung sowie der Erhaltung von Bauwerken zur Anwendung kommenden Arbeitsweisen, Verfahren und Techniken.<sup>14</sup>

#### **Management:**

1

¾ *[engl., zu to manage >handhaben<, >leiten<, von ital. maneggiare >handhaben<, zu mano, lat. manus >Hand<]* 

Management wird als Gesamtheit der Handlungen aufgefasst, die auf die bestmögliche Erreichung der Ziele einer Institution und der an ihr beteiligten Interessensgruppen gerichtet sind. Dabei geht es auch darum, die internen Strukturen und Prozesse zu gestalten und mit der Umwelt der Institution abzustimmen (Koordination). Die Handlungen können inhaltlich als Grundsatz- und Zielbildung, Planung, Organisation und Kontrolle beschrieben werden.<sup>15</sup>

<sup>&</sup>lt;sup>11</sup> vgl. Brockhaus-Enzyklopädie, 1987, S. 631 [05]

<sup>12</sup> vgl. Bauportal Projoin, 2011, [20]

<sup>13</sup> Bauprojektmanagement-Blog, 2011, [21]

<sup>14</sup> vgl. Brockhaus-Enzyklopädie, 1987, S. 664 [05]

<sup>&</sup>lt;sup>15</sup> vgl. Brockhaus-Enzyklopädie, 1991, S. 123 [06]

#### **Projekt:**

- ¾ *[lat. proiectum >das nach vorn Geworfene<]*  Geplante oder bereits begonnene Unternehmungen, Vorhaben<sup>16</sup>
- ¾ "Projekt als Vorhaben/Aufgabe: ein zeitlich befristetes, komplexes Vorhaben, das einen übergreifenden hauptamtlichen Personaleinsatz erfordert"<sup>17</sup>
- $\triangleright$  Projektkriterien It. projektmanagementhandbuch.de:  $18$
- o "Projekte betreten Neuland, sie verwirklichen Lösungen, die es in der angestrebten Form noch nicht gibt.
- o Projekte sind zeitlich begrenzt, dass bedeutet sowohl Anfang als auch Ende sind terminlich definiert.
- $\circ$  Projekte sind einmalig, sie eignen sich nicht zur Reproduktion bereits vorhandener Dinge (dazu eignet sich Prozessmanagement wesentlich besser).
- o Projekte sind mit begrenzten Ressourcen ausgestattet.
- o Projekte verfolgen ein klar spezifiziertes und positiv formuliertes Ziel.
- o Projekte arbeiten interdisziplinär und bereichsübergreifend.
- o Projekte erfordern eine hinreichende Komplexität (sonst lohnt sich der Zusatzaufwand des Projektmanagements nicht)
- o Projekte implizieren das Risiko des Scheiterns.
- o Projekte erfordern eine eigene Organisation (als Minimum ein eigenständiges Projektteam)"

#### **Projektmanagement:**

- ¾ "Gesamtheit der Planungs-, Leitungs- und Kontrollaktivitäten, die bei zeitlich befristeten Vorhaben (z. B. Anlagenbau, Reorganisationsmaßnahmen, Forschungsprojekte) anfallen." 19
- $\triangleright$  "Projektmanagement ist "Management", also ergebnisorientierte Steuerung und Gestaltung, von "Projekten", d. h. von wichtigen, schwierigen und aufwändigen Vorhaben mit oft großem Fehlerpotenzial und schwerwiegenden Fehlerfolgen.

Als Aufgabe umfasst PM die systematische Planung, Organisation, Steuerung und Kontrolle von Projekten im Hinblick auf die Ziele des "magischen Dreiecks"." 20

"Magisches Dreieck des Projektmanagements: Zieldreieck und Problemstruktur im Projektmanagement, das die Zusammengehörigkeit von Sach-, Zeit- und

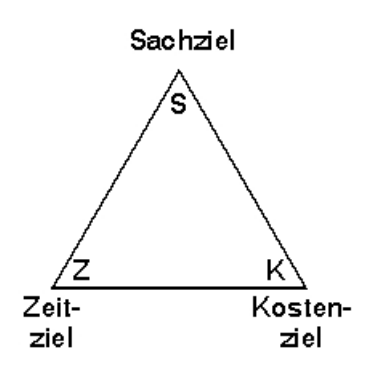

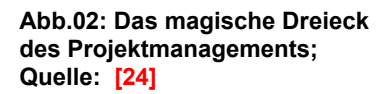

Kostenziel für den Projekterfolg darstellt. Alle drei Ziele müssen bei allen Entscheidungen berücksichtigt, keines darf übergangen werden."<sup>21</sup>

 $^{16}$  vgl. Brockhaus-Enzyklopädie, 1992, S. 526  $[07]$ 

<sup>17</sup> Online-Verwaltungslexikon, olev.de, 2011, [22]

<sup>18</sup> Projektmanagementhandbuch.de, 2011, [23]

<sup>19</sup> Brockhaus-Enzyklopädie, 1992, S. 528 [07]

<sup>20</sup> Online-Verwaltungslexikon, olev.de, 2011, [22]

<sup>&</sup>lt;sup>21</sup> Online-Verwaltungslexikon, olev.de, 2011, [24]

## **2.2 Projektmanagement am Bau**

## **2.2.1 Begriffsabgrenzung zum Bauprojektmanagement**

Die zuvor aus "genormten" Grundbegriffen hergeleitete Definition des Bauprojektmanagements kann demnach als eine Art "Überbegriff" für die Gesamtorganisation eines Bauwerks (respektive Grundstück) betrachtet werden. Angefangen von der Projektinitiierung über die tatsächliche Ausführung und der darauffolgenden Nutzung bis hin zu einem eventualen Umbau und anschließender erneuten Nutzung bzw. einem abschließenden Abbruch oder Verkauf.

Wie bereits im Unterkapitel 2.1.1 erwähnt betrachtet diese Arbeit aber primär das Projektmanagement in der Zeitspanne der Objekterrichtung, also in der Zeit, in der das Objekt bzw. das Gebäude erbaut wird. Wohl wissend, dass vor- bzw. nachgelagerte Projektphasen auf jeden Fall auch einen erheblichen Anteil zum Gesamterfolg des Projektes beitragen, so ist die Abgrenzung zu diesen Bereichen für den weiteren Verlauf der Arbeit notwendig und von entscheidender Relevanz.

Auch Faber-Praetorius fokussiert diesen genannten Zeitabschnitt und definiert ihn in seiner gleichnamigen Publikation auch als "Projektmanagement am Bau". [08]

Des Weiteren betrachtet er das "Management" nicht als eine reine Berufsbezeichnung sondern vielmehr kontextbezogen als Aufgabe aller Projektbeteiligter. Mit Projektmanagement am Bau versteht Faber-Praetorius ein Bündel von Aktivitäten, Methoden und Werkzeugen im Planungsund Bauprozess.<sup>22</sup>

In dem Zeitraum der Objekterrichtung kann PM von vielen Seiten ausgeübt werden. Wie Greiner et al. [04] formuliert, kann Projektmanagement im Bauwesen an folgenden Stellen angewendet werden:

- o auf Bauherrenseite
- o auf Investorenseite
- o auf Nutzerseite
- o auf Generalunternehmer- bzw. Generalübernehmerebene
- o in Objektplanungsbüros
- o in ausführenden Firmen
- $\circ$  bei Subunternehmern<sup>23</sup>

Auf den exakten Aufgabenbereich bzw. das Berufsbild der Projektmanager, Projektsteuerer usw. wird in dieser Arbeit nicht weiter eingegangen, da dies ohnehin in einschlägiger Literatur erklärt wird, und dies für die Zielsetzung dieser Aufgabe nicht relevant ist. Der Fokus dieser Arbeit richtet sich vielmehr auf die Tätigkeit des Managens von Bauprojekten und den dazugehörigen Einsatz einer bestimmten Projektmanagement-Software, auf die im Laufe der Arbeit noch genauer eingegangen wird.

<sup>&</sup>lt;sup>22</sup> vgl. Faber-Praetorius, 2006, S. 1-5 [08]

<sup>&</sup>lt;sup>23</sup> vgl. Greiner et al., 2005, S. 8 [04]

Ebenfalls wird auf die Wiedergabe und den Bezug auf die HIA 2010 (Honorar Information Architektur)<sup>24</sup> in dieser Arbeit explizit nicht Rücksicht genommen. Auch wenn die HIA 2010 seinesgleichen wie deren Vorgänger, die HIA 2008 und die HOA 2004, die Dienstleistungen von Architekten im Zusammenhang mit Bauvorhaben deklariert, und ebenso die Projektentwicklungsphase wie auch die Leistungen in der Bauphase abdecken, so wäre dies zu weitreichend für die hierbei angedachte allgemeine Betrachtung.

Aufgrund der systematischen Betrachtung der Begriffsdefinitionen und der Zielsetzung dieser Arbeit, wird darauf verwiesen, dass der Begriff "Projektmanagement" (PM), sofern nicht anderwärtig formuliert, fortan in dieser Arbeit für folgende sinnverwandte Bezeichnungen äquivalent verwendet wird:

- o Projektmanagement am Bau
- o Projektmanagement im Bauwesen
- o Projektmanagement in der Ausführung
- o Projektmanagement in der Realisierung

## **2.2.2 Definition anhand des Immobilien Lebenszyklus**

Wie bereits im Abschnitt 2.1 angeführt, steht das Bauprojektmanagement als übergeordneter Handlungsbereich für den gesamten Lebenszyklus eines Bauprojektes und das Projektmanagement am Bau für die Management-Aufgaben in der Zeit der Realisierung.

Der Grundgedanke, Immobilien-Projekte in deren Lebenszyklus zu betrachten, beruht auf der Produktlebenszyklus-Theorie. Auch wenn sich ein Immobilien-Lebenszyklus in seiner Länge von einem üblichen Produktlebenszyklus erheblich unterscheidet, so ist diese Betrachtungsweise dennoch von hoher Bedeutsamkeit.

Ein Immobilien-Lebenszyklus besteht, je nach Sichtweise, aus 3 oder 4 Hauptphasen die in Ihrer Gesamtbetrachtung einen Kreislauf bilden.

Der in Abb.03 dargestellte Lebenszyklus einer Immobilie schreibt den einzelnen Projektphasen

- o Entwicklung
- o Realisierung
- o Nutzung

1

unterschiedliche Aufgabenschwerpunkte zu. Für die Abgrenzung dieser Handlungsbereiche werden folgende Bezeichnungen verwendet:

- o Projektentwicklung
- o Projektmanagement
- $\circ$  Gebäudemanagement<sup>25</sup>

<sup>&</sup>lt;sup>24</sup> Die HIA steht in der jeweils aktuellen Fassung auf der Homepage der Bundeskammer für Architekten und Ingenieurkonsulenten (www.arching.at) als Download zur Verfügung 25 vgl. Kochendörfer et al., 2007, S. 5 [09]

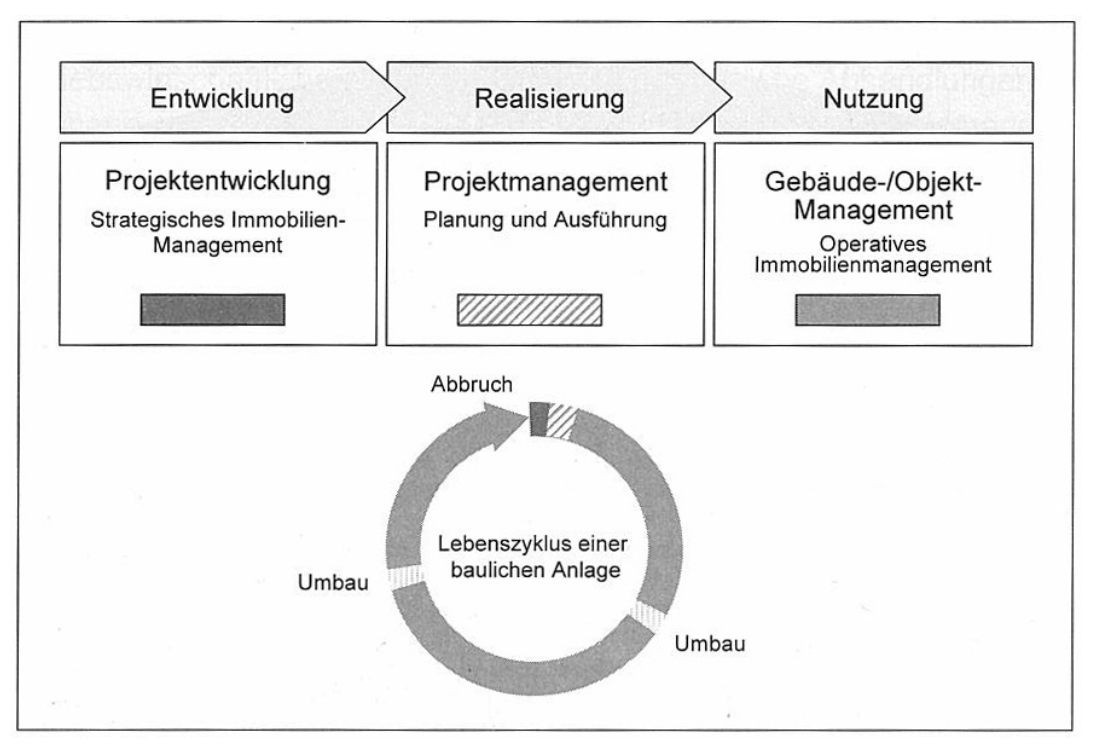

**Abb.03: Phasen im Lebenszyklus einer Immobilie; Quelle: [09], S.6**

Auch Kochendörfer [09] schreibt den Handlungsbereich des Projektmanagements der Projekt-Realisierungsphase zu und Praetorius [08] führt weiter an:

"Projektmanagement am Bau ist das Gestalten und Lenken eines eigenständigen Bauvorhabens in der Realisierungsphase.

- o Gestalten umfasst dabei ablauf- und aufbauorganisatorische Aspekte sowie Planungs- und Kontrollaktivitäten,
- o Lenken das zielorientierte Koordinieren der Projektbeteiligten insbesondere im Rahmen des Projektcontrollings." 26

Auf eine nähere Betrachtung der einzelnen Projektphasen und deren unterschiedlichen Aufgabenbereiche soll in dieser Arbeit nicht eingegangen werden, da dies für die Zielsetzung der Ausarbeitung nicht von Bedeutung ist. Die Darstellung des Lebenszyklus einer Immobilie soll lediglich den Fokus auf die Gebäude-Realisierungsphase richten und die zu Beginn definierten Begriffe des Bauprojektmanagements und des Projektmanagements am Bau unterstreichen.

In Abb.04 stellt Kochendörfer [09] darüber hinaus auch eine Übersicht der einzelnen Bauprojekt-Arten in Bezug auf deren "Grunddaseinsfunktion" dar.

 $^{26}$  Faber-Praetorius, 2006, S. 5  $[08]$ 

| Projektarten                |                                                           |
|-----------------------------|-----------------------------------------------------------|
| Grunddaseinsfunktion        | <b>Bauprojekte</b>                                        |
| "Wohnen"                    | Wohnbauten, Wohnheime, Hotels                             |
| "Arbeiten"                  | Büro-, Fabrikgebäude, Labors,                             |
| "sich Versorgen"            | Kaufhäuser, Krankenhäuser, Anlagen der Energieversorgung, |
| "sich Bilden"               | Stadthallen, Hochschulgebäude, Museen, Theater,           |
| "sich Erholen"              | Sportstätten, Parks, Freizeitanlagen,                     |
| "Verkehrsteilnahme"         | Straßen, Brücken, Schienenverkehrswege,                   |
| Leben in der "Gemeinschaft" | Kirchen, Gerichtsgebäude,                                 |

**Abb.04: Übersicht Projektarten; Quelle: [09], S.5**

Betrachtet man den in Abb.03 dargestellten Lebenszyklus einer Immobilie genauer, so wird deutlich, dass die Entwicklungs- und Realisierungsphase mit einer jeweiligen Dauer von rund 1 bis 4 Jahren im Gegensatz zur Nutzungsphase, die 20 Jahre oder länger andauern kann, ein erheblich kurzer Zeitabschnitt im Sinne des gesamten Kreislaufes ist.

Stellt man des weiteren die kurze Realisierungsphase, also die knappe Bauzeit, mit der Produktivität, also mit dem, was in dieser dicht gestaffelten Zeit erschaffen wird, in Verbindung, so wird klar, dass auch das Projektmanagement relativ rasch und vor allem auch richtig handeln und reagieren muss.

Ein banaler aber dennoch passender Vergleich mit dem Straßenverkehr bietet sich hierfür an - je schneller man unterwegs ist, desto schneller muss man reagieren können. Eine hohe Geschwindigkeit und ein schlechtes Reaktionsvermögen können auch hier fatale Auswirkungen nach sich ziehen.

Um die "Reaktionszeit" des Projektmanagements zu verkürzen und ein schnelleres Lenken und Gestalten im Bauablauf zu ermöglichen, bedient sich das PM schon seit längerer Zeit diverser unterstützender Computer-Software, auf die im Laufe dieser Arbeit noch genauer eingegangen wird.

Bevor jedoch der Software-Einsatz im Projektmanagement ausführlicher betrachtet wird, soll noch kurz eine weitere Begriffsabgrenzung erläutert werden.

## **2.2.3 Begriffsabgrenzung zum Baumanagement**

Wie zuvor auch schon flüchtig erwähnt, ist das Baumanagement zwar ein faktischer Teil des BPM und zusammenhängend mit dem Lebenszyklus einer Immobilie betrachtet fällt es ebenfalls in die Zeit der Objektrealisierung. Jedoch ist Baumanagement nicht mit dem Projektmanagement am Bau gleichzustellen.

Die Leistung eines Baumangers besteht nicht in dem Bauwerk selbst als körperliche Sache und auch nicht in der Planung, sondern vielmehr in der Organisation des Gesamtablaufes, der Kontrollen und der Vorschläge für Regelungsmaßnahmen. Er hat alle Prozesse so zu planen, zu kontrollieren und zu steuern, dass für jeden einzelnen an Planung und Bau Beteiligten die Vertragsgrundlagen erfüllt werden können. Während der Architekt wie der Ingenieur dem Auftraggeber persönlich zu erbringende Leistungen wie Planung oder Ausführung schuldet, besteht die Schuld des Baumanagers im "Entstehen lassen" eines Gebäudes.<sup>27</sup>

Somit kann man das Baumanagement auch als Vermittler zwischen dem Auftraggeber und den Auftragnehmern eines Bauvorhabens sehen. Es umfasst die Steuerung sämtliche Aktivitäten während der Planung und Realisierung eines Bauprojekts.

 "Aufbauend auf der Planung eines Architekten organisiert das Baumanagement die Realisierung eines Bauvorhabens. Hierzu gehören u.a. die Definition der Bauaufgabe (Leistungsbeschreibung mit allen begleitenden Umständen), die Überprüfung wirtschaftlicher Aspekte, die Beratung des Bauherrn bei der Wahl des Vergabeverfahrens, die Auswahl des kompetenten Unternehmers, die Mitwirkung beim Vertragsabschluss, die Steuerung und Überwachung der Bauausführung bis zur Abnahme und die Kontrolle der Baukosten in jeder einzelnen Phase."<sup>28</sup>

Das Baumanagement unterscheidet sich somit auch wesentlich vom Bauherrenberater. Der Bauherrenberater vertritt im Rahmen seiner Beauftragung nur die Bedürfnisse seines Auftraggebers (in der Regel der Bauherr). Zu den Hauptaufgaben des Baumanagers zählt aber vielmehr die reibungslose Realisierung eines Bauvorhabens und zwar in enger Zusammenarbeit mit Architekten, Fachplanern und anderen Unternehmen zu gewährleisten.

Auch wenn das Baumanagement die Funktion der Gesamtleitung und Organisation eines Bauvorhabens inne hat, so unterscheidet sich das Baumanagement vom Projektmanagement nicht nur in der zu erbringenden Leistung sondern auch in den für das PM vorhandenen Weisungsrechten und Weisungspflichten, auf die aber hier nicht weiter eingegangen wird.

<sup>&</sup>lt;sup>27</sup> vgl. Rösel, 1994, S. 48 u. 291 <mark>[10]</mark>

<sup>&</sup>lt;sup>28</sup> Baumanagement-Blog, 2011, [25]

## **2.3 Projektmanagement und EDV-Einsatz**

## **2.3.1 Allgemeines Historisches**

Ähnlich wie Rösel [10] sieht auch das deutsche Projekt Magazin (eines der führenden deutschsprachigen Fachmedien im Internet für Projektmanagement) die Urform des Projektmanagements bereits bei bekannten baulichen Großprojekten wie den Pyramiden Ägyptens oder der chinesischen Mauer.

Rösel [10] bezieht sich dabei auf Reliefs des alten Ägypten in denen Bau- und Transportvorgänge abgebildet sind. Neben den Arbeitern sind auch aufsichtsführende Personen, welche für die geregelte Organisation zuständig waren, dargestellt.

Einen ungefähren Einblick in die damaligen Verhältnisse bietet der folgende interessante Abschnitt (Rösel, 1994):

*"Dem Pharao Cheops gelang es, sein Grabmal, die weltbekannte Cheops-Pyramide bei Giseh schon im 23. Jahr seiner Amtszeit um 2528 v. Chr. zu vollenden. Nur während drei Monaten im Jahr, zur Zeit der Nilüberschwemmungen, zog man das Volk zu den Bauarbeiten heran. Etwa 5500 Arbeiter waren gleichzeitig tätig. Das Management dieser gewaltigen Bauaufgabe war die Sache eines Mannes, der das Priesteramt bekleidete, die königliche Wirtschaft leitete sowie die Handwerker befehligte und beaufsichtigte. Als erste Voraussetzung für dieses wichtige Amt galten ein hoher Bildungsstand, vor allem Kenntnisse der Schrift, damit die überlieferten Dokumente gelesen und verstanden werden konnten.* 

*Schon im alten Ägypten kam es aber auch darauf an, die sozialen Verhältnisse in den Arbeiterheeren so zu ordnen, dass bei den zumeist unfreiwillig in der Fron der Herrscher stehenden Untertanen keine Unzufriedenheit aufkam. Beim Bau der königlichen Nekropole unter Ramses III. hat es, wie man aus einem alten Papyrus weiß, einen regelrechten Streik der Arbeitertrupps gegeben, weil die Versorgung mit Lebensmitteln einmal nicht sichergestellt war. Es galt auch die politischen Verhältnisse stabil zu erhalten und Bestechung, Veruntreuung und Gewalttaten zu verhindern.* 

*Eine Reihe weiterer gigantischer Baumaßnahmen, die im Altertum entstanden sind, kann man sich ohne eine wirkungsvolle Organisation nicht vorstellen. Die Bauten des alten Babylon, die Bewässerungssysteme des Zweistromlandes, die Chinesische Mauer, die Gräber der chinesischen Ming-Dynastie, Bauten der Inkas, griechische Tempel und römische Sportarenen gehören in diese Reihe." <sup>29</sup>*

Somit wird verdeutlicht, dass selbst die "Projektmanager" vor rund 5000 Jahren ein gewisses Talent für Organisation, Koordination, Kommunikation und wirtschaftliches Denken haben mussten.

Wenn auch das hohe Altertum praktisch als Grundlage des Projektmanagements am Bau gilt, so waren es vor allem zahlreiche Großprojekte in den späten 50er und 60er Jahren des letzten Jahrhunderts, aus einer Vielzahl anderer Bereiche wie Raumfahrt, Rüstung, Forschung und Entwicklung, die zunehmend methodische Vorgehensweisen für die Durchführung von Projekten mit Computerunterstützung einleiteten.

<sup>&</sup>lt;sup>29</sup> Rösel, 1994, S. 12<sup>[10]</sup>

In Anlehnung an Greiner et al. [04] begann das Projektmanagement mit Computerunterstützung in den USA mit der Entwicklung der Netzplantechnik, welche sich wenige Jahre später auch im deutschsprachigen Raum fortsetzte.

Des weiteren führt Greiner et al. [04] an, dass sich aufgrund der zunehmenden gemischten und unterschiedlichen deutschen und englischen Begriffsverwendungen der Ausschuss für Netzplantechnik im Deutschen Normungsausschuss zur Begriffsvereinheitlichung im Jahre 1967 bildete. Dessen Benennung wurde später auf "Projektmanagement" ausgedehnt. Zu den wesentlichen Arbeitsergebnissen dieses Ausschusses zählt u.a. die bereits mehrmals in Abschnitt 2.1 herangezogene DIN 69901.<sup>30</sup>

## **2.3.2 Entwicklung Projektmanagement-Software**

Software und Hardware wurden in den 50er Jahren noch als verbundene Einheit wahrgenommen, wobei die Software ein Teil der Hardware war und damals als Programmcode bezeichnet wurde. Der Statistiker und Begründer der explorativen Datenanalyse John W. Tukey prägte im Jahre 1958 erstmals den Begriff der Software.

Erst Jahre später kam es auf kurios anmutende Art und Weise zur amtlichen Aufspaltung von Hard- und Software. In den 1970er Jahren ebnete die Entscheidung der US-Regierung, dass IBM auf Rechnungen Hardware und Software getrennt voneinander anzuführen und abzurechnen habe, die Abgrenzung der Software von der Hardware. Somit wurde die Software von offizieller Seite in seiner Einzelhaftigkeit erstmals anerkannt.

Dieser Entwicklung folgend entstanden in den 1980er Jahren erstmals Firmen (wie z. B. Microsoft) die nur mehr Software und keine Hardware entwickelten. Heutzutage im 21. Jahrhundert ist die Existenz von Software und Firmen wie Microsoft eine reine Selbstverständlichkeit, aber dazumal stellte diese Entwicklung eine bemerkenswerte Innovation dar.

Mitte der 1990er Jahre kamen dann die ersten Softwarelösungen für das Projektmanagement im Bauwesen auf den Markt. Im Gegensatz zu den damals herkömmlichen Tabellenkalkulations- bzw. Graphikprogrammen, die lediglich Teilaspekte des PM abdeckten, war diese Projektmanagement-Software (PMS) bereits multifunktional einsetzbar.

Grundsätzlich definiert man PMS als ein System, das alle Teilaspekte des Projektmanagements integriert bzw. die Integration mit entsprechender Software ermöglicht. Laut Ahrens et al. [11] umfasst eine klassische Projektmanagement-Software mindestens folgende Leistungsbereiche: 31

### **Aufgabenplanung**

1

Zur Gliederung von Aufgaben und graphischen Darstellungen von Projektstrukturplänen als Basis für weitere Projektpläne und zur Vermeidung von Doppelarbeiten.

 $^{30}$  vgl. Greiner et al., 2005, S. 1 [04]

<sup>31</sup> vgl. Ahrens et al., 2008, S. 526-527 [11]

#### **Termin- und Ablaufplanung**

Zur Erstellung von klassischen Terminplänen mittels graphischen Balkenplänen und gleichzeitiger Terminüberwachung insbesondere der Darstellung diverser Auswirkungen auf den gesamten Projektplan. Die Ablaufplanung, welche die logischen Folgeaktivitäten festlegt, bildet die Grundlage für den Terminplan als auch für die Gestaltung von Termin- und Meilensteinlisten.

#### **Ressourcen- und Kostenplanung**

Vorrangig zur Kostenplanung und -verfolgung mittels Zuordnung der Kostenarten zu den einzelnen Arbeitspaketen und anschließender Kostenauswertung durch graphische Darstellungen. Des weiteren zur Planung und Verfolgung verschiedenster Ressourcen wie Personal, Maschinen usw.

#### **Aufgabenverteilung im Team**

Zur Zuordnung von Verantwortlichkeiten und Arbeitspaketen an einzelne Teammitglieder.

#### **Projektcontrolling**

Zur Gegenüberstellung der geplanten Sollwerte mit den aktuellen Werten. Sogenannte Soll-Ist-Vergleiche für Termine, Ressourcen und Kosten stellen den Leistungsfortschritt zu einem unbestimmten Stichtag dar und können Erwartungsrechnungen bezogen auf das Projektende liefern.

#### **Berichtswesen, graphische Ausgaben**

Zur Ausgabe bzw. graphischen Aufbereitung der Ergebnisse und Projektdaten für das gesamte Projektinformationssystem. Das Berichtswesen trägt somit unterstützend zur Kommunikation der Projektpläne, zur Analyse der Ist-Situation bzw. zur Definition von Maßnahmen bei.

Auch wenn Projektmanagement prinzipiell ebenso ohne speziellen Softwareeinsatz möglich ist, so haben sich vor allem in den letzten Jahren die Entwicklungen auf dem Software-Markt geradezu überschlagen. Sucht man heutzutage auf Google.at nach dem Begriff "Projektmanagement Software" so findet die Internet-Suchmaschine ungefähr 916.000 Ergebnisse (Stand: 14.09.2011). Selbst wenn das Suchergebnis nicht branchenspezifisch ist und daher auch keine Aussagen auf die Projektmanagement-Software im Bauwesen zulässt, so lässt sich dennoch erahnen wie vielfältig und zugleich unüberschaubar der Markt in dieser Hinsicht ist.

Den Anspruch auf die "ganzheitliche Abdeckung aller projektspezifischen Aspekte" erheben nahezu die meisten Anbieter von PMS, jedoch sollte man dieser Darbietung nicht zu viel Glauben schenken. Unter den enorm vielen Anbietern für PMS im Bauwesen, welche hier nicht näher behandelt werden, zählt dennoch MS Project von Microsoft zu den Gängigsten und am häufigsten Verwendeten. Wie bei MS Project und auch den meisten anderen PMS-Lösungen handelt es sich hierbei um reine Software-Produkte, die lediglich auf dem Computer des einzelnen Anwenders, der die Software auf seinem Computer installiert hat, benutzbar sind. Weiterführend werden in dieser Arbeit jedoch PMS-Systeme behandelt, die ohne eine Software-Installation am eigenen Computer gleichzeitig auch die Vernetzung zu anderen Projektbeteiligten herstellen können und somit eine Weiterentwicklung des probaten Projektmanagement-Software - Einsatzes ergründen.

PMS stellt grundsätzlich eine reine Unterstützung für den Anwender beim Projektmanagement dar. Dennoch macht eine gute PMS noch lange nicht ein gutes Projektmanagement aus. Die Software alleine ist nicht ausschlaggebend für ein gutes Projektmanagement. Wie der nachfolgende Abschnitt verdeutlichen soll, tragen Kommunikation und Information erheblich zum erfolgreichen Projektmanagement bei.

## **2.3.3 Kommunikation und Information**

Die Kommunikation zwischen den einzelnen projektbeteiligten Personen ist ein grundlegendes und wichtiges Instrument im Projektmanagement bzw. bei der Abwicklung von Bauprojekten. Die aufgabenbezogene Verständigung bzw. Kommunikation kann auf verbaler oder aber auch nonverbaler Ebene stattfinden. Den größten Teil der Kommunikation machen Dokumente wie Zeichnungen, Terminpläne und Briefe aus. Der Inhalt dieser Dokumente sind Daten bzw. formalisierte Fakten, die erst durch die Erörterung der kausalen Zusammenhänge zu Information werden.

Um einen zielgerichteten Kommunikationsprozess in die Wege zu leiten, werden daher zu Projektbeginn vom Projektmanagement die Kommunikationsstruktur, und die damit verbundenen Kommunikationswege und -mitteln, festgelegt.

Das wichtigste Kriterium für eine moderne und funktionierende Kommunikation bei der Abwicklung von Bauprojekten ist, das alle Prozess- bzw. Projektbeteiligten zeitgleich über denselben Informationsstand verfügen, folglich müssen die Kommunikationswege möglichst kurz und direkt gehalten werden.

Eine Differenzierung nach Prozessbeteiligten ist dennoch nötig, da eine einheitliche Informationsmenge den unterschiedlichen Zielmengen nicht gerecht wird. Zudem impliziert eine hohe Informationsmenge nicht eine hohe Qualität der Arbeitsergebnisse. Beispielsweise werden in der obersten Entscheidungsebene vorwiegend verdichtete Informationen benötigt, um die Bewältigung der übergeordneten Aufgaben zu ermöglichen.

Bekanntlicherweise finden heutzutage Informationsaustausch und ein erheblicher Anteil an Kommunikation via E-Mail statt. Da dies relativ rasch und zeitunabhängig erfolgen kann. Sendeund Empfangsbestätigung dienen nebenbei als hilfreiche Werkzeuge zur Dokumentation für den einzelnen Projektbeteiligten. Jedoch verläuft diese Art der Kommunikation völlig unstrukturiert und die ausgetauschten Informationen bleiben lediglich lokal auf den einzelnen Computern gespeichert, somit ist eine einheitliche Informationsstruktur nicht mehr wahrscheinlich.

In den letzten Jahren hat die Bedeutung von Information stetig zugenommen. In der Zwischenzeit wird Information als Wirtschaftsgut bzw. unternehmerische Ressource behandelt und stellt einen maßgeblichen Wettbewerbs- und Produktionsfaktor dar. Ein mangelhaftes Informationsverhalten, dessen Ursachen entweder beim Nachfrager oder beim Informationsangebot liegen können, erhöht somit ausnahmslos das Risiko für Misserfolge bei Entscheidungen und Anweisungen.

Mittlerweile ist ein zielgerichtetes und effizientes Informationsmanagement geradezu unabkömmlich um die Versorgung der Handlungsträger des Managements rechtzeitig mit allen notwendigen und relevanten Informationen zur Entscheidungsfindung bzw. -durchsetzung sicherzustellen. Wie im nächsten Abschnitt weiter erläutert wird, bildet heutzutage das Internet die Basis für solche zielgerichteten Informations- und Kommunikationssysteme im Projektmanagement.

## **2.4 Internetbasierendes Projektmanagement**

## **2.4.1 Definition und Funktionsweise**

Obwohl das internetbasierende Projektmanagement im Bauwesen im Gegensatz zur ganzheitlichen historischen Betrachtung des Bauprojektmanagements noch relativ jung ist und sprichwörtlich noch in den Kinderschuhen steckt, haben sich im Laufe der letzten Jahre bereits eine Fülle an Begrifflichkeiten entwickelt, die aber allesamt den selben Kontext beschreiben.

Folgende Schreibweisen und Abkürzungen sind heutzutage weit verbreitet im Einsatz, gewissermaßen repräsentieren sie aber dasselbe Funktionsprinzip:

- o Internetbasierendes Projektmanagement  $\rightarrow$  IBPM
- $\circ$  Informations- und Kommunikationssystem  $\rightarrow$  I.u.K.-System
- $\circ$  Projekt-Kommunikations-Management-System  $\rightarrow$  PKMS, PKS bzw. PKM
- o Virtueller Projektraum
- o Projektportal
- 
- -

Das grundsätzliche Funktionsprinzip besteht darin, dass sämtliche Projektinformationen wie Dokumente, Pläne usw. zentral in einem Datenpool bzw. auf einem Server gesammelt und gespeichert werden und für die zugriffsberechtigten Projektbeteiligten rund um die Uhr weltweit von jedem internetfähigen Computer aus verfügbar sind.

Mittels fein abgestuften Zugriffsrechten lässt sich exakt steuern wer welche Dokumente sehen kann (Leserecht) und wer diese Dokumente auch ändern bzw. erzeugen darf (Schreibrecht). Der Projektraum steht somit nicht der breiten Öffentlichkeit im Internet sondern nur einer geschlossenen Benutzergruppe mit selektiven Zugriffsrechten zur Verfügung. Besonders bei Projekten mit internationaler und länderübergreifender Projektbeteiligung oder aber auch unterschiedlichen Zeitzonen stellen diese Projekträume geradezu eine optimale Verbindung der Projektbeteiligten über die Grenzen hinweg dar. Abb.05 stellt die reine Sternstruktur solcher Systeme dar und soll somit den Datenaustausch im PKS veranschaulichen.

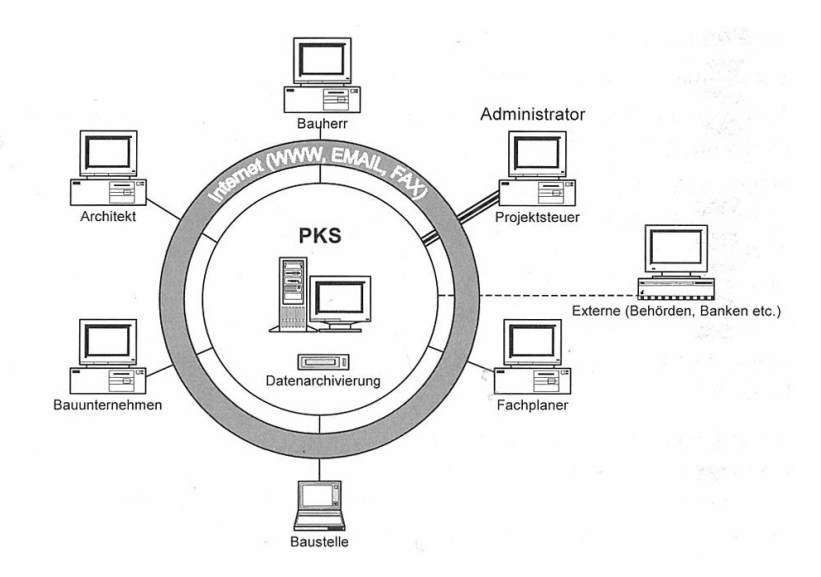

**Abb.05: Datenaustausch im PKS; Quelle: [09], S.243**

Das Projektportal dient aber nicht nur als Dokumentenspeicher bzw. reines Informationssystem sondern, wie der Name (I.u.K.) schon sagt, auch als Kommunikationssystem. Die direkte Kommunikation zwischen den internen Projektbeteiligten erfolgt mittels E-Mail bzw. E-Mailähnlichen Applikationen. Eine Kommunikation mit Externen (so werden jene Personen genannt, die kein Zugriffsrecht auf den Projektraum haben) ist ebenso möglich und auch von Vorteil. So können z. B. Ausschreibungsunterlagen an noch nicht projektbeteiligte Subunternehmer verteilt werden um deren Angebote einzuholen.

Des weiteren werden z. B. eingehende Faxe automatisch digitalisiert und in das System übernommen bzw. bieten bereits einige Anbieter von IBPM-Systemen auch internetbasierende Videokonferenzen unter den einzelnen Projektbeteiligten als Erweiterung der bestehenden Kommunikationsmöglichkeiten an. Der Austausch von projektrelevanten Informationen kann somit auch in Echtzeit mit den anderen Online-Teilnehmern stattfinden.

Generell kann man den virtuellen Projektraum als eine internetbasierende Software bezeichnen, die das Projektmanagement und alle Projektbeteiligten wie Planer, Bauherren, Baufirmen, Subfirmen usw. aufgrund der Prozessaktualität, in ihrer Arbeit unterstützend zur Seite steht.

Nicht nur die Geschwindigkeit des Informationsaustausches, welche auf weit verzweigte Distanzen erst aufgrund der flächendeckenden Verfügbarkeit des Internets beruht, sondern auch Parameter wie Dokumentation, Archivierung, Transparenz und auch Rechtssicherheit tragen entscheidend dazu bei, dass virtuelle Projekträume bei internationalen Großprojekten immer häufiger zum Einsatz kommen.

Grundsätzlich werden IBPM-Systeme nicht als Softwarepakete auf den einzelnen Computern installiert, sondern werden von ASP-Providern (Application Service Provider) bzw. Anwendungsdienstleistern als eine Anwendung zum Informationsaustausch über ein öffentliches Netz (Internet) angeboten. Prinzipiell stellt somit jedes einzelne Projekt eine individuelle und kundenangepasste Lösung dar. Der ASP-Provider ist obendrein auch für die gesamte Administration, wie Datensicherung, Implementierung neuer Teilnehmer usw. verantwortlich. Zu einer ASP-Dienstleitung zählt u. a. auch die Benutzerbetreuung, also das Service um die Anwendung herum.

Die benötigte PM-Software wird folglich nicht gekauft, sondern über das Internet von ASP-Providern "angemietet". Somit braucht der jeweilige Projektteilnehmer lediglich nur mehr einen internetfähigen Computer samt Browser um auf den virtuellen Projektraum zugreifen zu können.

Die Abrechnung der gemieteten Internet-Software-Lösung erfolgt nach verschiedensten Gesichtspunkten z. B. nach der Anzahl der Teilnehmer, nach dem verwendeten Speicherplatz, aufgrund einer vereinbarten Pauschalvergütung usw.

Grundsätzlich gibt es ähnliche Softwarelösungen auch für organisations- bzw. konzerninterne Abläufe, jedoch spricht man dann nicht von internetbasierendem Projektmanagement sondern von Intranet-bezogenen Informations- und Kommunikationsmitteln. Das Intranet beschränkt die Kommunikationsmöglichkeit stets auf nur eine Organisationseinheit.

## **2.4.2 Funktionen**

Internetbasierende Projektmanagementsysteme sind meist modular aufgebaut, somit können je nach Projektumfang verschiedenste Funktionalitäten angeboten bzw. verwendet werden. Aufgrund dieser Vielfältigkeit sollen die hier angeführten verschiedensten Betrachtungsweisen lediglich zur Inspiration dienen um sich einen Überblick verschaffen zu können. Laut Kochendörfer et al. [09] beinhalten PKMS-Systeme zumindest folgende Funktionalitäten: 32

- o Austausch und Verteilung von Dokumenten (Zeichnungen, Terminpläne, Protokolle und sonstige Schriftstücke) nach beliebig definierbaren Verteilerschlüsseln einschließlich der Protokollierung der Zeitpunkte von Empfangs- und Lesebestätigungen
- o Verwaltung und Archivierung der Dokumente mit definierbaren Zugriff für Projektbeteiligte
- o Suchfunktion für Dokumente
- o Unterstützung des Berichtswesen (Termin- und Kostensituation)
- o Darstellung der Projektorganisation (Aufbau- und Ablauforganisation analog dem Projektund Organisationshandbuch)
- o Visualisierung von Bauwerksdaten (Bilder und Zeichnungen)

Auf der Homepage des deutschen Fachportals für Projektmanagement (www.projektmagazin.de), welche den Begriff des internetbasierenden Projektmanagements als die Verwendung einer speziellen Projektmanagementsoftware auf einem Internetserver als Projektsekretariat definiert, werden lediglich folgenden drei Funktionen als wesentlich erachtet: 33

- o Dokumentenmanagement
- o Kommunikationsplattform
- o Abbildung von Prozessen

Weitere detailliertere Funktionalitäten können u. a. auch sein:

- o Integration von Plannummernsystematiken
- o Up-und Downloadfunktionalitäten für komprimierte Dateien
- o Integrierte Online-Konferenz
- o Viewer (Vorschau von Plänen etc.)
- o Redlining (Notizen einfügen)
- o statische und dynamische Filter auf die Ablagestruktur bzw. den Kommunikationsverlauf
- o Webcam-Einbindung
- o Integrierte Repro-Anbieter (zum Plotten von Plänen)
- o Datensicherungs- und Archivierungsmechanismen

<sup>&</sup>lt;sup>32</sup> vgl. Kochendörfer et al., 2007, S. 241-242 <mark>[09]</mark>

<sup>33</sup> Projekt Magazin, 2011, [26]

## **2.4.3 Anbieter von IBPM-Systemen**

Zu Beginn des 21. Jahrhunderts herrschte ein regelrechter Boom von virtuellen Projekträumen, der nahezu unzählige Anbieter von internetbasierenden PMS-Lösungen hervorbrachte. Jedoch währte die anfängliche Euphorie unter der stets steigenden Anzahl solcher Dienstleister nur kurz.

Globalisierung und die krisengeschüttelte Weltwirtschaftslage tragen dazu bei, dass bereits einige Anbieter von virtuellen Projekträumen wieder vom Markt verschwunden sind bzw. manche Unternehmen sich bereits untereinander fusioniert haben (s. diesbezüglich auch die Info-Spalte in der folgenden Tabelle).

In Tabelle 2.1 werden einige aktuell auf dem Markt verfügbare Dienstleister für internetbasierendes Projektmanagement aufgezählt. Die hier angeführte Zusammenstellung soll weder den Anspruch auf Vollständigkeit erheben, noch auf weitere Einzelheiten der erwähnten Anbieter eingehen. Vielmehr soll die angegebene URL auf eine eigene Surf-Tour durch das World Wide Web einladen um die Möglichkeiten der einzelnen Anbieter näher kennenzulernen.

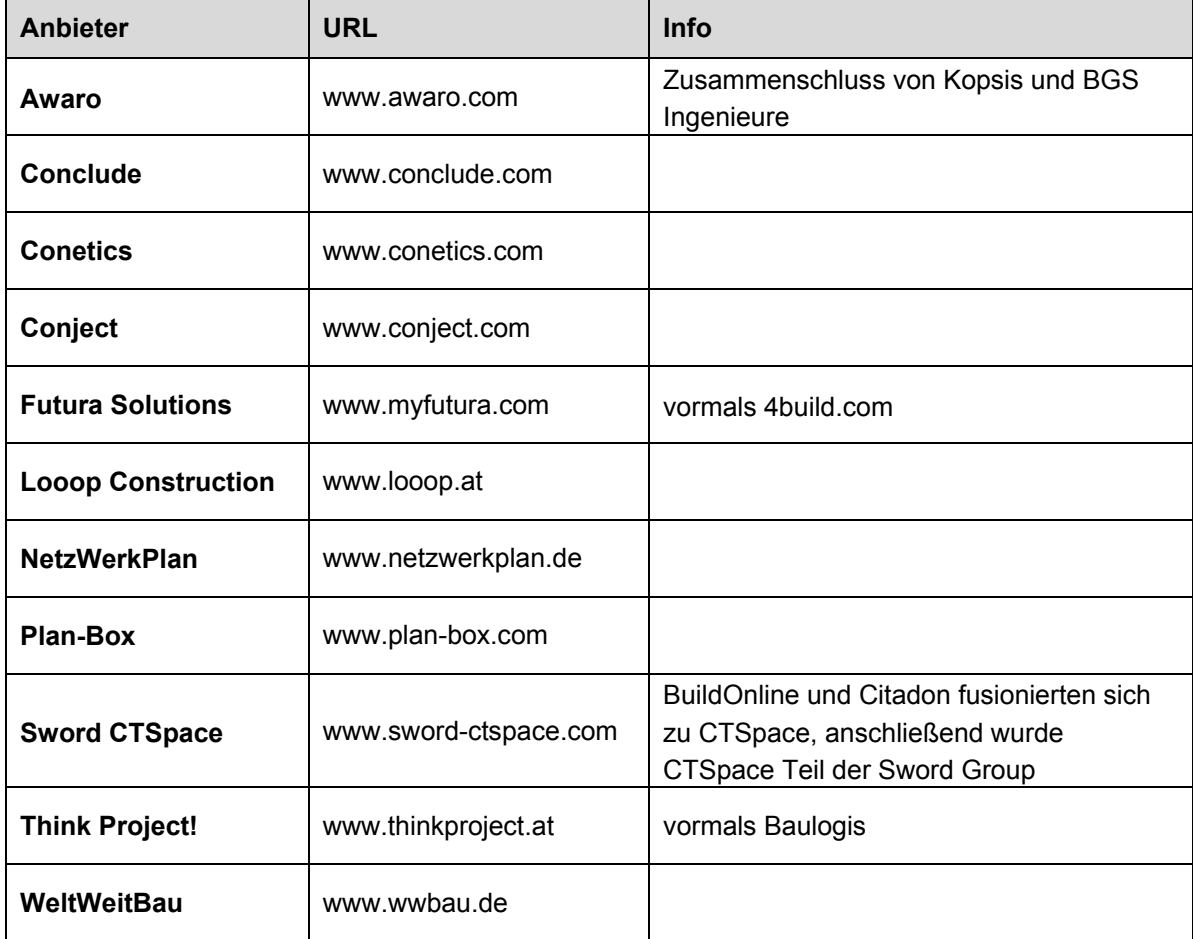

**Tabelle 2.1: Anbieter für IBPM-Systeme (Stand: 14.09.2011)**
# **3 think project!**

## **3.1 Allgemeines**

#### **3.1.1 Einleitung**

Da das Hauptaugenmerk dieser Arbeit auf der Untersuchung der Benutzerfreundlichkeit und der Nützlichkeit der internetbasierenden Projektmanagement-Plattform think project liegt, wird explizit nur dieses eine IBPM-System in diesem Kapitel kurz vorgestellt. Auf einen Vergleich zu anderen momentan auf dem Markt vorhandenen Systemen wird daher ausdrücklich nicht eingegangen, da dies für das Ergebnis der Forschungsaufgabe nicht relevant ist.

Des weiteren wird auch darauf hingewiesen, dass mit den hier dargestellten Informationen betreffend think project in keinster Weise der Anspruch auf Vollständigkeit erhoben wird. Die hier erläuterten Angaben sollen ausschließlich dazu dienen sich einen Überblick über think project zu verschaffen.

#### **3.1.2 Unternehmensprofil**

Das ursprünglich im Jahr 1998 von der damaligen, und heute nicht mehr existierenden, AEC/Communication entwickelte IBPM-System think project! wurde im Jahr 2000 Teil des in München ansässigen Unternehmens Baulogis. Die Baulogis GmbH wurde im Oktober 2000 gegründet und war ursprünglich ein Tochterunternehmen der Walter-Bau-Gruppe und der Deutschen Telekom, beide Teilhaber waren zu 50% an der Baulogis GmbH beteiligt.

Baulogis mit ihrem Sitz in München war in Deutschland stets der Anbieter der internetbasierenden Projektplattform think project! und die Muttergesellschaft der think project! Group, bis man sich im Juni 2011 dazu entschloss den Firmennamen von Baulogis GmbH auf think project! GmbH zu ändern. Die reine Namensänderung sollte somit das Gesamtunternehmen und die Marke think project! auf dem internationalen Markt besser etablieren. Die Marke Baulogis verschwand aber dadurch zur Gänze.

Im Laufe der Zeit expandierte das Unternehmen weltweit und somit änderten sich auch Gesellschafts- und Beteiligungsverhältnisse. Mittlerweile zählt think project! aber zu den führenden Anbietern für internetbasierendes Projektmanagement im Bauwesen und kann die stolze Summe von ca. 90.000 Nutzern in insgesamt 40 Ländern aufweisen. Die Software ist inzwischen in 19 Sprachen verfügbar und wird weltweit in über 5.000 Projekten verwendet.<sup>34</sup>

 $34$  vgl. think project!, 2011, [27]

Den Expansionsgedanken spiegelt auch die auf www.thinkproject.com veröffentlichte Pressemitteilung vom 12. Juli 2011 wieder, wonach die think project! GmbH sich mit 50% an dem Dresdner Anbieter für digitales Planmanagement, planConnect GmbH, beteiligt und somit die Marktführerschaft für internetbasierende Projektplattformen in Deutschland untermauert.<sup>35</sup>

Think project! ist auch in Österreich durch, die im Jahr 2003 in Henndorf bei Salzburg gegründete, i-pm GmbH vertreten. Die i-pm GmbH ist somit Repräsentantin für think project! in Österreich und Teil des international expandierenden Unternehmens. Ing. Michael Jug, der Unternehmensgründer der i-pm GmbH, und seine aktuellen 6 Mitarbeiter betreuen zur Zeit österreichweit rund 800 Nutzer der think project! Plattform.<sup>36</sup>

Nicht zuletzt spielen auch die mehrmals im Jahr stattfindenden Veranstaltungen wie Fachforen, Runder Tisch oder Kundenkonferenzen, die sowohl für bereits bestehende Kunden als auch für Interessenten an think project zugänglich sind, eine entscheidende Rolle in der Erweiterung des bestehenden Kundenstocks bzw. einer längerfristigen Bindung der bereits existierenden User.

## **3.2 think project! – Module und Lösungen**

#### **3.2.1 Module**

Think project bietet im allgemeinen folgende Module (Standardprozesse) zur Unterstützung des Projektmanagements am Bau an:

- o Planmanagement
- o Dokumentenmanagement
- o Mängelmanagement
- o Ausschreibungsmanagement
- o Protokollmanagement
- o Aufgabenmanagement
- o Bautagebuch
- o Fotodokumentation
- o Webcam-Einbindung

Die einzelnen Module sind lt. think project je nach Bedarf kombinierbar bzw. jederzeit unterschiedlich erweiterbar. Des weiteren bietet think project! auch die Konfiguration von ganz individuellen Modulen wie z. B. für Facility Management oder für die Abrechnung (mit integriertem Rechnungsfreigabelauf) an. <sup>37</sup> Somit lassen sich mit think project! auch sämtliche Bereiche des Projektmanagements am Bau abdecken.

 $^{35}$  vgl. think project!, 2011, [28]

<sup>&</sup>lt;sup>36</sup> Jug, 2011, [39]

 $37$  vgl. think project!, 2011,  $[29]$ 

Als Modul wird ein gewisser Standardprozess verstanden, in dem bestimmte Ablauf-Prinzipien immer nach demselben Schema verlaufen. Diese Standardprozesse bestehen vorwiegend aus Masken, Formularen, Reports und Workflows. Infolgedessen werden auch sämtliche Arbeitsabläufe detailliert abgebildet, stichhaltig dokumentiert bzw. ebenso optimiert.

Das Planmanagement-Modul von think project umfasst z. B. standardisiert einen Planlauf zwischen den "Planern", die über bestimmte Eingabemasken Pläne in das System einstellen, und den sogenannten "Prüfstellen", welche die Pläne wiederum über andere Eingabemasken freigeben. In welcher Reihenfolge die Pläne jedoch freigegeben werden müssen oder sollen bzw. ob der gesamte Prüflauf automationsunterstützt oder manuell durch einen dazu beauftragten Mitarbeiter erfolgt, wird stets individuell festgelegt. Ein projektspezifischer Plancode der frei wählbar und jederzeit erweiterbar ist, gehört jedenfalls auch zum Standard im Planmanagement-Modul.

Die standardisierten Module sind je nach Projektanforderungen bzw. Anliegen der Projektbeteiligten individuell erweiterbar bzw. kombinierbar. Somit wird auch auf eine detailliertere Vorstellung der einzelnen Module in dieser Ausarbeitung kategorisch nicht eingegangen, da dies das Ausmaß der Bearbeitung übersteigen würde und die einzelnen Module ohnedies je nach Bedarf individuell modifizierbar sind. Für den interessierten Leser wird hier jedoch auf die einzelnen Modulbeschreibungen auf der Homepage von think project verwiesen. Abrufbar (Stand 19.09.2011) unter dem Link:

http://www.thinkproject.at/loesungen-services/module-individuelle-loesungen/

#### **3.2.2 Lösungen**

Think project ist prinzipiell als reine ASP-, also als Application Service Provider – Lösung, direkt über das Internet verfügbar. Die Software muss daher nicht auf den einzelnen Computern installiert werden, sondern ist direkt über das Internet für alle Projektbeteiligten benutzbar. Somit belaufen sich die Kosten lediglich auf eine monatliche Miete, die meistens von der Anzahl der Nutzer bzw. der Größe des gespeicherten Datenvolumens abhängig ist. Bei dieser Variante erfolgt der Betrieb und die Speicherung aller Dateien in den Rechenzentren von think project, man sagt dann auch das "Hosting" findet direkt bei think project statt.

Jedoch bietet think project auch die Möglichkeit an die Software - Lizenzen zu kaufen und die Software entweder auf der eigenen firmeninternen Computerplattform bzw. in den think project Rechenzentren zu "hosten". Somit ergeben sich folgende 3 grundverschiedene Kombinationsvarianten:38

- o Software mieten + Hosting im think project! Rechenzentrum (ASP)
- o Lizenzkauf + Hosting auf eigener Computerplattform (Enterprise Solution/Interne Lösung)
- o Lizenzkauf + Hosting im think project! Rechenzentrum (Enterprise ASP/Hybrid-Lösung)

 $38$  vgl. think project!, 2011,  $[30]$ 

Jede dieser Varianten hat logischerweise auch ihre Vor- und Nachteile und die Entscheidung für eine bestimmte Ausführung hängt erfahrungsgemäß auch immer von den finanziellen Gegebenheiten der Auftraggeber ab. Da aber der monetäre Aspekt für diese Ausarbeitung nicht relevant ist und eine preisliche Beurteilung aufgrund verschiedenster individueller Eventualitäten nicht möglich ist, wird dementsprechend auch nicht auf die Kosten der verschiedensten Varianten eingegangen.

Ein kurzer Überblick über die Vor- und Nachteile der 3 unterschiedlichen Varianten soll dennoch erwähnt werden:

So beinhaltet z. B. das reine ASP-System lt. allgemeinen und besonderen Vertragsbestimmungen<sup>39</sup> neben einer fast permanenten Bereitstellung der Daten auch die wichtigen Aspekte wie Datensicherheit und Servicedienstleistungen wie Support. Eine Enterprise Solution/Hybrid Lösung gewährleistet zwar die Datensicherheit und die fast ständige Bereitstellung aller Daten, jedoch keinen vertraglich verpflichtenden Support und somit auch keine möglichen Anpassungsarbeiten. Eine reine Enterprise Solution/Interne Lösung hingegen bietet weder Datensicherheit durch Dritte, noch einen vertraglich geschuldeten Support und mögliche Anpassungsarbeiten bzw. ist auch die Bereitstellung und Sicherung der Daten gänzlich firmenintern zu regeln.

Erwähnenswert erscheint jedoch auch noch folgende Variante, in der das System in der aktiven Projektlaufzeit als reine ASP-Lösung genutzt wird, und nach Projektende eine abgespeckte interne Lösung als Archivierung auf den eigenen kundeninternen Computern installiert werden kann. Hierbei bleibt der Zugriff auf sämtliche Daten mit der gewohnten Nutzerumgebung erhalten (erfolgt nach wie vor über einen Webbrowser), lediglich das Versenden von neuen Dokumenten und Nachrichten usw. ist dann nicht mehr möglich. Die Archivierungs-Form beinhaltet dementsprechend ausschließlich ein Leserecht-System.

Da think project! erfahrungsgemäß hauptsächlich als reine ASP-Lösung genutzt wird, beschäftigt sich der weitere Verlauf dieser Arbeit lediglich mit dieser einen Nutzungsvariante.

### **3.2.3 Schulung und Support**

Eine Einschulung in das System von think project! ist vor allem zu Projektbeginn für alle Projektbeteiligten äußerst wichtig. Dabei sind die Schulungsthemen stets individuell auf die Bedürfnisse der Teilnehmer zugeschnitten. So wird z. B. dem beteiligten Architekten beigebracht, wie er den Plan in das System stellt bzw. erfährt ein Projektadministrator, wie er Teilnehmer im System anlegt usw. Die Schulungen finden entweder in Schulungszentren oder direkt vor Ort beim Kunden bzw. Projektpartnern statt. Neben den persönlichen Schulungen besteht auch die Möglichkeit einer Onlineschulung bzw. können im Laufe des Projektes jederzeit erneut Schulungen abgehalten werden, sofern dies der Kunde wünscht.<sup>40</sup>

Auf etwaige Schulungskosten wird hier nicht eingegangen, da diese in den vertraglichen Regelungen ganz unterschiedlich festgelegt sind.

<sup>&</sup>lt;sup>39</sup> vgl. think project!, 2011, [31]

<sup>40</sup> vgl. think project!, 2011, [32]

Der Support findet bei think project! nicht durch ein anonymisiertes Call-Center statt, sondern durch einen persönlichen Ansprechpartner, der von Projektbeginn bis zum Abschluss des Projektes für die projektspezifische Konfiguration verantwortlich ist und somit zur kompetenten Hilfestellung beiträgt. Alle geschulten Projektteilnehmer erhalten übrigens einen kostenlosen Hotline-Support, und auch für nicht reine ASP-Lösungen wird zusätzlich ein eigenständiger jedoch kostenpflichtiger Support-Bereich angeboten.<sup>41</sup>

Die Support-Hotline ist telefonisch zu den gängigen Geschäftszeiten erreichbar bzw. kann man dem Support-Team auch jederzeit elektronisch eine Nachricht via E-Mail hinterlassen. Darüber hinaus lässt sich mittels einer Netview-Sitzung der Bildschirminhalt des Kunden direkt auf gesichertem Wege an den Support übertragen. Worauf dieser dann gezielter auf bestimmte Problempunkte eingehen kann.

Auch wenn vertraglich meistens verschiedenste Supportmöglichkeiten und deren Kosten individuell geregelt sind, so ist die Service- bzw. Support-Hotline, wie bereits im Punkt 3.2.2 erwähnt, vertraglicher Bestandteil bei einer reinen ASP-Lösung und somit keine Extra-Leistung.

#### **3.2.4 Sicherheitsaspekte**

Ganz allgemein lassen sich zwei verschiedene Sicherheitsaspekte voneinander unterscheiden: Auf der einen Seite steht die Informationssicherheit, welche bei allen drei verschiedenen Lösungsansätzen zur Anwendung kommt und auf der anderen Seite steht die Datensicherheit, die think project! klarerweise nur bei der Verwendung als ASP- bzw. Hybrid-Lösung gewährleisten kann.

Die Informationssicherheit beinhaltet das Prinzip, dass nur Absender und Empfänger einer Nachricht auf diese und alle dazugehörigen Informationen zugreifen können. Somit sieht jeder nur das, was er auch sehen soll. Selbst wenn sich der Kunde zu Projektbeginn für ein völlig offenes Informationssystem entscheidet, in dem alle Informationen auch allen Projektbeteiligten zur Verfügung stehen, so bleibt nach wie vor die Möglichkeit bestehen vertrauliche Dokumente mit Zugriffsrechten auf Sender und Empfänger individuell zu beschränken.<sup>42</sup> Die Datensicherheit wird hingegen, wie schon eingangs erwähnt, nur dann gewährleistet, wenn die Daten auch im think project! Rechenzentrum gehostet werden (reine ASP- bzw. ASP/Hybrid-Lösung). Hierbei spielen nicht nur Software-technische Aspekte wie passwortgeschützter Zugang, Anti-Viren-Software, Firewall oder verschlüsselte Datenübertragung eine entscheidende Rolle sondern auch ein ausgeklügeltes Hardware-System und dessen Schutzmechanismen.

Sämtliche Server der Rechenzentren befinden sich an zwei unterschiedlichen Standorten in Deutschland mit jeweils identischer Infrastruktur und Hardware sowie vollständig gespiegelter Daten. Die beiden Anlagen laufen in einem sogenannten Aktiv-aktiv-Betrieb, d. h. dass jeweils ein Teil der Services in einem Rechenzentrum läuft und gleichzeitig jeder der beiden Standorte für den jeweils anderen als Standby-Rechenzentrum dient. Für sämtliche Server stehen darüber hinaus auch noch identische Ersatz-Server bereit.

<sup>&</sup>lt;sup>41</sup> vgl. think project!, 2011, [33]

<sup>42</sup> vgl. think project!, 2011, [34]

Zusätzlich zu diesem doppelten Speichernetzwerk werden täglich alle Daten auf externen Datenträgern gesichert, welche separat gelagert und einmal pro Woche an einen dritten Standort (Bankschließfach) gebracht werden. Somit ergibt sich eine 5-fache Datenspeicherung an drei verschiedenen Standorten.<sup>43</sup>

Bautechnische Maßnahmen wie mehrstufige Zutrittskontrollen, Feuer- und Brandschutzeinrichtungen, USV-Systeme sowie eine rund um die Uhr Bewachung der Standorte tragen noch zusätzlich zur Gewährleistung einer einwandfreien Datensicherheit bei.

# **3.3 Übersicht Projektplattform und Version 5.0**

#### **3.3.1 Übersicht Projektplattform**

Da im Laufe dieser Ausarbeitung (insbesondere im Evaluierungsprozess) häufig think project! spezifische Begriffe verwendet werden, sollen in diesem Abschnitt diese Begrifflichkeiten anhand von zwei Abbildungen kurz erläutert werden, um ein besseres Verständnis zu erhalten. Auf eine detailliertere Vorstellung der einzelnen Bereiche bzw. Handhabungen wird in dieser Ausarbeitung ausdrücklich nicht eingegangen, da dies das Ausmaß der Bearbeitung übersteigen würde und das Hauptaugenmerk dieser Arbeit keinesfalls eine "Bedienungsanleitung" für think project! sein soll. Dennoch sollten ein paar wichtige Punkte (wie folgend) kurz erläutert werden.

Die nachfolgenden beiden Abbildungen (Abb.06 und Abb.07) zeigen zwei Screenshots die mittels Testzugang zur Demoversion 5.0 erstellt und anschließend mit einem Bildbearbeitungs-Programm weiter bearbeitet wurden. Die teils ersichtlichen Projektdaten sind somit rein fiktiv und dienen lediglich zu Demonstrationszwecken. Des weiteren wurden die rot umrandeten und bunt gefüllten Flächen im Anschluss daran mit einem Bildbearbeitungs-Programm hinzugefügt um die Bereiche besser zu kennzeichnen. Diese Einfärbungen sind somit ausdrücklich nicht Bestandteil des originalen think project! - Designs!

Abb.06 zeigt am linken Seitenrand den sogenannten Hauptmenü-Frame, der zur generellen Menüführung durch die Bereiche Kontakte, Zwischenablage und Dokumente (lt. abonnierten Modulen) dient. Ähnlich zu einem Windows-Ordnersystem erfolgt die Navigation durch eine schrittweise Vertiefung in spezifische Unterordner. Die Ordner und Unterordner lassen sich überdies auch individuell auf- und zuklappen um möglichst viel Übersicht zu gewährleisten. Ist man faktisch beim "letzten" Unterordner angekommen und klickt mit dem Mauszeiger auf den Namen dieses Unterordners, aktualisiert sich das Ergebnisfenster automatisch mit dem Inhalt dieses letzten Unterordners (z. B.: Dokumente  $\rightarrow$  Planmanagement  $\rightarrow$  Planeingang  $\rightarrow$  aktueller Planstand).

Eine weitere Filterung der gefunden und aufgelisteten Ergebnisse lässt sich mithilfe der Filterleiste durchführen. Findet man die gesuchten Dokumente weder durch die Navigation im Hauptmenü-Frame noch durch den zusätzlichen Einsatz der unterschiedlichen Möglichkeiten in der Filterleiste, so kann auch in der Suchleiste direkt nach einem bestimmten Dokument gesucht werden.

<sup>43</sup> vgl. think project!, 2011, [35]

|                                               |                                       |                                                              | Hauptmenü-Frame (generelle Menüführung)                                                                        |
|-----------------------------------------------|---------------------------------------|--------------------------------------------------------------|----------------------------------------------------------------------------------------------------|
|                                               |                                       |                                                              | Projekt- und Support-Banner                                                                                    |
|                                               |                                       |                                                              | Dateileiste                                                                                                    |
|                                               |                                       |                                                              | Suchleiste                                                                                                    |
|                                               |                                       |                                                              | Filterleiste                                                                                                   |
|                                               |                                       |                                                              | Ergebnisfenster                                                                                                |
| thinkproject!                                 |                                       |                                                              | Meine Projekte<br><b>&gt;&gt; Abmelden</b><br>▶▶ Kontakt                                                       |
|                                               | Hotline i-pm Gmb<br>Tel.: +43 (0)6214 | 200 60                                                       | Hotlin<br>4 i-pm GmbH<br>43 <b>(0)6</b> 214/200 60<br>Tel.:                                                    |
| <b>Dokumente</b>                              | Neu <del>v</del>                      | Aktionen v Bearbeiten<br>Import/Export                       | 倒子<br>のき<br>Ansicht $\sim$ Tools $\sim$ ? $\sim$                                                               |
| Kontakte                                      | think<br>Π                            | aktuelle Suche<br>Historie / Plancode                        | ▼ Erweiterte Suche<br>[gefunden: 26]<br>PDF-Datei<br>Planstatus                                                |
| Zwischenablac                                 |                                       | <b>4</b> AR-MW-VE-SC-SX-UE-0105-                             | - abwählen -<br>$\checkmark$<br><b>O</b> -- keine Freigabe                                                     |
| Nachrichten                                   | $\Box$ 1<br>$\overline{c}$            | HT-RF-VE-LÜ-KG-UE-2001-                                      | $\triangleright$ 2 1.0MB<br><b>O</b> -- keine Freigabe<br>$\triangleright$ 350.3kB                             |
| EZ.<br>Ticket                                 | 3                                     | 40 AR-MW-EN-LG-XX-UE-0000-B-                                 | <b>D</b> -- keine Freigabe<br>252.6kB<br><b>B</b>                                                              |
| :: Protokoll                                  | $\overline{A}$                        | BR-MW-VE-GR-E2-UE-0                                          | <b>O</b> -- keine Freigabe<br><sup>2</sup> 153.4kB<br>b.                                                       |
| :: Dokumente                                  | $\overline{5}$                        | HT-RF-VE-LÜ-KG-UE-2011-E--                                   | <b>O</b> -- keine Freigabe<br><b>B</b> 2 350.3kB                                                               |
| :: Abrechnung                                 | 6<br>7                                | 4 AR-MW-VE-GR-E1-UE-0003-D--<br>AR-MW-VE-AN-AX-UE-0006-D--   | <b>O</b> -- keine Freigabe<br>2 5.6MB ^<br>b.<br><b>O</b> -- keine Freigabe<br>$\rightarrow$ 5.6MB $\sim$<br>B |
| :: Planmanagement                             | 8                                     | <b>4</b> AR-MW-VE-GR-E2-UE-0004-D                            | <b>O</b> -- keine Freigabe<br>2 5.6MB ^                                                                        |
| BŻ<br>Planeingang                             | $\mathbf{q}$                          | AR-MW-VE-LG-XX-UE-0001-D--                                   | $\bullet$ --keine Freigabe<br>B 2.8MB ^                                                                        |
| D<br>$\pm$ 0) - Aktueller Planstand           | 10                                    | AR-MW-VE-SC-SX-UE-0005-D--                                   | <b>O</b> -- keine Freigabe<br>$21.0MB \sim$                                                                    |
| ۶<br>1) Pläne Vorabzug/Info                   | ⊠<br>11                               | 4 AU-GG-DK-LG-SX-A-5001-A-F                                  | F-Freigabe<br><b>B</b> 36.9MB                                                                                  |
| ۹<br>2) Pläne keine Freigabe<br>$\mathcal{P}$ | $\perp$ 12                            | AR-MW-VE-AN-AX-UE-0006-D--                                   | <b>O</b> -- keine Freigabe<br>$\circ$ 3.6MB                                                                    |
| 3) Pläne Freigabe<br>یو<br>Aktuelle Freigaben | 13                                    | 4 AR-MW-VE-GR-E1-UE-0003-D-                                  | $\bullet$ --keine Freigabe<br><b>B</b> 5.6MB                                                                   |
| $\mathcal{P}$<br>davon Planliste (PDF)        | 14                                    | 4 AR-MW-VE-GR-E2-UE-0004-D--<br>4 AR-MW-VE-LG-XX-UE-0001-D-- | <b>O</b> -- keine Freigabe<br><sup>2</sup> 5.6MB<br><b>B</b><br><b>O</b> -- keine Freigabe                     |
| $\mathcal{P}$<br>Meine Dokumente              | 15<br>16                              | 4 AR-MW-VE-SC-SX-UE-0005-D--                                 | $\triangleright$ 2.8MB<br><b>O</b> -- keine Freigabe                                                           |
| Regeln                                        | 17                                    | <b>B</b> BR-MW-VE-GR-E0-UE-0002-A-                           | $\circ$ 2 1.0MB<br><b>O</b> -- keine Freigabe<br><b>B</b> 2 639.5kB                                            |
|                                               | 18                                    | 4 AR-MW-VE-GR-E0-UE-0002-E--                                 | <b>D</b> -- keine Freigabe<br><b>B</b> 2 539.8kB                                                               |
|                                               | 19                                    | 4 HT-RF-VE-LÜ-XX-W-2005-A--                                  | <b>D</b> -- keine Freigabe<br><b>2</b> 590.1kB                                                                 |
|                                               | 20                                    | B HT-RF-VE-LÜ-E0-UE-2002-A--                                 | $\bullet$ --keine Freigabe<br>$\&$ $^2$ 1.2MB                                                                  |
|                                               | ⊠<br>21                               | FF-RF-VE-LÜ-E1-UE-2003-A--                                   | <b>D</b> -- keine Freigabe<br>$\bullet$ $\overline{P}$ 811 4 $\nu$ R                                           |
|                                               |                                       |                                                              |                                                                                                    |

**Abb.06: Übersicht Projektplattform (eigene Darstellung)**

Das Ergebnisfenster liefert somit immer sämtliche gefundene Dokumente aus Suchleiste, Filterleiste bzw. Hauptmenü-Frame - Ordnerstruktur. Die Angaben zu den gefunden Ergebnissen variieren je nach Projektkonfiguration (z.B. können Pläne als PDF, CAD oder aber auch als PLT-Dateien angeführt werden).

Der Projekt- und Support-Banner dient lediglich dazu dem eingeloggten Nutzer das direkte Wechseln zu anderen in Verwendung befindlichen Projekten zu ermöglichen bzw. den Kontakt zur Service-Hotline darzustellen.

Will man neue Dokumente erzeugen bzw. bestimmte im Ergebnisfenster aufgelistete Dokumente bearbeiten (z. B. einen Plan freigeben), so kann dies z. B. über die sogenannte Dateileiste erfolgen. (Anm.: Bearbeitet können nur jene Dokumente werden, die vorher im Ergebnisfenster auch markiert worden sind).

Das Bearbeiten von bestehenden Dokumenten bzw. das Erstellen von neuen Dokumenten erfolgt jeweils, wie in Abb.07 als Beispiel dargestellt, in Bearbeitungs- bzw. Popup-Fenstern, die wiederum über diverse Bearbeitungsleisten und Eingabeaufforderungen verfügen.

 $\blacktriangleright$  | Bearbeitungs- bzw.

 $\sqrt{ }$ 

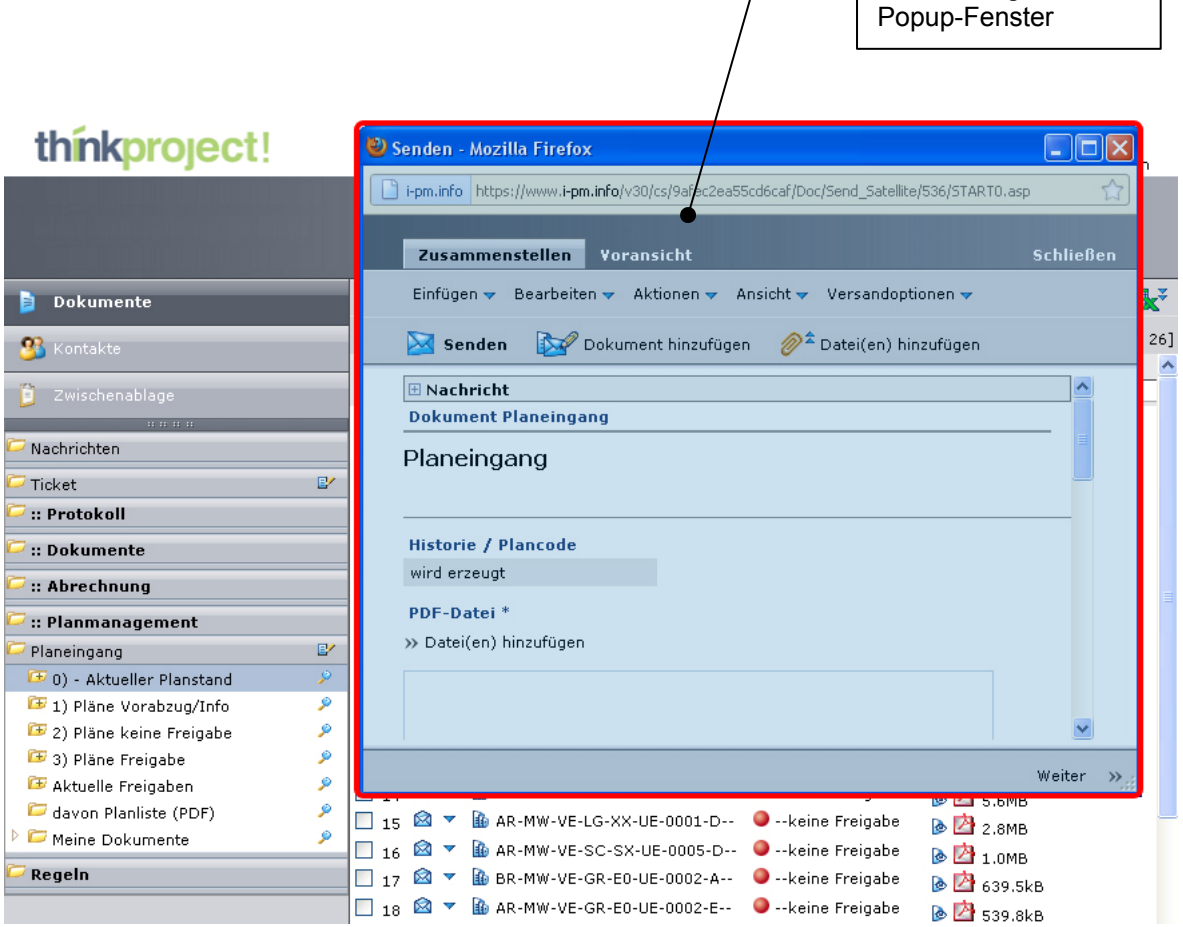

**Abb.07: Bearbeitungsfenster als Popup (eigene Darstellung)**

Werden Dokumente letztendlich in das System neu eingestellt bzw. als bearbeitet (z. B. als "freigegeben") aktualisiert, so werden bestimmte und frei wählbare Projektbeteiligte mittels E-Mail-, Fax- bzw. SMS-Nachricht automatisch darüber informiert, damit diese wiederum möglichst rasch die darauffolgenden Schritte einleiten können.

#### **3.3.2 Aktuelle Produktversion 5.0**

Seit Mai 2010 ist think project! mit der zur Zeit aktuellen Produktversion 5.0 auf dem Markt. Das bedeutet jedoch nicht, dass alle laufenden Projekte automatisch auf die neue Version umgestellt werden.

Jene Projekte, die mit der Vorgängerversion 4.0 begonnen worden sind, werden auch mit dieser Fassung zu Ende geführt und auch weiterhin supportet. Auftretende Fehler in der auslaufenden Produktversion 4.0 werden nach wie vor noch behoben, jedoch werden keine neuen Features mehr dazu programmiert, da die Wartung und Weiterentwicklung von zwei Systemen keineswegs rentabel ist. Sämtliche neu begonnene Projekte (nach Mai 2010) werden hingegen auf der aktuellen Produktversion 5.0 aufgebaut.<sup>44</sup>

Die Produktversion 5.0 unterscheidet sich von der Vorgängerversion u.a. durch folgende Neuerungen: 45

- o Neues Design der Benutzeroberfläche insbesondere die Änderung der Farbgestaltung und der Menüführung. So wurden beispielsweise zahlreiche Icons durch Drop-down-Strukturen ersetzt (s. hierzu auch die Filterleiste in Abb.06)
- o Das Angebot an Schnittstellenwerkzeugen ("Connectoren"), welche eine direkte Anbindung zum think project! Server herstellen können, wurde großflächig erweitert (z. B. direkter Datei-Upload aus AutoCAD usw.)
- o Die wörterbuchbasierende Suchfunktion "GlobalSearch" basiert auf dem Wortstamm und arbeitet somit unabhängig von Grammatik und Zeitform. Eine übergreifende Suche für alle Arten von Dateianhängen und Dokumentenarten über mehrere Projekte hinweg wird somit ermöglicht
- o Mit der Erweiterung der Funktion "Auto-fill-out" können nun bestimmte Informationen und Eigenschaften vorab definiert werden. Beim späteren Hochladen werden diese dann automatisch zugeordnet (z. B. Plantyp, Abschnitt usw. bei Plänen)
- o Neue Möglichkeiten der Archivierung bieten eine vollständige Offline-Version des think project! Systems einschließlich Projektdaten und notwendiger Funktionen an. Das Archiv kann als USB-Festplatte ausgeliefert oder direkt in einem think project! Rechenzentrum gehostet werden.

Auf weitere und detailliertere Darstellungen etwaiger Neuerungen wird in dieser Arbeit ausdrücklich nicht eingegangen, da dies das Ausmaß der Bearbeitung bei weitem übersteigen würde.

Als Überleitung zum nächsten Kapitel bietet sich jedoch folgender, nicht ganz uninteressanter, Umstand an:

Wurde die Einführung der Produktversion 4.0 im Jahre 2007 noch mit den Schlagworten "mehr Übersicht und Komfort" oder "Projektfortschritt und Risiken besser im Blick" beschrieben<sup>46</sup>, so wurde die Veröffentlichung der Produktversion 5.0 im Jahr 2010 bereits mit den Leitworten "erhöhte Benutzerfreundlichkeit" und "Neuerungen, die der Benutzerfreundlichkeit dienen" dargestellt.<sup>47</sup>

<sup>&</sup>lt;sup>44</sup> Jug, 2011, [39]

<sup>45</sup> vgl. think project!, 2011, [36]

 $^{46}$  vgl. BauSoftware Blog, 2011,  $[37]$ 

<sup>47</sup> vgl. think project!, 2011, [36]

# **4 These und empirische Forschungsfragen**

## **4.1 Allgemeines**

#### **4.1.1 Einleitung**

Der Zwiespalt zwischen Software-Programmierer und Software-Anwender wurde in den letzten Jahren immer deutlicher. Während die Software-Entwickler ständig neue Verbesserungen und Features entwickeln um möglichst viele Einsatzbereiche noch besser abzudecken, sind die Anwender oft mit den neuen Handhabungen vollkommen überfordert. Ein Update jagt das andere und kaum hat man sich eine Anwendung halbwegs angeeignet folgt schon ein neues Update oder eine neue Version und der Eingewöhnungsprozess beginnt von neuem. Oft liegt es daran, dass der emotionale Zugang zu der Anwendung einer Software vollkommen unterschiedlich zwischen Programmierer und Anwender ist, da sich die Entwickler der Software nur selten vollkommen in die Lage der Anwender versetzen können.

Nichts desto trotz geht die gegenwärtige Entwicklung neuer Software-Produkte viel mehr auf die Bedürfnisse der Anwender ein, als es noch vor einigen Jahren war. Heutzutage wird bei der Entwicklung neuer Software-Produkte viel mehr Wert auf die tatsächlich wahrgenommene Benutzerfreundlichkeit und auf den tatsächlich wahrgenommen Nutzen beim Anwender gelegt, da diese Faktoren in Zeiten des Angebotsüberschusses als wahre Erfolgsgaranten zu dienen scheinen. Wird ein Software-Produkt als nützlich und noch dazu in der Handhabung als benutzerfreundlich wahrgenommen, so wird die Zahl der Anwender stetig nach oben gehen.

Auch think project! erkannte bereits im Jahr 2010 den hohen Stellenwert der Benutzerfreundlichkeit von Software-Produkten. Schließlich wurde auch die neue Produktversion 5.0 mit den Schlagworten "erhöhte Benutzerfreundlichkeit" und "Neuerungen, die der Benutzerfreundlichkeit dienen" präsentiert.<sup>48</sup>

Darauf aufbauend ergibt sich die primäre Forschungsfrage, ob think project! nützlich und benutzerfreundlich für den Anwender ist und somit folgende These:

#### **4.1.2 These**

1

Die internetbasierende Projektmanagement-Plattform think project! ist für den Anwender nützlich und benutzerfreundlich.

<sup>48</sup> vgl. think project!, 2011, [36]

#### **4.1.3 Empirische Forschungsfragen**

Des weiteren sollen noch, über die Überprüfung der aufgestellten These hinaus gehend, folgende für Benutzerfreundlichkeit und Nutzen relevante, empirische Forschungsfragen hinsichtlich think project! beantwortet werden:

- o Sind Handhabung und Navigation für den Benutzer der Projektplattform nachvollziehbar und findet der Nutzer die Gestaltung der Benutzeroberfläche nützlich?
- o Wie zufrieden ist der User mit think project! und hat sich die Zufriedenheit mit der neuen Produktversion 5.0 gegenüber der Vorgängerversion 4.0 verbessert?
- o Sind die Neuerung in Produktversion 5.0 nützlich und fördern sie die Benutzerfreundlichkeit und wie würden sich eventuelle künftige Neuerungen auf Nützlichkeit und Benutzerfreundlichkeit auswirken?
- o Welche Module von think project! werden am häufigsten verwendet bzw. sind für den Benutzer am meisten relevant?
- $\circ$  Wie gebrauchstauglich ist das Planmanagement Modul von think project! für den Anwender?
- $\circ$  Gibt es bestimmte Nutzergruppen die mit Schulungen gefördert werden sollten?
- o Bewerten User, die eine Schulung erhalten haben, das System nützlicher und benutzerfreundlicher als jene, die keine Schulung bekommen haben?
- o Besteht der Bedarf an einer mobilen Webanwendung von think project!?
- o Ist der Support von think project! ausreichend?

# **5 Usability - Evaluation von IT- und Softwarelösungen**

## **5.1 Begriffsdefinitionen**

#### **5.1.1 Allgemeines**

Bevor auf den theoretischen Hintergrund, der zur Überprüfung der aufgestellten Forschungsthese dient, näher eingegangen wird (s. folgendes Kapitel 6), sollen in diesem Abschnitt noch einige Begrifflichkeiten in Bezug auf Usability und deren Evaluationsmethoden kurz skizziert werden um die Basis für das Verständnis der weiteren Arbeit zu bilden. Mit den hier angeführten Begriffserläuterungen und Darstellungen soll jedoch nicht der Anspruch auf Vollständigkeit erhoben werden. Vielmehr soll lediglich ein grober Überblick über diese weitläufige Thematik geschaffen und der weitere Fokus auf die Zielsetzung dieser Arbeit geschärft werden.

### **5.1.2 Usability**

Der aus dem Englischen stammende Begriff Usability (bzw. auch als "Useability" geschrieben) wurde im deutschen Sprachraum Ende der 70er bzw. Anfang der 80er Jahre des letzten Jahrhunderts in der Informatik geprägt, um den damals als zu subjektiv und zu vage empfundenen Begriff der "Nutzerfreundlichkeit" zu ersetzen. Die im Laufe der Jahre angefallenen weiteren Übersetzungsversuche, wie Benutzbarkeit oder Gebrauchstauglichkeit, entwerten jedoch zunehmend die Exklusivität dieser Definition. Weshalb eine eindeutige und klare Übersetzung in die deutsche Sprache zu Schwierigkeiten führt. Dieser Umstand trägt erheblich dazu bei, dass sich der Begriff Usability auch im deutschen Sprachraum einbürgern konnte.

Des weiteren geht bei der Übersetzung der enge Zusammenhang mit den Begriffen Usefulness (Nützlichkeit) und Utility (Nutzen) weitestgehend verloren, weshalb sich mittlerweile auch der Begriff Usability im deutschsprachigen Raum durchsetzen konnte. Die Begriffe Benutzerfreundlichkeit, Benutzungsfreundlichkeit, Benutzbarkeit bzw. Usability werden deshalb heutzutage im Deutschen Sprachgebrauch auch als Synonym verwendet.<sup>49</sup>

Dieser dargestellte sowie der weiterführende Umstand, dass Usability vor allem bei Software und IT-Systemen eine immer größere Rolle spielt, spiegelt sich auch in der Erkenntnis wieder, dass die Internet-Suchmaschine Google weit über 10.000.000 Ergebnisse für den Suchbegriff "Usability" findet (Stand: 02.11.2011). Eine schier unüberschaubare Anzahl von Definitionen, Übersetzungen, Abhandlungen und Beiträgen wird ergänzt durch eine Vielzahl an Angeboten von Unternehmen, welche heutzutage bereits kommerzielle Usability-Studien, Methoden, Mechanismen usw. anbieten.

 $49$  vgl. Schweibenz/Thissen, 2002, S. 39  $[01]$ 

Die aufgefundenen Erklärungen, dass Usability bedeute, Systeme benutzerfreundlich ("user friendly") zu gestalten, oder dass eine hohe Usability die Möglichkeit biete, ein System einfach zu nutzen ("ease of use"), weil es ergonomisch gestaltet wurde, oder dass Gebrauchstauglichkeit bestimmend für eine gute Mensch-Computer-Interaktion ("Human-Computer-Interaction"; HCI) sei, sind lt. Sarodnick & Brau zufriedenstellend um sich eine Vorstellung über Usability machen zu können. Auch wenn der wahre Kern durch diese vagen Erklärungen nicht wirklich getroffen wird.<sup>50</sup>

Für Produkte aus dem alltäglichen Leben spielt eine hohe Usability schon seit jeher eine entscheidende Rolle, wobei gerade für den Bereich der Produktgestaltung der Begriff Ergonomie wohl besser angebracht ist. Ein Ziel der Ergonomie ist z. B. Arbeitsgeräte für deren Aufgabe zu optimieren um die Voraussetzungen für ein positives Arbeitsergebnis zu schaffen. So wäre z. B. ein Akkuschrauber mit einem 25kg schweren Akku wahrscheinlich nützlich, weil die vorhandene Batterieleistung über Tage hinweg anhalten würde ohne dass man den Akku zwischenzeitlich wieder aufladen müsste, jedoch wäre durch das überhöhte Gewicht und den dadurch resultierenden massiven körperlichen Einsatz die zumutbare Arbeit mit dem Gerät wohl nur auf Minuten bzw. Sekunden beschränkt. Somit wäre ein 25kg schwerer Akkuschrauber weder ergonomisch noch benutzerfreundlich und würde sich im Gegensatz zu den handelsüblichen handlichen Geräten am Markt wohl auch nicht durchsetzen.

Der Begriff Ergonomie wird in der DIN-Norm als Arbeitswissenschaftliche Disziplin beschrieben, die sich mit dem Verständnis der Wechselwirkungen zwischen menschlichen und anderen Elementen eines Systems befasst und zur Zielsetzung hat das Wohlbefinden des Menschen und die Leistung des Gesamtsystems zu optimieren.<sup>51</sup>

Usability hingegen fokussiert nicht nur eine komfortable Benutzung, sondern auch die Forderung nach einer geeigneten Unterstützung des Nutzers bei der Erreichung seiner Ziele in dem jeweiligen Einsatzfeld. Steht bei der o. a. Definition von Ergonomie bereits das Gesamtsystem, bestehend aus Mensch, Werkzeug, Aufgabe und Umgebung im Mittelpunkt der Betrachtung, so bedeutet Usability vielmehr eine Qualität eines technischen Systems. Usability ist somit ein Ziel der Gestaltung nach den Erkenntnissen der Ergonomie.

Sarodnick & Brau definieren weitergehend, dass Usability als Verbindung von System, Aufgabe und Nutzer aus der Perspektive einer vom Nutzer wahrgenommenen Qualität der Zielerfüllung betrachtet werden kann. Im beruflichen Einsatzfeld sind technische Systeme in eine Vielzahl von Abläufen integriert, wobei diese eher als Hilfsmittel dienen um eine oder mehrere Aufgaben in einem größeren Ablauf bearbeiten zu können. Die Funktionalitäten dieses Systems müssen aber auch an die Erfordernisse in den einzelnen Prozessen, hinsichtlich Funktionsumfang und Handlungsreihenfolge, angepasst sein.<sup>52</sup>

Auch wenn sich Usability weitläufig bei allen Bereichen, bei denen technische Systeme zum Einsatz kommen, als Interaktion zwischen Mensch und Maschine abbilden kann, so richtet sich die weitere Betrachtungsweise vielmehr auf die Bildschirmarbeit und somit auf die Gestaltung von Software - in diesem konkreten Fall speziell auf die Gestaltung der internetbasierenden Projektmanagement-Software think project!

<sup>&</sup>lt;sup>50</sup> vgl. Sarodnick/Brau, 2006, S. 16 [12]

<sup>51</sup> vgl. DIN EN ISO 6385, 2004, S. 5 [13]

<sup>52</sup> vgl. Sarodnick/Brau, 2006, S. 17 [12]

Die Gestaltung von Software stellt dabei immer eine große Herausforderung dar, da diese hinsichtlich der Variabilität von Funktionalitäten und Design eine besonders große Bandbreite abdeckt. In Verbindung mit der Verwendung einer Software über das Internet sind diese Anforderungen jedoch noch viel komplexer.

Der dänische Usability-Experte und Schriftsteller Jakob Nielsen beschäftigt sich schon seit den 90er Jahren des letzten Jahrhunderts mit wissenschaftlichen Studien hinsichtlich Software- und Webdesign-Gebrauchstauglichkeit. Mittels systematischen Nutzertests an diversen Internet-Seiten und Software-Benutzeroberflächen hat Nielsen somit im Laufe der Jahre eine Vielzahl von Usability-Fehlern aufgedeckt und gleichzeitig Richtlinien für ein besseres Design von Benutzeroberflächen akribisch erarbeitet.

Seine Nutzertests basieren auf einer Beobachtungsstrategie im Sinne der Verhaltensforschung. Die Nutzer werden gebeten realistische Aufgaben im Web auszuführen und dabei werden sie bei der Bedienung der Seite und der Ausführung der angegebenen Aufgabe beobachtet. Mit dieser Methode deckte Nielsen im Laufe der Zeit unzählige Usability-Probleme auf und gleichzeitig fasste er die daraus gewonnen Erkenntnisse in Ratschläge und Richtlinien für ein benutzerfreundlicheres Design von Benutzeroberflächen zusammen. Seine Leitfäden für die Verbesserung der Usability reichen von Großthemen wie Navigationsstruktur, Informationsarchitektur, Präsentationswesen oder Typografie bis hin zu Details wie Schriftgröße, Schriftfarbe usw.<sup>53</sup>

Nielsen definiert Usability folgendermaßen:

*" Usability ist ein Qualitätsmerkmal, wie einfach etwas zu benutzen ist. Es geht genauer gesagt darum, wie schnell Menschen die Benutzung eines Gegenstandes erlernen können, wie effizient sie während seiner Benutzung sind, wie leicht sie sich diese merken können, wie fehleranfällig der Gegenstand ist und wie er den Nutzern gefällt. Wenn die Nutzer einen Gegenstand weder nutzen möchten noch können, bräuchte er eigentlich gar nicht zu existieren." <sup>54</sup>*

Zwar mögen einige Richtlinien aus den 90er Jahren des vorigen Jahrhunderts aufgrund der ständigen Weiterentwicklung des WWW nicht mehr zeitgemäß erscheinen (wie z. B. empfohlene Dateigrößen von Bilddateien o. ä.), jedoch ist Nielsen stets darauf bedacht seine gewonnenen Erkenntnisse auf dem aktuellen Stand der Technik zu halten. Seine Leitfäden wurden daher schon mehrmals aktualisiert und mit den Beurteilungen neuer Internet-Technologien (Flash-Player, Plug-Ins, usw.) aufbereitet. Dass Nielsen nach wie vor viel Wert auf Aktualität legt, zeigt auch der Umstand, dass seine Usability-Internet-Kolumne "Alertbox" (abrufbar unter: www.useit.com) seit dem Jahr 1995 bis dato alle 14 Tage neuen Lesestoff für Usability-Interessenten zu Verfügung stellt und gleichzeitig freien Zugriff auf alle bisher veröffentlichte Artikel gewährt.

<sup>&</sup>lt;sup>53</sup> vgl. Nielsen/Loranger, 2006, S. XVII [14]

<sup>54</sup> Nielsen/Loranger, 2006, S. XVI [14]

Erscheinen die postulierten Richtlinien von Nielsen gerade für Web-Designer als eine nahezu unentbehrliche Literatur, die man zumindest einmal gelesen haben sollte, so sind seine Erkenntnisse in Bezug auf die Beurteilung der Usability der internetbasierenden Projektmanagement-Plattform think project! nur bedingt geeignet.

Zwar werden einige Ansätze aus den Überlegungen von Nielsen zur Beurteilung der Benutzerfreundlichkeit von think project! in die Arbeit mit einfließen, jedoch wäre eine Überprüfung lediglich anhand der akribischen Details von Nielsen zu umfangreich. Des weiteren würde mit dieser Methode nur die Benutzerfreundlichkeit der Website-Gestaltung und nicht der aus der Verwendung heraus resultierende Nutzen für das Projektmanagement am Bau beurteilt werden können. Think project! kann aber nur als Gesamtsystem, von benutzerfreundlicher Website und nützlicher Anwendung, hilfreich zur Unterstützung des Projektmanagements am Bau beitragen. Deshalb wird im weiteren Verlauf dieser Arbeit auch der theoretische Hintergrund zur Beurteilung der Usability und der Usefulness von think project! noch näher erläutert.

#### **5.1.3 Usability-Definition anhand von Normen**

Seit den 90er Jahren des vorigen Jahrhunderts liegt eine Reihe von Normen, Gesetzen und Verordnungen vor, welche Entwickler technischer Systeme in die Pflicht nehmen und die Position der Nutzer stärken. Die Existenz von internationalen Normen mit direktem Bezug auf die Usability verdeutlicht nachdrücklich die Bedeutung, welche Usability bei der Gestaltung von technischen Systemen heute bereits einnimmt.<sup>55</sup>

Auch wenn Normen lt. Sarodnick & Brau zu stark generalisieren und damit eher kreativitäts- und innovationsfeindlich wirken, so lohnt sich ein Blick in das Normenwerk dennoch aus folgenden Gründen:

- o Die Normen stellen einen Konsens über gebündeltes Fachwissen von Usability-Experten dar.
- $\circ$  In ihnen wird Usability und die damit verbundene Fachterminologie präzise definiert.
- o Die Normen beschreiben bewährte Routinen und Prozeduren des Usability-Engineerings und somit auch der Usability-Evaluation.
- o Aus den Normen lassen sich sowohl Anforderungen an die Systemgestaltung als auch Prüfkriterien für eine Usability-Evaluation ableiten.
- o Sie können als Argumentationshilfe gegenüber Projektmanagern dienen, welche Usability-Engineering für eine unproduktive Ressourcenverschwendung halten, weil sie keinen direkten Ertrag daraus erkennen können.<sup>56</sup>

Eine der wohl bedeutendsten Normen in dieser Hinsicht ist die DIN EN ISO 9241 (Ergonomische Anforderungen für Bürotätigkeiten mit Bildschirmgeräten) mit ihrem Teil 11 (Anforderungen an die Gebrauchstauglichkeit - Leitsätze), welche die Definition für Gebrauchstauglichkeit liefert.

<sup>&</sup>lt;sup>55</sup> vgl. Sarodnick/Brau, 2006, S. 30 [12]

<sup>56</sup> vgl. Sarodnick/Brau, 2006, S. 30-31 [12]

Die DIN EN ISO 9241-11 definiert Gebrauchstauglichkeit als:

*"Das Ausmaß, in dem ein Produkt durch bestimmte Benutzer in einem bestimmten Nutzungskontext genutzt werden kann, um bestimmte Ziele effektiv, effizient und zufriedenstellend zu erreichen."* <sup>57</sup>

Wobei zusätzlich noch folgende Unterbegriffe wie folgt erklärt werden:

- o **Effektivität** wird als die Genauigkeit und Vollständigkeit, mit der ein Benutzer ein bestimmtes Ziel erreichen kann beschrieben.
- o **Effizienz** wird angesehen als der eingesetzte Aufwand, mit dem ein Benutzer ein bestimmtes Ziel erreichen kann, im Verhältnis zur Genauigkeit und Vollständigkeit.
- o **Zufriedenstellung** wird als Freiheit von Beeinträchtigungen und positiven Einstellungen gegenüber der Nutzung des Produkts deklariert.
- o Der **Nutzungskontext** wird definiert als: die Benutzer, Arbeitsaufgaben, Arbeitsmittel (Hardware, Software und Materialien) sowie die physische und soziale Umgebung, in der das Produkt genutzt wird.
- o Als **Arbeitssystem** wird ein System verstanden, das aus Benutzern, Arbeitsmitteln, Arbeitsaufgaben und der physischen sowie sozialen Umgebung besteht, um bestimmte Ziele zu erreichen.
- o **Benutzer** sind die Personen, die mit dem Produkt arbeiten.
- o Das Ziel ist das angestrebte Arbeitsergebnis.<sup>58</sup>

Weiterführende Verordnungen und Normen hinsichtlich Usability auf die hier nicht näher eingegangen wird sind:

- o Die gesamte Normenreihe der DIN EN ISO 9241 (bestand zunächst aus 17 Teilen; aufgrund laufender Integration weitere Bestandteile umfasst sie mittlerweile über 30 Teile)
- o DIN EN ISO 14915 (Software-Ergonomie für Multimedia-Benutzungsschnittstellen)
- o Bildschirmarbeitsverordnung (BildschArbV, 1996)
- o Behindertengleichstellungsgesetz (BGG, 2002)
- o Verordnung zur Schaffung barrierefreier Informationstechnik (BITV 2.0, 2002)

# **5.2 Usability-Evaluation und Usability-Engineering**

#### **5.2.1 Allgemeines**

1

In diesem Abschnitt werden die Begriffe Usability Evaluation und Usability Engineering kurz erklärt und beispielhafte Anwendungen genannt. Auf eine detaillierte Ausarbeitung dieser beiden Definitionen und deren Unterbegriffe wird ausdrücklich nicht eingegangen, da dies das Ausmaß der Bearbeitung übersteigen würde und dies für die Beantwortung der wesentlichen Thematik nicht von Relevanz ist. Der Vollständigkeit halber sollen diese beiden Begriffe aber dennoch kurz vorgestellt werden um inhaltlich das Thema Usability überblicksmäßig abzurunden.

<sup>&</sup>lt;sup>57</sup> DIN EN ISO 9241-11,1999, S. 4 [15]

<sup>58</sup> vgl. DIN EN ISO 9241-11,1999, S. 4 [15]

#### **5.2.2 Usability-Evaluation**

Evaluation bezeichnet im allgemeinen eine systematische und möglichst objektive Bewertung eines geplanten, laufenden oder abgeschlossenen Projekts. Wobei das Ziel einer solchen Erhebung darin liegt, aus der Beantwortung spezifischer Fragestellungen Hinweise zur Verbesserung der laufenden oder zukünftigen Aktivitäten zu erlangen.59

In der Usability-Evaluation unterscheidet man grundsätzlich zwischen zwei verschiedenen Untersuchungsmethoden:

- o Expertenorientierte Methoden
- o Benutzerorientierte Methoden

Wobei, wie der Name schon sagt, bei den expertenorientierten Methoden Experten und Gutachter ein Produkt hinsichtlich der Usability inspizieren und bei den benutzerorientierten Methoden die Usability eines Produkts durch ein direktes Feedback tatsächlicher Benutzer erhoben wird.

Expertenorientierte Usability-Methoden sind u. a.:

- o Cognitive Walkthrough
- o Heuristische Evaluation
- o Usability Audit mit Design-Guidelines

Zu den benutzerorientierten Usability-Methoden zählen u. a.:

- o Benutzerbefragung mit oder ohne Fragebögen
- o Produkttests im Usability-Labor (z. B.: mit der Methode des lauten Denkens oder der Plus-Minus-Methode)
- o Fokusgruppen-Interviews
- $\circ$  Feldstudien mit echten Benutzern $60$

Sarodnick & Brau weisen aber auch darauf hin, dass vor allem bei den benutzerorientierten Methoden bei der Beurteilung von aufgedeckten Usability-Problemen auch auf die Vorkenntnisse der Nutzer eingegangen werden muss. Eine Abgrenzung zwischen allgemeinen Personenimmanenten und speziellen Personen-übergreifenden Benutzungsproblemen sollte berücksichtig werden. Da man auch in Betracht ziehen muss, dass die Fähigkeit des Nutzers per se ungenügend sein könnte, weil er beispielsweise nicht an notwendigen Schulungs- oder Fortbildungsmaßnahmen teilgenommen hat.<sup>61</sup>

<sup>1</sup> <sup>59</sup> vgl. Sarodnick/Brau, 2006, S. 19-20 [12]

<sup>&</sup>lt;sup>60</sup> vgl. Schweibenz/Thissen, 2002, S. 72-194 [01]

<sup>61</sup> vgl. Sarodnick/Brau, 2006, S. 21 [12]

### **5.2.3 Usability-Engineering**

Der methodische Weg zur Erzeugung der Eigenschaft Usability wird als Usability-Engineering bezeichnet. Usability-Engineering ist ein Teilprozess bei der Entwicklung und Gestaltung technischer Systeme und ergänzt das klassische Engineering mit ergonomischen Aspekten. Beim Usability-Engineering handelt es sich um einen Prozess, der parallel zur klassischen Software-Entwicklung läuft und mit dieser auch eng verbunden sein sollte. Bei der Entwicklung neuer Systeme (z. B. Software) sollten somit von Anfang an Software-Entwickler, Designer und Usability-Professionals sowie die späteren Nutzer als auch Personal- und Organisationsentwickler eng miteinander zusammen arbeiten um eine optimale Gebrauchstauglichkeit für das entstehende Endprodukt zu gewährleisten.<sup>62</sup>

Die vorgestellten experten- und benutzerorientierten Usability-Evaluationsmethoden sind somit auch ein Teil des gesamten Usability-Engineerings.

<sup>62</sup> vgl. Sarodnick/Brau, 2006, S. 19 u. S. 81 [12]

# **6 Methodische Konzepte und fundamentale Theorie der Studie**

## **6.1 Allgemeines**

### **6.1.1 Einleitung**

Wie schon im vorherigen Kapitel kurz erwähnt, ist neben einer benutzerfreundlichen Website-Gestaltung auch die, für den User wahrgenommene Nützlichkeit der Applikation, wesentlich für einen erfolgversprechenden Einsatz einer Anwendung. Ist eine Software-Lösung für den User nicht benutzerfreundlich in der Handhabung, dann wird er diese nur mit Widerwillen verwenden. Ferner wird ein Anwender eine Software, die für ihn nicht nützlich ist, schon ganz und gar nicht gerne benutzen.

Auch Landauer [16] weist in diesem Zusammenhang darauf hin, dass es heutzutage neben der Schwierigkeit eine Computer-Anwendungen zu bedienen, teilweise noch viel schwerer ist eine wirklich nützliche Anwendung zu finden. Des weiteren führt er an, dass es bei der Beurteilung der Nützlichkeit immer auf das Auge des Betrachters ankommt. Ein Software-Programmierer erachtet seine entwickelte Applikation verständlicherweise als nützlich, ansonsten würde er diese ja nicht generieren. Das wahre Urteil über die Nützlichkeit einer Anwendung fällt letztendlich aber nur der User selbst. $63$ 

Einen noch viel entscheidenderen Aspekt in Sachen Nützlichkeit sieht Landauer [16] für jene Softwareapplikationen, die auf einem gemeinsamen Informationsaustausch unter den einzelnen Anwendern basieren. Denn hier liegt das Problem darin, dass die Anwendung erst dann für alle Nutzer nützlich wird, wenn auch alle User das System vollständig und gewissenhaft verwenden. Als Beispiel hierfür nennt Landauer einen netzwerkgestützten Kalender, der für eine unternehmensinterne bessere Terminplanung dienen sollte. Aufgrund lückenhafter Angaben diverser Angestellter entpuppte sich letztendlich dieser Kalender jedoch als völlig kontraproduktiv und unrentabel. Weshalb in diesem Zusammenhang Landauer abschließend resümiert, dass unzuverlässige Information schlechter ist als gar keine Information.<sup>64</sup>

In diesem Sinne gilt für think project! ähnliches wie für den beispielhaft erwähnten netzwerkunterstützten Kalender. Nur eine gewissenhafte und vollständige Nutzung durch die einzelnen User kann dazu beitragen, dass sämtliche Projektmitglieder die Verwendung der internetbasierenden Projektplattform als nützlich erachten. Jedoch liegt die Akzeptanz zur Nutzung eines solchen Systems wiederum in der individuell wahrgenommenen Nützlichkeit und des weiteren auch in der individuell wahrgenommenen Benutzerfreundlichkeit, wie Davis in seinem1985 entwickelten und 1989 publizierten Technology Acceptance Model (TAM) belegt.

<sup>&</sup>lt;sup>63</sup> vgl. Landauer, 1995, S. 128 [16]

<sup>&</sup>lt;sup>64</sup> vgl. Landauer, 1995, S. 129 [16]

Der 1989 veröffentlichte Artikel von Davis "Perceived usefulness, perceived ease of use, and user acceptance of information technology" <sup>65</sup> thematisiert jedoch nicht nur den Zusammenhang von wahrgenommener Benutzerfreundlichkeit und Nützlichkeit und der daraus resultierenden Akzeptanz zur Nutzung einer IT- bzw. Software-Lösung, viel mehr liefert er auch die entscheidenden Faktoren und Methoden zur Evaluierung von Benutzerfreundlichkeit (Usability) und Nützlichkeit (Usefulness) solcher Systeme. Aus diesem Grund bildet auch das Technology Acceptance Model von Davis die theoretische Grundlage zur Beurteilung der Benutzerfreundlichkeit und der Nützlichkeit von think project!. y<br>t<br>zur

#### **6.2 Technology Acceptance Model (TAM)**

#### **6.2.1 Grundlegende Charakteristik**

Der grundlegende Zielgedanke des TAM ist die Erklärung der Akzeptanz bzw. der Absicht Nutzung von IT-Systemen. Wie in Abb.08 dargestellt wird, ist die Nutzung einer Technologie ("Actual System Use") direkt von der Nutzungsabsicht (Behavioral Intention to Use (BI)) bestimmt. Je stärker also die Nutzungsabsicht ausgeprägt ist, desto höher wird die Wahrscheinlichkeit der Nutzung des angebotenen Systems.

Die Nutzungsabsicht (BI) wird indessen direkt von der generellen Einstellung gegenüber der Nutzung (Attitude Toward Using (A)) und mehr oder minder auch direkt von der wahrgenommenen Nützlichkeit der Anwendung (Perceived Usefulness (U)) bestimmt. Währenddessen die Einstellung gegenüber der Nutzung (A) direkt von der wahrgenommenen Benutzerfreundlichkeit (Perceived Ease of Use (E)) und auch direkt von der wahrgenommenen Nützlichkeit der Anwendung (U) beeinflusst wird. Die wahrgenommene Benutzerfreundlichkeit (E) wirkt sich unterdessen auch noch direkt auf den wahrgenommenen Nutzen (U) der Anwendung aus. Auf die externen Einflüsse (External Variables) wie z. B. individuelle Unterschiede, soziale Einwirkungen usw. welche zwar einen direkten Einfluss auf die wahrgenommene Benutzerfreundlichkeit (E) und auf die wahrgenommene Nützlichkeit (U) einer Anwendung haben, wird im TAM nicht weiter eingegangen.

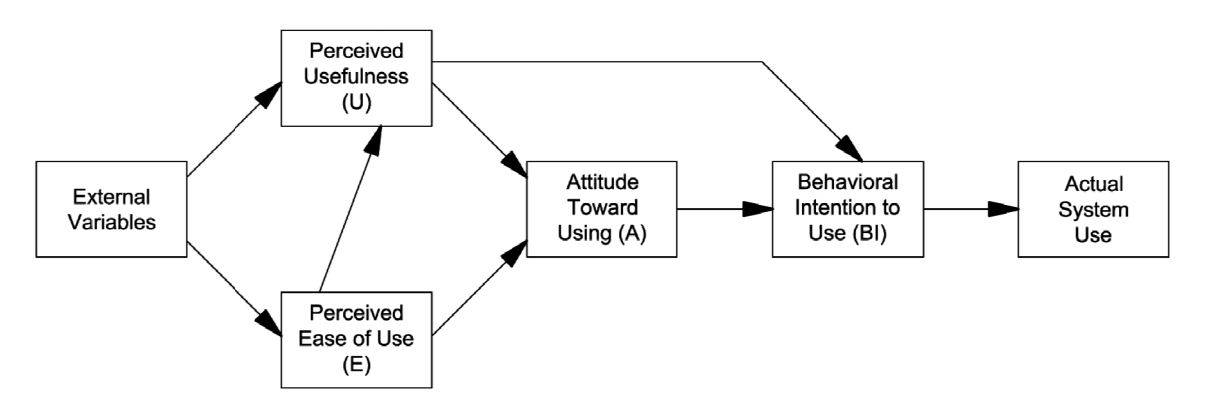

Abb.08: Technology Acceptance Model nach Davis, Quelle: [38]

 $\overline{a}$ 

 $\overline{a}$ 

1

 $\overline{a}$ 

<sup>&</sup>lt;sup>65</sup> vgl. Davis, 1989, S. 319-340 <mark>[02]</mark>

Eine hohe Benutzerfreundlichkeit (E) und eine hohe Nützlichkeit (U) einer IT-Lösung tragen somit direkt zu einer erhöhten und verbesserten Einstellung gegenüber der Anwendung (A) und zur Nutzungsabsicht (BI) bei, welche wiederum Voraussetzung für die Technologie-Nutzung ist. Somit sind die wahrgenommene Benutzerfreundlichkeit (E) und der wahrgenommene Nutzen einer Anwendung die Grundparameter für die letztendliche Nutzung eines IT-Systems.

#### **6.2.2 Ermittlung der relevanten Fragebogen-Items**

In dem 1989 veröffentlichten Artikel "Perceived Usefulness, Perceived Ease of Use, and User Acceptance of Information Technology" werden aber nicht nur die Auswirkungen der wahrgenommenen Benutzerfreundlichkeit und des wahrgenommen Nutzens auf die Akzeptanz zur Nutzung einer Informationstechnologie thematisiert. Vielmehr werden auch die entscheidenden und maßgeblichen Fragebogen-Items zur Überprüfung dieser beiden Grundparameter präzise entwickelt und verifiziert um einheitliche Maßstäbe zur Bewertung einer System-Nutzung zu etablieren.

Ausgehend von vorangegangener und einschlägiger Literatur zu diesem Themenbereich fasste Davis die jeweils 14 wesentlichsten Items für die Beurteilung von Benutzerfreundlichkeit und Nützlichkeit zusammen. In einem darauffolgenden schrittweisen Überprüfungsprozess konnte er diese auf die jeweils 6 signifikantesten Fragebogen-Items je Parameter reduzieren. Der Validierungsprozess erstreckte sich von einer anfänglichen Testerhebung über zwei darauf folgende Studien an insgesamt 4 verschiedenen IT- und Software-Lösungen und an insgesamt 152 Probanden. Davis generierte somit jene entscheidenden Fragebogen-Items, die für die Beurteilung der Benutzerfreundlichkeit und der Nützlichkeit einer IT- oder Software-Lösung durch die Nutzer am relevantesten sind. $66$ 

Mit dieser Studie erfüllte Davis somit auch ein weiteres Forschungsziel, indem er ein einheitliches und validiertes Konstrukt für weitere Forschungsarbeiten zu diesem Themenbereich generieren konnte.

Die beiden nachfolgenden Unterkapitel geben die jeweiligen 6 entwickelten und validierten Items für die beiden Faktoren Nützlichkeit und Benutzerfreundlichkeit wieder, wobei "XY" jeweils als Platzhalter für die zu überprüfende IT- bzw. Softwarelösung dient. Die Beurteilung der einzelnen Aussagen erfolgt bei Davis anhand einer 7-stufigen Likert-Skala (von extrem wahrscheinlich bis extrem unwahrscheinlich), welche hier jedoch nicht weiter wiedergegeben wird.

#### **6.2.3 Nützlichkeit – Perceived Usefulness**

Davis definiert "perceived usefulness" (wahrgenommene Nützlichkeit) als: " the degree to which a person believes that using a particular system would enhance his or her job performance". <sup>67</sup>

<sup>&</sup>lt;sup>66</sup> vgl. Davis, 1989, S. 319-340 <mark>[02]</mark>

<sup>67</sup> Davis, 1989, S. 320 [02]

Die sechs maßgeblichen Fragebogen-Items zur Evaluierung der wahrgenommenen Nützlichkeit sind It. Davis: 68

- o Using "XY" in my job would enable me to accomplish tasks more quickly.
- o Using "XY" would improve my job performance.
- o Using "XY" in my job would increase my productivity.
- o Using "XY" would enhance my effectiveness on the job.
- o Using "XY" would make it easier to do my job.
- o I would find "XY" useful in my job.

Wie vorher bereits erwähnt, erfolgt die Bewertung bei Davis anhand einer 7-stufigen Likert-Skala von extrem wahrscheinlich bis extrem unwahrscheinlich und "XY" steht hier jeweils als Platzhalter für die zu überprüfende IT- bzw. Software-Lösung.

#### **6.2.4 Benutzerfreundlichkeit – Perceived Ease of Use**

Davis definiert "perceived ease of use" (wahrgenommene Benutzerfreundlichkeit) als: " the degree *to which a person believes that using a particular system would be free of effort*" 69

Die sechs maßgeblichen Fragebogen-Items zur Evaluierung der wahrgenommenen Benutzerfreundlichkeit sind It. Davis: 70

- o Learning to operate "XY" would be easy for me.
- o I would find it easy to get "XY" to do what I want it to do.
- o My interaction with "XY" would be clear and understandable.
- o I would find "XY" to be flexible to interact with.
- o It would be easy for me to become skillful at using "XY".
- o I would find "XY" easy to use.

Auch hier erfolgt die Bewertung bei Davis anhand einer 7-stufigen Likert-Skala von extrem wahrscheinlich bis extrem unwahrscheinlich und "XY" steht wiederum als Platzhalter für die zu überprüfende IT- bzw. Software-Lösung.

#### **6.2.5 Begründung für die Verwendung des TAM als fundamentale Grundlage zur Untersuchung von think project!**

Das Technology Acceptance Model (TAM) von Davis hat sich für die Beurteilung der Benutzerfreundlichkeit und des Nutzens von IT- und Software-Lösungen etabliert und zählt bis dato zu den am häufigsten verwendeten Ansätzen um diese beiden Faktoren zu erheben und darzustellen.

<sup>&</sup>lt;sup>68</sup> vgl. Davis, 1989, S. 340 <mark>[02]</mark>

<sup>&</sup>lt;sup>69</sup> Davis, 1989, S. 320 [02]

<sup>70</sup> vgl. Davis, 1989, S. 340 [02]

Aus diesem Grund bildet auch das Technology Acceptance Model von Davis die theoretische Grundlage zur Beurteilung der Benutzerfreundlichkeit und der Nützlichkeit von think project!.

Die von Davis generierten und zur Beurteilung der beiden Parameter Benutzerfreundlichkeit und Nützlichkeit entscheidenden Fragebogen-Items, fließen somit auch in etwas abgeänderter Form in die Evaluierung dieser beiden Faktoren für die internetbasierende Projektmanagement-Plattform think project! mit ein und ergeben somit ein wissenschaftlich anerkanntes Konstrukt um diese beiden Größen evident zu eruieren (s. Kapitel 7).

# **6.3 Weiterführende methodische Modelle**

#### **6.3.1 Allgemeines**

Nach der Entwicklung des Technology Acceptance Models von Davis folgte eine Vielzahl weiterer Konzeptionen ähnlicher methodischer Modelle um die Nutzer-Akzeptanz bzw. die Nutzungsabsicht von IT- und Softwareangeboten noch besser und noch detaillierter zu eruieren. Es wurden weitere Einflussfaktoren wie Alter, Erfahrung, Freiwilligkeit usw. in die Studien mit einbezogen um ausführlichere Aspekte für die Beeinflussung zur Nutzung einer Technologie darzustellen.

Dem ursprünglichen TAM folgten in chronologischer Reihenfolge die

Technologieakzeptanzmodelle TAM2, UTAUT und TAM3, welche jedoch allesamt das originäre TAM von Davis als integralen Bestandteil beinhalten. Dieser Umstand spiegelt somit auch die Bedeutung und die Zuverlässigkeit des TAMs wieder, und rechtfertigt infolgedessen auch den Einsatz des ursprünglichen Technology Acceptance Models zur Analyse der Benutzerfreundlichkeit und Nützlichkeit von think project!.

Die weiterentwickelten Modelle mögen zwar zu einer genaueren Akzeptanz-Analyse von think project! beitragen, jedoch sind diese in ihrer Art und Weise zu umfangreich um das hier angestrebte Ziel zu erreichen.

Auf eine genauere Beschreibung der einzelnen Modelle wird in weitere Folge nicht näher eingegangen, da dies das Ausmaß der Bearbeitung ebenfalls bei weitem übersteigen würde und nicht zur Zielsetzung dieser Arbeit beiträgt. Das Unified Theory of Acceptance and Use of Technology - Modell (UTAUT) und das TAM3 werden dennoch kurz dargestellt, um auf die umfangreiche Komplexität dieser Modelle hinzudeuten. Für die ausführlichere Charakteristik der Funktionsweise der einzelnen Modelle wird hingegen auf die Originalwerke verwiesen.

### **6.3.2 UTAUT**

Im Jahr 2003 wurde das von Venkatesh et al. entwickelte Unified Theory of Acceptance and Use of Technology (UTAUT) - Modell veröffentlicht. Bei der Entwicklung des UTAUT wurden die damals 8 ansehnlichsten Technologieakzeptanzmodelle (u. a. auch das TAM von Davis) empirisch miteinander verglichen und überlagert. Daraus entstand ein vereinheitlichtes Modell welches die wesentlichen Elemente der Ausgangsmodelle zusammenführt und integriert. In weiterer Folge wurde das UTAUT auch empirisch validiert. 71

Erstaunlicherweise wurden hier die direkten Einflussfaktoren für die Nutzungsabsicht (Behavioral Intention) aus dem anfänglichen TAM von Davis (Nützlichkeit und Benutzerfreundlichkeit) durch andere Parameter ersetzt.

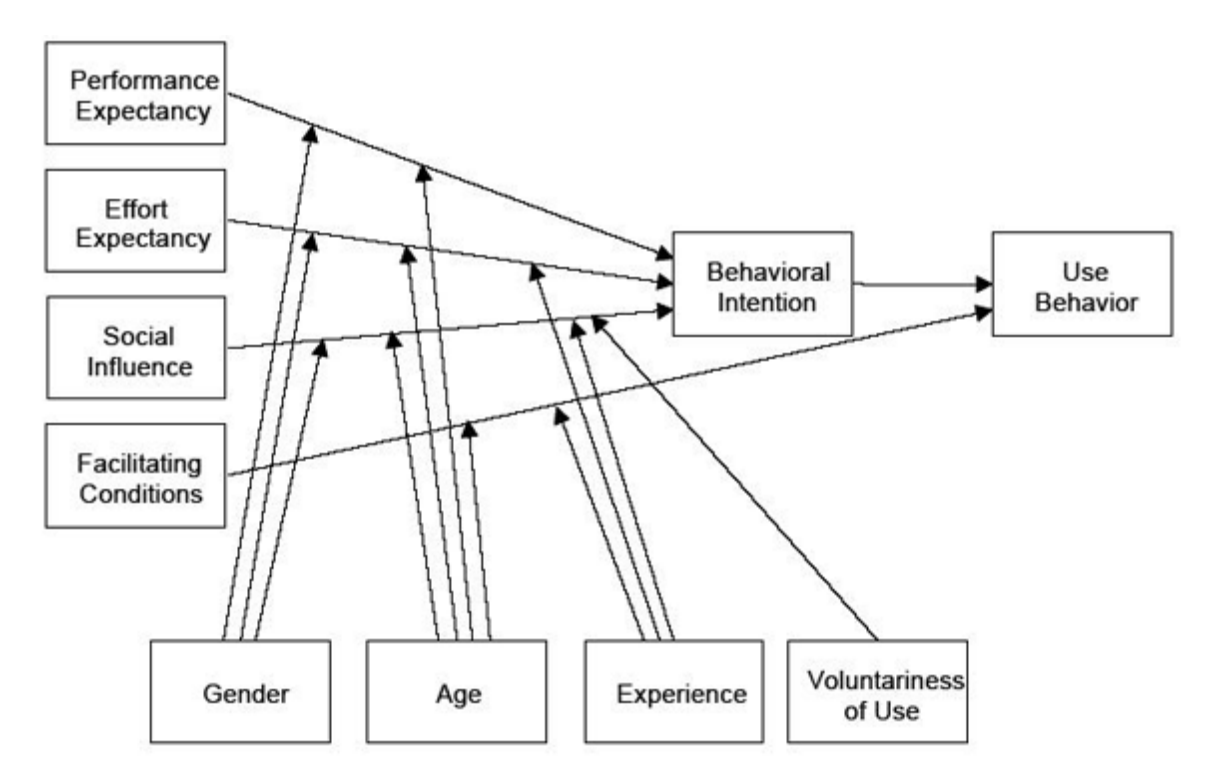

**Abb.09: Unified Theory of Acceptance and Use of Technology nach Venkatesh et al., Quelle: [38]**

#### **6.3.3 TAM3**

1

Das Technology Acceptance Model 3 (TAM3) von Venkatesh und Bala wurde im Jahr 2008 veröffentlicht und stellt eine regelrechte Weiterentwicklung des ursprünglichen TAM von Davis dar. Auch das TAM3 wurde empirisch validiert und gilt somit als anerkannte Forschungsmethode.<sup>72</sup>

<sup>&</sup>lt;sup>71</sup> vgl. Venkatesh et al., 2003, S. 425-478 [17]

<sup>72</sup> vgl. Venkatesh/Bala, 2008, S. 273-315 [18]

Interessanterweise geht man 5 Jahre nach der Entwicklung des UTAUT wieder auf die Grundzüge des TAM zurück und versucht unterdessen die entscheidenden Parameter für die wahrgenommene Benutzerfreundlichkeit und die wahrgenommene Nützlichkeit detaillierter zu formulieren. Die externen Einflüsse (External Variables), welche im ursprünglichen TAM von Davis nicht weiter berücksichtigt worden sind, fließen somit in dieses Modell mit ein.

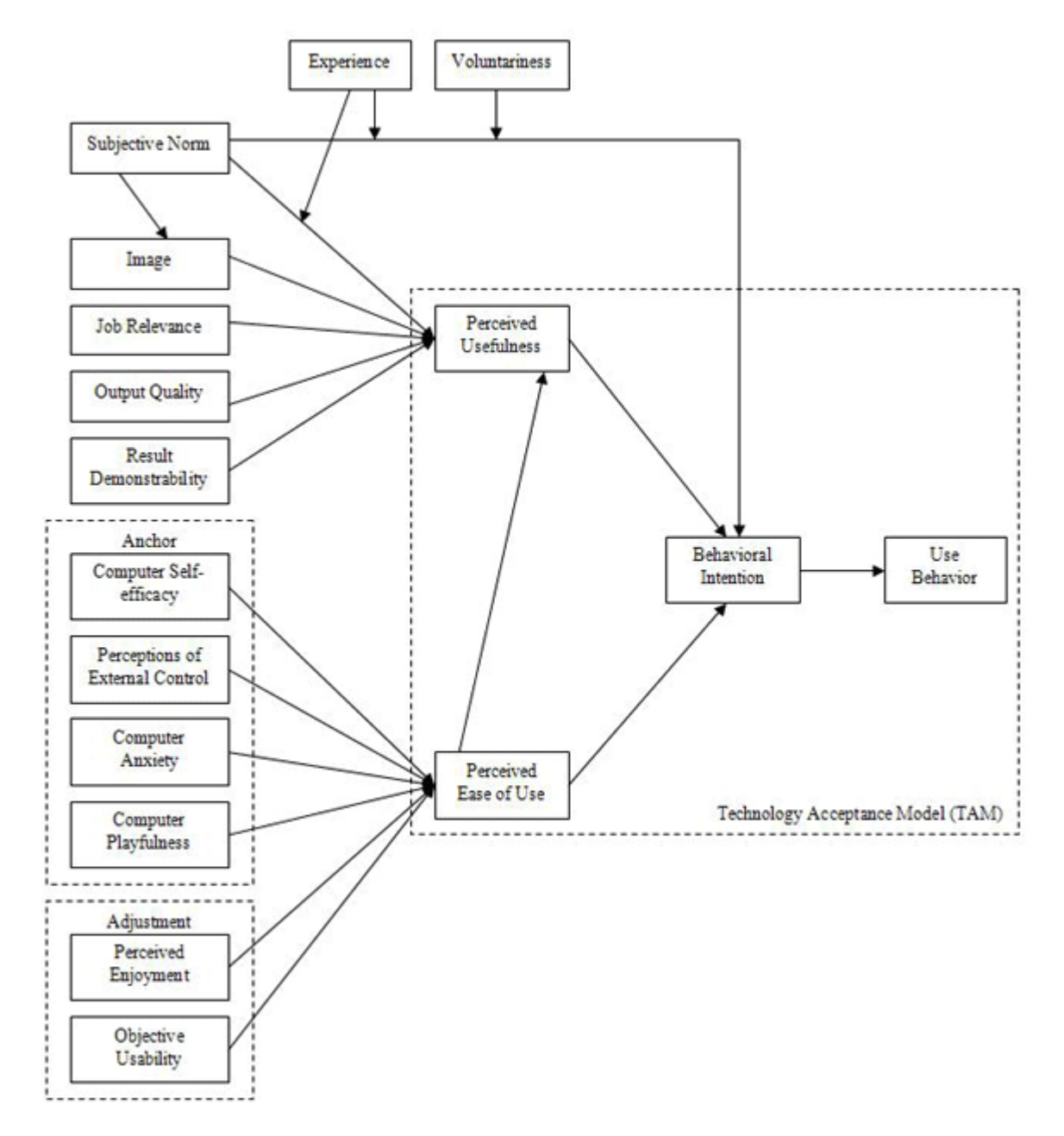

**Abb.10: Technology Acceptance Model 3 nach Venkatesh&Bala, Quelle: [38]**

# **7 Evaluierung**

### **7.1 Allgemeines**

#### **7.1.1 Einleitung**

Für die Evaluierung der Benutzerfreundlichkeit und der Nützlichkeit der internetbasierenden Projektmanagement-Plattform think project! wurde aus mehreren Gründen eine benutzerorientierte Untersuchungsmethode mittels Fragebogen, genauer gesagt mittels Online-Fragebogen, herangezogen. Expertenorientierte Methoden zur Analyse der beiden Parameter wurden von Haus aus nicht in Betracht gezogen, da einerseits die dafür notwendigen Experten und Gutachter nicht zur Verfügung standen und andererseits der Zugang zur Projektplattform ohnehin nur für registrierte Benutzer freigeschalten ist.

Aus der Auswahl an benutzerorientierten Untersuchungsmethoden konnten Produkttests im Usability-Labor aufgrund der nicht vorhandenen Räumlichkeiten gewissermaßen von Beginn an ausgeschlossen werden. Fokusgruppen-Interviews und Feldstudien mit echten Benutzern konnten aus Gründen des Datenschutzes nicht durchgeführt werden, da think project! nicht dazu befugt ist, die Kontaktdaten der eingetragenen User an sonstige Dritte weiterzugeben. Weshalb letztendlich die Entscheidung getroffen wurde die benutzerorientierte Untersuchungsmethode mittels Online-Fragebogen einzusetzen. Da mit dieser Verfahrensweise einerseits die anonyme Teilnahme an der Umfrage von realen Nutzern der Projektplattform ermöglicht wurde und andererseits auch die maßgeblichen Fragebogen-Items der fundamentalen Theorie des Technology Acceptance Models nach Davis mit einbezogen werden konnten (s. S. 44-45).

Dieses Kapitel beschreibt sowohl den Aufbau und die Entwicklung des Fragebogens als auch die anschließende Datenerhebung mittels Online-Umfrage. Zur sorgfältigeren Betrachtung steht im Anhang A der Fragebogen in vollem Ausmaß zur Verfügung.

# **7.2 Aufbau des Fragebogens**

#### **7.2.1 Gliederung nach Themenbereichen**

Der Fragebogen umfasst in Summe 81 Fragestellungen, welche in folgende elf systematische Themenbereiche und dazugehörige Unterbereiche eingeteilt werden können. Die dazugehörigen Item-Nummern werden hierbei jeweils in der Klammer mit angeführt und sind auch im Anhang A detailliert ersichtlich.

Die vorgestellten Neuerungen aus Produktversion 5.0 entstammen hauptsächlich jener Pressemitteilung von think project! welche bereits auf S. 32 [36] in Anspruch genommen wurde. Die angedachten künftigen Neugestaltungen beruhen hingegen auf diversen Erkenntnissen von Nielsen [14] (vgl. Abschnitt 5.1.2).

- (1) **Fragen zu Beruf und Berufsqualifikation** (A1.01 A1.07)
- (2) **Fragen zur Computer- und IT Erfahrung** (B1.01 B1.06)
- (3) **Fragen zur think project! Erfahrung und eigener Einschätzung** (C1.01 C1.08)
- (4) **Fragen zur think project! Einschulung** (C1.09.SX C1.13.SX)
- (5) **Fragen zur think project! Nutzung und allgemeinen Eigenschaften der Internetplattform** (D1.01 - D1.11)
	- o Verwendete Produktversion (D1.01)
	- o Think project! Benutzeroberfläche (D1.02 D1.05)
	- o Navigation in think project! (D1.06 D1.09)
	- o Think project! Module (D1.10 D1.11)
- (6) **Fragen zum Planmanagement Modul** (D2.01 D2.15)
	- o Planmanagement Nutzung (D2.01 D2.06)
	- o Planmanagement künftige und eventuelle Neuerungen (D2.07 D2.12)
	- o Planmanagement Gesamteindruck (D2.13 D2.15)
- (7) **Vorstellung u. Bewertung von vier Neuerungen aus Produktversion 5.0** (E1.01 E4.02)
	- o Neugestaltung der Menüführung (E1.01 E1.02)
	- $\circ$  Filtermöglichkeit mit "drop-down" Menüs (E2.01 E2.02)
	- o Suchfunktion "GlobalSearch" (E3.01 E3.02)
	- $\circ$  Browsertest (E4.01 E4.02)
- (8) **Ideen und Bewertungen für drei künftige Neuerungen** (F1.01 F3.02)
	- $\circ$  . drag and drop" Methode (F1.01 F1.02)
	- o Methode zur Optimierung des Ergebnisfensters (F2.01 F2.02)
	- o Veränderung der Schriftfarbe von bereits betrachteten Dokumenten (F3.01 F3.02)
- (9) **Fragen zum think project! Support** (G1.01 G1.04)
- (10) **Abschließende Gesamtbewertung von think project!** (H1.01 H1.08)
- (11) **Demografische Fragen** (I1.01 I1.03)

Für eine ausführliche Betrachtung der einzelnen Fragestellungen wird auf den, im Anhang A zur Gänze dargestellten, Fragebogen verwiesen.

#### **7.2.2 Antwortmöglichkeiten**

Bei der Gestaltung des Fragebogens wurde vor allem auch darauf Bedacht genommen, dass die Teilnehmer an der Umfrage aufgrund der doch etwas hohen Anzahl an Fragestellungen nicht in Eintönigkeit verfallen und so zu notorischen "Ja-Sagern" avancieren. Mit einem Mix an offenen, geschlossenen und gemischten Fragestellungen sowie der Spiegelung von Item-Formulierungen wurde somit versucht, einer inhaltsunabhängigen Zustimmungstendenz (in Fachkreisen auch als "Akquieszenz" tituliert) entgegenzuwirken. Das Variieren der Antwortmöglichkeiten erhöht zusätzlich die Aufmerksamkeit der Teilnehmer beim Ausfüllen des Fragebogens und somit auch den Wahrheitsgehalt der getätigten Angaben.

So bieten z. B. die offenen Fragestellungen sowohl die Möglichkeit Positives und Negatives über think project! in eigene Worte zu fassen (s. hierzu Fragen H1.06 und H1.07 im Anhang A) als auch eindeutige Zahlenangaben über zeitliche oder andere Aspekte zu machen. Dies erhöht somit ferner die Genauigkeit gewisser Fragestellungen, da auf eine Vorab-Kategorisierung, die möglicherweise nicht ordnungsgemäß angedacht ist, verzichtet werden kann (s. hierzu z. B. die Fragen B1.01 - B1.04 im Anhang A). Als offene Fragestellungen kamen sowohl Fragentypen mit einfachen Text- und Zahleneingaben als auch eine Summenfrage (s. C1.12.SX im Anhang A) zur Anwendung.

Die geschlossenen Fragestellungen setzen sich hauptsächlich aus normalen Matrix-Abfragen bzw. einfachen und mehrfachen Auswahllisten zusammen. Wobei bei den Auswahllisten-Abfragen teilweise auch die Möglichkeit geboten wurde, durch einen frei formulierbaren Text weitere Aspekte anzuführen (Mischform aus geschlossenen und offenen Fragestellungen).

Der Hauptanteil der Matrix-Abfragen beruht jedoch auf einer 5-stufigen Ratingskala (Likert-Skala) mit verbaler Skalenbezeichnung von "trifft voll und ganz zu" bis " trifft überhaupt nicht zu" mit der Mittelkategorie "weder noch", um auch neutrale Antworten zuzulassen. Lediglich bei der Beurteilung der neuen und eventuell neuen Anwendungsmöglichkeiten im Planmanagement wurde auf eine 6-teilige Ratingskala mit der zusätzlichen Option "keine Angabe" zurück gegriffen. Damit wurde auch sichergestellt, dass sich jene Personen, welche die minuziös wirkenden Fragestellungen nicht verstehen oder kennen, einer wertenden Stimme enthalten können.

Darüber hinaus wurden beim darauffolgend generierten Online Fragebogen auch sämtliche Fragen zum Planmanagement - Modul (D2.01 - D2.15) sowie die beiden offenen Fragestellungen über die positiven und negativen persönlichen Eindrücke zu think project! (H1.06 und H1.07) nicht als Pflichtfragen ausgebildet. Schließlich war nicht davon auszugehen, dass alle Teilnehmer das Planmanagement nutzen bzw. dass ihnen etwas "besonders gut" oder "überhaupt nicht gut" gefällt. Alle anderen Fragestellungen waren hingegen Pflichtfragen und forderten somit auch eine Antwort des jeweiligen Teilnehmers.

### **7.2.3 Verbindung zum Technology Acceptance Model**

Wie bereits im vorherigen Kapitel (Abschnitte 6.2.3 bis 6.2.5) erwähnt, sind auch die von Davis generierten und zur Beurteilung der Parameter Benutzerfreundlichkeit und Nützlichkeit entscheidenden Fragebogen-Items in etwas abgeänderter Form in die Gestaltung des Fragebogens mit eingeflossen. Dabei wurden zuerst die jeweiligen sechs unterschiedlichen Bedingungen von Davis in ihrem Zusammenhang übersetzt und anschließend einer Bewertungsmöglichkeit anhand einer 5-stufigen Ratingskala von "trifft voll und ganz zu" bis " trifft überhaupt nicht zu" mit der Mittelkategorie "weder noch" zugeordnet.

Die Items zur Feststellung der Benutzerfreundlichkeit nach Davis (s. S. 45) wurden wie folgt übersetzt:

- $\circ$  Learning to operate "XY" would be easy for me  $\rightarrow$  "die Handhabung ist leicht erlernbar"
- $\circ$  I would find it easy to get "XY" to do what I want it to do  $\rightarrow$  "gewünschte Zielsetzungen sind mühelos erreichbar"
- $\circ$  My interaction with "XY" would be clear and understandable  $\rightarrow$  "die Arbeitsweise ist klar und verständlich"
- $\circ$  I would find "XY" to be flexible to interact with  $\rightarrow$  "ermöglicht flexibles Arbeiten"
- $\circ$  It would be easy for me to become skillful at using "XY"  $\rightarrow$  "es ist einfach erfahrener Anwender zu werden"
- o I would find "XY" easy to use  $\rightarrow$  "ist einfach zu bedienen"

Die Bedingungen zur Beurteilung der wahrgenommenen Nützlichkeit nach Davis (s. S. 45) wurden folgendermaßen interpretiert:

- $\circ$  Using "XY" in my job would enable me to accomplish tasks more quickly  $\rightarrow$  "ermöglicht schnelleres Arbeiten"
- $\circ$  Using "XY" would improve my job performance  $\rightarrow$  "verbessert die Arbeitsleistung"
- $\circ$  Using "XY" in my job would increase my productivity  $\rightarrow$  "steigert die Produktivität"
- $\circ$  Using "XY" would enhance my effectiveness on the job  $\rightarrow$  "fördert effektives Arbeiten"
- $\circ$  Using "XY" would make it easier to do my job  $\rightarrow$  "erleichtert den Arbeitsvorgang"
- o I would find "XY" useful in my job  $\rightarrow$  "ist für meine Arbeit nützlich"

Die daraus entwickelten Matrix-Abfragen kamen anschließend zur Beurteilung der Benutzerfreundlichkeit bzw. der Nützlichkeit für folgende Bereiche von think project! zum Einsatz:

- o Benutzeroberfläche (D1.03 und D1.04)
- o Navigation (D1.07 und D1.08)
- o Planmanagement Modul (D2.13 und D2.14)
- o Generelle Beurteilung von think project! (H1.02 und H1.03)

Die hierbei in Klammern angeführten Bezeichnungen stehen abermals für die im Anhang A abgebildeten Item-Nummern des Fragebogens. An dieser Stelle wird explizit darauf hingewiesen den dargestellten Fragebogen im Anhang A zu beachten um das weitere Verständnis zu festigen. Auf eine Beurteilung der Nützlichkeit und der Benutzerfreundlichkeit auf diese Art und Weise wurde bewusst bei den detailliert vorgestellten Neuerungen aus Produktversion 5.0 und den eventuell künftigen Neugestaltungen (s. Punkte 7 und 8 auf S. 50) verzichtet, da dies das Ausmaß der Beantwortung des Fragebogens überstiegen hätte. Allerdings wurde für diese Detailfragen eine reduzierte Variante zur Bewertung dieser beiden Parameter geschaffen. Das singuläre Item zur Beurteilung der Benutzerfreundlichkeit wurde hierbei als "trägt zur einfacheren Handhabung bei" angeführt und das komprimierte Item für die Bewertung der wahrgenommen Nützlichkeit wurde schlichterweise als "ist für mich nützlich" angegeben. Die Bewertungsmöglichkeit wurde hingegen abermals anhand einer 5-stufigen Ratingskala von "trifft voll und ganz zu" bis " trifft überhaupt nicht zu" mit der Mittelkategorie "weder noch" vorgenommen (s. hierzu z. B. Item-Nummer E1.02 im Anhang A).

Insofern wurden somit die entscheidenden Parameter zur Beurteilung der Benutzerfreundlichkeit und der Nützlichkeit von think project! geschaffen. Die Bewertung der detailliert vorgestellten existierenden bzw. eventualen Neugestaltungen dient somit lediglich zur Feststellung einer gewissen Verbesserung bzw. Verschlechterung hinsichtlich der Usability bzw. der Usefulness von think project!

#### **7.2.4 Erklärende Bilder zur Hilfestellung**

Vor allem bei den Fragestellungen zu den Neuerungen aus Produktversion 5.0 und den künftig möglichen Neugestaltungen in think project! (s. Fragen E1.01 bis F3.02 im Anhang A) war es zwingend erforderlich diese Umgestaltungen auch mit beispielhaften Abbildungen anschaulicher zu erklären, um bei den Umfrage-Teilnehmern mögliche Missverständnisse aus den textlichen Erläuterungen auszuschließen.

Aufgrund des, seitens think project! gewährten, Testzugangs zu beiden Produktversion (4.0 und 5.0) konnten die wesentlichen Screenshots als Basis für die bildhaften Erklärungen angefertigt werden. Die so erhaltene Möglichkeit, beide Versionen zu inspizieren, war in vielerlei Hinsicht zweckdienlich. Dementsprechend konnte in beiden Versionen nicht nur experimentiert werden, sondern es konnten auch die relevanten Darstellungen zur Unterscheidung der beiden Versionen angefertigt werden. Vermutlich wissen wohl die wenigsten Nutzer mit welcher Produktversion von think project! sie tatsächlich arbeiten, aber anhand einer Beispielabbildung können sie diese womöglich relativ rasch zuordnen.

Bei der anschließenden Weiterbearbeitung der Screenshots, mit einer dementsprechenden Bildbearbeitungs – Software, wurde die zu erklärende Thematik deutlich und stets in einheitlicher Form dargestellt und markiert, sodass sich der Umfrage-Teilnehmer schnell auf den wesentlichen Aspekt der Fragestellung einstellen kann und sich im Laufe der Umfrage an diese Systematik gewöhnt.

Insgesamt wurden zwölf instruktive Darstellungen angefertigt, welche bei acht verschiedenen Fragestellungen eingesetzt wurden (als Bsp. für eine erklärende Abbildung im Fragebogen s. hierzu Abb.11 auf der nächsten Seite).

# thinkproject!

|                           | Hotline i-pm GmbH<br>Hotline i-pm GmbH<br>Tel.: +43 (0)6214/200 60<br>Tel.: $+43(0)6214/20060$ |
|---------------------------|------------------------------------------------------------------------------------------------|
| <b>Dokumente</b>          | Aktionen v Bearbeiten v Import/Export v Ansicht v Tools v ? v<br>$New -$                       |
| <b>Kontakte</b>           | thinknowned Lumber<br>۶<br>Erweiterte Suche<br>п<br>Betreff<br><b>Status</b><br>lummer         |
| Zwischenablage            | D<br>- abwählen -<br>- abwählen -                                                              |
| <br>Nachrichten           | zur Info/Referenz<br>hen e gefunden.<br>offen.<br>zurückgewiesen!                              |
| EZ.<br>Ticket             | erledigt                                                                                       |
| ø<br>Mein aktueller Stand | geprüft                                                                                        |
| ۶<br>Meine Dokumente      |                                                                                                |

Abb.11: Abbildung aus dem Fragebogen (Frage E2.01) zur Illustration der "drop-down" - Menüs

# **7.3 Die Evaluierung mittels Online-Fragebogen**

#### **7.3.1 Gestaltung des Online-Fragebogens und Wahl des Anbieters**

Ein zwingender Aspekt bei der Umfrage war, dass diese öffentlich zur anonymen Teilnahme zur Verfügung stehen musste, da die think project! - User nicht persönlich kontaktiert werden konnten. So musste erst ein entsprechender Anbieter gefunden werden, der ein solches Verfahren überhaupt zur Verfügung stellt. Der Unterschied zwischen einer "öffentlichen" und einer "geschlossenen" Umfrage ist nämlich, dass bei der "öffentlichen" Variante jeder an der Umfrage teilnehmen kann und es nur einen einzigen Teilnahme-Link dazu gibt, hingegen bei der "geschlossenen" Befragung nur jene Personen teilnehmen können, die persönlich dazu eingeladen werden. I. d. R. sind darüber hinaus auch die Links zur Teilnahme an einer geschlossenen Umfrage unterschiedlich.

Sucht man jedoch im WWW nach Anbietern für Online-Fragebögen, die öffentliche Umfragen zulassen, so findet man unzählige Ergebnisse und die Auswahl für einen bestimmten Dienstleister hängt letztendlich von einer Vielzahl zusätzlicher Kriterien ab. So wurde bei der Suche nach einem geeigneten Anbieter in diesem Fall noch auf folgende entscheidende Merkmale Wert gelegt:

- o ausreichende Anzahl an möglichen Fragestellungen
- o Übereinstimmung mit den zur Verfügung gestellten Fragentypen
- o Hinzufügen von Multimediadateien (Bildern) zu den Fragen
- o einfache Handhabung bei der Erstellung des Online Fragebogens
- o unlimitierte Teilnehmeranzahl
- o unlimitierte Laufzeit der Umfrage
- o Vermeidung von Mehrfach-Stimmen anhand der Speicherung der IP-Adresse
- o Datensicherheit und Datenexport
- o kostengünstige (im besten Fall kostenlose) Variante

In diesem Sinne wurden einige Anbieter für Online-Fragebögen getestet und etwas genauer untersucht. Jedoch wird hier ausdrücklich nicht weiter auf die inspizierten Dienstleiter und deren unterschiedlichen Angebote eingegangen, da dies zu weit führen würde und sich deren zur Verfügung gestellten Möglichkeiten ohnehin laufend ändern. Letzten Endes fiel die Entscheidung auf das in Deutschland ansässige Social Opinion Network (www.voycer.de), das registrierten Nutzern nicht nur sämtliche der vorab definierten Kriterien und Umfrage-Tools kostenlos zur Verfügung stellt, sondern auch bei der Erstellung der Fragebogen-Items als relativ überschaubar wirkte.

Im nächsten Schritt wurde dann der bereits vorab entwickelte Fragebogen auf der Online-Plattform mit den zur Verfügung gestellten Mitteln generiert und mit Feinheiten ergänzt wie z. B. die Kontaktmöglichkeit mittels E-Mail auf der abschließenden Danksagungs-Seite.

Weitere geringfügige Differenzen zum vorab angefertigten Fragebogen, wie z. B. die Schmälerung der Fragennummerierung, welche im Online-Fragebogen automatisch aufsteigend nummerisch angelegt wurde (Von Frage 1 bis Frage 81), waren von keiner Relevanz. Auf einen entscheidenden Aspekt, welcher auch in Abb.12 ersichtlich ist, musste dennoch auch bei der Ausarbeitung des Online-Fragebogens eingegangen werden.

D<sub>1.01</sub> verwendete Produktversion

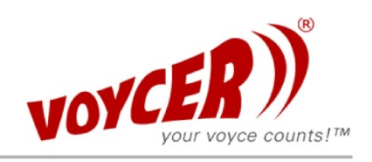

Frage 27: Seit Mai 2010 existiert die neue Produktversion 5.0 von think project! Neue Projekte werden künftig nur mehr mit der Version 5.0 abgewickelt - ältere Projekte werden hingegen noch mit Produktversion 4.0 fertiggestellt.

#### Welche Produktversion von think project! nutzen Sie?

Bitte beachten Sie zusätzlich die Abbildungen in der Multimedia-Galerie und bewerten Sie im Anschluss!

O Version 4.0 (blaues Design)

◯ Version 5.0 (graues Design)

O beide Versionen, da ich an unterschiedlichen Projekten arbeite

#### **Multimedia Elemente zur Frage 27:**

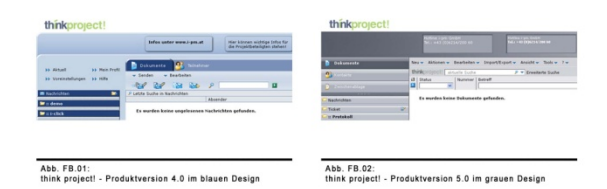

**Abb.12: Darstellung aus dem Online-Fragebogen mit dem Hinweis auf die Abbildungen in der Multimedia-Galerie** 

So waren zwar die zuvor erwähnten erklärenden Bilder zur Hilfestellung eindeutig zu den einzelnen Fragestellungen zuzuweisen, jedoch waren diese bei der Beantwortung der Frage nicht von Haus aus am Bildschirm ersichtlich. Gab es zu einer Frage weitere Medien wie Bilder, Videos usw., so wurde durch ein eindeutiges und nicht übersehbares Icon neben der Frage mit dem Hinweistext "Elemente in der Media-Galerie" darauf hingewiesen. Beim Anklicken dieses Icons öffnete sich dann die Media-Galerie zu dieser einen Frage in einem Popup-Fenster, in welchem die zugeteilten Bilder betrachtet werden konnten.

Sicherheitshalber wurde dennoch jede Fragestellung welche illustratives Bildmaterial beinhaltete mit dem Hinweistext "Bitte beachten Sie zusätzlich die Abbildungen in der Multimedia-Galerie und bewerten Sie im Anschluss" versehen, um jegliche Missverständnisse bei den Teilnehmern auszuschließen (als Bsp. hierzu s. Abb.12 auf der vorherigen Seite).

#### **7.3.2 Pretest und Evaluierungsphase**

Nach der Fertigstellung des Online-Fragebogens wurde vorerst mit zwei Testpersonen, welche wohl wissend bereits Erfahrung mit think project! gesammelt hatten, ein sogenannter Pretest durchgeführt, um in erster Linie die Funktionstüchtigkeit des Online-Fragebogens zu testen, und in zweiter Hinsicht die ungefähre Beantwortungszeit zu ermitteln. Beide Probanden konnten problemlos, ohne jegliche Hilfestellung, den Fragebogen vollständig ausfüllen. Auch die erklärenden Abbildungen in der Media-Galerie wurden mühelos ohne jegliche Beihilfe gefunden und wie gewünscht zu den einzelnen Fragestellungen geöffnet.

Lediglich in der Beantwortungszeit war ein kleiner, aber marginaler, Unterschied ausfindig zu machen. Testperson eins hatte in rund 14 Minuten den Fragebogen gänzlich beantwortet, der zweite Proband brauchte hingegen knapp 18 Minuten bis zur Beantwortung der letzten Frage.

Summa summarum verlief der Pretest aber technisch einwandfrei, und da mit einer Beantwortungszeit von 15 bis 20 Minuten kalkuliert worden ist, war das ermittelte Testergebnis äußerst positiv.

Bevor der Online-Fragebogen aber zur offiziellen Beantwortung freigeschalten wurde, musste noch ausgeschlossen werden, dass unbeteiligte Dritte, also jene Personen welche keine think project! - User sind, das Ergebnis der Befragung möglicherweise verfälschen könnten. Da die Umfrage öffentlich über eine URL aufrufbar war und womöglich auch direkt auf der Voycer-Website in der Meinungsbibliothek irgendwo zu finden gewesen wäre. Auch wenn die Wahrscheinlichkeit wohl eher als sehr gering einzuschätzen ist, dass ein willkürlicher, notorischer "Fragebogen-Ausfüller" sich 15 bis 20 Minuten Zeit nimmt um sämtliche Fragen irgendwie zu beantworten. So wurde dennoch ein Beschreibungstext, welcher als Kurzinformation zu der Umfrage in der Meinungsbibliothek angezeigt wurde, hinzugefügt um jegliche absichtliche Verfälschung ausdrücklich zu unterbinden. Mit der formulierten Charakteristik, dass dieser Fragebogen sich ausschließlich an die Nutzer der internetbasierenden Projektmanagement-Plattform think project! richtet und einer Studie an der TU Wien dient, sollte somit auch der letzte unwillkürliche Teilnehmer von der fälschlichen Beantwortung der Fragen abgeschreckt worden sein.

In diesem Zusammenhang erscheint es auch als entscheidend anzumerken, dass nur jene beantworteten Fragebögen in die abschließende Auswertung mit einflossen, welche auch zur Gänze ausgefüllt worden sind. Erst wenn der Teilnehmer nach Beantwortung der letzten Frage den Button "Abschließen" drückte, wurde die Umfrage gewertet und als "Abgeschlossen" angezeigt. Alle anderen hingegen galten als "Abgebrochen" und wurden auch nicht beurteilt (Näheres hierzu s. auch im Abschnitt 7.3.3).

Im nächsten Schritt wurde dann der Online-Fragebogen am 18.08.2011 zur öffentlichen Beantwortung freigeschalten und der direkte Link zur anonymen Teilnahme an der Umfrage lautete:

#### http://www.voycer.de/umfrage/Fragebogen+zum+Thema+think+project%21/28142/

Nun musste nur noch sicher gestellt werden, dass auch lediglich die Nutzer von think project! über die Umfrage und die Teilnahmemöglichkeit informiert werden konnten. Dies geschah in direkter und enger Zusammenarbeit mit dem österreichischen Repräsentanten von think project! (i-pm GmbH) und zwar in erster Linie mit dem Geschäftsführer des Unternehmens, Herrn Ing. Michael Jug.

Auf Veranlassung durch Herrn Jug wurde für alle rund 800 österreichweiten Nutzer von think project! ein Popup-Fenster mit der Einladung zur Teilnahme an der Umfrage und dem dazugehörigen Teilnahme-Link geschalten, das sich beim Login in die Projektplattform automatisch öffnete. In Übereinkunft mit Herrn Jug wurde das Popup so generiert, dass es sich für jeden Nutzer beim Einstieg in die Projektplattform nur einmal öffnete, um auch die entsprechenden Unternehmensinteressen zu gewähren. Schließlich sollte das zusätzlich aufgehende Fenster die User von think project! in ihrer täglichen Arbeit nicht belästigen bzw. einen aufdringlichen Eindruck hinterlassen. Wurde also das Popup-Fenster durch den Benutzer geschlossen, so kam es beim nächsten Einstieg in die Projektplattform nicht mehr zum Vorschein.

Diese Besonderheit würde aber all jenen Teilnehmern, welche sich zu einem ungünstigen "persönlichen" Zeitpunkt in die Plattform eingeloggt haben, die Gelegenheit nehmen sich an der Umfrage zu beteiligen. Aus diesem Grund wurde mit Herrn Jug vereinbart, dass das Popup-Fenster für eine weitere Zeitspanne geschalten wird, um eben auch jenen Personen die Möglichkeit zu bieten den Fragebogen auszufüllen, welche beim erstmaligen Öffnen des Popup-Fensters nicht die nötige Zeit dafür hatten.

Letztendlich wurde das Popup auf der Projektplattform von think project! im ersten Zeitabschnitt vom 18.08.2011 bis 25.08.2011 und im zweiten Zeitraum vom 05.09.2011 bis 20.09.2011 geschalten. Auf der nachfolgenden Seite 58 findet sich in Abb.13 ein Screenshot des beschriebenen Popup-Fensters, wie es sich beim Login in die Projektplattform darstellte.

Somit konnte mit hoher Wahrscheinlichkeit sichergestellt werden, dass sich an der öffentlich zur Verfügung stehenden Umfrage lediglich jene Personen beteiligen, welche auch schon Erfahrung mit think project! gesammelt haben, auch wenn die Teilnahme gänzlich anonym erfolgte.

#### thinkproject! **N** Meine Projekte **N** Kontakt N Abmelden Dezek, Herbert 18.08.2011 13:37 ne i-pm GmbH<br>+43 (0)6214/200 60 x-Demo2<sup>v</sup> Demo  $\widehat{\mathbb{Z}}$ ᆌ주 腺 **B** Dokumente Neu v Aktionen v Bearheiten v Import/Export v Ansicht v Tools v ? v thinkproject! aktuelle Suche  $\sqrt{\bullet}$  Erweiterte Suche [gefunden: 0] **P** Kontakte Absender Betreff Dokumentart  $\mathbb{H}$ Eingang 2 Zwischenablan Es wurden keine ungelesenen Nachrichten gefunden. Nachrichten think project!® v5.2\_110209.24 / i13 / 0.5s<br>© 1998-2011 think project! International GmbH & Co. KG Meine Nachrichten Gecendete Empfangene 3 i-pm projektmanagementsystem - Mozilla Firefox **A**OK **Unnelesene** Ausgeblendete 1: hpm.info https://www.i-pm.info/v30/cs/7312d254ec514691/popup/1689/5TART0.asp?node=0drQqzGMMWwb5wY9tCsB9PmwZ9Hx Wiedervorlage Entwürfe  $\overline{\mathbb{R}}$ Studie Postausgang >> Abbrechen >> Schließen Ticket :: Protokoll Zur Zeit findet eine Studie für die TU-Wien über die Benutzerfreundlichkeit von think project! statt.  $\cdot$ : Dokumente Bitte nehmen Sie an der Online-Umfrage teil und nutzen Sie damit die Möglichkeit Ihre Meinung zu dem Thema :: Abrechnung :: Planmanagement Link zur Teilnahme: www.vovcer.de/umfrage/Fragebogen+zum+Thema+think+project%21/28142/ Regeln

**Abb.13: Einladung zur Teilnahme an der Online-Umfrage mittels Popup-Fenster beim Einstieg ins Projektportal vom 18.08.2011** 

Die vollständige Gewährleistung der gänzlichen Anonymität bei der Umfrage war hingegen eher ein Vorteil anstatt ein Nachteil, da so die Teilnehmer offen und ehrlich ihre Meinung zu think project! kundtun konnten, ohne jegliche Konsequenzen zu befürchten. Rein IT-technisch war die Befragung hingegen nicht ganz anonym, da der Anbieter der Online-Fragebogen-Plattform die IP-Adressen jener Computer speicherte, von welchen der Fragebogen zur Gänze beantwortet wurde. Diese Daten wurden aber nur auf dem internen Server von Voycer.de gespeichert um mehrfache Beantwortungen von ein und demselben Computer aus zu verhindern. Weder Teilnehmer noch der Verfasser der Online-Umfrage hatten in irgendeiner Weise Zugang zu den IP-Adressen, womit diese technische Hilfestellung auch keinen Bruch der Anonymität bei der Beantwortung und der Auswertung des Fragebogens darstellt.

Der Online-Fragebogen war insgesamt rund sieben Wochen (vom 18.08.2011 bis 01.10.2011) zur Beantwortung freigeschalten. Ab dem 21.09.2011 wurde aber, aufgrund eines Relaunch der kompletten Voycer.de Website, der Umfrage ein anderer Link zur Teilnahme zugeteilt. Der unangekündigte Relaunch der Seite passierte vom 19. bis zum 20.09.2011 und in der Zeit war der Fragebogen auch nicht zur Beantwortung verfügbar.

Glücklicherweise fiel die Änderung des Teilnahmelinks in jene Zeit, in der das Popup bei think project! sich schon dem Ende der Schaltung zuneigte. Denn erfahrungsgemäß waren die erhaltenen Antworten an den ersten Tagen des vorhandenen Popup-Fensters überwiegend mehr als gegen Ende. Dennoch wurden anschließend noch sechs weitere Personen, die wohl wissend bereits mit think project! gearbeitet haben bzw. sich noch immer damit beschäftigen, persönlich zur Beantwortung der Umfrage per E-Mail eingeladen, um die gewünschte Teilnehmeranzahl von 50 oder mehr noch etwas zu verbessern. Der geänderte Link zur Umfrage lautete ab dem 21.09.2011:

http://umfrage.voycer.de/umfrage?sid=28142

#### **7.3.3 Beteiligung an der Online-Umfrage**

Wie schon im vorigen Abschnitt angeführt, war der Online-Fragebogen alles in allem rund sieben Wochen (vom 18.08.2011 bis 01.10.2011) zur Beantwortung verfügbar und die Häufigkeit der erhaltenen Antworten war in den ersten Tagen des vorhandenen Popups auf think project! stets höher als an den folgenden bzw. letzten Tagen der Schaltung. Dies ergab sich logischerweise aus dem schon vorher beschriebenen Umstand, dass die Nutzer der Projektplattform nach einem einmaligen Wegklicken des Popups dieses kein zweites Mal zu Gesicht bekamen.

Es wurde aber auch die Möglichkeit genutzt einige Personen, welche definitiv bereits Erfahrung mit think project! gesammelt haben bzw. noch immer damit arbeiten, persönlich via E-Mail zur Teilnahme an der Umfrage einzuladen. Dabei wurde aber auch darauf Wert gelegt, dass diese aus unterschiedlichen Bereichen der Baubranche kommen, um das Ergebnis der Umfrage in keinster Weise zu verfälschen. Wie in Abb.14 auf der folgende Seite ersichtlich ist, wurden insgesamt 13 Teilnehmer persönlich eingeladen, von denen neun die Umfrage auch tatsächlich abschlossen und vier hingegen auf die Einladung nicht reagierten.

In Summe beteiligten sich an der Umfrage 66 Teilnehmer, von denen aber sieben (also knapp 10%) die Online-Befragung bereits frühzeitig abbrachen. Lediglich eine Person musste aus der Teilnehmerliste gestrichen werden, da deren Antworten durchwegs als nicht wahrheitsgemäß einzustufen waren, und diese das Ergebnis erheblich verfälscht hätten.

So waren z. B. bei diesem Teilnehmer sämtliche offenen Fragestellungen mit erforderlicher Zahleneingabe unentwegt mit der maximalen Anzahl an Zahlen und ausnahmslos mit der Ziffer 9 belegt. 99 Jahre Interneterfahrung bei einem Alter von 99 Jahren und einer täglichen Nutzungsdauer des Computers von 99 Stunden sind einfach nicht möglich und somit nicht wahrheitsgemäß. Weshalb dieser Teilnehmer samt all seinen getätigten Antworten ausnahmslos herausgestrichen wurde. Aufgrund des gespeicherten Fertigstellungsdatums samt genauer Uhrzeit und der Möglichkeit die Ergebnisse in Excel zu exportieren, konnte der besagte Teilnehmer relativ rasch ausfindig gemacht werden (05.09.2011 um 13:33 Uhr) und aus der Teilnehmerliste eliminiert werden.

So blieben 58 vollständig ausgefüllte Online-Fragebögen zur weiteren Auswertung übrig. Davon wurden 49 Teilnehmer über das Popup-Fenster auf der think project! Seite und neun Personen über eine persönliche Einladung zur Umfrage lukriert (s. hierzu auch Abb.14).
Misst man die 58 Teilnehmer an den österreichweit rund 800 Usern von think project!, so gaben über 7% der tatsächlichen Nutzer des Online-Portals ihre Meinung über die Nützlichkeit und die Benutzerfreundlichkeit der internetbasierenden Projektmanagement-Plattform ab. Dieser Prozentsatz erscheint für die weiterführende Auswertung als ausreichend repräsentativ und somit wurde auch die Online-Umfrage per 01.10.2011 beendet.

Umfrage "Fragebogen zum Thema think project!"

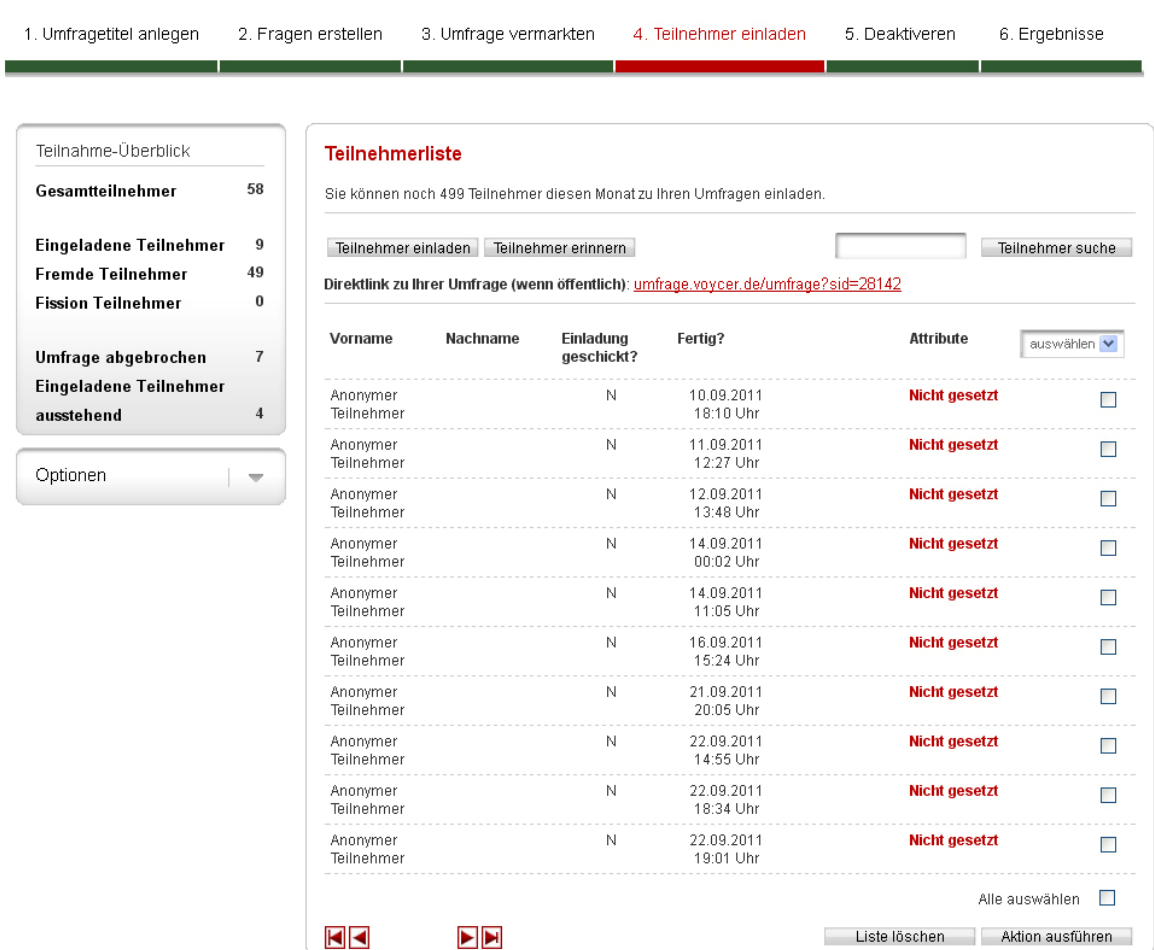

#### **Abb.14: Übersicht Teilnehmer**

Sie können noch 2 Umfragen anlegen.

# **8 Auswertung**

## **8.1 Allgemeines**

Dieser Abschnitt soll keine stur chronologische, zahlenmäßige und zusammenhanglose Ergebnisdarstellung der einzelnen Fragebogen-Items sein, sondern vielmehr dazu dienen die Forschungsfragen aufgrund der Ergebnisse diverser übergreifender Fragestellungen zu beantworten und die aufgestellte These zu überprüfen. Für die punktuelle Auswertung der einzelnen Fragestellungen aus dem Fragebogen wird allerdings auf Anhang B verwiesen, welcher sämtliche Resultate in tabellarischer oder grafischer Form der Reihe nach auflistet.

Ausgehend von der Auswertung der allgemeinen Angaben, welche nur indirekten oder auch keinen Einfluss auf die Beantwortung der Forschungsfragen bzw. auf die Überprüfung der Forschungsthese haben, wird anfangs das Bild des durchschnittlichen think project! - Users ermittelt. Die systematischen Themenbereiche 1 bis 3 und 11 des Fragebogens (s. S. 50) werden herangezogen, um den klassischen Anwender von think project! in Bezug auf Alter, Geschlecht, Ausbildung, Beruf, Computer- und IT-Erfahrung bzw. Vertrautheit mit der Projektmanagement-Plattform zu charakterisieren.

Anschließend werden im Abschnitt 8.3 die empirischen Forschungsfragen (s. S. 34) anhand übergreifender und zusammenhängender Ergebnisbetrachtung der einzelnen Fragestellungen mit direktem Bezug zu den Themenbereichen 4 bis 10 des Fragebogens (s. S. 50) beantwortet.

Daraufhin wird dieses Kapitel schließlich mit der Überprüfung der aufgestellten These durch die Ergebnisse der in Zusammenhang stehenden einzelnen Fragestellungen und Themenbereiche abgeschlossen. Somit fließen sämtliche Bereiche des Fragebogens in die Auswertung mit ein und falls nicht explizit dargestellt, können die Detailergebnisse der einzelnen Fragebogen-Items im Anhang B nachgeschlagen werden.

Falls erforderlich, dann wird bei der Beantwortung der einzelnen Forschungsfragen individuell auf die verwendeten Auswertungsmethoden bzw. relevanten Kennzahlen eingegangen. Prozentmäßige Beurteilungen und Mittelwertberechnungen werden hingegen als allgemein bekannt angenommen und daher auch nicht näher erläutert.

## **8.2 Ergebnisse der allgemeinen Angaben**

## **8.2.1 Demografische Daten, Beruf und Berufsqualifikation**

Die Analyse der demografischen Angaben zeigt, dass annähernd 85% der think project! - User männlich sind, und diese überwiegend zwischen 30 und 49 Jahre alt sind. Der errechnete Altersdurchschnitt liegt bei ca. 38 Jahren und rund 88% der Befragten verfügen zumindest über Matura - Niveau. Gut die Hälfte aller Nutzer kann sogar eine akademische Ausbildung vorweisen.

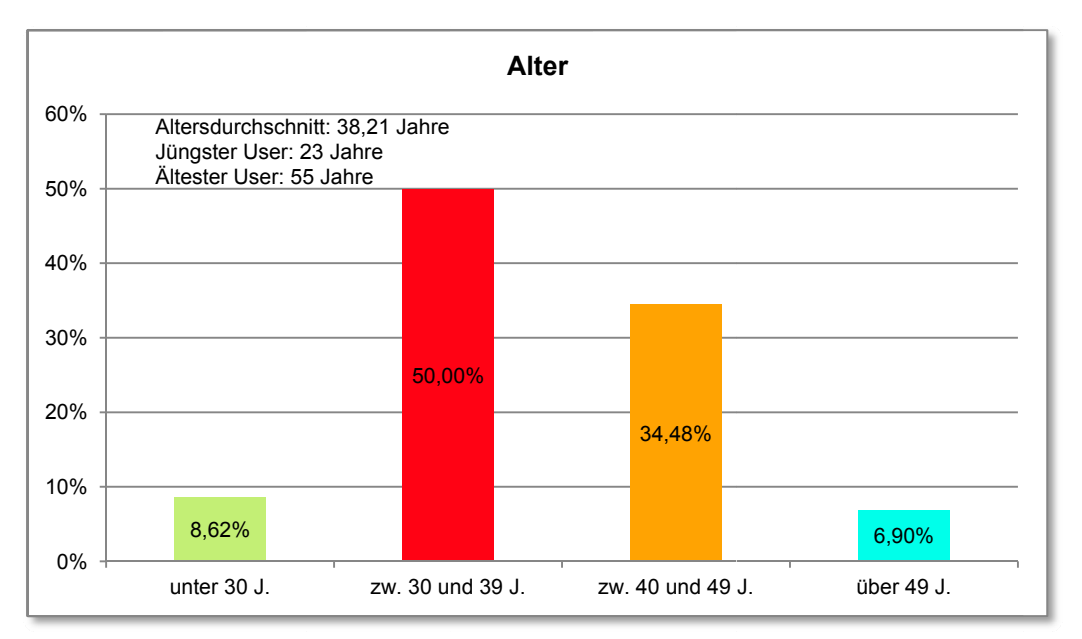

Abb.15: Altersangaben (Auswertung Frage I1.02)

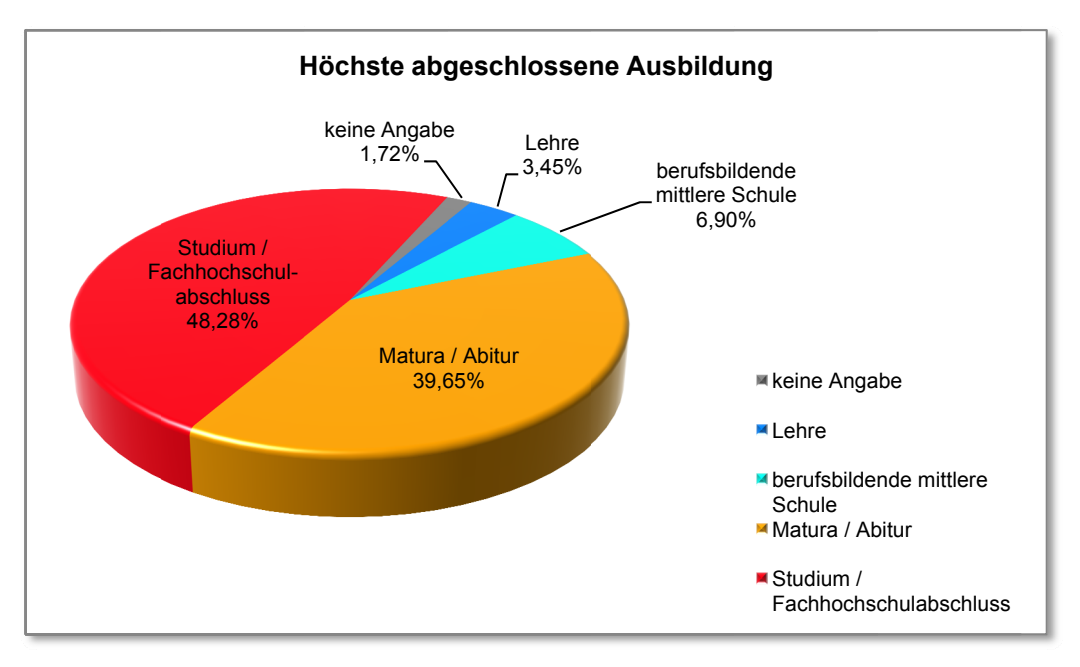

Abb.16: Höchste abgeschlossene Ausbildung (Auswertung Frage I1.03)

Betrachtet man die Aspekte Beruf und Berufserfahrung, so zeigt sich, dass gut zwei Drittel aller Nutzer bei Architekten oder Baufirmen beschäftigt sind. Jeweils rund 40% der User sind in Kleinunternehmen (10-49 MA) bzw. Großunternehmen (mehr als 250 MA) berufstätig, wobei Großkonzerne wie Baufirmen mit über 1.000 Beschäftigten den Hauptanteil von rund 28% einnehmen. Die durchschnittliche Berufserfahrung liegt bei ca. 12 Jahren, aber gut ein Viertel aller Befragten ist mit bis zu 5 Jahren Berufspraxis noch relativ kurz in der Baubranche tätig. Immerhin unterliegen fast 90% zumindest einem Angestelltenverhältnis, ca. 30% sind sogar als leitende Angestellte beschäftigt und nur ein geringer Anteil von rund 5% ist mit seinem Arbeitsplatz bzw. seiner Arbeitsplatzsituation eher nicht zufrieden. Über 40% der Nutzer verfügen über berufliche Auslandserfahrung und so gut wie jeder beherrscht die englische Sprache, jeder Dritte User ist sogar einer weiteren zweiten Fremdsprache mächtig.

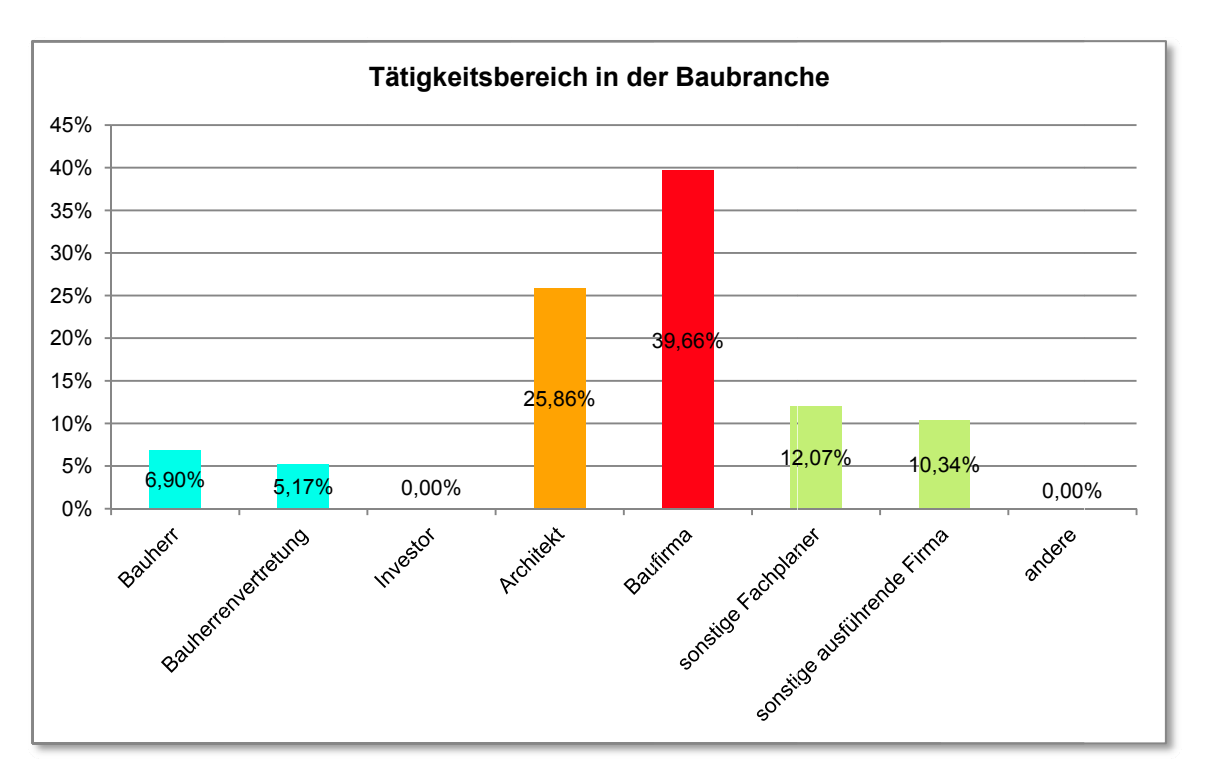

Abb.17: Tätigkeitsbereich in der Baubranche (Auswertung Frage A1.01)

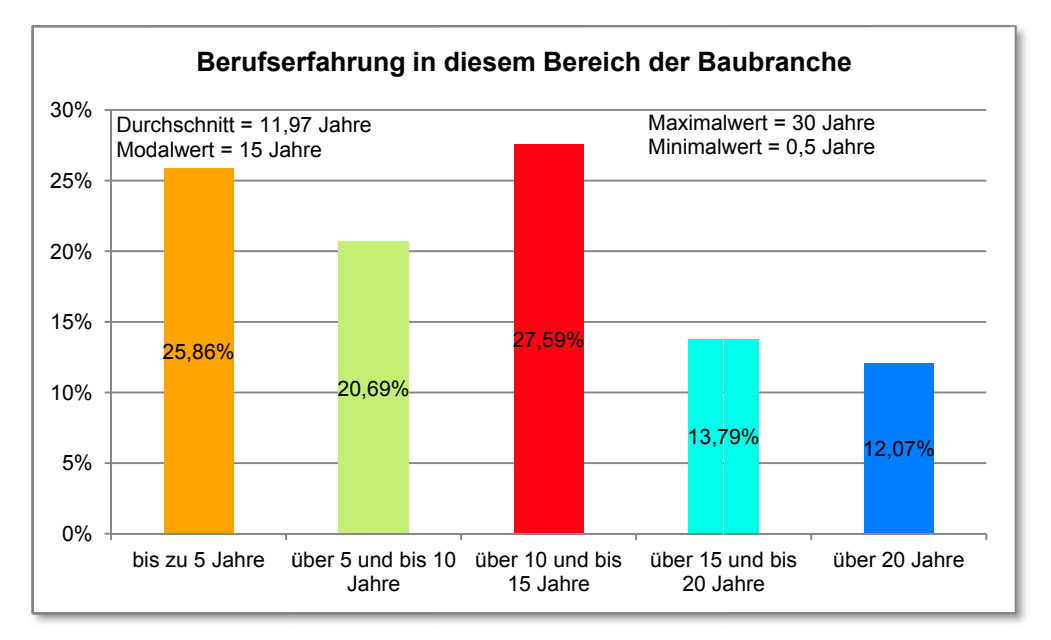

Abb.18: Berufserfahrung im Bereich der Baubranche (Auswertung Frage A1.03)

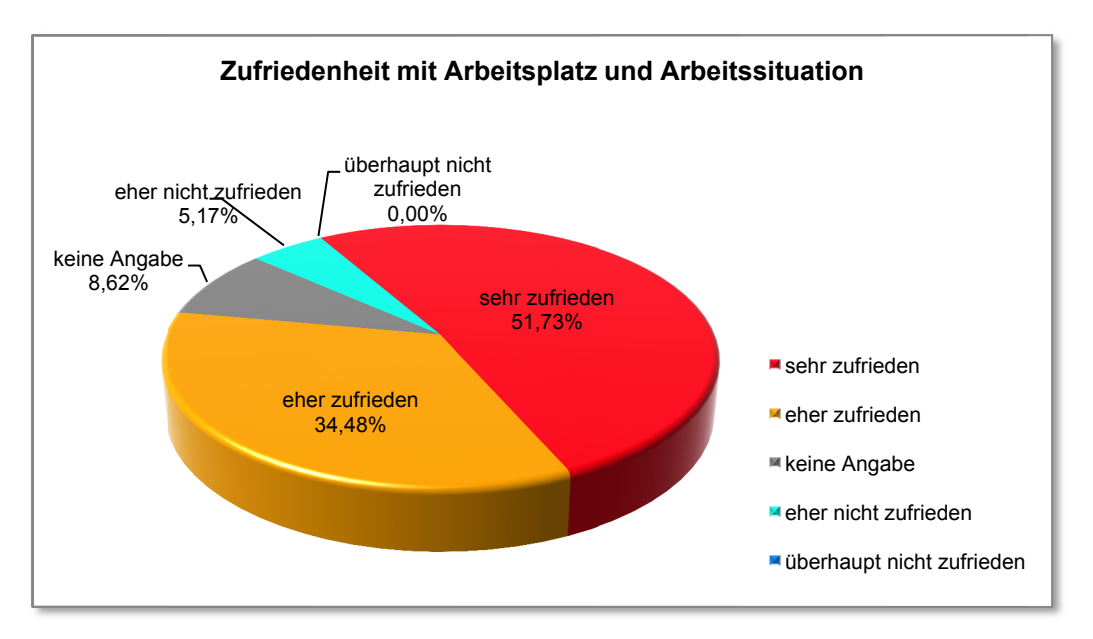

Abb.19: Zufriedenheit mit Arbeitsplatz und Arbeitssituation (Auswertung Frage A1.05)

Der durchschnittliche User ist somit rund 38 Jahre alt, besitzt eine gute Ausbildung und ist vorwiegend männlich. Er ist hauptsächlich als Angestellter bzw. leitender Angestellter bei Architekten (Kleinunternehmen) oder Baufirmen (Großkonzerne) beschäftigt und er kann eine mehrjährige Berufserfahrung vorweisen. Er ist fremdsprachlich versiert und ist auch nicht davon abgeneigt auch einmal im Ausland zu arbeiten. Mit seinem Job ist er darüber hinaus auch weitestgehend zufrieden.

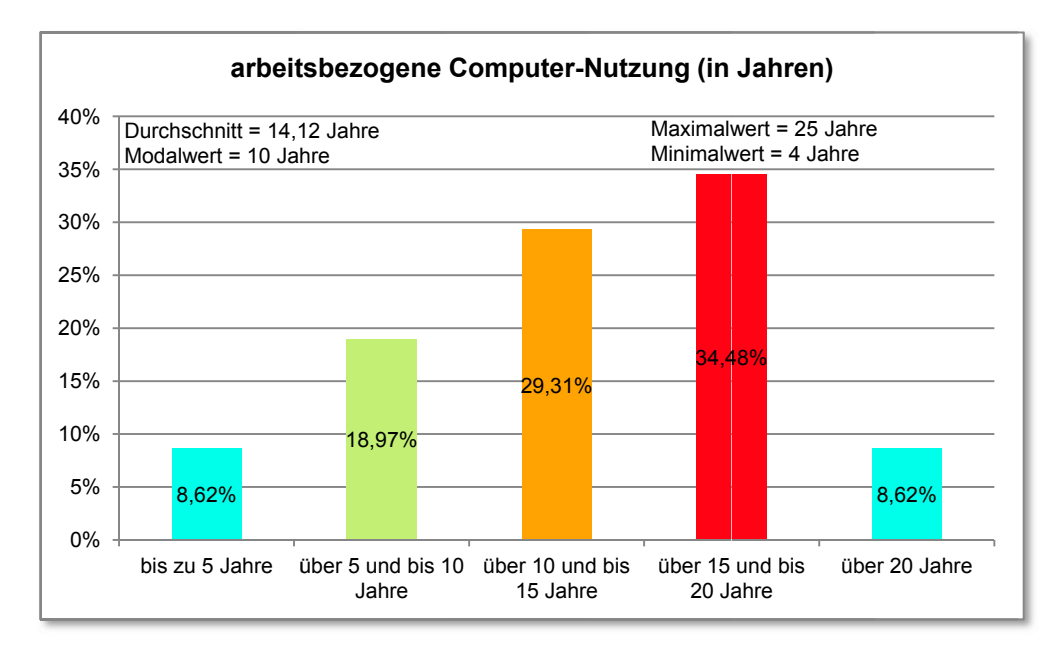

## 8.2.2 Computer und IT - Erfahrung

Abb.20: arbeitsbezogene Computer-Nutzung in Jahren (Auswertung Frage B1.01)

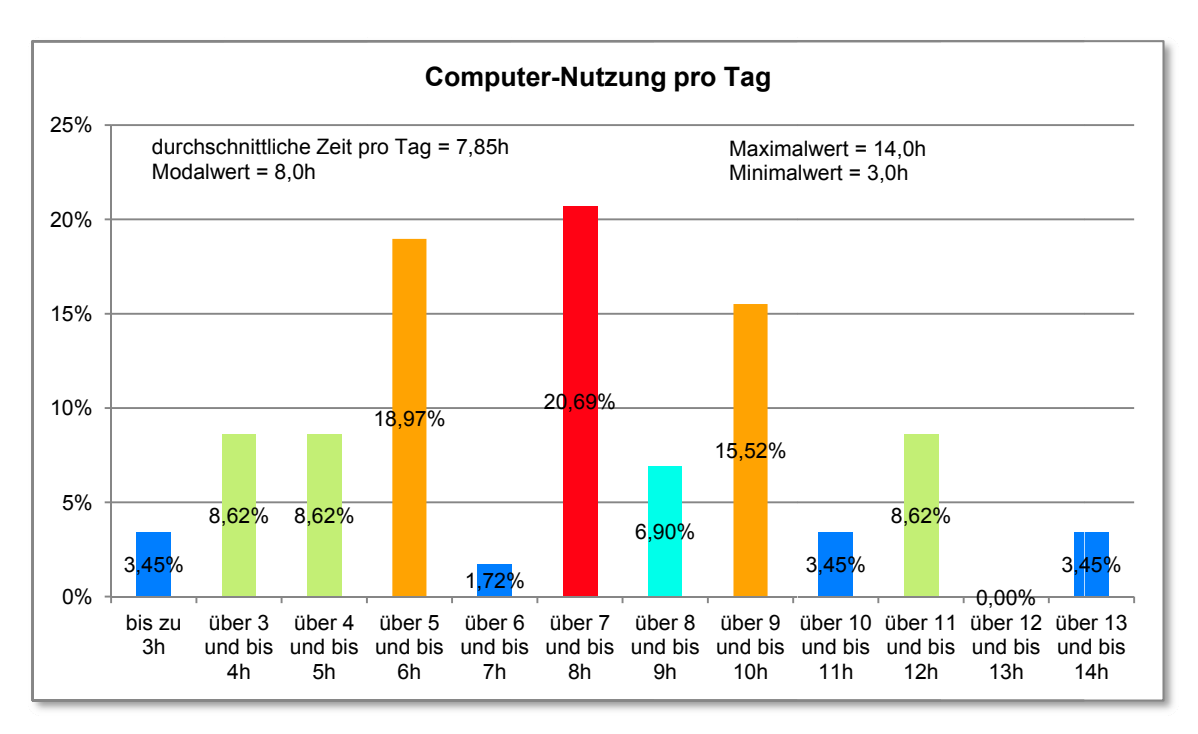

Abb.21: Computer-Nutzung pro Tag (Auswertung Frage B1.03)

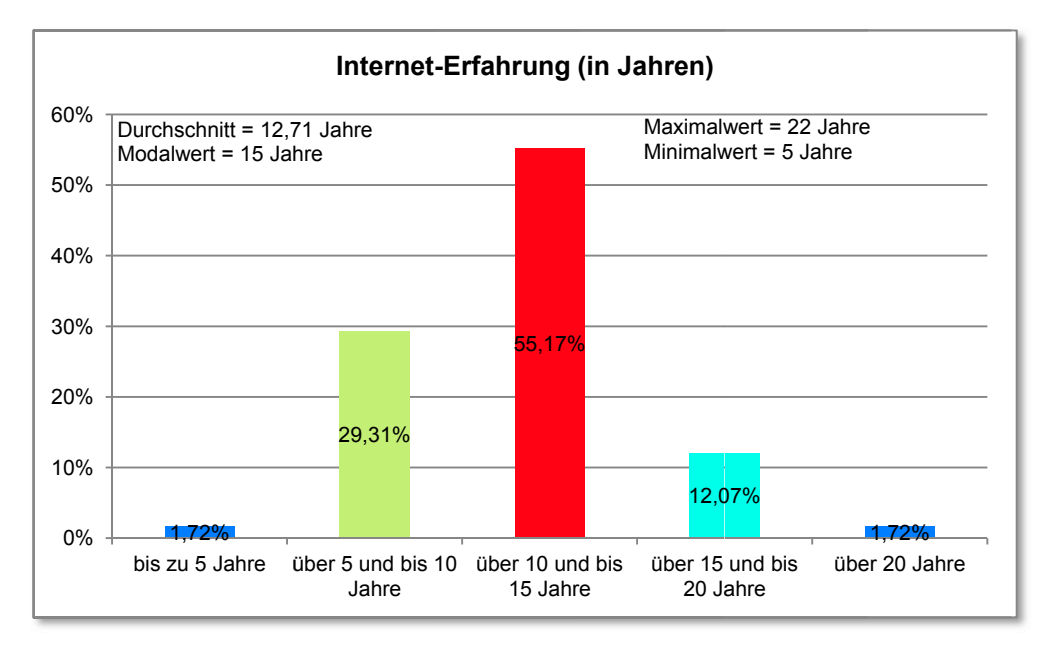

Abb.22: Internet-Erfahrung in Jahren (Auswertung Frage B1.02)

Der durchschnittliche think project! - User ist in Sachen Computer- und Internet-Erfahrung durchaus erfahren. Im Schnitt arbeitet er bereits seit rund 14 Jahren und täglich fast acht Stunden mit dem Computer. Mit dem Internet beschäftigt er sich seit gut zwölf Jahren und die tägliche Nutzungsdauer des Internets geht kaum über sechs Stunden hinaus - im Normalfall liegt sie bei rund drei Stunden pro Tag.

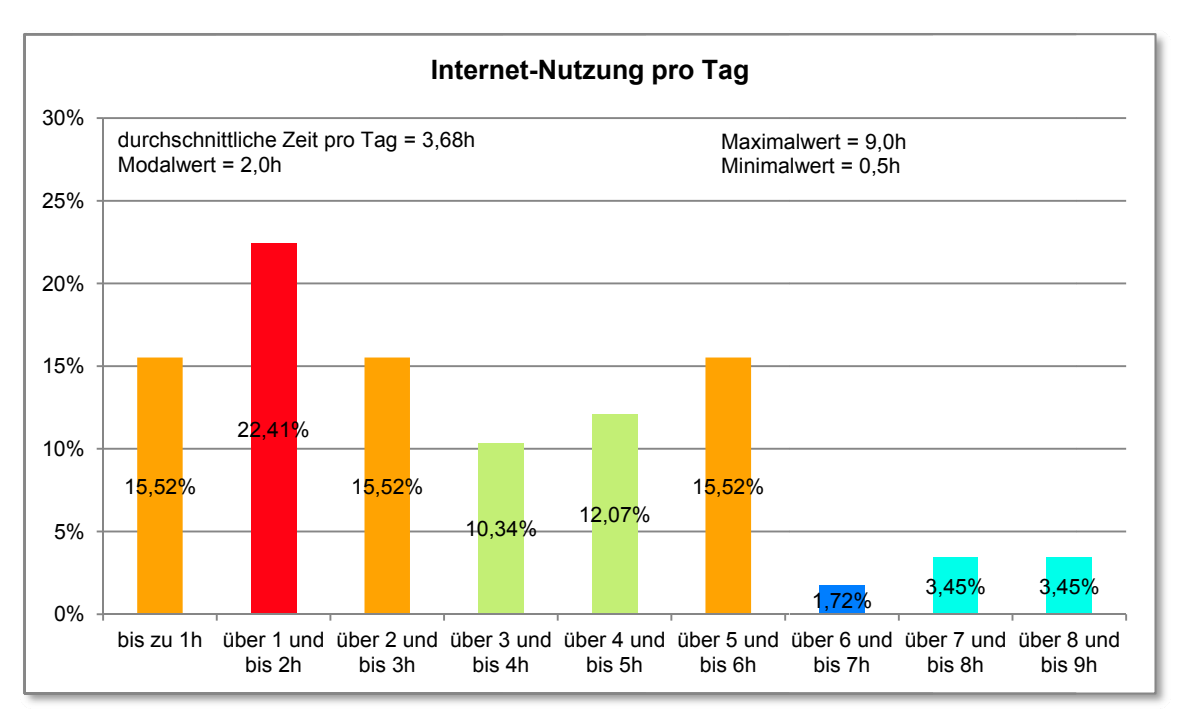

Abb.23: Internet-Nutzung pro Tag (Auswertung Frage B1.04)

## 8.2.3 Think project! - Erfahrung

Rund 62% der Befragten haben angegeben, dass sie erst ein Projekt mit think project! abgewickelt haben, dennoch schätzen sich rund zwei Drittel von ihnen als "erfahrene" User ein. Jeder zweite User arbeitet bereits seit rund 1 - 3 Jahren mit der Plattform, jedoch verfügt gut ein Viertel der Nutzer nur über höchstens ein Jahr an Erfahrung. Für gewöhnlich beschäftigt sich der Anwender ca. 2,5 Stunden pro Tag mit der Plattform. Jene Faktoren, welche die Nutzer davon abhalten think project! noch besser zu beherrschen, sind vorwiegend: Zeitmangel, fehlende Schulungen und Workshops sowie mangelhafte Aufgabenverteilung und Praxis bzw. Nutzungsdauer.

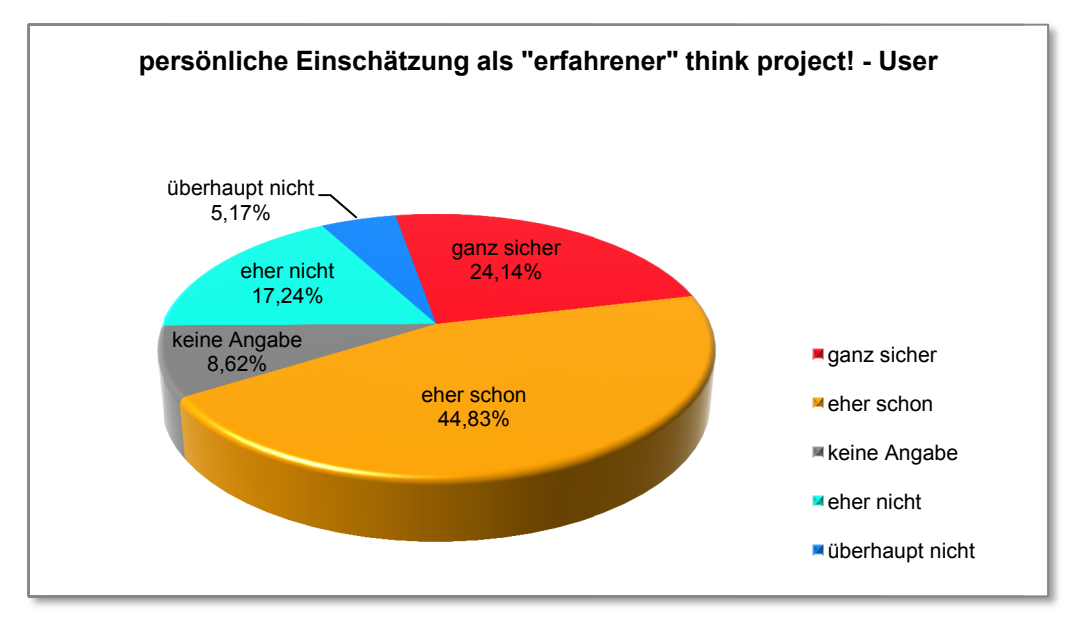

Abb.24: persönliche Einschätzung als erfahrener User (Auswertung Frage C1.03)

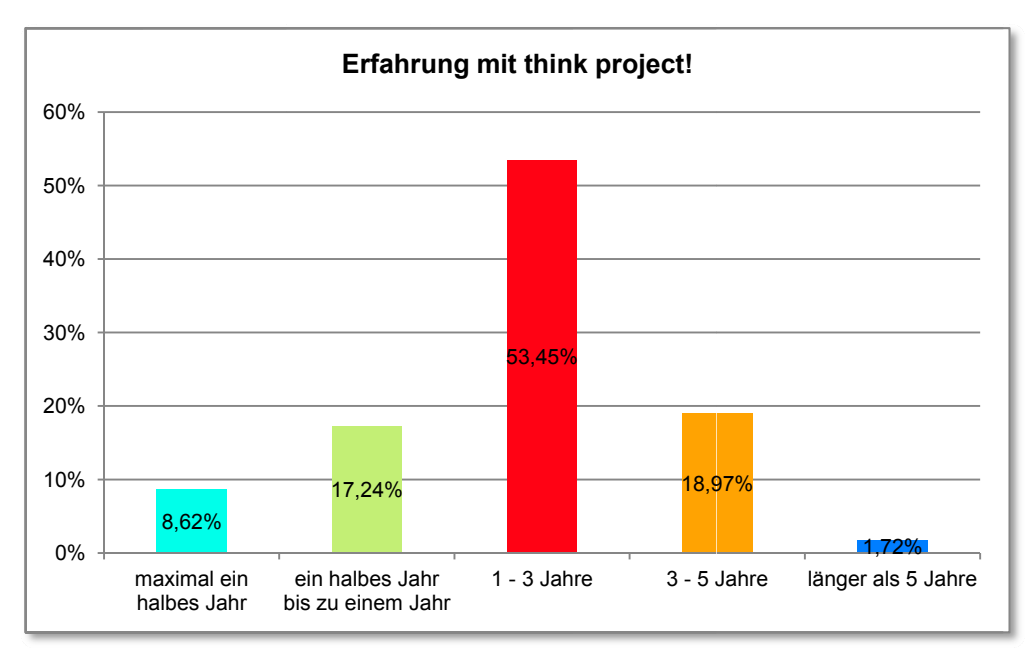

Abb.25: Erfahrung mit think project! (Auswertung Frage C1.01)

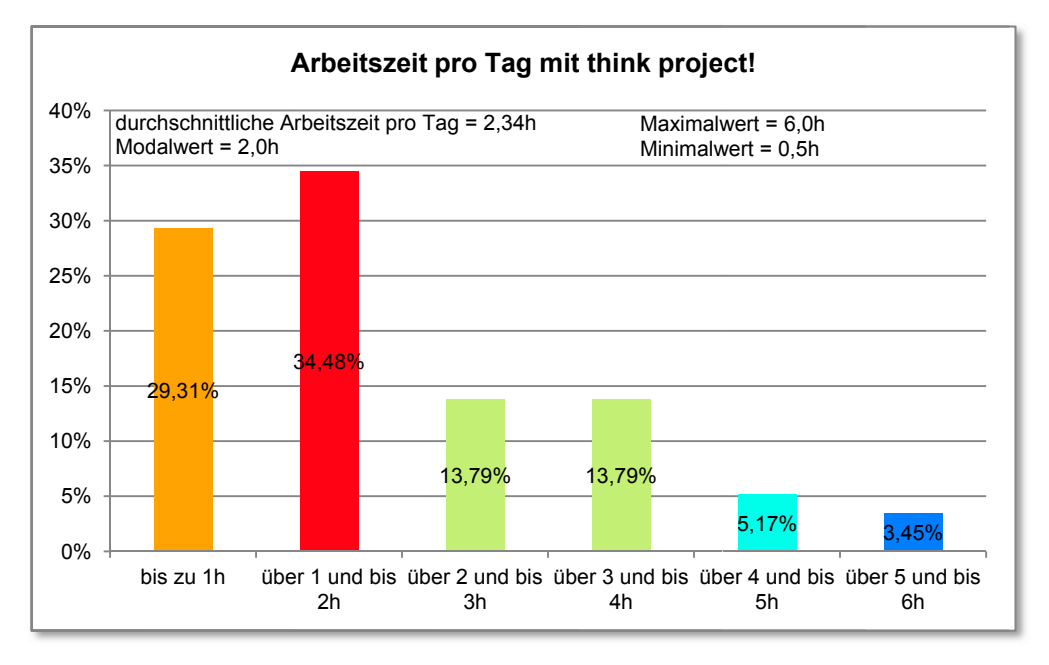

Abb.26: Arbeitszeit pro Tag mit think project! (Auswertung Frage C1.02)

Der durchschnittliche think project! - Nutzer arbeitet rund 2.5 Stunden pro Tag mit der Plattform, die er vorwiegend bereits seit 1 - 3 Jahren benutzt. Im Allgemeinen schätzt er sich als erfahrenen Anwender ein, wenngleich er auch anmerkt, dass Zeitmangel, fehlende Schulungen und Workshops sowie mangelhafte Aufgabenverteilung und Praxis bzw. Nutzungsdauer ihn davon abhalten noch erfahrener mit der Anwendung zu werden. Jeder dritte User hat bereits zwei oder mehr Projekte mit der Projektmanagement-Plattform abgewickelt, jedoch liegt der Hauptanteil lediglich bei einem abgewickelten Projekt.

#### 8.3 Beantwortung der Forschungsfragen

## 8.3.1 Sind Handhabung und Navigation für den Benutzer der Projektplattform nachvollziehbar und findet der Nutzer die Gestaltung der Benutzeroberfläche nützlich?

Die Auswertung des dritten Items der Frage H1.05 des Fragebogens ergibt direkt inwieweit die Handhabung für den Nutzer der Projektmanagement-Plattform nachvollziehbar ist oder nicht. Demnach ist sie für rund 90% der User durchaus verständlich, für über 60% der Anwender ist sie sogar voll und ganz nachvollziehbar und lediglich 8,5% finden sich mit der Handhabung nicht wirklich zurecht (s. Tabelle 8.1).

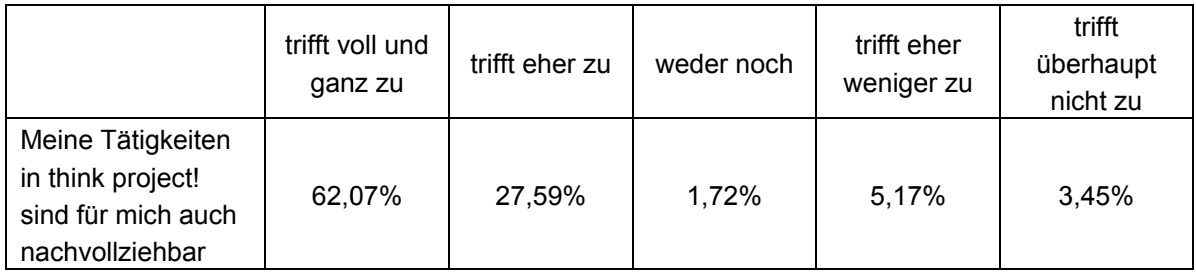

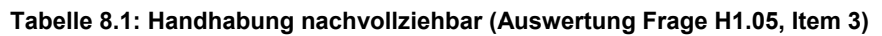

Zur Beurteilung einer nachvollziehbaren Navigation wird in erster Linie die Matrixabfrage zur Bewertung der Benutzerfreundlichkeit der Navigation herangezogen (s. Abb.27), da diese beiden Parameter direkt miteinander verknüpft sind. Schließlich kann die Navigation nur dann für den Nutzer nachvollziehbar sein, wenn diese für ihn auch benutzerfreundlich gestaltet ist.

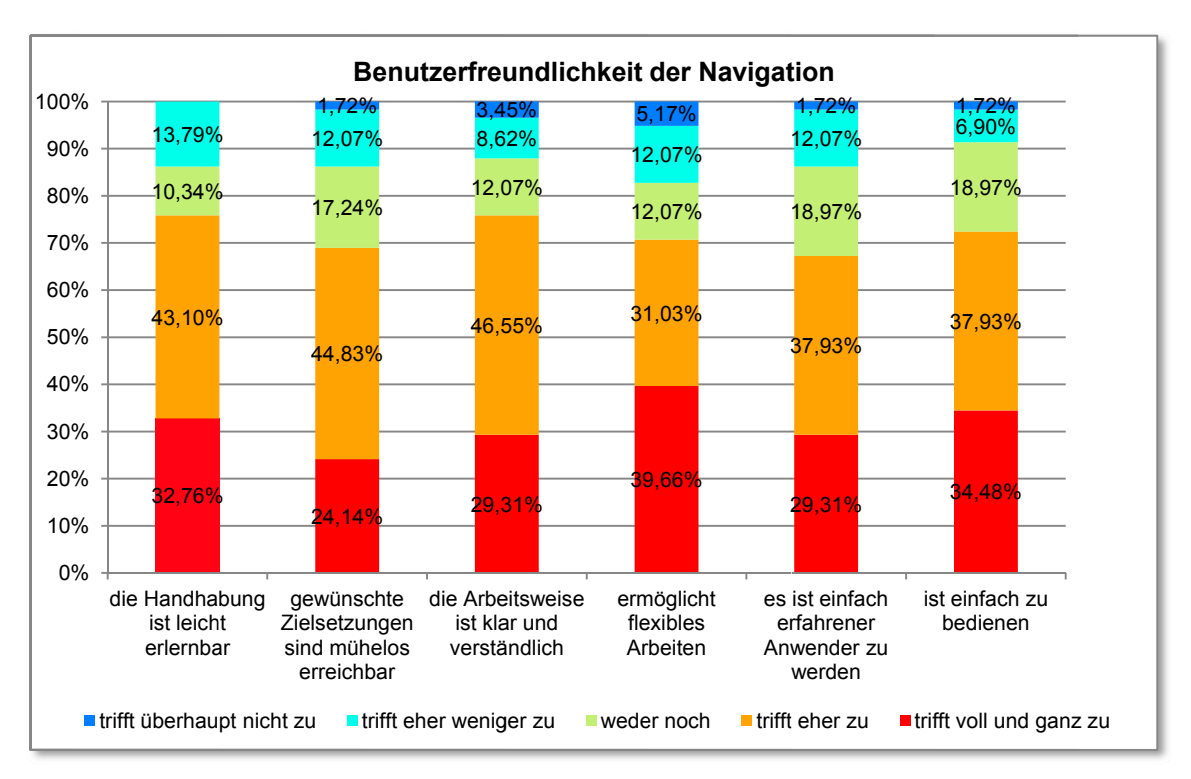

Abb.27: Benutzerfreundlichkeit der Navigation (grafische Auswertung Frage D1.08)

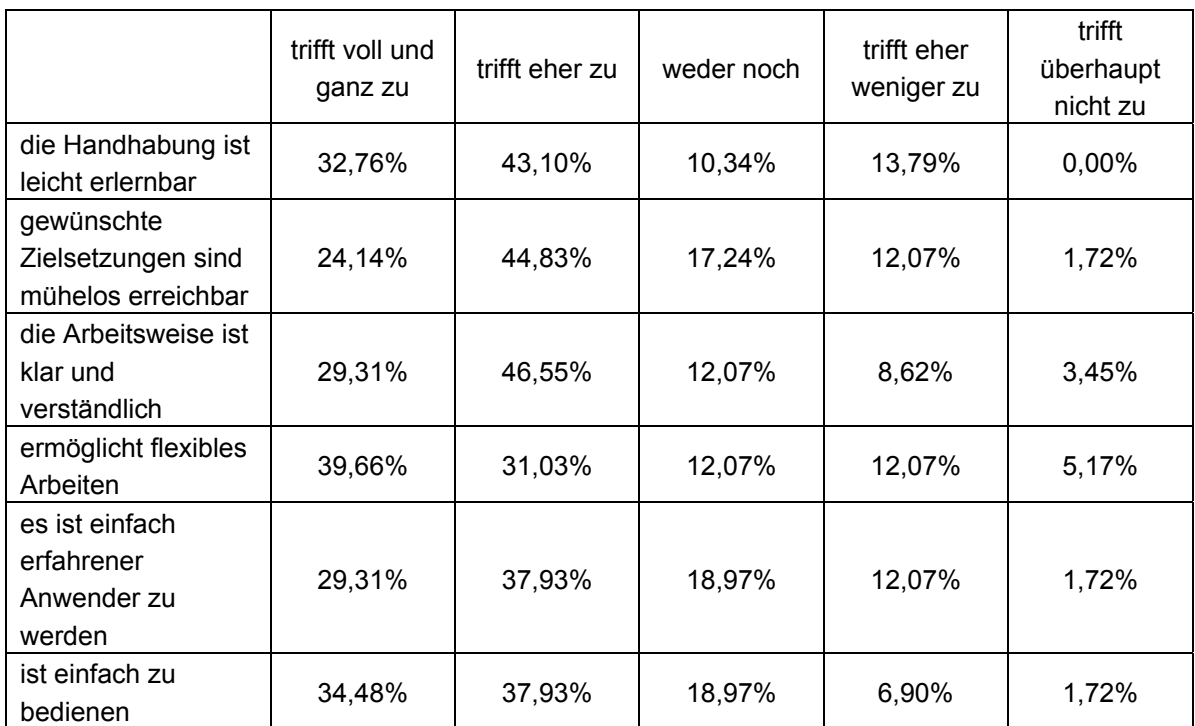

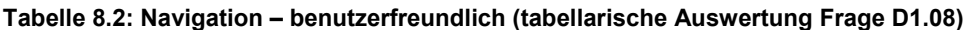

In weiterer Folge summiert man die sechs Fragebogen-Items für die Benutzerfreundlichkeit der Navigation (s. Tabelle 8.2) zur Quintessenz "die Navigation ist benutzerfreundlich" (s. Tabelle 8.3). Gleichzeitig bildet man dazu den Mittelwert der einzelnen Angaben in den Kategorien von "trifft voll und ganz zu" bis "trifft überhaupt nicht zu" und somit erhält man eine komprimierte Aussage darüber, ob die Navigation nun benutzerfreundlich ist oder nicht (s. Tabelle 8.3).

Diese Mittelwertberechnung kommt vorwiegend bei den acht Matrix-Abfragen zur Beurteilung der Benutzerfreundlichkeit bzw. der Nützlichkeit (s. hierzu S. 52) zum Einsatz. Im weiteren Verlauf dieser Arbeit wird auf dieses Verfahren jedoch nicht jedes Mal näher eingegangen, da dies zu weit führen würde. In den Beschriftungen der Abbildungen und Tabellen wird hingegen sehr wohl darauf hingewiesen, dass es hierbei um eine komprimierte Auswertung handelt. Des weiteren sind sämtliche Einzel-Auswertungen detailliert im Anhang B dargestellt.

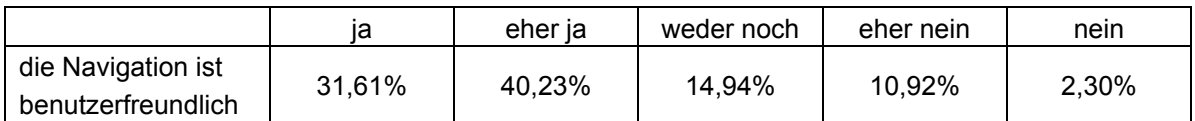

**Tabelle 8.3: Navigation – benutzerfreundlich (komprimierte tabellarische Auswertung Frage D1.08)** 

Anhand der komprimierten Auswertung der Frage D1.08 zeigt sich, dass die Navigation in think project! durchaus benutzerfreundlich gestaltet und somit für den Nutzer auch nachvollziehbar ist. Für über 70% der Anwender ist die Navigation zwar nachvollziehbar, jedoch findet sich auch jeder achte User auf der Internet-Plattform nicht ganz zurecht.

Auch wenn dies für die Beantwortung dieser Frage nicht weiter relevant ist, so wird auf der nächsten Seite auch die komprimierte Auswertung der wahrgenommenen Nützlichkeit der Navigation dargestellt (s. Tabelle 8.4), um diesen Aspekt abzurunden.

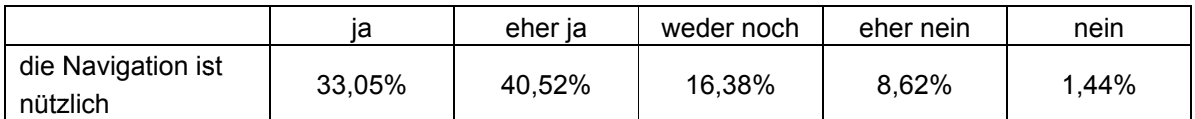

Tabelle 8.4: Navigation - nützlich (komprimierte tabellarische Auswertung Frage D1.07)

Um die wahrgenommene Nützlichkeit der Benutzeroberfläche darzustellen, wird in diesem Fall auf die Matrixabfrage D1.03 zurück gegriffen (s. Abb.28) und daraus eine komprimierte Auswertung (ähnlich wie vorhin) angefertigt (s. Tabelle 8.5).

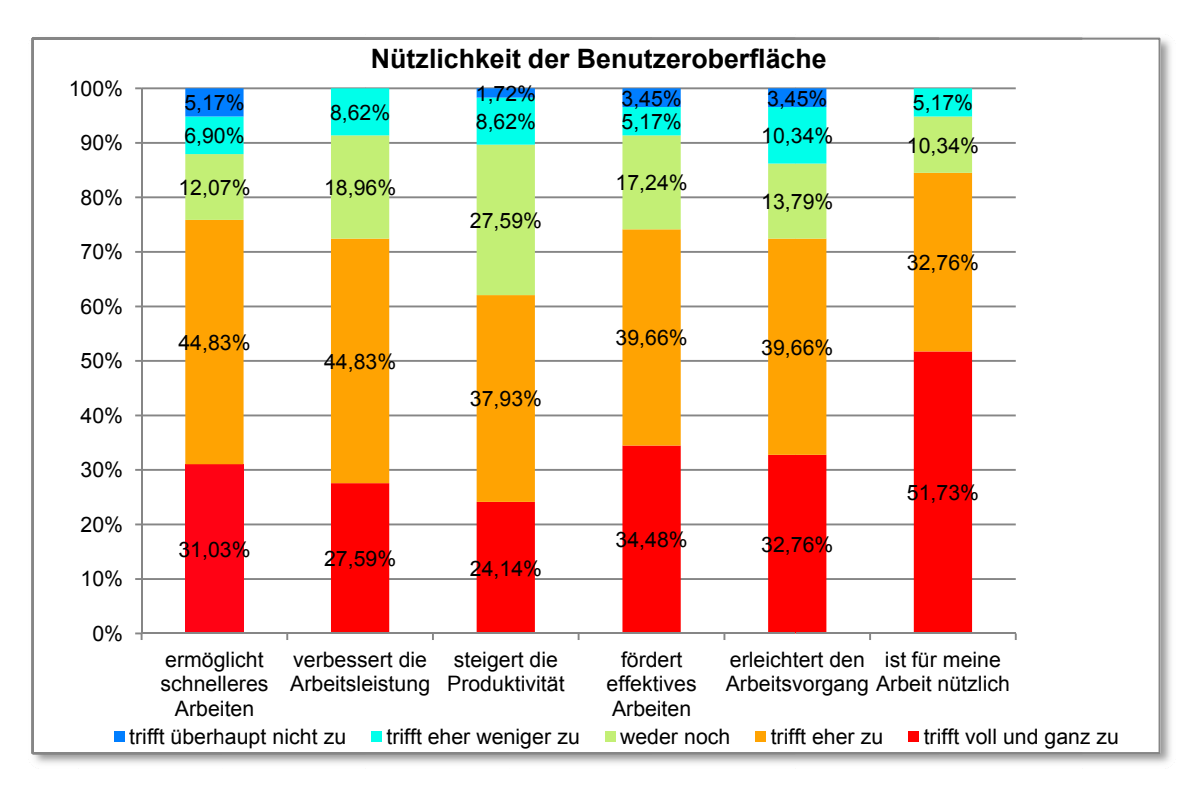

Abb.28: Nützlichkeit der Benutzeroberfläche (grafische Auswertung Frage D1.03)

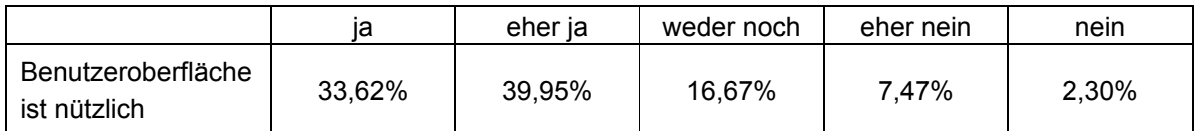

Tabelle 8.5: Benutzeroberfläche - nützlich (komprimierte tabellarische Auswertung Frage D1.03)

Ähnlich wie bei der Beurteilung der Benutzerfreundlichkeit der Navigation, so empfinden auch hier rund 70% der Anwender die Benutzeroberfläche als nützlich. Jedoch findet sie nur jeder zehnte Nutzer eher nicht brauchbar.

Der guten Ordnung halber wird auch hier die komprimierte Auswertung der wahrgenommenen Benutzerfreundlichkeit der Benutzeroberfläche auf der nächsten Seite dargestellt (s. Tabelle 8.6), um diesen Aspekt abzurunden. Auch wenn dies für die Beantwortung dieser Frage nicht weiter relevant ist.

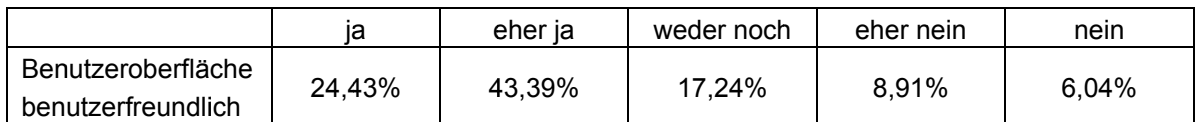

Tabelle 8.6: Benutzeroberfläche - benutzerfreundlich (komprimierte tabellarische Auswertung Frage  $D1.03)$ 

Handhabung und Navigation sind für den Benutzer der Projektplattform durchaus gut nachvollziehbar und der Nutzer findet die Gestaltung der Benutzeroberfläche zweifelsohne als nützlich. Tendenziell zeigt sich aber, dass die Nützlichkeit der Benutzeroberfläche und der Navigation ein klein wenig besser bewertet wird als die Benutzerfreundlichkeit. Auch wenn das Design der Benutzeroberfläche durchaus gut abschneidet, so sieht auch jeder dritte User einen gewissen Verbesserungsbedarf in der Navigation und an der Benutzeroberfläche wie die detaillierte Auswertung in Anhang B auch darstellt (s. hierzu die Verarbeitung der Fragen D1.02, D1.05 und D1.09).

## 8.3.2 Wie zufrieden ist der User mit think project! und hat sich die Zufriedenheit mit der neuen Produktversion 5.0 gegenüber der Vorgängerversion 4.0 verbessert?

Der Parameter der Zufriedenheit lässt sich nicht nur aus den direkten Fragen zur Zufriedenheit ableiten, sondern ist dem Grunde nach auch indirekt aus den Fragestellungen inwieweit jemandem etwas gefällt bzw. ob das Produkt letztendlich weiterempfohlen wird, auszulesen. Demnach werden vorerst die wesentlichen Beurteilungen gegenübergestellt um somit das Ausmaß einer gewissen Gesamt-Zufriedenheit darzustellen. Als essentielle Kriterien werden hier das Gefallen der Benutzeroberfläche (Abb.29), die Zufriedenheit mit der Navigation (Abb.30), die Zufriedenheit mit dem Planmanagement - Modul, als Exempel, da diese Antwort nicht verpflichtend war (Abb.31) und die Beurteilung hinsichtlich der Produkt-Weiterempfehlung (Abb.32) herangezogen.

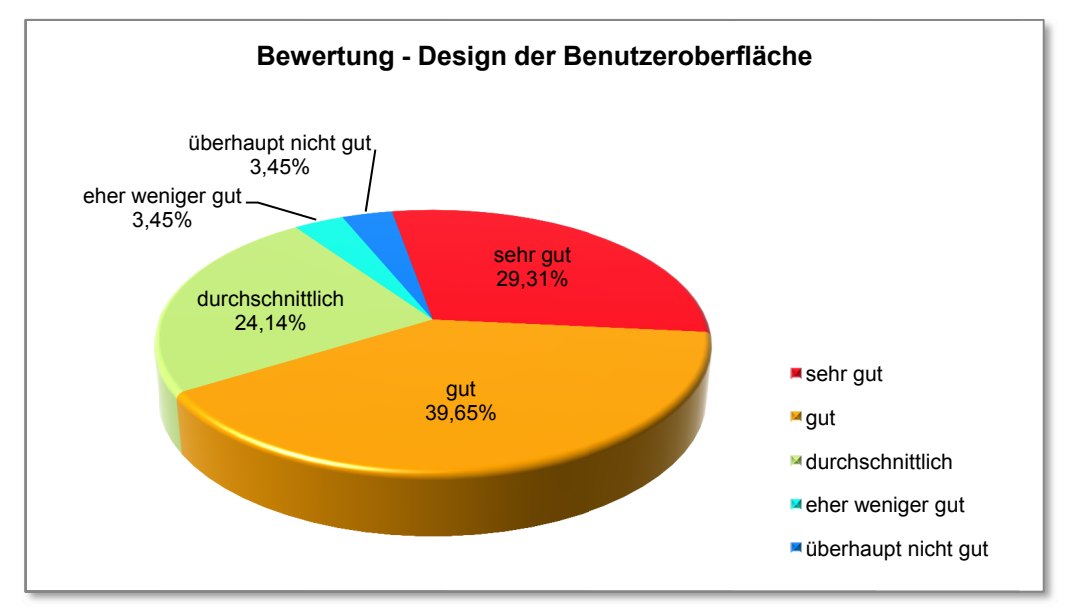

Abb.29: Bewertung - Design der Benutzeroberfläche (Auswertung Frage D1.02)

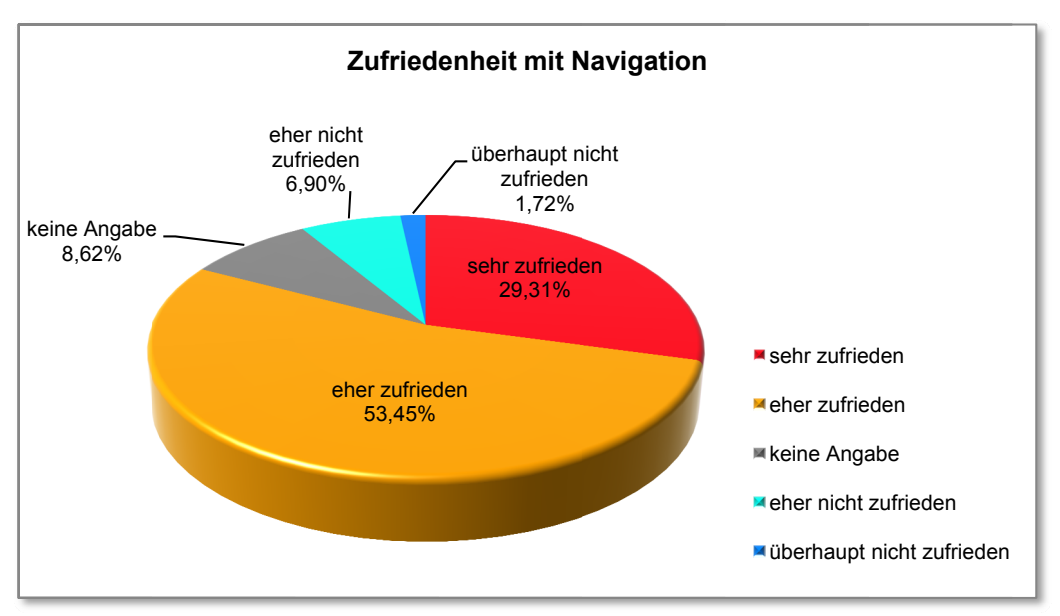

Abb.30: Zufriedenheit mit Navigation (Auswertung Frage D1.06)

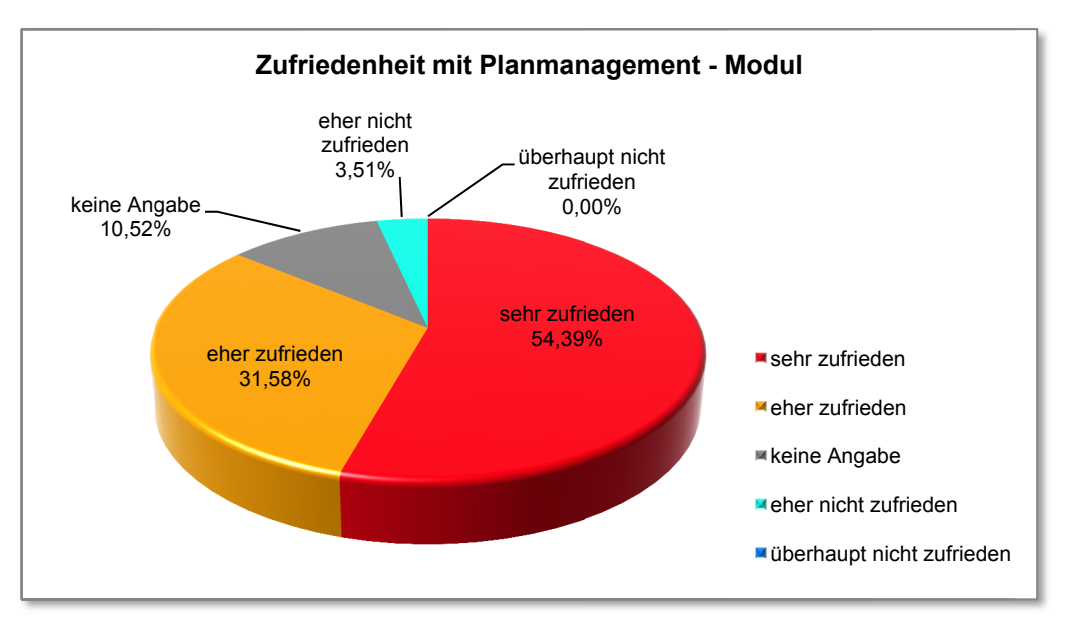

Abb.31: Zufriedenheit mit dem Planmanagement - Modul (Auswertung Frage D2.03)

Auch wenn von diesen vier Kriterien das Design der Benutzeroberfläche deutlich am Schlechtesten abschneidet, da es rund jeder Vierte Nutzer "nur" als durchschnittlich bewertet, so zeigt sich aber auch, dass hier bereits knappe 70% mit der Benutzeroberfläche durchaus zufrieden sind. Die Zufriedenheit mit der Navigation und dem Planmanagement - Modul liegt mit über 80% positiver Bewertungen schon deutlich darüber, wobei das Planmanagement - Modul mit ca. 55% sehr guten Bewertungen noch erheblich zufriedenstellender als die Navigation beurteilt wird. Schlussendlich würden rund 90% der Anwender think project! auch weiterempfehlen, rund 60% davon sogar ganz sicher weiterempfehlen. Daraus lässt sich schließen, dass die Nutzer mit der Projektmanagement -Plattform durchaus sehr zufrieden sind.

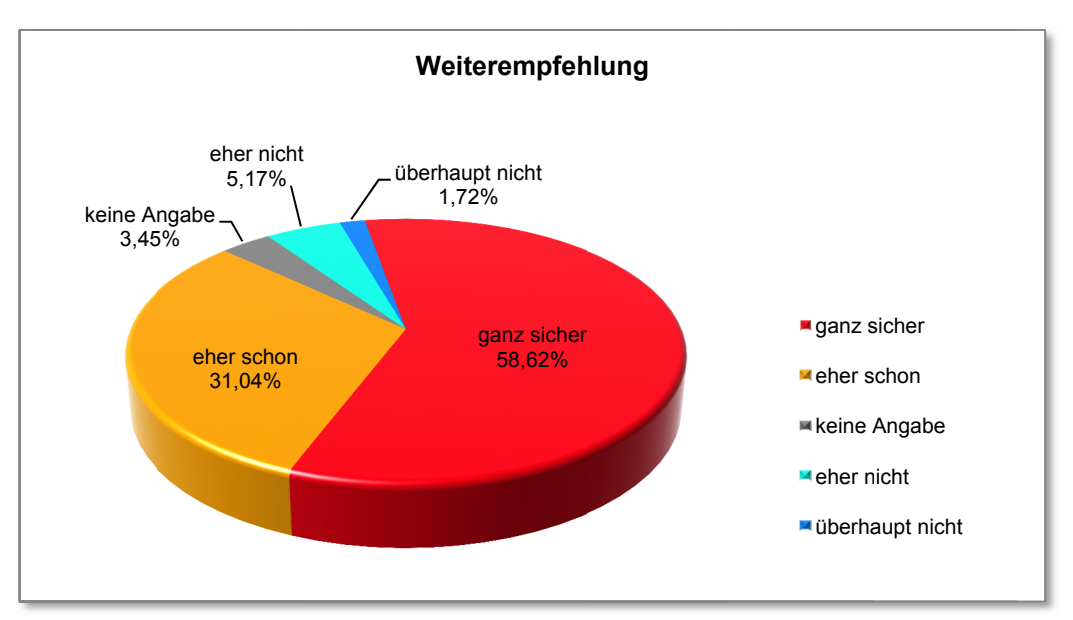

Abb.32: Produkt - Weiterempfehlung (Auswertung Frage H1.08)

In weiterer Folge wird anhand von Kreuztabellen das jeweilige Kriterium für Zufriedenheit der Aussage über die verwendete Produktversion gegenübergestellt (s. Tabellen 8.7 bis 8.10) um daraus einen eventuellen Zusammenhang ableiten zu können. In Tabelle 8.9 ist mit der Spalte "keine Aussage" auch jene Anzahl an Teilnehmern dargestellt, welche zu dieser Fragestellung keine Antwort abgegeben hat (Planmanagement-Fragen waren keine Pflichtfragen).

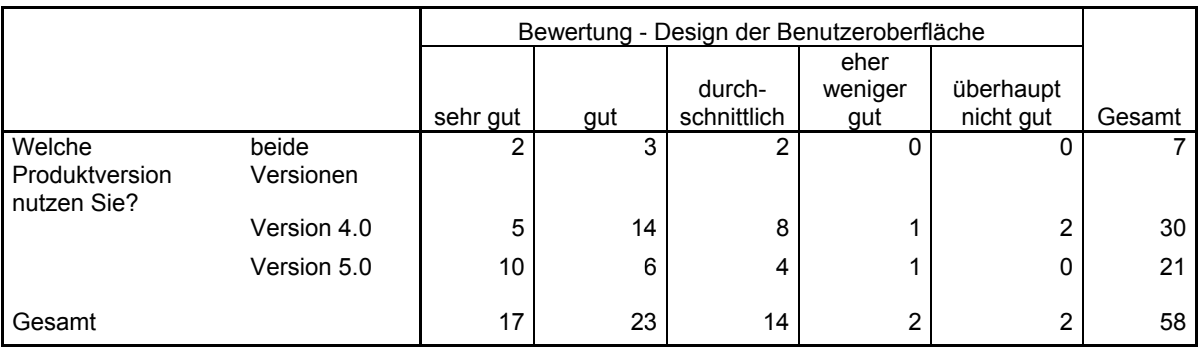

Tabelle 8.7: Kreuztabelle - verwendete Produktversion und Bewertung - Design der Benutzeroberfläche (Fragen D1.01 u. D1.02)

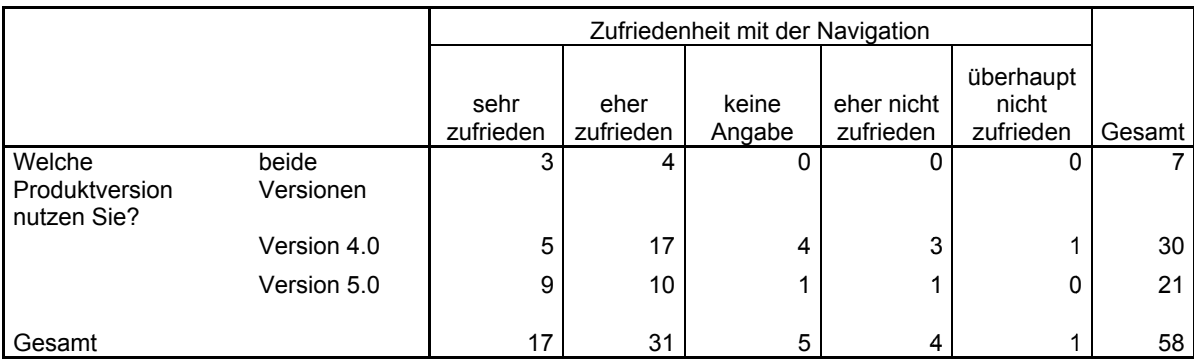

Tabelle 8.8: Kreuztabelle - verwendete Produktversion und Zufriedenheit mit Navigation (Fragen D1.01 u. D1.06)

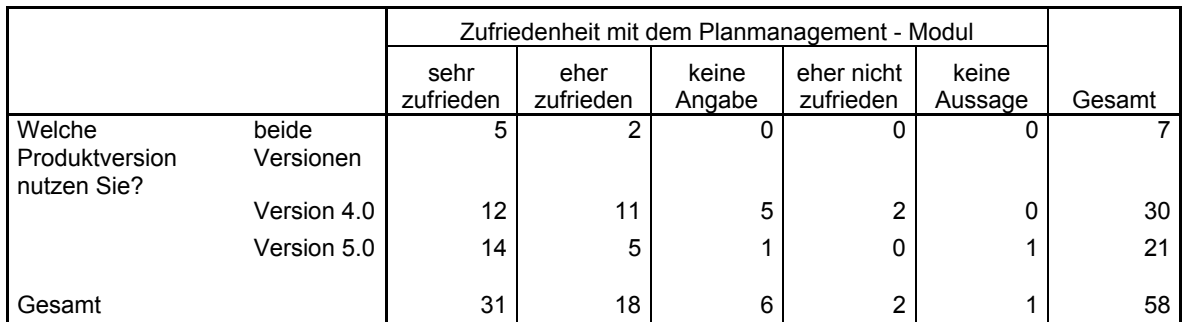

**Tabelle 8.9: Kreuztabelle - verwendete Produktversion und Zufriedenheit mit dem Planmanagement - Modul (Fragen D1.01 u. D2.03)** 

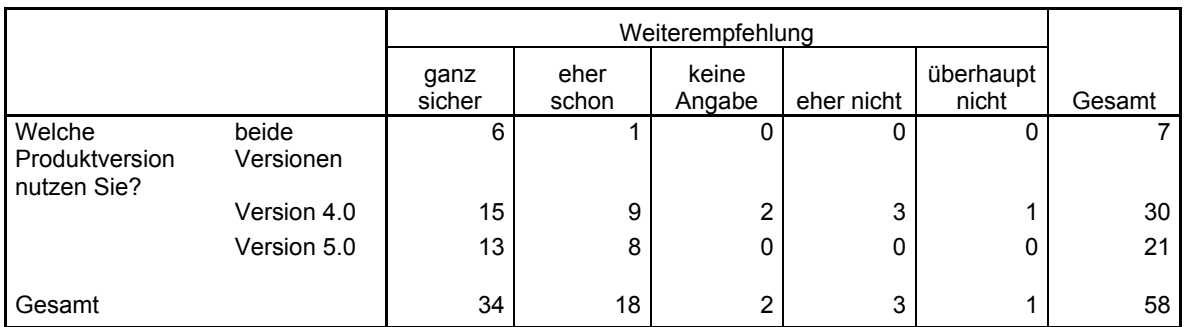

#### **Tabelle 8.10: Kreuztabelle - verwendete Produktversion und Weiterempfehlung (Fragen D1.01 u. H1.08)**

Auch wenn die Verteilung der verwendeten Produktversionen nicht symmetrisch ist, da rund jeder zweite User noch mit der Produktversion 4.0, ca. 36% mit Produktversion 5.0 und rund 12% mit beiden Versionen arbeiten, so zeigen sich dennoch einige interessante Aspekte.

Jene User, die beide Versionen von think project! nutzen neigen zur vollsten Zufriedenheit - kein einziges Kriterium wird negativ beurteilt. Ebenso scheinen die Nutzer der Produktversion 5.0 außerordentlich damit zufrieden zu sein. Lediglich zwei von 84 möglichen Bewertungen (entspricht annähernd 2,4%) sind leicht negativ. Bei den Version 4.0 - Anwendern hingegen gibt es doch 13 von 120 (das sind ca. 10,8%) möglichen Antworten, die negativ, teilweise sogar sehr negativ ausfallen. Somit zeigt sich eindeutig, dass die Zufriedenheit beim Nutzer der Software mit der neuen Produktversion gegenüber der Vorgängerversion verbessert hat.

*Die Anwender sind mit der Projektmanagement-Plattform generell sehr zufrieden, fast 60% von ihnen würden think project! ganz sicher weiterempfehlen. Darüber hinaus hat sich mit der neuen Produktversion 5.0 im Gegensatz zur Vorgängerversion die Zufriedenheit beim User sogar noch erheblich verbessert.* 

## 8.3.3 Sind die Neuerung in Produktversion 5.0 nützlich und fördern sie die Benutzerfreundlichkeit und wie würden sich eventuelle künftige Neuerungen auf Nützlichkeit und Benutzerfreundlichkeit auswirken?

Bevor mit der Auswertung dieser Fragestellung begonnen wird, wird ausdrücklich darauf hingewiesen, dass iene vorgestellten Neuerungen welche das Planmanagement-Modul betreffen (Fragebogen-Items D2.07 bis D2.12) in diese Beurteilung nicht einfließen. Da diese Items aufgrund der zusätzlichen Antwortmöglichkeit ("keine Angabe") das Ergebnis verzerren würden und sie ohnehin in eine der folgenden Auswertungen mit einbezogen werden.

Zur Bewertung standen somit vier exemplarisch vorgestellte Neuerungen aus Produktversion 5.0 (Neugestaltung der Menüführung, "drop-down" - Menüs, Suchfunktion "GlobalSearch" und der Browsertest) und drei beispielhafte Ideen für künftige Neuerungen ("drag and drop". Ergebnisfenster-Optimierung und Veränderung der Schriftfarbe von bereits betrachteten Dokumenten).

Da die genaue Betrachtung der einzelnen Varianten das Ausmaß der Bearbeitung bei weitem übersteigen würde, wurden die Einzelergebnisse zu Mittelwert-Tabellen zusammengefasst, um so eine ganzheitliche Aussage treffen zu können. Wirft man dennoch einen Blick auf die im Anhang B detailliert dargestellten Resultate, so zeigt sich, dass unter den Neuerungen aus Produktversion 5.0 die "drop-down" - Menüs und die Suchfunktion "GlobalSearch" überdurchschnittlich besser abschnitten als die Neugestaltung der Menüführung und der Browsertest (s. hierzu die Auswertung der Items E1.01 bis E4.02 im Anhang B). Unter den drei vorgestellten Anregungen für künftige Neuerungen fand die Veränderung der Schriftfarbe von bereits betrachteten Dokumenten den wenigsten Anklang. Die angedachte "drag and drop" - Methode hingegen schnitt unter allen sieben vorgestellten Beispielen am allerbesten ab, weshalb die beiden Auswertungen dazu extra abgebildet werden ohne weiter darauf einzugehen (s. Abb.33 und Abb.34). Die ausführliche Auswertung der einzelnen angedachten Neuerungen ist hingegen wieder im Anhang B unter den Items F1.01 bis F3.02 ersichtlich.

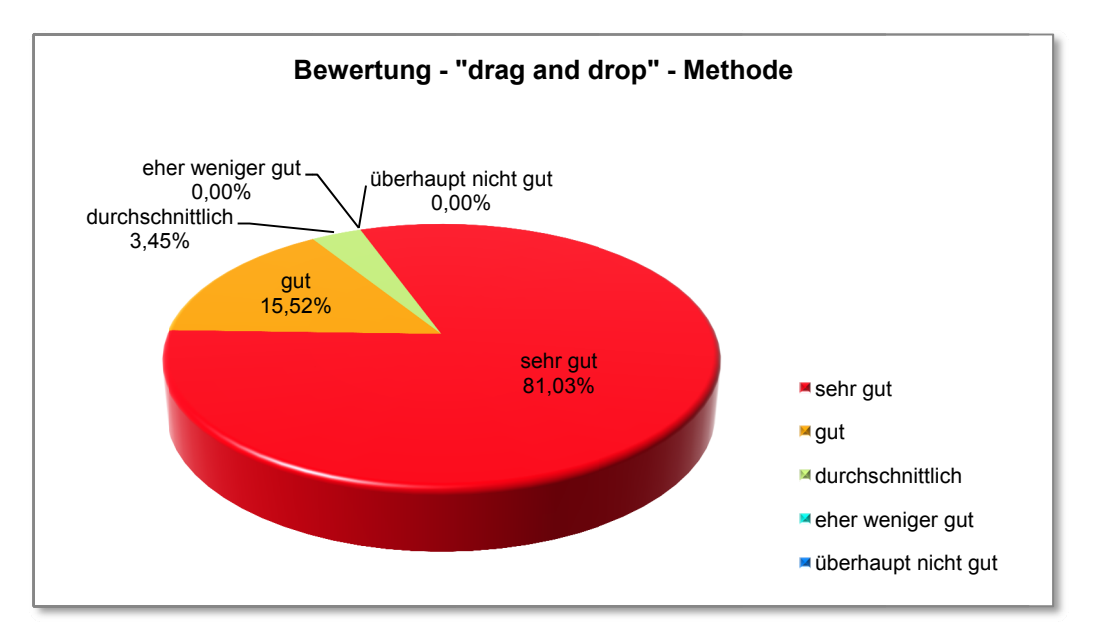

Abb.33: Bewertung - "drag and drop" - Methode (Auswertung Frage F1.01)

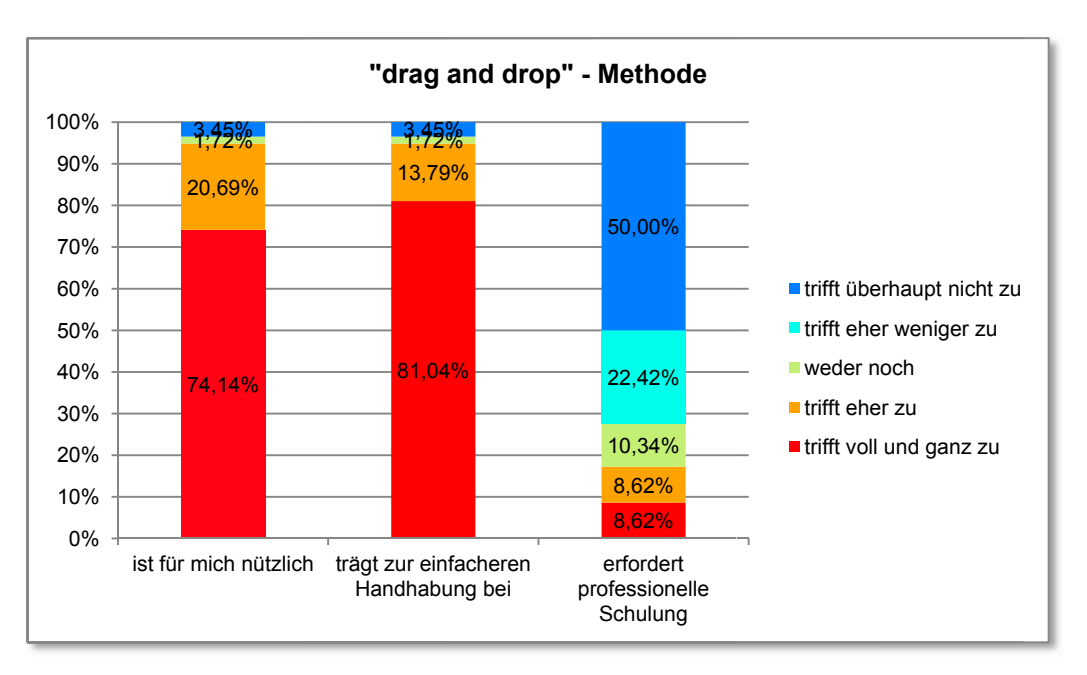

Abb.34: "drag and drop" - Methode (Auswertung Frage F1.02)

Betrachtet man in weiterer Folge die gemittelten Ergebnisse der vier vorgestellten Neuerungen aus Produktversion 5.0, so zeigt sich, dass diese den Nutzern durchaus gut gefallen (s. Abb.35). Etwa 80% aller Teilnehmer bewerten die Neuheiten in Produktversion 5.0 gut, ca. 50% sogar als sehr gut und lediglich rund 2% der Nutzer finden keinen Gefallen an den Neugestaltungen. Aus Abb.36 lässt sich zusätzlich ablesen, das die Neuerungen aus Produktversion 5.0 deutlich zur Verbesserung der Nützlichkeit und der Benutzerfreundlichkeit beitragen. Für ca. 70% der User sind die Neuerungen nützlich und für fast 75% der Anwender tragen die vorgestellten Neugestaltungen zur einfacheren Handhabung bei. Bedenklich erscheint jedoch der Aspekt, dass rund jeder Vierte der Meinung ist, dass die Neuheiten eine professionelle Schulung erfordern. Dies würde somit bedeuten, dass diese zu wenig intuitiv zu handhaben sind.

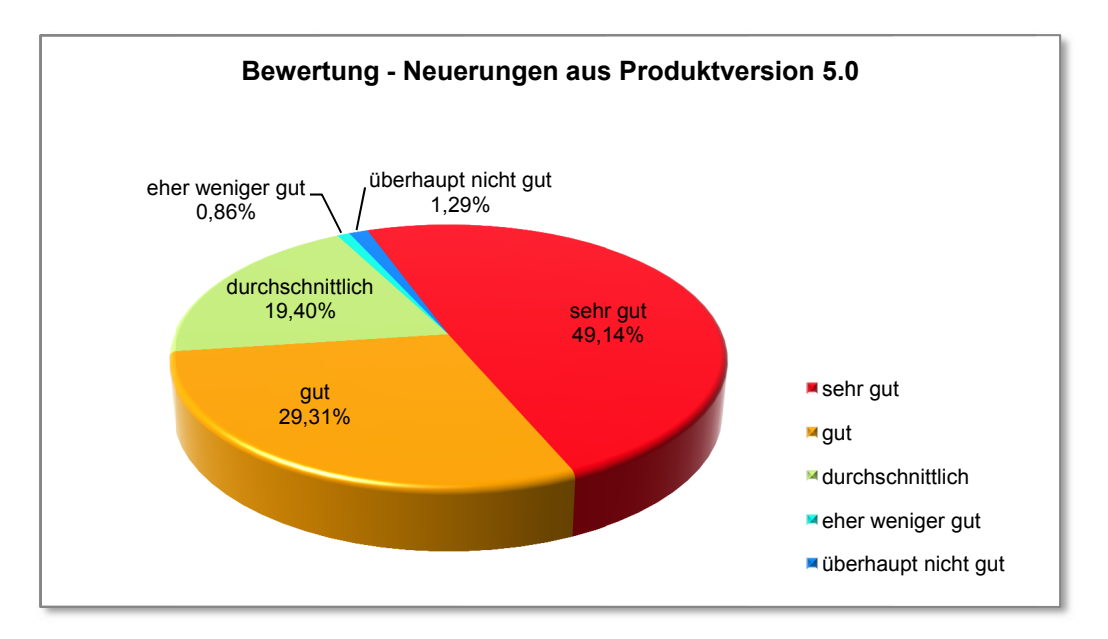

Abb.35: Bewertung - Neuerungen aus Produktversion 5.0 (gemittelte Auswertung der Fragen E1.01, E2.01, E3.01 und E4.01)

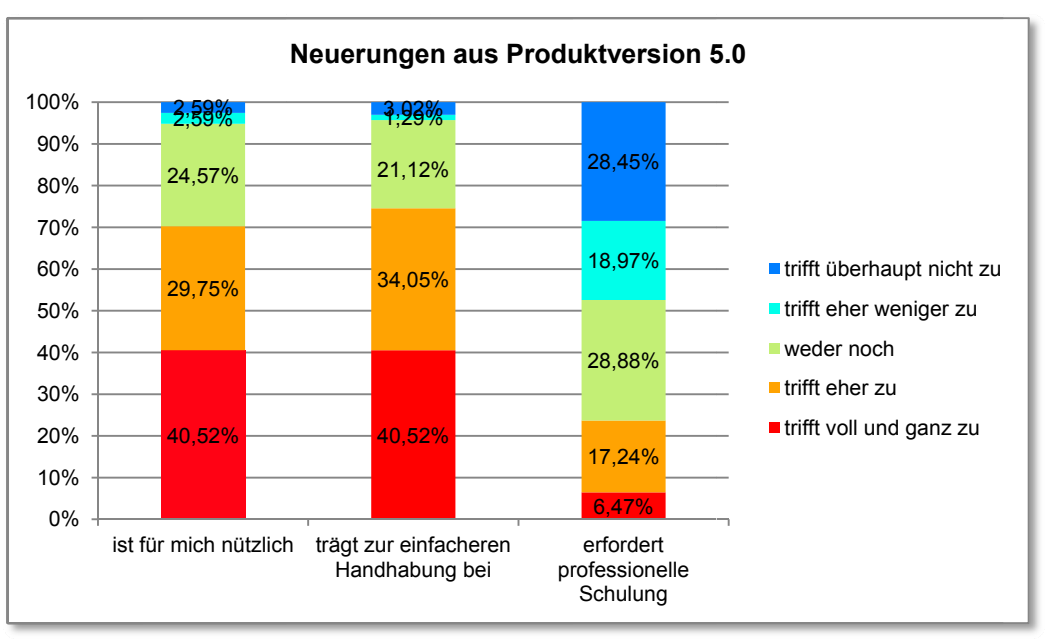

Abb.36: Neuerungen aus Produktversion 5.0 (gemittelte Auswertung der Fragen E1.02, E2.02, E3.02 und E4.02)

Die vorgestellten eventuell künftigen Neuerungen, welche vorwiegend auf den Ideen von Nielsen basieren (s. S. 49), schneiden mit rund 85% positiven Bewertungen ähnlich gut ab wie die zuvor betrachteten tatsächlichen Neugestaltungen aus Produktversion 5.0. Im direkten Vergleich gefallen den Teilnehmern die angedachten Ideen sogar erheblich besser, da ca. 63% diese mit sehr gut beurteilen (s. Abb.37). Aus der darauf folgenden Abb.38 geht auch hervor, dass diese eventuell künftigen Neugestaltungen die Nützlichkeit und die Benutzerfreundlichkeit enorm verbessern würden.

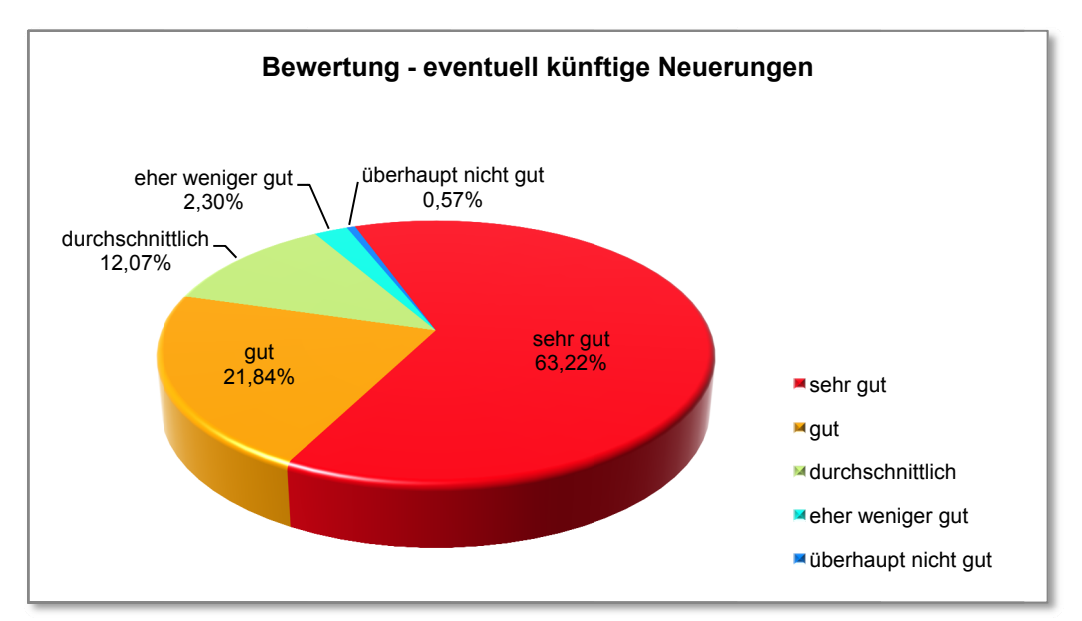

Abb.37: Bewertung - eventuell künftige Neuerungen (gemittelte Auswertung der Fragen F1.01, F2.01 und F3.01)

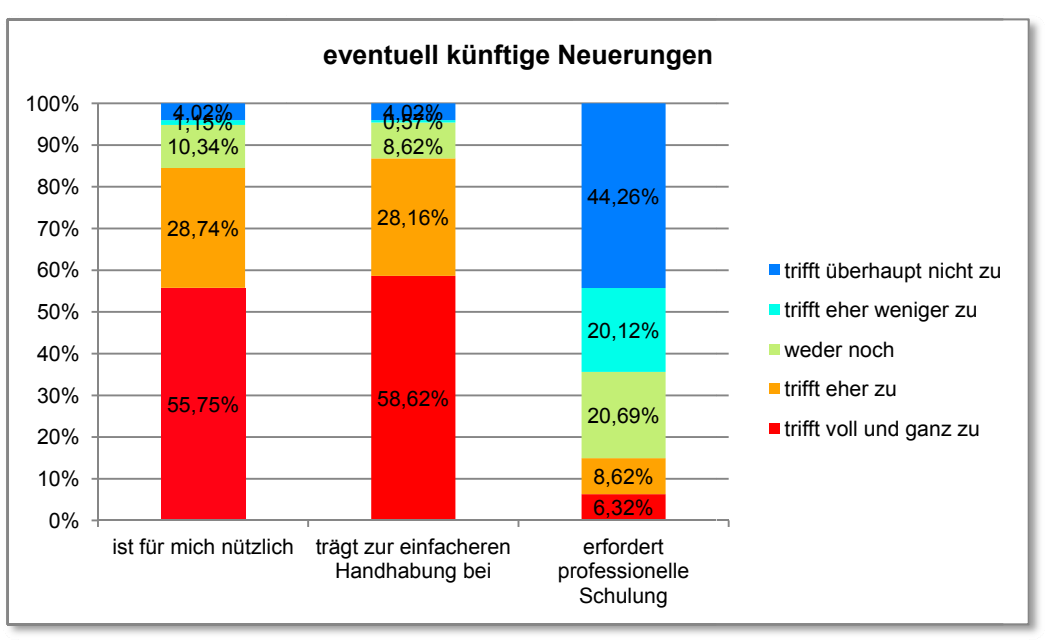

Abb.38: eventuell künftige Neuerungen (gemittelte Auswertung der Fragen F1.02, F2.02 und F3.02)

Für rund 85% der User wären diese Neuerungen nützlich und ebenso 85% der Anwender denken. dass diese Ideen zur einfacheren Handhabung beitragen würden. Analog dazu bewerten etwa 65% der Nutzer die angedachten Neuerungen als äußerst intuitiv in der Handhabung und lediglich ca. 15% sind hier gegenteiliger Meinung und denken, dass diese eine professionelle Schulung erfordern würden.

Aus den o. a. Auswertungen zeigt sich daher, dass die beispielhaft aufgezeigten Neuerungen aus Produktversion 5.0 grundsätzlich für den Anwender nützlich sind und diese auch gleichzeitig zu einer höheren Benutzerfreundlichkeit von think project! beitragen. Die eventuell künftigen Neuerungen hingegen würden die beiden Aspekte Usability und Usefulness noch bedeutend positiver beeinflussen, da deren Handhabung für die User noch entschieden intuitiver erscheint.

## 8.3.4 Welche Module von think project! werden am häufigsten verwendet bzw. sind für den Benutzer am meisten relevant?

Betrachtet man die Prozentverteilung der am häufigsten verwendeten Module (s. Abb.39) so zeigt sich, dass die Nachrichtenfunktion und das Planmanagement, jene Module sind, welche am zahlreichsten benützt werden. Rund 70% aller Nutzer zählten u. a. diese beiden Anwendungen zu ihren Favoriten. Aufgabenmanagement und Dokumentenmanagement folgen mit einem bereits beträchtlichen Abstand als eine Art "zweite Kategorie" hinterher. Das Protokollmanagement und das Mängelmanagement bilden mit jeweils knapp nicht erreichten 20%-Punkten eine dritte noch entscheidende Klasse. Alle anderen Module werden allerdings nicht sehr häufig verwendet.

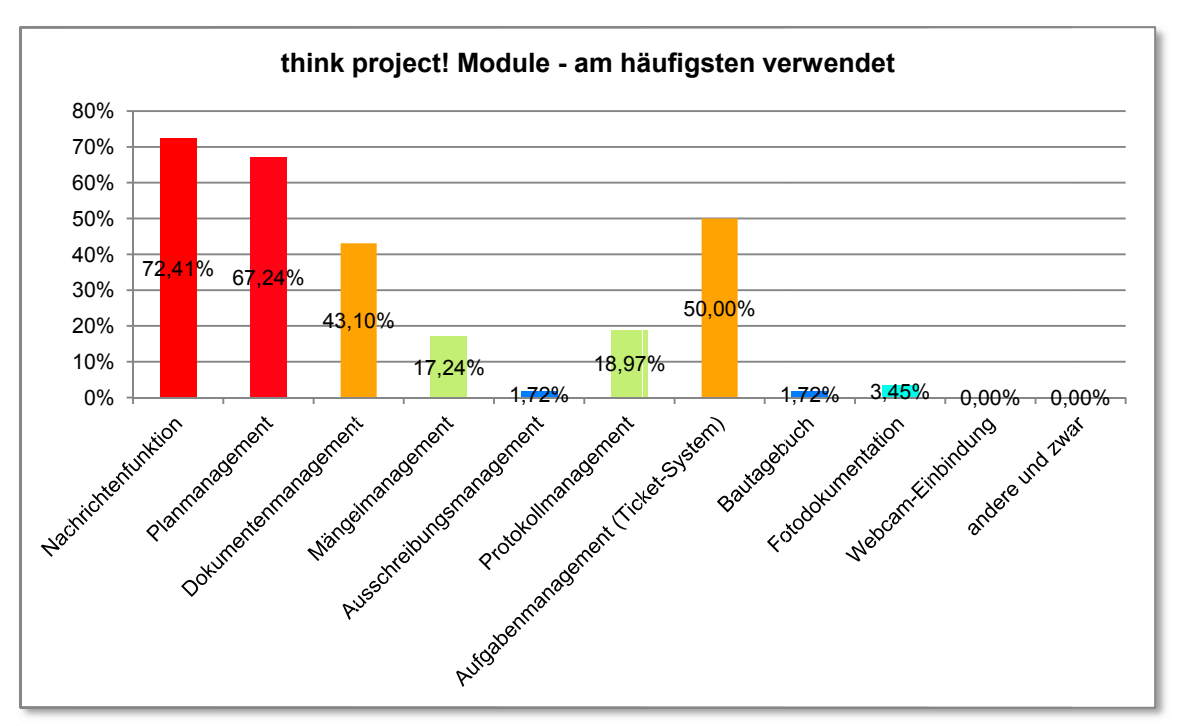

Abb.39: Prozentverteilung der am häufigsten verwendeten Module (Auswertung Frage D1.11)

In diesem Zusammenhang erscheint es auch als erwähnenswert die Auswertung der Frage D1.10, welche Module bereits schon einmal benutzt worden sind, zu beachten (s. hierzu Ergebnisse im Anhang B). Da diese unter Umständen auch über eine gewisse Rückbildung der Nutzungsintensität Aufschluss geben könnte. Da dies aber aufgrund der beiden Fragestellungen nicht eindeutig bewiesen werden kann, fließt diese Betrachtung auch nicht weiter in die Auswertung mit ein.

## 8.3.5 Wie gebrauchstauglich ist das Planmanagement – Modul von think project! für den Anwender?

Rund 65% der Teilnehmer haben angegeben, dass sie das Planmanagement-Modul oft bis sehr oft nutzen (D2.01). Dies gibt auch den Wahrheitsgehalt der o. a. Auswertung (Abb.39) zu einer anderen Frage wieder und zeigt von einer ernst genommen Beantwortung der Fragestellungen. Die angebotenen und möglichen Nutzungszwecke werden dabei ziemlich gleich verteilt in Anspruch genommen. Planstatus und Plan-Historie sind für die Nutzer die beiden wichtigsten Informationen im Planmanagement. Für rund 80% der Anwender ist auch die explizite Suche nach einem "ganz bestimmten" Plan eher einfach bis sehr einfach und lediglich 23% der User bewerten das Planmanagement-Modul als noch verbesserbar. Mögliches Verbesserungspotential sehen die Teilnehmer vor allem beim Markup-Tool und bei den Exportoptionen der Planlisten. Vermeidung des horizontalen Scrollens und die Einbindung eines "Zurück-Buttons" werden ebenso angeführt (s. hierzu die Auswertungen D2.01, D2.02, D2.04, D2.06 und D2.15 im Anhang B).

Die Unzufriedenheit mit dem Markup-Tool (CAD-Viewer bzw. PDF-Viewer) zeigt sich auch in der folgenden Abb.40, in der diverse Einzelkomponenten nach ihrer Handhabung von sehr kompliziert bis sehr einfach zu beurteilen waren.

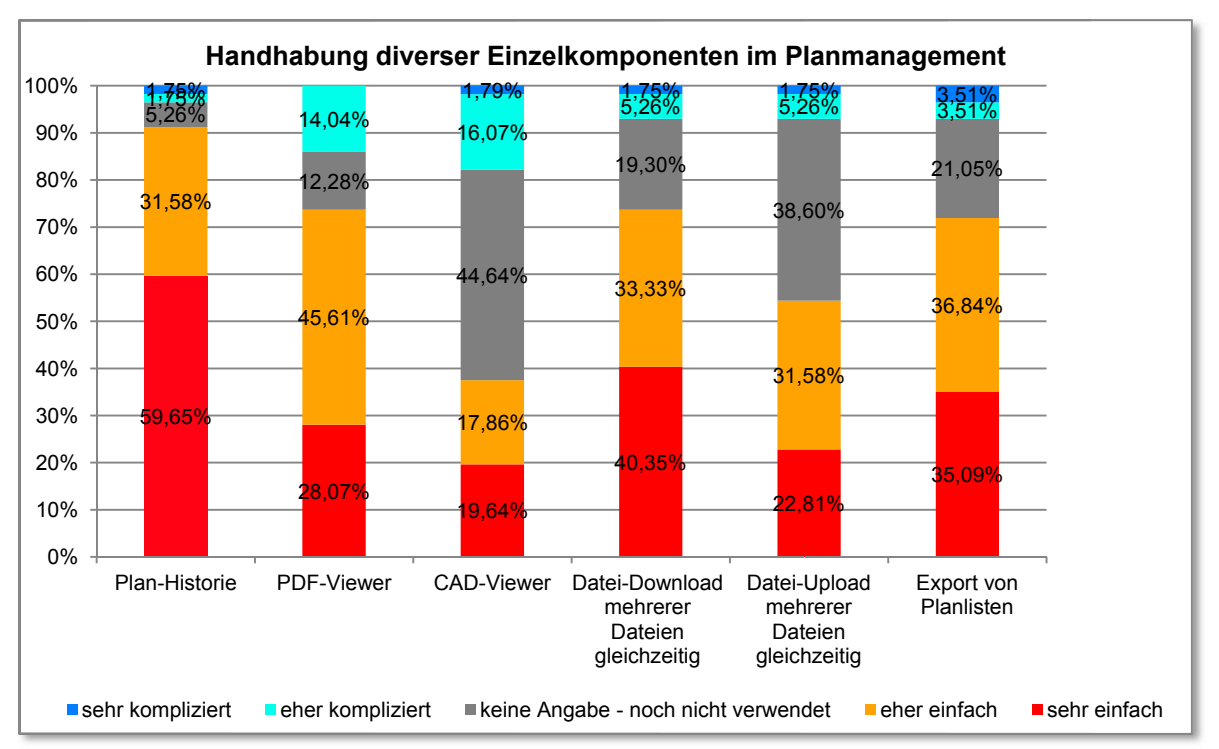

Abb.40: Handhabung diverser Einzelkomponenten im Planmanagement (Auswertung Frage D2.05)

Demnach schneidet der CAD-Viewer mit lediglich ca. 27% positiven und rund 18% negativen Bewertungen am schlechtesten ab. Die einfachste Bedienung wird folglich der Plan-Historie zugeschrieben. Die zweitschlechteste Beurteilung mit ca. 54% positiven Antworten erhält jedoch der Datei-Upload von mehreren Dateien gleichzeitig, somit zeigt sich das diese Handhabung für den User bereits gewisse Schwierigkeiten in sich birgt.

Die generelle Gebrauchstauglichkeit des Planmanagement-Moduls ergibt sich aber in erster Linie wieder von den Bewertungen in den Matrixabfragen zur Beurteilung der Benutzerfreundlichkeit und der Nützlichkeit dieses speziellen Moduls (s. auch detaillierte Auswertung der Fragen D2.13 und D2.14 im Anhang B). Ähnlich wie bereits im Abschnitt 8.3.1 (s. S. 69) vorgeführt, werden auch hier aus den jeweiligen sechs Fragebogen-Items (s. nachfolgende Abb.41 und Abb.42) die komprimierten Aussagen über Usability und Usefulness entwickelt (s. Tabellen 8.11 und 8.12). Diese ergeben somit in Summe das Gesamtbild der Gebrauchstauglichkeit des Planmanagement-Moduls.

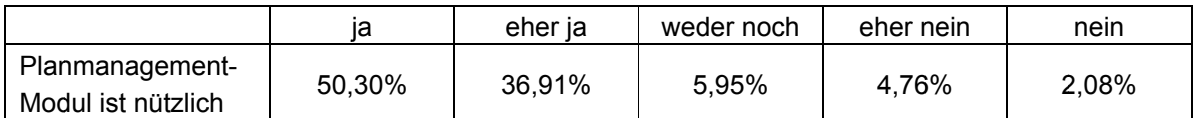

#### Tabelle 8.11: Planmanagement-Modul - nützlich (komprimierte tabellarische Auswertung Frage D2.13)

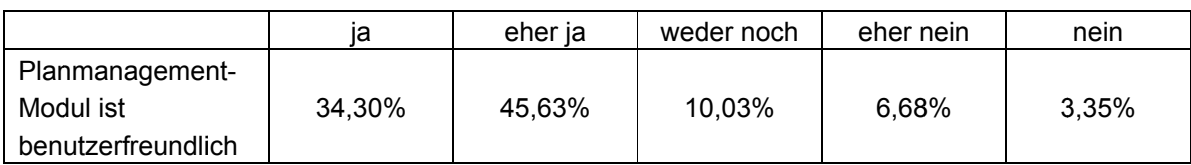

Tabelle 8.12: Planmanagement-Modul - benutzerfreundlich (komprimierte tabellarische Auswertung Frage D2.14)

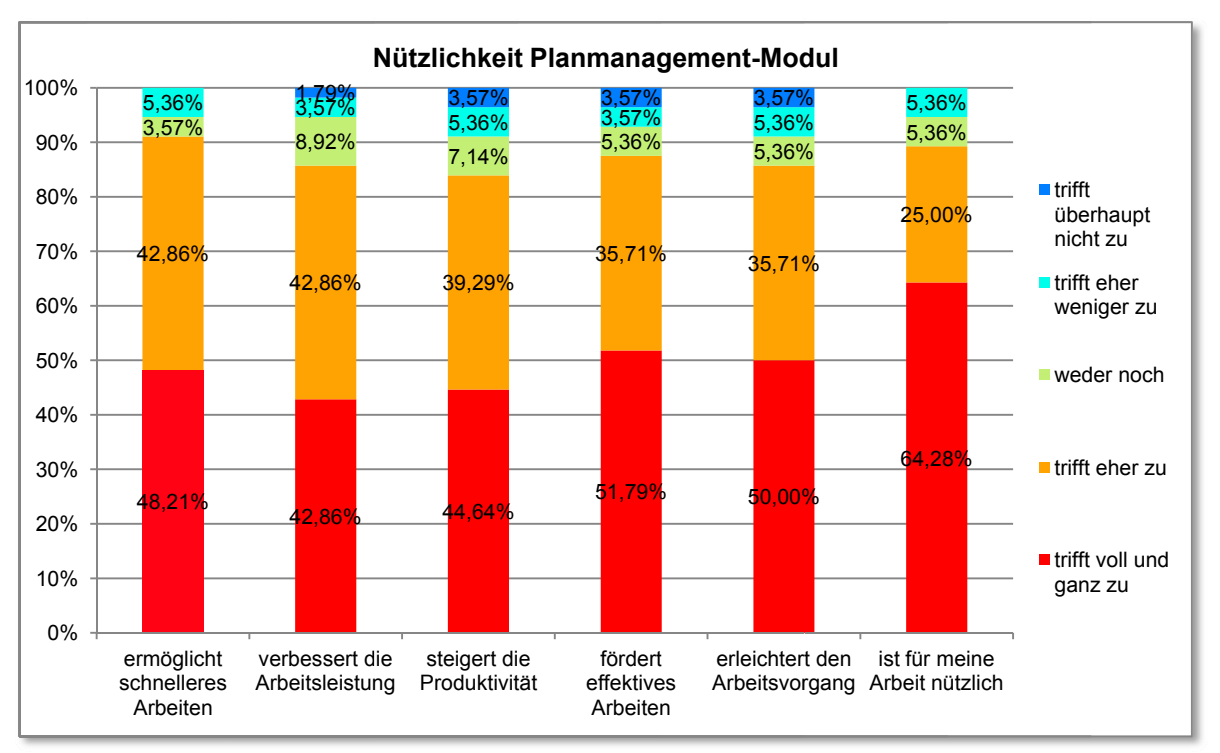

Abb.41: Nützlichkeit Planmanagement-Modul (grafische Auswertung Frage D2.13)

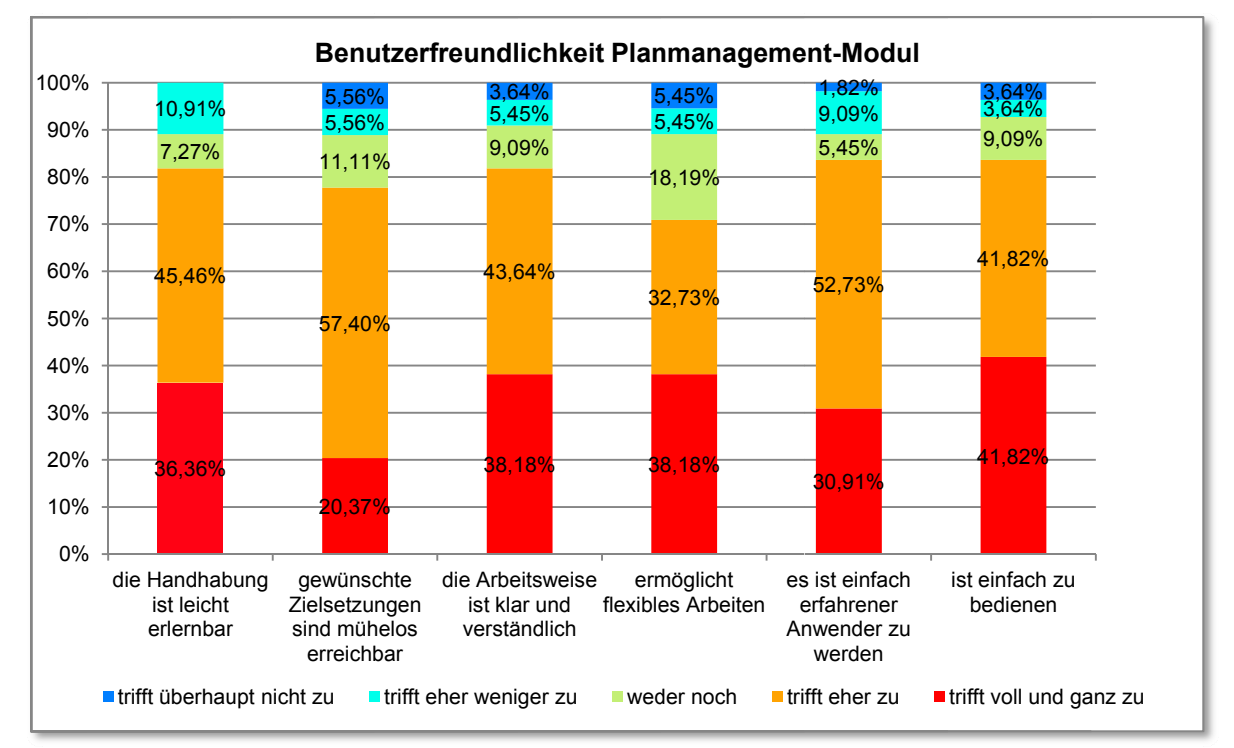

Abb.42: Benutzerfreundlichkeit Planmanagement-Modul (Auswertung Frage D2.14)

Aus den Tabellen 8.11 und 8.12 und den darauffolgenden Abbildungen (Abb.41 und Abb.42) geht hervor, dass das Planmanagement-Modul für rund 87% als nützlich und für ziemlich genau 80% der Nutzer auch als benutzerfreundlich bewertet wird und somit in Summe auch als sehr gebrauchstauglich beurteilt werden kann. Auch wenn beide Kriterien überdurchschnittlich gut abschneiden und man sich mit 80% oder mehr positiven Antworten durchaus zufrieden geben darf, so zeigt sich aber auch, dass die Nützlichkeit mit über 50% sehr positiven Urteilen im Gegensatz zu den rund 34% sehr guten Beantwortungen für die Benutzerfreundlichkeit doch deutlich besser bewertet wird. Aus den beiden Abbildungen auf der vorherigen Seite geht dieses Faktum ebenfalls recht anschaulich hervor, da der Anteil an sehr positiven Bewertungen (rote Kategorie) bei der Auswertung der Nützlichkeit deutlich überwiegt.

Im Zuge des Online-Fragebogens wurden aber auch zwei Neuerungen im Planmanagement aus Produktversion 5.0 ("auto-fill-out" und Schnittstellenwerkzeuge) und eine eventuell angedachte Erneuerung (Download-Links für Supportdokumente im Bearbeitungsfenster) vorgestellt und von den Nutzern hinsichtlich Benutzerfreundlichkeit, Nützlichkeit, Schulungsaufwand und genereller Sympathie bewertet, um deren Einfluss auf das Planmanagement-Modul eruieren zu können. Da die genaue Betrachtung der einzelnen Varianten das Ausmaß der Bearbeitung aber übersteigen würde, wurden die Einzelergebnisse wieder zu einer Mittelwert-Tabelle zusammengefasst (s. Abb.43), um so eine ganzheitliche Aussage treffen zu können. Im Anhang B sind wiederum die detailliert dargestellten Einzelresultate der Fragen D2.07 bis D2.12 ersichtlich. Es zeigt sich aber, dass die eventuell angedachte Neuerung. Download-Links für Supportdokumente in den Bearbeitungsfenstern zu platzieren, unter allen drei angeführten Detailpunkten am allerbesten in allen vier Kategorien abgeschnitten hat. Annähernd 80% der Teilnehmer gefällt diese Idee, rund 70% finden dies nützlich, ca. 80% meinen, dies würde zur einfacheren Handhabung beitragen und für lediglich etwa 23% würde dies eine professionelle Schulung erfordern. Zwar liefert die gemittelte Auswertung (s. Abb.43) ein etwas abgeschwächtes positives Bild dieser drei zusammengefassten Neuerungen, jedoch zeigt sich schon ein gewisser positiver Einfluss, da rund jeder vierte Teilnehmer dazu keine Angabe abgegeben hat.

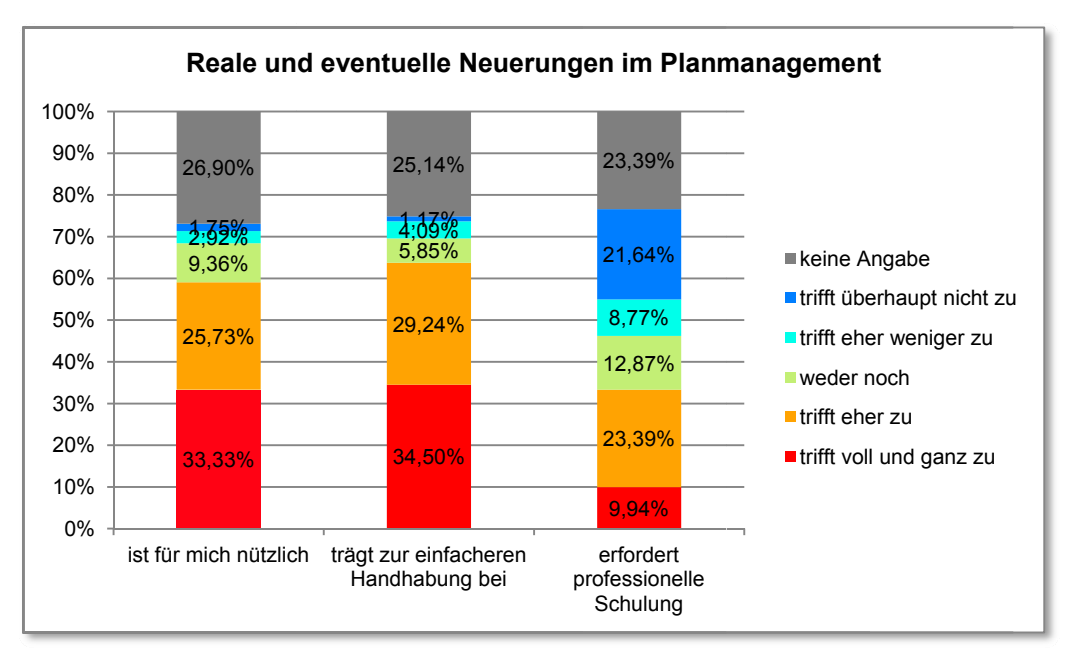

Abb.43: Reale und eventuelle Neuerungen im Planmanagement (gemittelte Auswertung der Fragen D2.08, D2.10 und D2.12)

Dennoch sind die Neuerungen im Planmanagement für rund 60% der User nützlich und für ca. 65% der Teilnehmer tragen diese auch zu einer besseren Benutzerfreundlichkeit bei. Je vielschichtiger jedoch die Neuerung ist, desto mehr Schulungsaufwand erfordert sie auch. In Summe wirken sich diese Neuerungen jedoch positiv auf die Verwendung des Planmanagement-Moduls aus

Folglich kann das Planmanagement-Modul als sehr gebrauchstauglich beurteilt werden, da es die Nutzer zu rund 87% als nützlich und zu etwa 80% als benutzerfreundlich beurteilen und sich die Neuerungen aus Produktversion 5.0 positiv auf diese beiden Kriterien auswirken. Zu beachten ist aber, dass die Nützlichkeit mit über 50% sehr positiven Antworten noch deutlich besser bewertet wird als die Benutzerfreundlichkeit, welche im Gegensatz dazu nur ca. 34% sehr gute Beantwortungen erhält.

## 8.3.6 Gibt es bestimmte Nutzergruppen die mit Schulungen gefördert werden sollten?

Aus der Auswertung der Fragen, welche das Erlernen bzw. die Einschulung in das System von think project! charakterisieren (s. hierzu die Ergebnisse zu den Fragen C1.09.SX bis C1.13.SX im Anhang B), geht hervor, dass ca. 43% der User keine professionelle Einschulung erhalten haben. Jedoch wäre (bzw. war) diese für rund 90% aller Teilnehmer hilfreich, für über 72% von ihnen sogar sehr hilfreich. Etwa zwei Drittel der Nutzer sind auch der Meinung, dass der richtige Umgang mit think project! eher nicht bzw. überhaupt nicht ohne professionelle Schulung erlernbar ist (s. Abb.44), und über 86% der Nutzer halten auch eine weiterführende Schulung für bereits Fortgeschrittene als durchaus sinnvoll.

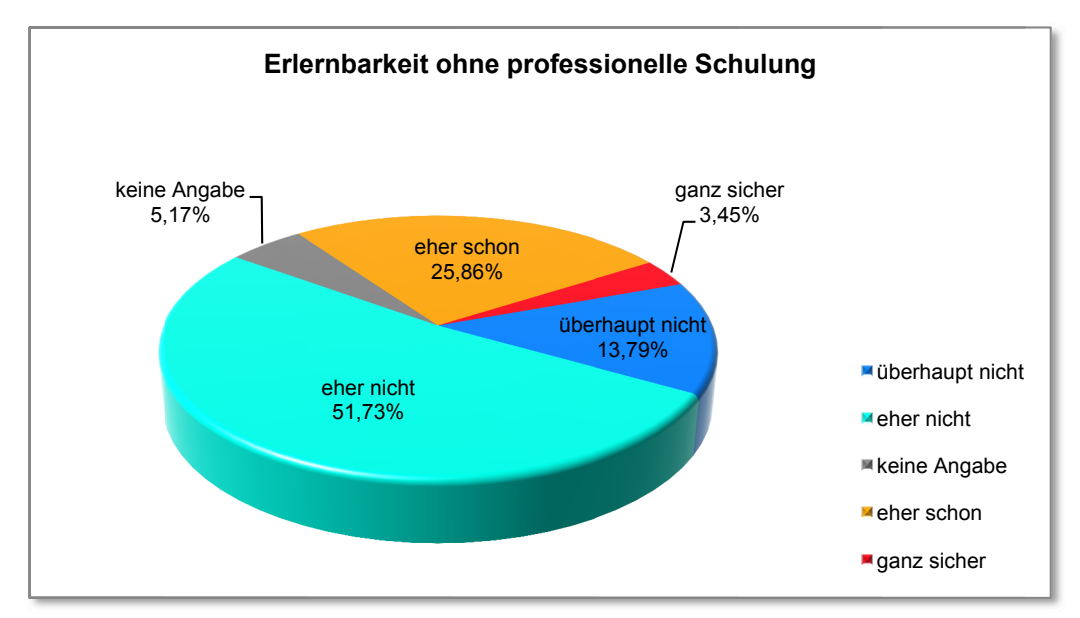

Abb.44: Erlernbarkeit ohne professionelle Schulung (Auswertung Frage C1.13.SX)

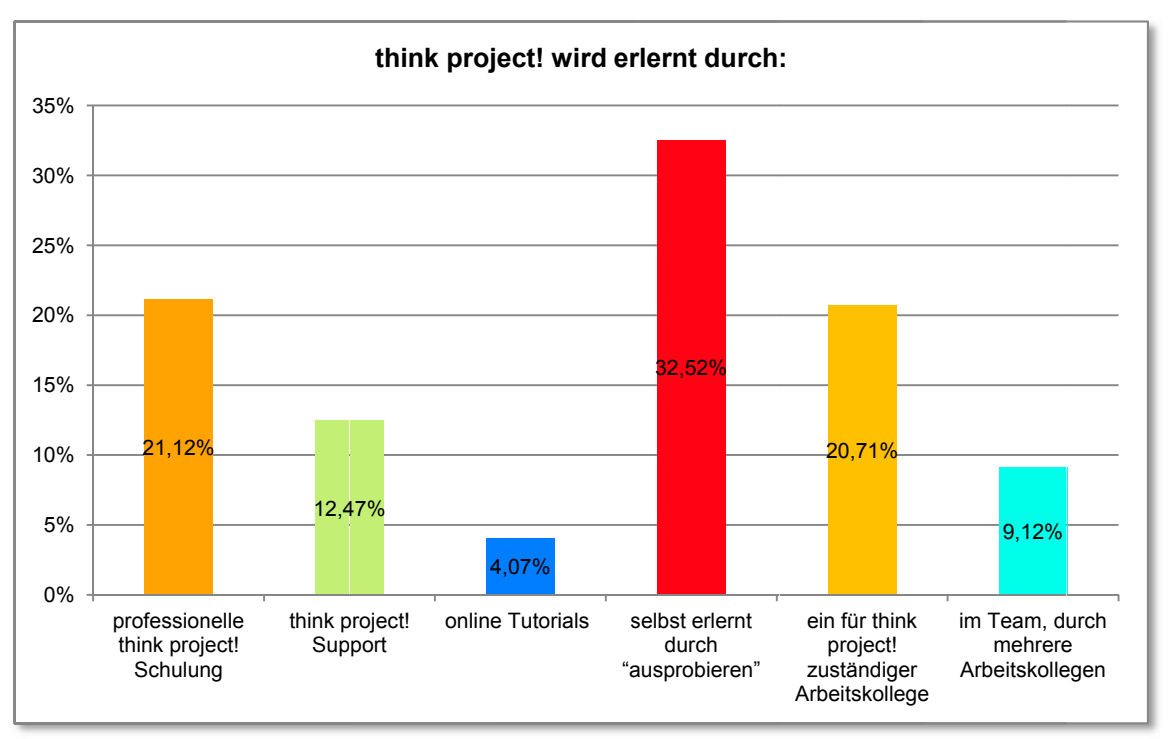

Abb.45: Lernvorgang think project! (Auswertung Frage C1.12.SX)

Auch in der Art und Weise, wie think project! erlernt wird, zeigt sich, dass sich rund jeder Dritte die Handhabung selbst aneignet durch reines "ausprobieren" und nur jeder Fünfte durch eine professionelle Einschulung. Diese Ergebnisse weisen somit eindeutig darauf hin, dass ein hohes Potential an Schulungsmaßnahmen gegeben ist und die Nutzer diese auch benötigen würden.

Um eine spezifische Nutzergruppe nach Alter, Geschlecht, Berufsstand usw. ausfindig zu machen, welche mit Schulungen besonders gefördert werden sollte, sind die dazugehörigen Ergebnisse leider zu sehr verstreut. Da der Anteil an ienen Personen welche keine Einschulung erhalten haben mit über 43% sehr hoch ist, kann man keine wesentlichen Gruppenunterschiede ausmachen.

Dennoch wurden drei interessante Aspekte hinsichtlich einer definierbaren Nutzergruppe mittels der Gegenüberstellung in Kreuztabellen herausgefunden (s. Tabellen 8.13 bis 8.15).

In Tabelle 8.13 zeigt sich, dass alle Nutzer, welche schon drei Jahre oder länger mit think project! arbeiten auch eine Schulung erhalten haben. Jedoch haben lediglich 20% (drei von 15) unter denjenigen welche erst bis zu einem Jahr damit arbeiten eine Einschulung bekommen.

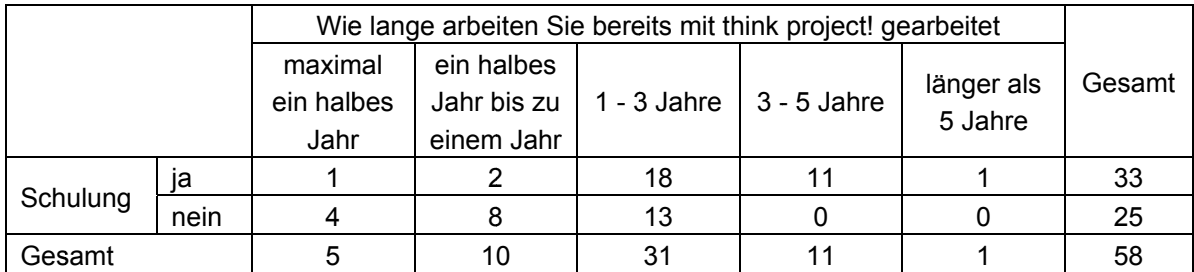

Tabelle 8.13: Kreuztabelle - Schulung und Erfahrung (Fragen C1.09.SX u. C1.01)

Somit kristallisiert sich heraus, dass vor allem Neueinsteiger und jene Personen mit wenig Erfahrung speziell mit Schulungen gefördert werden sollten. Durch Tabelle 8.14 wird dieser Eindruck noch verstärkt, da sich herausstellt, dass all jene Teilnehmer, welche eine Schulung absolviert haben, sich auch selber als erfahrene User einschätzen im Gegensatz zu jenen Nutzern, die an keiner Einschulung teilgenommen haben.

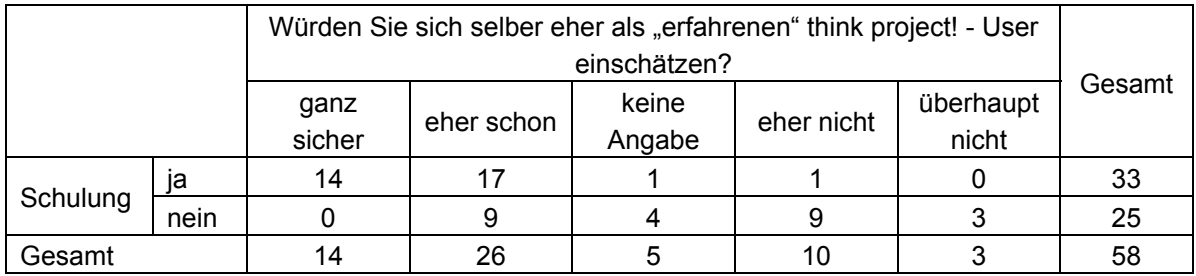

#### **Tabelle 8.14: Kreuztabelle - Schulung und Einschätzung als erfahrener User (Fragen C1.09.SX u. C1.03)**

In der folgenden Tabelle 8.15 wurde untersucht, ob die Teilnahme an einer Schulung mit dem Tätigkeitsbereich in der Baubranche in Zusammenhang steht. Wahrlich zeigt sich, dass eine gewisse Verbindung zwischen diesen beiden Variablen vorhanden ist. So lässt sich erkennen, dass vor allem die Software-Anwender aus den Bereichen der sonstigen ausführenden Firmen und Fachplaner ein Defizit an professionellen Einweisungen in die Handhabung der Plattform aufweisen. Im Gegensatz dazu scheint die Bauherrenseite wiederum recht gut eingeschult zu sein. Ob dieses Phänomen einer mangelnden Motivationsbereitschaft bzw. einem unzureichenden Angebot seitens think project! zuzuschreiben ist, lässt sich jedoch nicht eruieren.

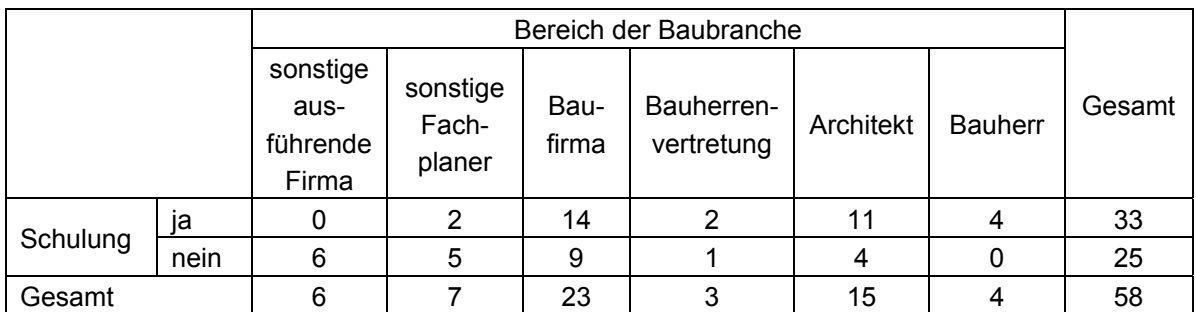

#### **Tabelle 8.15: Kreuztabelle - Schulung und Tätigkeitsbereich in der Baubranche (Fragen C1.09.SX u. A1.01)**

*Da der Anteil an jenen Personen welche keine Einschulung erhalten haben mit über 43% sehr hoch ist, kann keine spezifische Nutzergruppe nach Alter, Geschlecht, Berufsstand usw. ausfindig gemacht werden, welche speziell mit Schulungen gefördert werden sollte, da die dazugehörigen Ergebnisse zu sehr verstreut sind. Dennoch zeigt sich, dass vor allem bei Neueinsteigern und jenen Teilnehmern mit wenig Erfahrung sowie bei untergeordneten Firmen und Fachplanern ein hohes Potential für Einschulungen gegeben ist. Die genauen Motive für die mangelnde Schulungsteilnahme dieser Nutzergruppen können jedoch vielschichtig sein und daher nicht ausfindig gemacht werden.* 

## **8.3.7 Bewerten User, die eine Schulung erhalten haben, das System nützlicher und benutzerfreundlicher als jene, die keine Schulung bekommen haben?**

Wie bereits auf S. 83 erwähnt und in der Auswertung der Frage C1.09.SX (Anhang B) ersichtlich, haben ca. 43% (25 von 58 Personen) keine Einschulung erhalten und rund 57% (33 von 58 Personen), also mehr als die Hälfte, haben an einer Schulung teilgenommen. Ob aber ein tatsächlicher Zusammenhang zwischen der Teilnahme an einer Schulung und der Beurteilung der Benutzerfreundlichkeit bzw. der wahrgenommenen Nützlichkeit gegeben ist, lässt sich in diesem Fall gut anhand eines statistischen Tests mittels SPSS untersuchen. Hierbei bietet sich der parameterfreie Mann-Whitney-Test an, welcher die Signifikanz der Übereinstimmung zweier unabhängiger Verteilungen überprüft. Dieser Homogenitätstest vergleicht somit die Verteilungen in beiden Gruppen und zeigt, ob die Verteilung des Nutzens (bzw. der Benutzerfreundlichkeit) in der Schulungsgruppe stochastisch größer als in der anderen Gruppe ist.

Der Test wird jeweils mit der, aus den Fragen H1.02 bzw. H1.03 (s. Anhang B) eruierten generellen mittleren Nützlichkeit bzw. Benutzerfreundlichkeit durchgeführt. Wobei zuerst den Antwortmöglichkeiten (von "trifft überhaupt nicht zu" bis "trifft voll und ganz zu") Zahlenwerte von eins bis fünf zugeteilt wurden, um so z. B. auch einen zahlenmäßigen Mittelwert bzw. einen Median zur Beurteilung der Gesamtfrage berechnen zu können (s. Abb.46 und Tabelle 8.16).

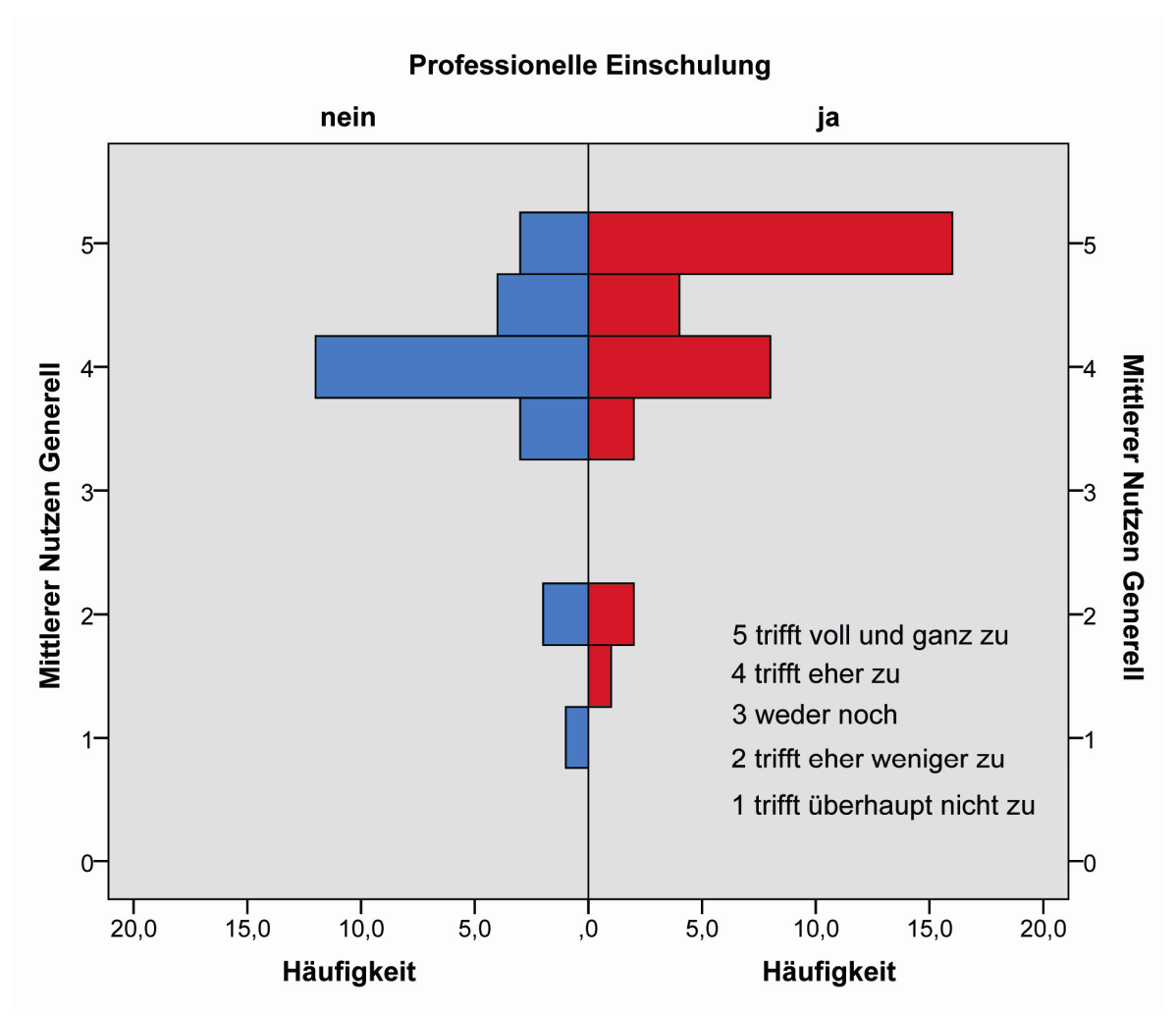

**Abb.46: Histogramm - Schulung - Mittlerer Nutzen Generell**

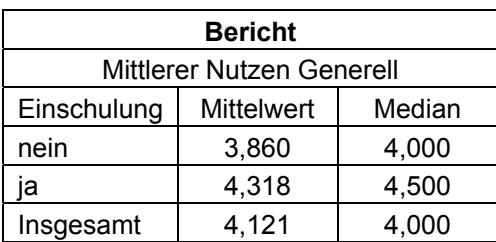

 **Tabelle 8.16: Mittelwert und Median für Schulung u. Mittlerer Nutzen Generell** 

Vergleicht man die Mittelwerte in Tabelle 8.16, so lässt sich bereits erahnen, dass jene Anwender, welche an einer Schulung teilgenommen haben, think project! auch einen höheren wahrgenommenen Nutzen zuschreiben, als jene ohne Einschulung. Höhere Zahlenwerte bedeuten in diesem Fall auch eine bessere Bewertung (s. Kodierung in Abb.46). Jedoch liefert erst der statistische Test mit den dazugehörigen Null- und Alternativhypothesen ein stichhaltiges Ergebnis.

#### **Mann-Whitney-Test für Schulung (C1.09.SX) und Mittlerer Nutzen Generell (H1.02):**

Nullhypothese:  $\rightarrow$  Die Schulung führt nicht zu (signifikant) höherem Nutzen.

Alternativhypothese:  $\rightarrow$  Die Schulung führt zu (signifikant) höherem Nutzen.

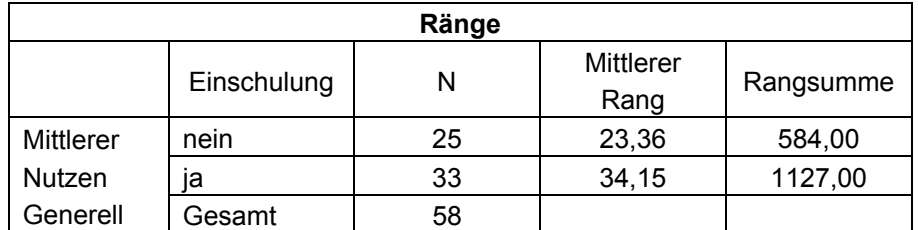

 **Tabelle 8.17: Ränge - Schulung und Mittlerer Nutzen Generell** 

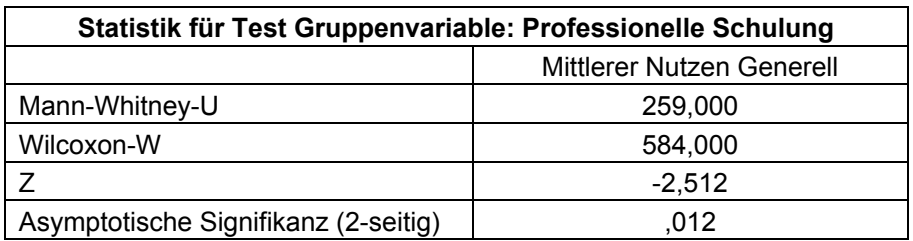

#### **Tabelle 8.18: Statistik für Test - Schulung und Mittlerer Nutzen Generell**

Der Test in SPSS wird standardmäßig zweiseitig durchgeführt. In diesem Fall, da nur die positive Auswirkung einer Schulung betrachtet werden soll, lässt sich die zweiseitige Signifikanz von 0,012 auf 0,012/2 = 0.006 (einseitig) verringern und liefert somit folgendes Resultat.

Testergebnis: → signifikant höherer Allgemeiner Nutzen in der Schulungsgruppe

Selbiges Prozedere wurde anschließend mit der Auswertung der Frage H1.03 (Bewertung der generellen Benutzerfreundlichkeit) abermals in Kontext mit der Frage C1.09.SX (Schulung: Ja - Nein) durchgeführt, um zu überprüfen, ob auch die Beurteilung der Benutzerfreundlichkeit bei jenen Nutzern mit Schulung besser ausfällt als bei jenen Usern ohne Einschulung. Da die beiden Vorgänge völlig ident sind, werden für diesen Teil der Auswertung keine abermaligen Erklärungen angeführt sondern lediglich die Ergebnisse aus SPSS abgebildet.

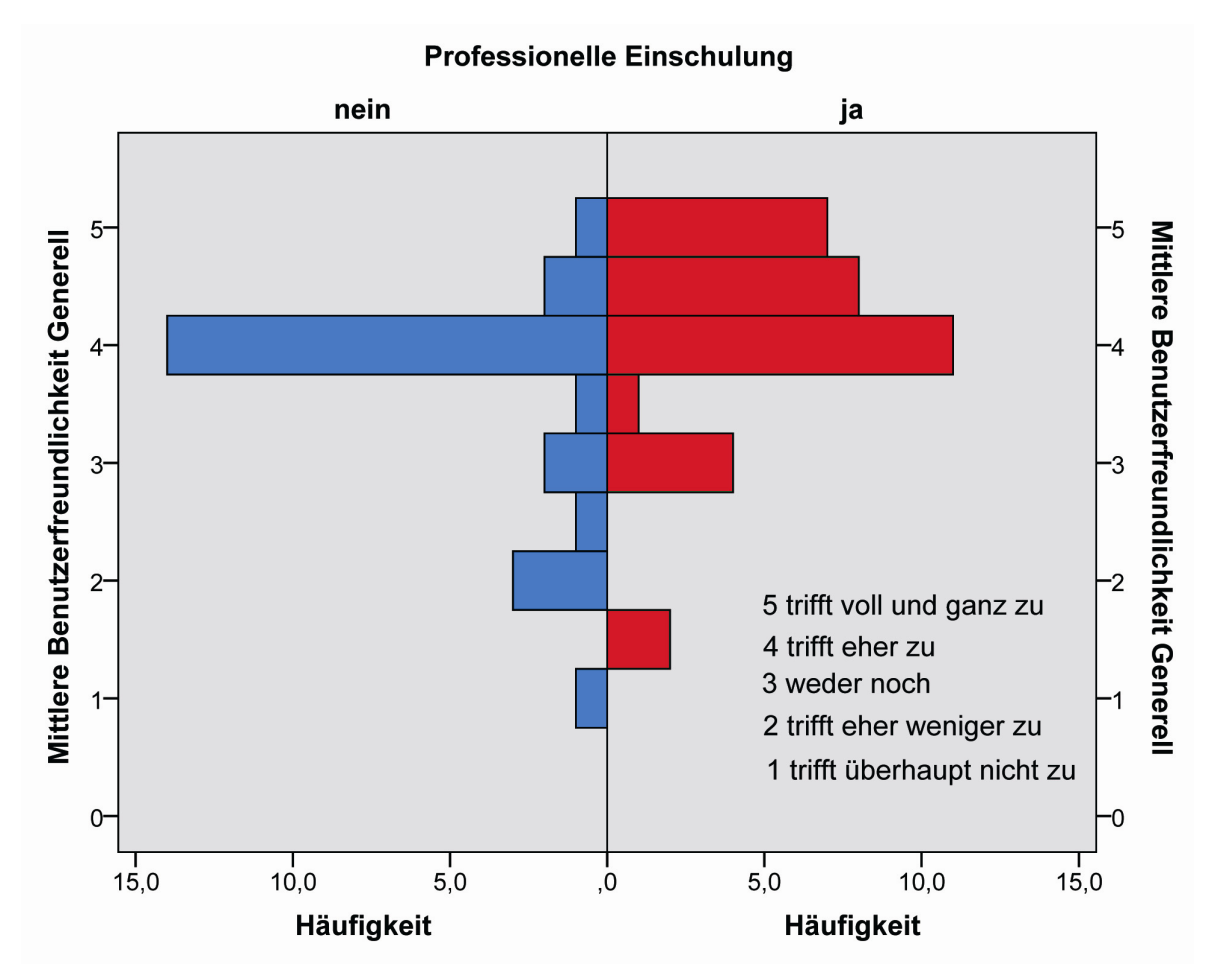

**Abb.47: Histogramm - Schulung - Mittlere Benutzerfreundlichkeit Generell**

| <b>Bericht</b>                  |                   |        |  |  |  |  |  |
|---------------------------------|-------------------|--------|--|--|--|--|--|
| Mittlere Benutzerfreundlichkeit |                   |        |  |  |  |  |  |
| Generell                        |                   |        |  |  |  |  |  |
| Einschulung                     | <b>Mittelwert</b> | Median |  |  |  |  |  |
| nein                            | 3,560             | 4,000  |  |  |  |  |  |
| ia                              | 4,045             | 4,000  |  |  |  |  |  |
| Insgesamt                       | 3,836             | 4,000  |  |  |  |  |  |

**Tabelle 8.19: Mittelwert und Median für Schulung u. Mittlere Benutzerfreundlichkeit Generell** 

## **Mann-Whitney-Test für Schulung (C1.09.SX) und Mittlere Benutzerfreundlichkeit Generell (H1.03):**

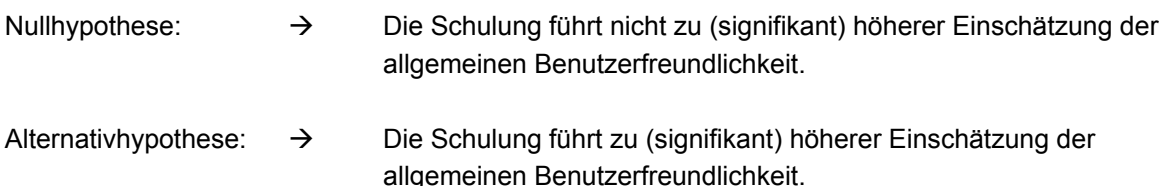

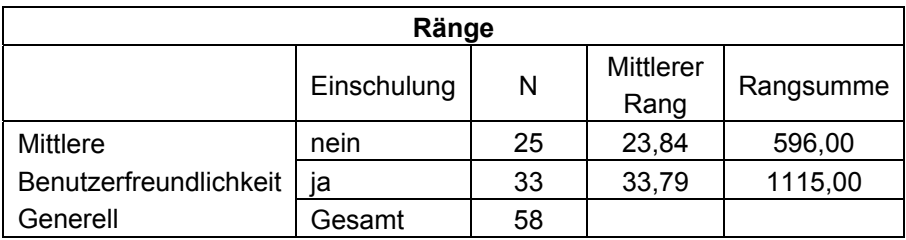

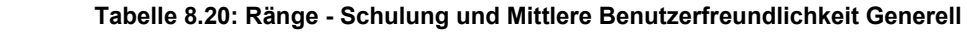

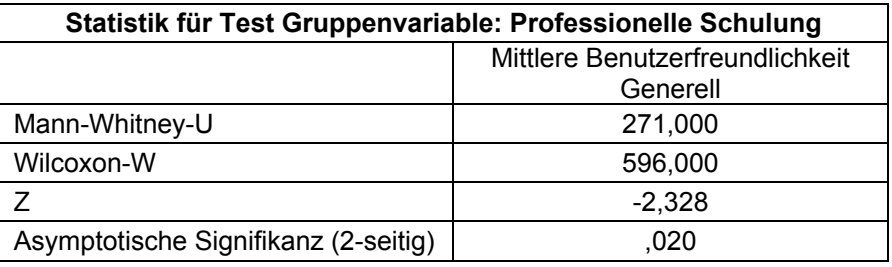

 **Tabelle 8.21: Statistik für Test - Schulung und Mittlere Benutzerfreundlichkeit Generell** 

Der Test in SPSS wurde abermals zweiseitig durchgeführt. In diesem Fall, da nur die positive Auswirkung einer Schulung betrachtet werden soll, lässt sich die zweiseitige Signifikanz von 0,020 auf 0,020/2 = 0.010 (einseitig) verringern und liefert somit folgendes Resultat.

Testergebnis:  $\rightarrow$  signifikant höhere Bewertung der Allgemeinen Benutzerfreundlichkeit in der Schulungsgruppe.

*Betrachtet man die beiden Fragestellungen des Online-Fragebogens, welche die generelle Benutzerfreundlichkeit (H1.03) und die generelle wahrgenommene Nützlichkeit (H1.02) von think project! abbilden, so lässt sich mit dem Mann-Whitney-Test in Bezug auf die Verteilung der Schulungsteilnehmer festhalten, dass jene User, welche eine Einschulung erhalten haben das System von think project! auch als benutzerfreundlicher und nützlicher bewerten.* 

## 8.3.8 Besteht der Bedarf an einer mobilen Webanwendung von think project!?

Aus der Analyse der Antworten zu den Fragestellungen B1.05 und B1.06 (Details s. Anhang B) geht heraus, dass eine mobile Webanwendung lediglich für Smartphones in Betracht gezogen werden könnte, da der Anteil an Tablet-Nutzern mit ca. 15% sehr gering ausfällt. Auch eine potentielle Abwendung vom primären Computer-Einsatz hin zu alternativen mobilen Webanwendungen ist vorerst vermeintlich nicht zu erwarten. Somit erscheint zunächst kein zwingender Grund für die Entwicklung eines think project! - Apps gegeben zu sein.

Dennoch könnten sich rund 64% der Teilnehmer vorstellen think project! künftig auch als mobile Webanwendung zu nutzen (s. Abb.48). Jeder vierte User ist in dieser Hinsicht aber auch gegenteiliger Meinung.

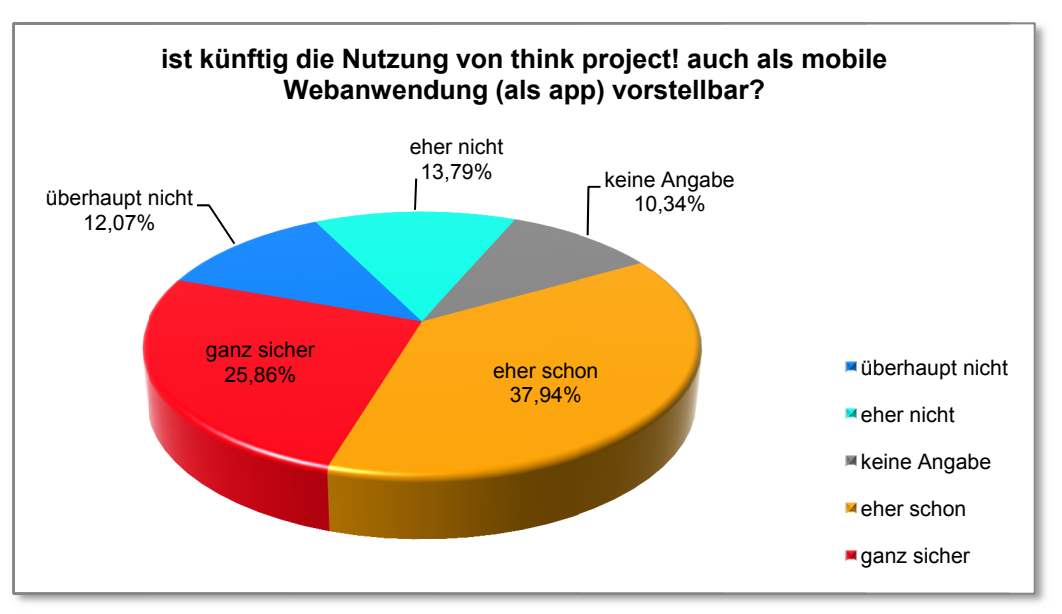

Abb.48: Nutzung von think project! als mobile Webanwendung (Auswertung Frage C1.05)

Wie aus Abb.49 abzulesen ist, wären die Nachrichtenfunktion und das Aufgabenmanagement (Ticket-System) jene Module, welche ein App für ein Smartphone in jedem Fall beinhalten sollte. Dokumentenmanagement und Planmanagement wären für fast 40% der User ebenfalls von Relevanz. Wobei eine ordnungsgemäße Nutzung des Planmanagements auf einem Mobiltelefon doch sehr fragwürdig erscheint.

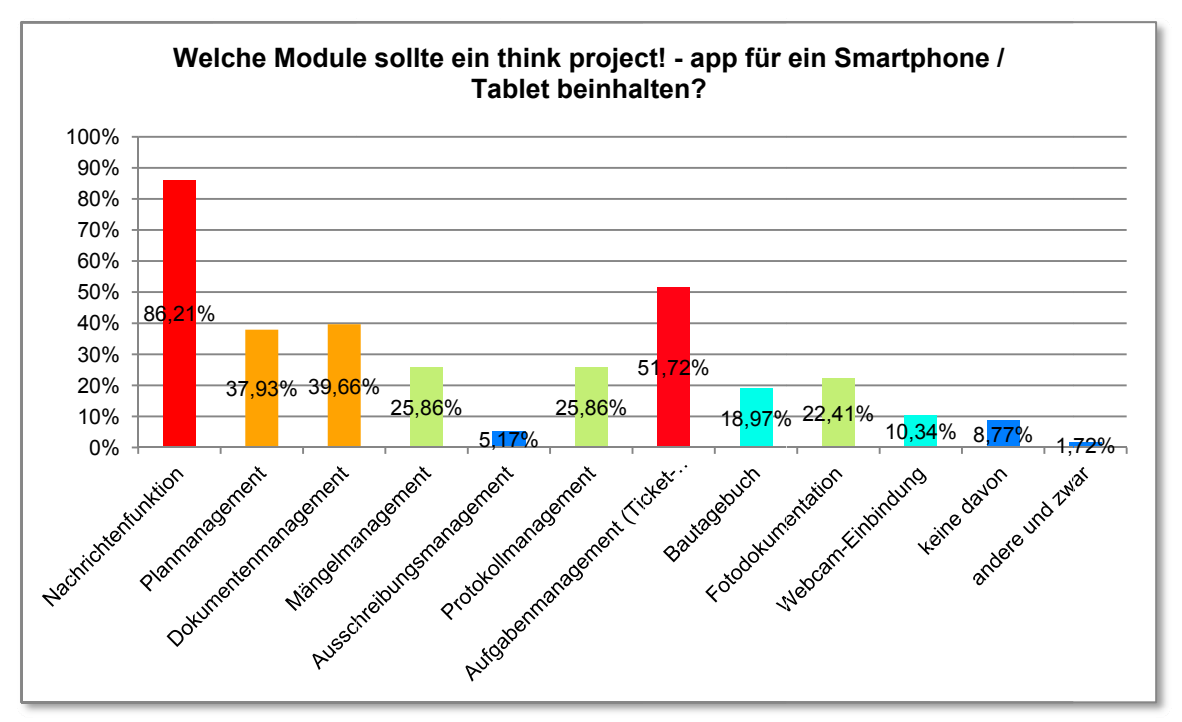

Abb.49: Prozentverteilung der wesentlichen Module einer mobilen Webanwendung (Auswertung Frage C1.06)

Gegenwärtig besteht kein dringender Bedarf an der Entwicklung einer mobilen Webanwendung von think project!. Sollte dennoch eine Umsetzung dieser zukunftsweisenden Technologie in Betracht gezogen werden, so wäre ein App für Smartphones mit integrierter Nachrichtenfunktion und implementiertem Aufgabenmanagement am zweckmäßigsten.

## 8.3.9 Ist der Support von think project! ausreichend?

Wie bereits im Abschnitt 3.2.3 erwähnt, zählt auch der Support zu den wesentlichen vertraglichen Bestandteilen einer ASP-Lösung, wie sie von think proiect! angeboten wird. Aus diesem Grund soll auch mit der Beantwortung dieser Fragestellung geklärt werden, ob der angebotene Support ausreichend ist. Die Fragen G1.01 bis G1.04 des Fragebogens beschäftigen sich ausschließlich mit dem Thema Support und die dazugehörigen ausgewerteten Ergebnisse sind abermals im Anhang B dargestellt.

Es zeigt sich, dass die angebotenen Support-Möglichkeiten den Usern durchaus bekannt sind und diese auch genutzt werden. Lediglich etwas mehr als 8% der Teilnehmer geben an, dass sie den Support noch nie in Anspruch genommen haben (hier sind die Ergebnisse der beiden Fragestellungen G1.01 und G1.02 exakt deckungsgleich). Am häufigsten wird der telefonische Support genutzt (s. Abb.50) und rund 88% der User sind mit dem Support auch zufrieden, über 60% davon sogar sehr zufrieden (s. G1.02 im Anhang B). Um aber zu klären, ob der Support ausreichend ist, werden die Variablen "Zufriedenheit mit Support" und "Finden Sie Hilfe, wenn Sie diese brauchen" in einer Kreuztabelle gegenübergestellt (s. Tabelle 8.22).

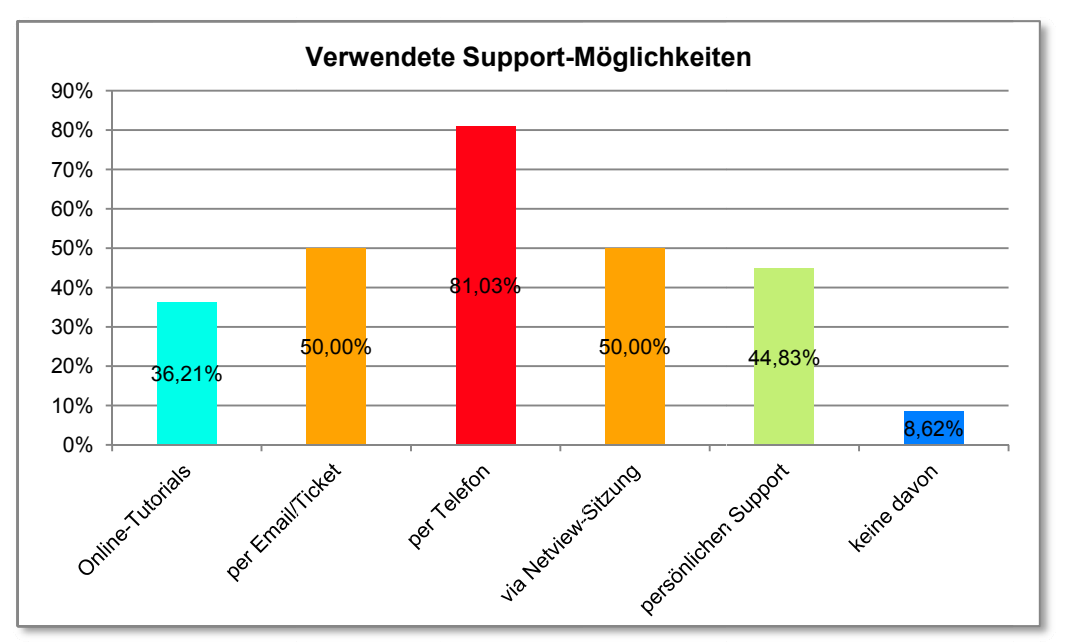

Abb.50: Verwendete Support-Möglichkeiten (Auswertung Frage G1.01)

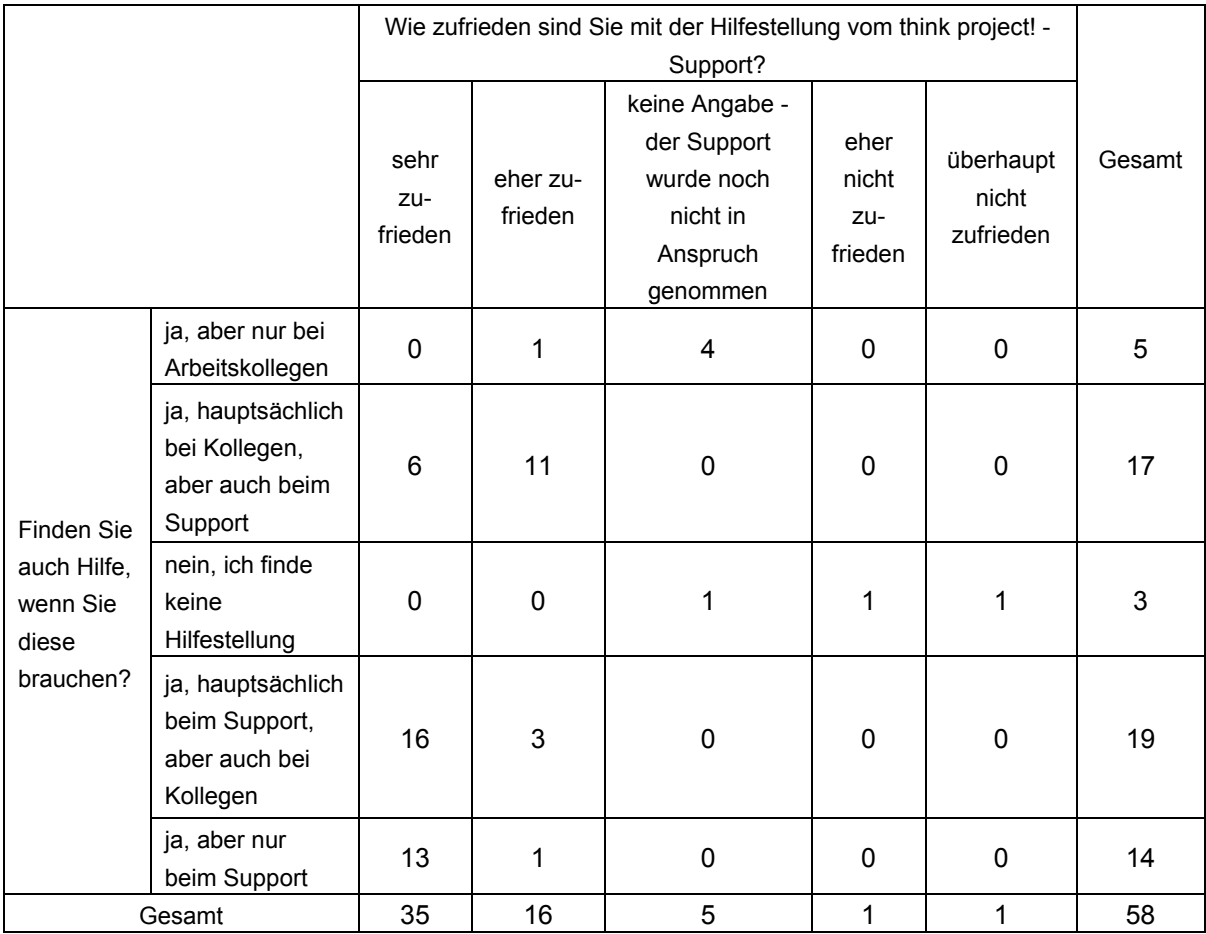

Tabelle 8.22: Kreuztabelle - Zufriedenheit Support und Finden Sie Hilfe, wenn Sie diese brauchen (Fragen G1.02 u. G1.04)

Betrachtet man Tabelle 8.22 auf der vorherigen Seite, so zeigt sich, dass all jene, welche den Support von think project! in irgendeiner Weise (nebensächlich, hauptsächlich bzw. ausschließlich) in Anspruch nehmen auch damit zufrieden sind. Lediglich drei von 58 Teilnehmern (rund 5%) finden keine Hilfestellung und zwei von diesen drei Nutzern geben an, dass sie mit dem Support nicht zufrieden sind. Somit finden 55 von 58 Teilnehmern (ca. 95%) auch Hilfe, wenn sie diese benötigen und kein einziger Teilnehmer, welcher die Hilfestellung vom Support in Anspruch nimmt, ist damit unzufrieden.

*Rund 88% der Teilnehmer sind mit dem Support zufrieden und ca. 95% der Nutzer finden auch Hilfestellung, wenn sie diese benötigen. Anhand einer Kreuztabelle zeigt sich, dass all jene Nutzer, welche den Support in Anspruch nehmen auch damit zufrieden sind. Da nur rund 8% der Teilnehmer angeben, den Support noch nie in Anspruch genommen zu haben, lässt sich daraus schließen, dass der Support von think project! auch als ausreichend einzustufen ist.* 

## **8.4 Überprüfung der These**

Die Überprüfung der These erfolgt in erster Linie über die Beantwortung der primären Forschungsfrage, inwieweit die User think project! als nützlich und benutzerfreundlich wahrnehmen. In weiterer Folge fließen aber auch die, unter Punkt 8.3, bereits ermittelten Ergebnisse in die Gesamtbeurteilung mit ein, um somit eine ganzheitliche Aussage über die Nützlichkeit und die Benutzerfreundlichkeit von think project! geben zu können.

## **8.4.1 Wie nützlich und benutzerfreundlich ist think project! für den Anwender?**

Die Auswertung dieser Fragestellung beruht lediglich auf den Matrixabfragen, welche basierend auf dem TAM, zur Beurteilung der Bereiche Benutzeroberfläche, Navigation, Planmanagement und dem generellen Eindruck zum Einsatz gekommen sind. Da die Handhabung des Planmanagement-Moduls bereits im Abschnitt 8.3.5 abgehandelt worden ist, und die Beantwortung dieser Fragen (D2.13 und D2.14) optional gewesen ist, fließt dieser Bereich ausdrücklich nicht in die Beantwortung der primären Forschungsfrage mit ein. Des weiteren wurden die Kategorien Navigation und Benutzeroberfläche bereits im Unterkapitel 8.3.1 ausführlich behandelt, weshalb auf eine neuerliche Darstellung der zuvor abgebildeten Auswertungen der Fragen D1.03 und D1.04 bzw. D1.07 und D1.08 (s. hierzu S. 68-71) vornehmlich verzichtet wird. Um aber einen möglichen Zusammenhang zu den generellen Bewertungen (Fragen H1.02 und H1.03) herzustellen, fließen diese beiden Bereiche sehr wohl in die statistische Auswertung mit ein.

Um die generelle wahrgenommene Nützlichkeit darzustellen, wird auf die Matrixabfrage H1.02 zurück gegriffen (s. Abb.51) und daraus vorerst eine komprimierte Auswertung, analog zum Abschnitt 8.3.1, angefertigt (s. Tabelle 8.23).

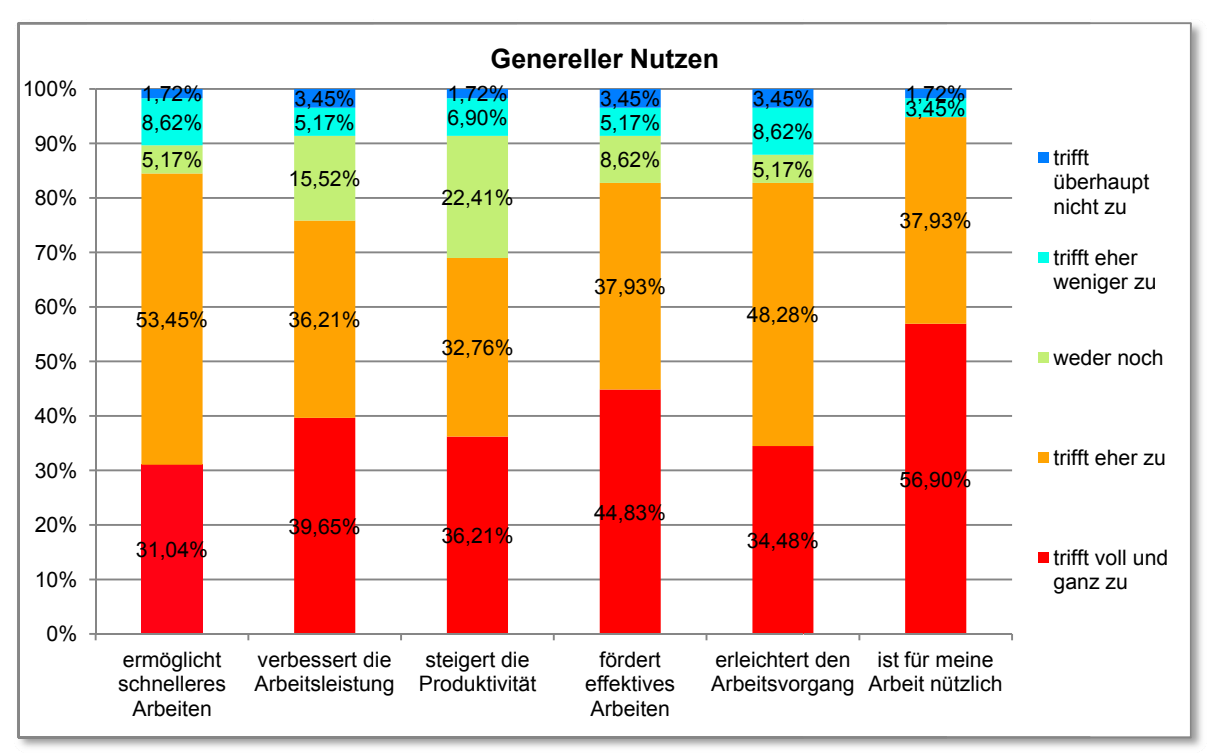

Abb.51: Genereller Nutzen (grafische Auswertung Frage H1.02)

|                      | ıa     | eher ja | weder noch | eher nein | nein  |
|----------------------|--------|---------|------------|-----------|-------|
| Generell<br>nützlich | 40,52% | 41,09%  | 9,48%      | 6,32%     | 2,59% |

Tabelle 8.23: Genereller Nutzen (komprimierte tabellarische Auswertung Frage H1.02)

Anhand der komprimierten Auswertung der Frage H1.02 zeigt sich, dass für über 81% der Teilnehmer think project! generell nützlich ist und für etwa die Hälfte davon sogar sehr nützlich. Rund 8% der Nutzer finden hingegen keinen allgemeinen Nutzen in der internetbasierenden Projekt-Plattform.

Die generell wahrgenommene Benutzerfreundlichkeit ergibt sich aus der Auswertung der Fragestellung H1.03 des Fragebogens. Abb.52 und Tabelle 8.24 bilden das diesbezügliche Ergebnis ab.

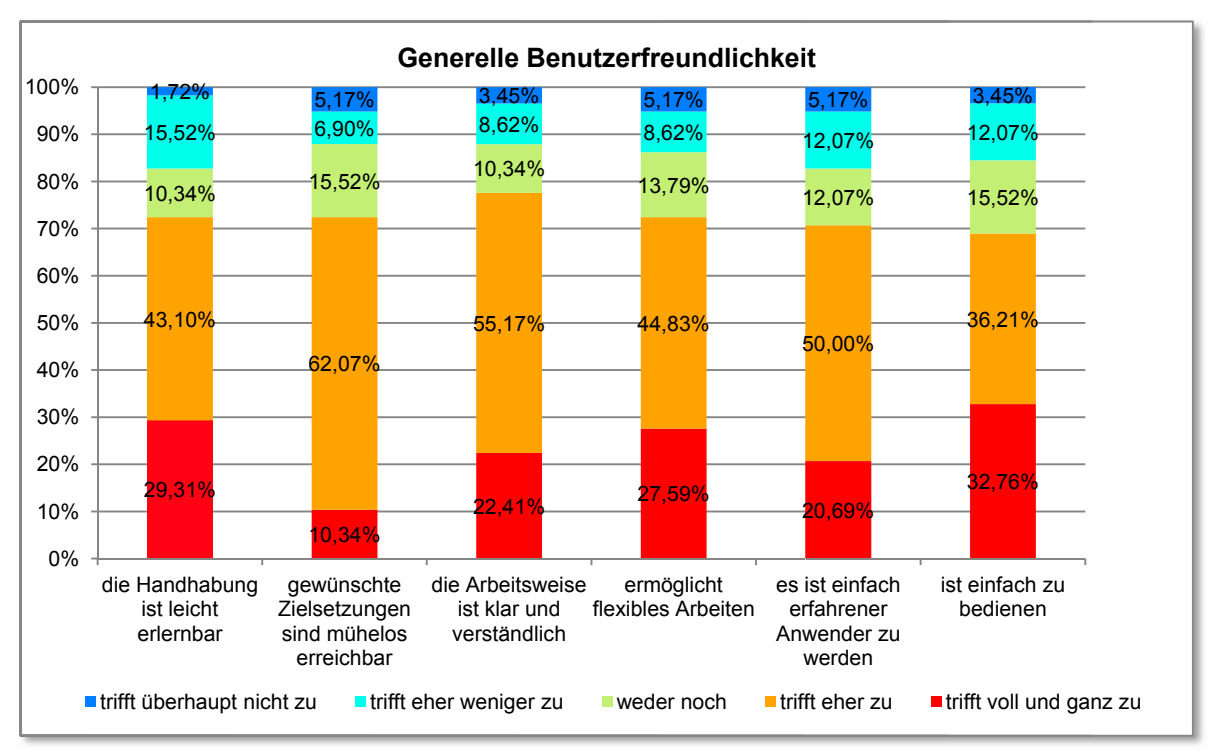

Abb.52: Generelle Benutzerfreundlichkeit (grafische Auswertung Frage H1.03)

|            | ıa     | eher ja | weder noch | eher nein | nein  |
|------------|--------|---------|------------|-----------|-------|
| Generell   |        |         |            |           |       |
| benutzer-  | 23,85% | 48,56%  | 12,93%     | 10,63%    | 4,02% |
| freundlich |        |         |            |           |       |

Tabelle 8.24: Generelle Benutzerfreundlichkeit (komprimierte tabellarische Auswertung Frage H1.03)

Es zeigt sich, dass rund 72% der Teilnehmer think project! generell als benutzerfreundlich bewerten, jedoch liegt der durchschnittliche Anteil jener, welche die Software als sehr benutzerfreundlich bewerten bei etwa 24%. Für ca. 15% der User ist die internetbasierende Projektmanagement-Plattform sogar generell nicht benutzerfreundlich.

Die prozentmäßigen Auswertungen, wie in den vorangegangen Abbildungen und Tabellen dargestellt, geben zwar einen ersten Hinweis auf die allgemeine Meinung der User hinsichtlich der Benutzerfreundlichkeit und der Nützlichkeit von think project!, jedoch lässt sich daraus noch keine exakte Aussage über diese beiden Parameter und deren Zusammenhänge ableiten. Weshalb weitere Analyseschritte und Auswertungen der Daten mit der Statistik- und Analyse-Software SPSS durchgeführt werden.
Zu diesem Zweck wurden, wie bereits im Abschnitt 8.3.7 erwähnt, zuerst den Antwortmöglichkeiten von "trifft überhaupt nicht zu" bis "trifft voll und ganz zu" Zahlenwerte von eins bis fünf zugeteilt. Wobei für die Matrixabfragen die jeweils größtmögliche Zustimmung ("trifft voll und ganz zu") mit der positivsten Empfindung in Hinsicht auf Usability bzw. Usefulness gleichzustellen ist. Somit ergibt sich eine, dem Schulnotensystem gegenteilige, Bewertungsskala von eins bis fünf, wobei eins für die schlechteste und fünf für die beste Beurteilung hinsichtlich Benutzerfreundlichkeit bzw. Nützlichkeit steht.

Mit den somit erhaltenen numerisch ordinalskalierten Daten lassen sich in weiterer Folge Mediane bzw. Mittelwerte berechnen, deren zahlenmäßige Ergebnisse eine quantitative und somit aussagekräftige Bewertung der beiden Aspekte Benutzerfreundlichkeit und Nützlichkeit darstellen.

In den folgenden Abbildungen (Abb.53 bis Abb.55) wird zunächst die Wechselbeziehung zwischen mittlerer Benutzerfreundlichkeit und mittleren Nutzen und deren Häufigkeit für die drei Bereiche Benutzeroberfläche, Navigation und Generell veranschaulicht. Hierbei wurde jeweils der Median aus den sechs einzelnen Items dieser beiden Aspekte, als mittlerer Wert für die Beurteilung der Benutzerfreundlichkeit und der Nützlichkeit, berechnet und zur Darstellung herangezogen.

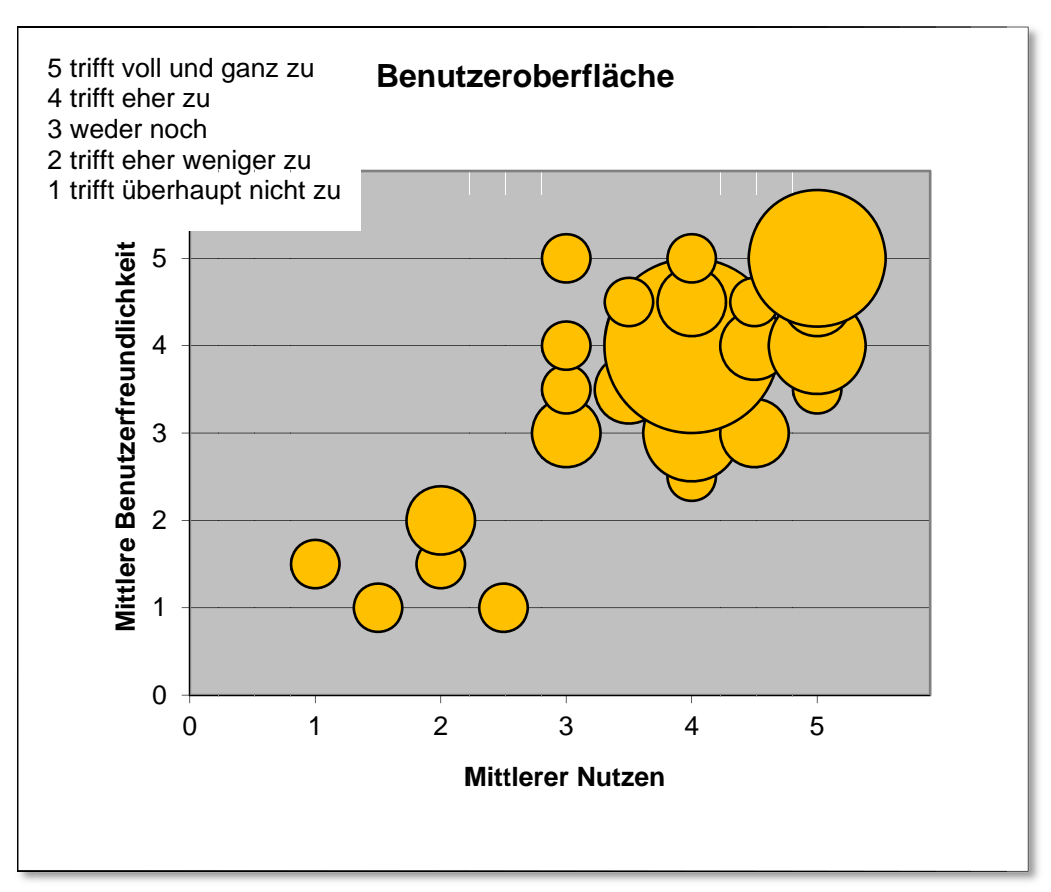

Abb.53: Bubble Plot - Streudiagramm für Nutzen und Benutzerfreundlichkeit -**Benutzeroberfläche** 

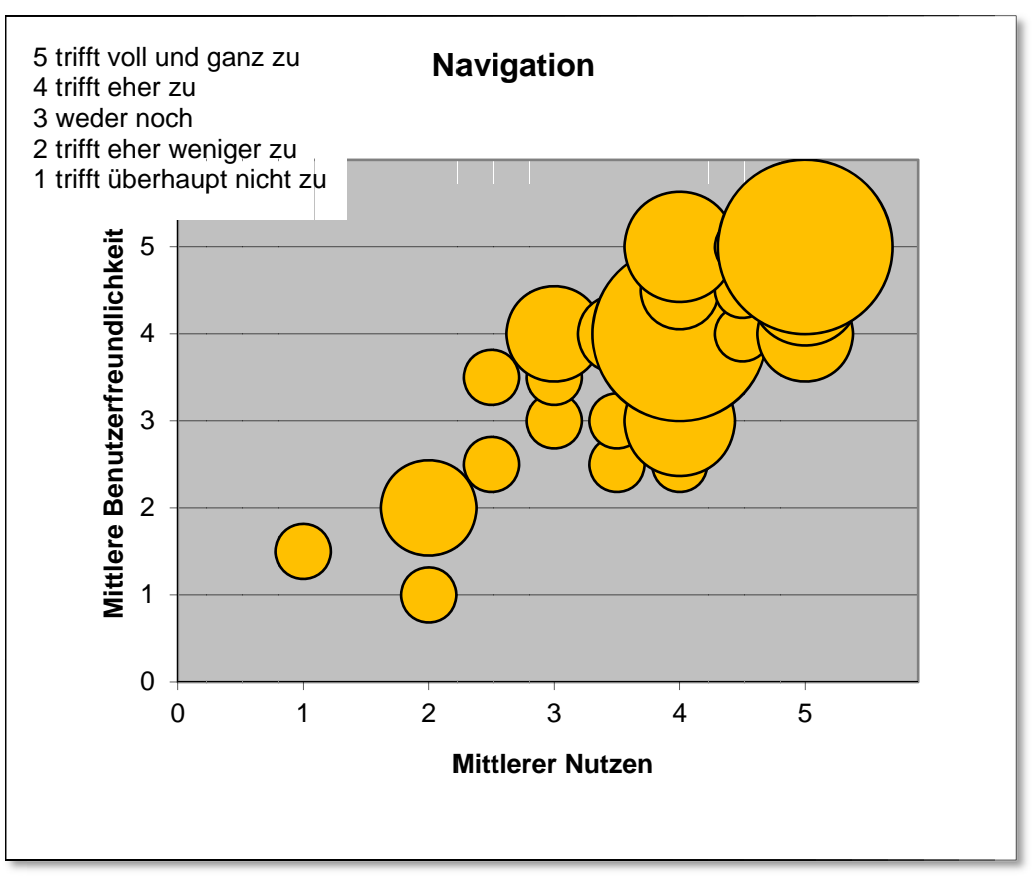

Abb.54: Bubble Plot - Streudiagramm für Nutzen und Benutzerfreundlichkeit - Navigation

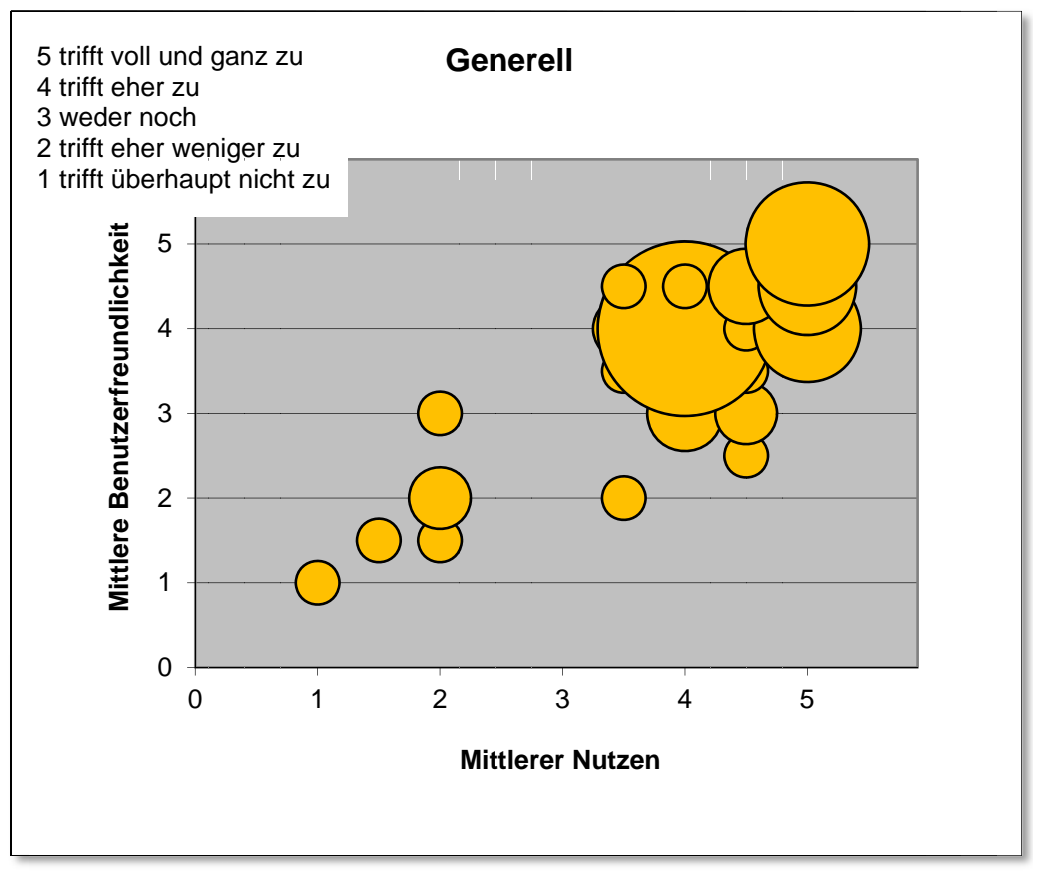

Abb.55: Bubble Plot - Streudiagramm für Nutzen und Benutzerfreundlichkeit - Generell

Die vorangegangenen Bubble Plot - Diagramme zeigen, wie die bereits eingangs dargestellten prozentmäßigen Auswertungen, ein deutliches Übergewicht an positiven Bewertungen für Nutzen und Benutzerfreundlichkeit bei allen drei betrachteten Untersuchungskriterien. Jedoch lässt sich auf diese Art und Weise noch kein messbarer Vergleich sichtbar machen. Weshalb im nächsten Schritt zu den jeweiligen Fragestellungen der Mittelwert aus allen numerisch vorhandenen Daten gebildet wurde, um so eine konkrete Größe der einzelnen wahrgenommenen Nützlichkeiten und Benutzerfreundlichkeiten zu erhalten (s. hierzu Tabellen 8.25 und 8.26). Die Bewertungsskala von eins (nicht genügend) bis fünf (sehr gut) bleibt in diesem Zusammenhang unverändert.

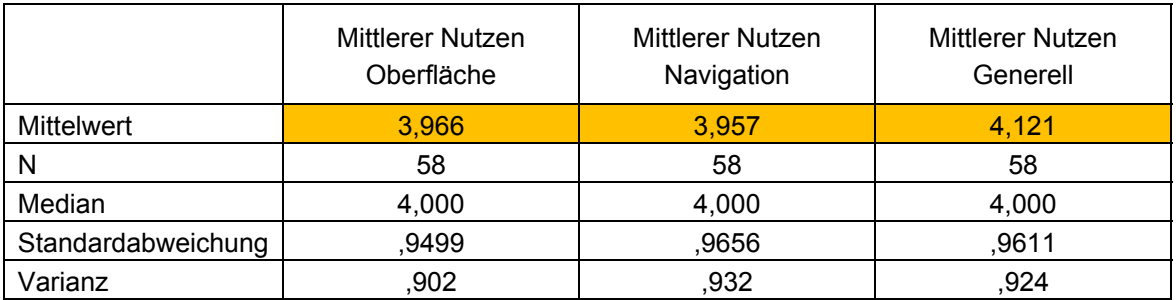

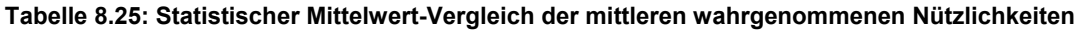

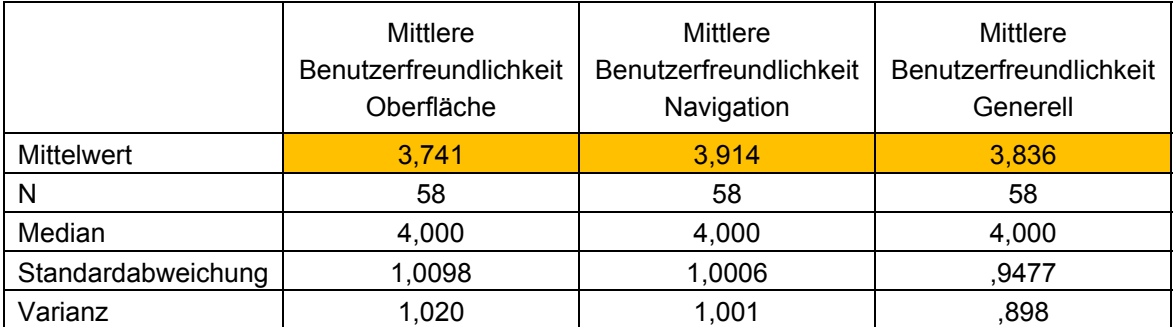

**Tabelle 8.26: Statistischer Mittelwert-Vergleich der mittleren wahrgenommenen Benutzerfreundlichkeiten** 

Aus Tabelle 8.25 lässt sich somit ablesen, dass der generelle Nutzen von think project! mit einem mittleren Wert von 4,121 am allerhöchsten bewertet wird. Der wahrgenommene Nutzen der Benutzeroberfläche bzw. der Navigation mit einem jeweiligen Mittelwert von annähernd 4,0 liegt zwar etwas darunter, ist aber nach wie vor noch gut beurteilt. Tabelle 8.26 zeigt, dass die Benutzerfreundlichkeit in allen drei betrachteten Bereichen etwas schlechter abschneidet als die dementsprechenden Nützlichkeiten. Den geringsten Wert mit 3,741 erhält dabei die Benutzerfreundlichkeit der Benutzeroberfläche. Hingegen wird die Navigation annähernd gleich gut nützlich und benutzerfreundlich beurteilt. Die generelle Benutzerfreundlichkeit von think project! mit dem Mittelwert von 3,836 rangiert zwar zwischen der Navigation und der Benutzeroberfläche, ist aber nach wie vor noch gut bewertet.

Der jeweilige Median (jener Wert, der besonders bei nicht symmetrischen Verteilungen zum Einsatz kommt und die Verteilungskurve in zwei gleich große Flächen teilt) wird im Mittel mit 4,000 beziffert und spiegelt somit die annähernd gleich gute Bewertung der Benutzerfreundlichkeit und der Nützlichkeit wieder.

Dass die wahrgenommene Benutzerfreundlichkeit und der wahrgenommene Nutzen der Benutzeroberfläche bzw. der Navigation sehr wohl mit der generellen Beurteilung von think project! hinsichtlich Usability und Usefulness in Zusammenhang stehen, zeigen die nachfolgenden zwei Korrelationstabellen (8.27 und 8.28).

Anmerkung: der Korrelationskoeffizient kann Werte zwischen -1 und +1 annehmen. Wobei -1 für einen perfekten negativen Zusammenhang steht, Werte um Null keine Wechselbeziehung bedeuten, und +1 einen perfekten positiven Zusammenhang darstellt. Bei Werten ab 0,7 spricht man sogar von einem ausgeprägten positiven Zusammenhang. Das bedeutet, hohe Werte des einen Merkmals treten gemeinsam mit hohen Werten des anderen Merkmals auf und vice versa.

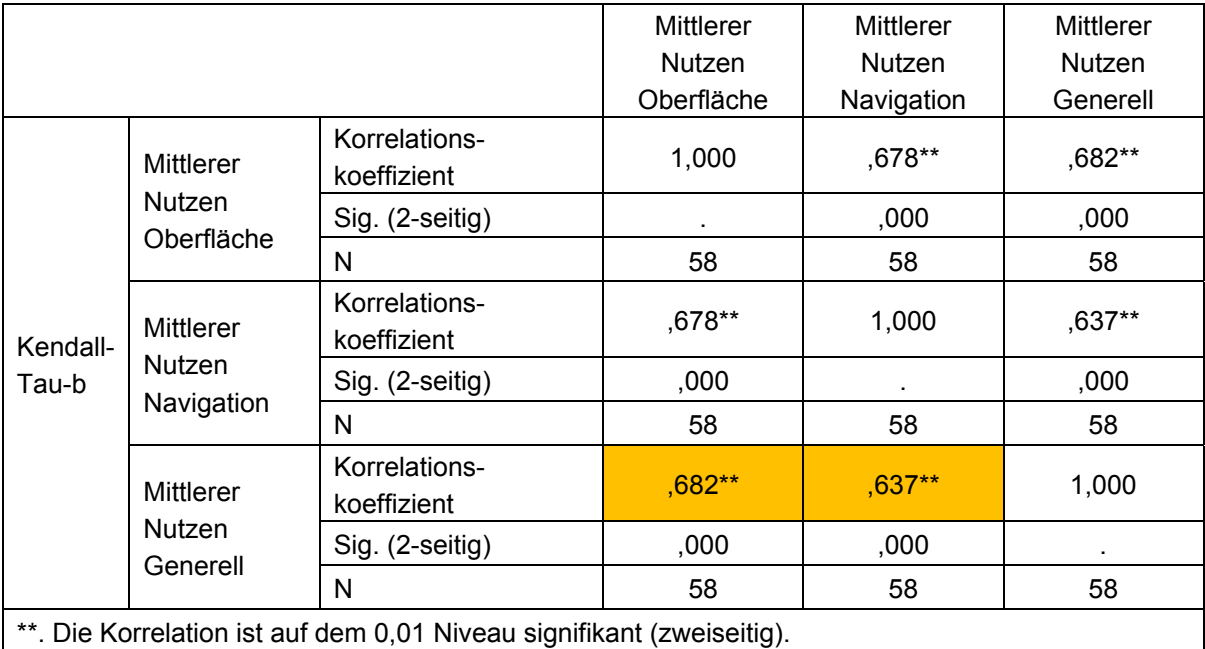

**Tabelle 8.27: Korrelation der mittleren wahrgenommenen Nützlichkeiten** 

|                                                                       |                                                              |                              | Mittlere<br>Benutzer-<br>freundlichkeit<br>Oberfläche | Mittlere<br>Benutzer-<br>freundlichkeit<br>Navigation | <b>Mittlere</b><br>Benutzer-<br>freundlichkeit<br>Generell |  |
|-----------------------------------------------------------------------|--------------------------------------------------------------|------------------------------|-------------------------------------------------------|-------------------------------------------------------|------------------------------------------------------------|--|
|                                                                       | <b>Mittlere</b><br>Benutzer-<br>freundlichkeit<br>Oberfläche | Korrelations-<br>koeffizient | 1,000                                                 | $,631**$                                              | ,720**                                                     |  |
| Kendall-<br>Tau-b                                                     |                                                              | Sig. (2-seitig)              |                                                       | ,000                                                  | ,000                                                       |  |
|                                                                       |                                                              | N                            | 58                                                    | 58                                                    | 58                                                         |  |
|                                                                       | <b>Mittlere</b><br>Benutzer-<br>freundlichkeit<br>Navigation | Korrelations-<br>koeffizient | $,631***$                                             | 1,000                                                 | ,716**                                                     |  |
|                                                                       |                                                              | Sig. (2-seitig)              | ,000                                                  |                                                       | ,000                                                       |  |
|                                                                       |                                                              | N                            | 58                                                    | 58                                                    | 58                                                         |  |
|                                                                       | <b>Mittlere</b><br>Benutzer-<br>freundlichkeit<br>Generell   | Korrelations-<br>koeffizient | $,720**$                                              | ,716**                                                | 1,000                                                      |  |
|                                                                       |                                                              | Sig. (2-seitig)              | ,000                                                  | ,000                                                  | ٠                                                          |  |
|                                                                       |                                                              | N                            | 58                                                    | 58                                                    | 58                                                         |  |
| **. Die Korrelation ist auf dem 0,01 Niveau signifikant (zweiseitig). |                                                              |                              |                                                       |                                                       |                                                            |  |

**Tabelle 8.28: Korrelation der mittleren wahrgenommenen Benutzerfreundlichkeiten** 

Alle Korrelationskoeffizienten sind signifikant von Null verschieden. Es besteht somit ein ausgeprägter positiver Zusammenhang zwischen der Bewertung von Benutzeroberfläche bzw. Navigation und dem generellen Gesamteindruck von think project! bezüglich Benutzerfreundlichkeit und Nützlichkeit der Anwendung. Infolgedessen ist auch die Implementierung dieser beiden Aspekte zur Ausarbeitung einer generellen Aussage hinsichtlich Benutzerfreundlichkeit und Nutzen von think project! legitimiert.

## **8.4.2 Gesamtbeurteilung**

Die zuvor dargestellte Auswertung der primären Forschungsfrage, inwiefern think project! für den Anwender nützlich und benutzerfreundlich ist, hat gezeigt, dass die internetbasierende Projektmanagement-Plattform von den Nutzern in beiden Auffassungen durchaus gut bewertet wird. Infolge einer Umcodierung der relevanten Antwortmöglichkeiten in numerisch ordinalskalierte Daten lassen sich Benutzerfreundlichkeit und Nützlichkeit mit statistischen Methoden in zahlenmäßigen und somit quantitativen Ergebnissen abbilden. Die daraus berechneten Mittelwerte und Mediane für Benutzeroberfläche, Navigation und für den generellen Eindruck liegen auf einer Skala von eins (nicht genügend) bis fünf (sehr gut) um den Wert vier herum und daher im positiven Beurteilungsbereich.

Für eine Gesamtbeurteilung der Usability und der Usefulness des Projektportals sollen aber auch die wesentlichen, bereits unter Punkt 8.3, eruierten Ergebnisse mit einbezogen werden, die wie folgt kurz zusammengefasst werden können:

o *Handhabung und Navigation sind für den Benutzer der Projektplattform gut nachvollziehbar.* 

- o *Die Anwender sind mit der Projektmanagement-Plattform generell sehr zufrieden, fast 60% von ihnen würden think project! ganz sicher weiterempfehlen.*
- o *Die exemplarisch dargestellten Neuerungen aus Produktversion 5.0 sind für den Anwender nützlich und erhöhen gleichzeitig die Benutzerfreundlichkeit. Eventuell künftige Neuerungen, deren Handhabung für die User intuitiver wäre, würden beide Aspekte noch positiver beeinflussen.*
- o *Das beispielhaft vorgestellte Planmanagement-Modul wird als sehr gebrauchstauglich beurteilt. Die Nutzer bewerten es zu rund 87% als nützlich und zu etwa 80% als benutzerfreundlich.*
- o *Jene User, welche eine System-Einschulung erhalten haben, bewerten think project! als benutzerfreundlicher und nützlicher als diejenigen, die an keiner Schulung teilgenommen haben.*
- o *Rund 88% der Teilnehmer sind mit dem Support zufrieden und ca. 95% der Nutzer finden auch Hilfestellung, wenn sie diese benötigen. All jene Nutzer, welche den Support in Anspruch nehmen, sind damit zufrieden.*

Unter Berücksichtigung all dieser Aspekte lässt sich die aufgestellte These, dass die internetbasierende Projektmanagement-Plattform think project! für den Anwender nützlich und benutzerfreundlich ist, als empirisch bewiesen beurteilen.

## **9 Fazit und Ausblick**

## **9.1 Fazit**

Bei Großprojekten und Bauprojekten mit internationaler Beteiligung werden immer häufiger sogenannte internetbasierende Projektmanagement-Plattformen als Dokumentations- und Informationszentrale für die Projektbeteiligten eingesetzt. Dieser virtuelle Projektraum fungiert dabei als Werkzeug für die gesamte Projektabwicklung. Der entscheidende Aspekt für einen erfolgversprechenden Einsatz einer internetbasierenden Projektmanagement-Plattform, liegt jedoch nicht nur in den angebotenen Tools der Provider, sondern vielmehr in der gewissenhaften und vollständigen Nutzung durch die jeweiligen Projektmitglieder und folglich auch in deren Akzeptanz zur Nutzung dieser Technologie.

Wie das Technology Acceptance Model (TAM) von Davis zeigt, beeinflussen der wahrgenommene Nutzen und die wahrgenommene Benutzerfreundlichkeit einer Technologie direkt bzw. indirekt die persönliche Nutzungsabsicht, welche ihrerseits wiederum die Voraussetzung für die Nutzung einer Technologie ist. Je stärker die Nutzungsabsicht ausgeprägt ist, desto höher ist demnach die Wahrscheinlichkeit der reellen Nutzung des angebotenen Systems. Somit sind auch für den virtuellen Projektraum die Faktoren Benutzerfreundlichkeit und Nützlichkeit die grundlegenden Erfolgsparameter.

Zu den führenden Anbietern für internetbasierendes Projektmanagement im deutschsprachigen Raum zählt think project!. Deren Plattform in Anlehnung an das Technology Acceptance Model (TAM) überprüft wurde um festzustellen, ob die Interaktion mit der Software für den Anwender als nützlich und auch als benutzerfreundlich wahrgenommen wird.

Zur Datenerhebung wurde ein Online-Fragebogen entwickelt, welcher die, auf dem TAM basierenden, wesentlichen Beurteilungskriterien für die Evaluierung von Benutzerfreundlichkeit und Nützlichkeit beinhaltet. Anschließend wurden die österreichweit rund 800 User von think project! mittels Popup-Fenster beim Systemeinstieg zur freiwilligen und völlig anonymen Teilnahme an der Umfrage eingeladen. Die Befragung war für rund sieben Wochen online und über 7% der österreichweiten think project! - User (58 von ca. 800) gaben ein verwertbares Votum ab.

Die nachfolgende Auswertung der erhobenen Daten hat gezeigt, dass der wahrgenommene Nutzen von think project! zwar stets etwas besser beurteilt wird als die wahrgenommene Benutzerfreundlichkeit. Dennoch werden beide Kriterien als durchaus gut bewertet. So ergeben die durchschnittlichen Bewertungen hinsichtlich Nutzen und Benutzerfreundlichkeit für Benutzeroberfläche, Navigation und den generellen Gesamteindruck von think project! auf einer Skala von eins bis fünf, wobei eins den schlechtesten und fünf den besten Wert markiert, durchwegs Werte um vier herum. Weshalb die Projektplattform von think project! schlussendlich auch als nützlich und benutzerfreundlich beurteilt werden kann. Da somit die primären Kriterien für die Akzeptanz zur Nutzung des Systems durchaus gegeben sind, kann auch daraus gefolgert werden, dass think project! zur Unterstützung des Projektmanagements am Bau beiträgt.

Des weiteren hat sich gezeigt, dass die Anwender mit der Projektmanagement-Plattform sowie mit dem angebotenen Support durchaus sehr zufrieden sind und die exemplarisch vorgestellten Neugestaltungen aus der neuen Produktversion 5.0 von think project! für die Anwender zweifelsfrei als nützlich und benutzerfreundlich eingeschätzt werden.

Auch der Umstand, dass fast 90% der Teilnehmer think project! weiterempfehlen würden präsentiert letztendlich das überaus positive Urteil der Nutzer gegenüber der Projektmanagement-Plattform und bedarf keiner weiteren Erläuterung.

## **9.2 Ausblick**

Zwar würden sich umfangreichere Studien zur Benutzerfreundlichkeit und Nützlichkeit von think project! anhand weiterer Untersuchungsmodelle wie TAM3 bzw. UTAUT anbieten, jedoch hat auch die Untersuchung basierend auf dem TAM einige Aspekte für künftige Arbeiten offenbart.

So hat sich z. B. herausgestellt, dass in naher Zukunft die Entwicklung einer mobilen Webanwendung von think project! für Smartphones bzw. Tablets nicht unbedingt erforderlich ist. Jedoch würden weiterführende Neuerungen wie z. B. "drag and drop", welche auf der Basis des intuitiven Handelns von Computer- und Internet-Nutzern aufbauen, die wahrgenommene Benutzerfreundlichkeit und den wahrgenommenen Nutzen noch deutlich verbessern. Daher sollten auch die Erkenntnisse und akribischen Usability-Details von Jakob Nielsen bei der Entwicklung von künftigen Neugestaltungen auf jeden Fall mit einbezogen werden.

Die Auswertung der erhobenen Daten hat aber ebenfalls gezeigt, dass vor allem in dem Bereich der Schulungsmaßnahmen noch ein erheblicher Verbesserungsbedarf besteht. Es hat sich herausgestellt, dass jene Nutzer, welche eine professionelle Einschulung erhalten haben das System von think project! auch durchschnittlich besser hinsichtlich Benutzerfreundlichkeit und Nützlichkeit beurteilen. Jedoch haben über 40% der Teilnehmer an keiner professionellen Einschulung teilgenommen. Die Gründe, weshalb der Anteil an eingeschulten Nutzern so gering ausgefallen ist, blieben aber unerforscht und bieten somit noch Spielraum für weitere Untersuchungen. Ebenso soll durch dieses Resultat auch think project! dazu angeregt werden, die Schulungsmaßnahmen künftig noch stärker zu forcieren.

## **Abbildungsverzeichnis**

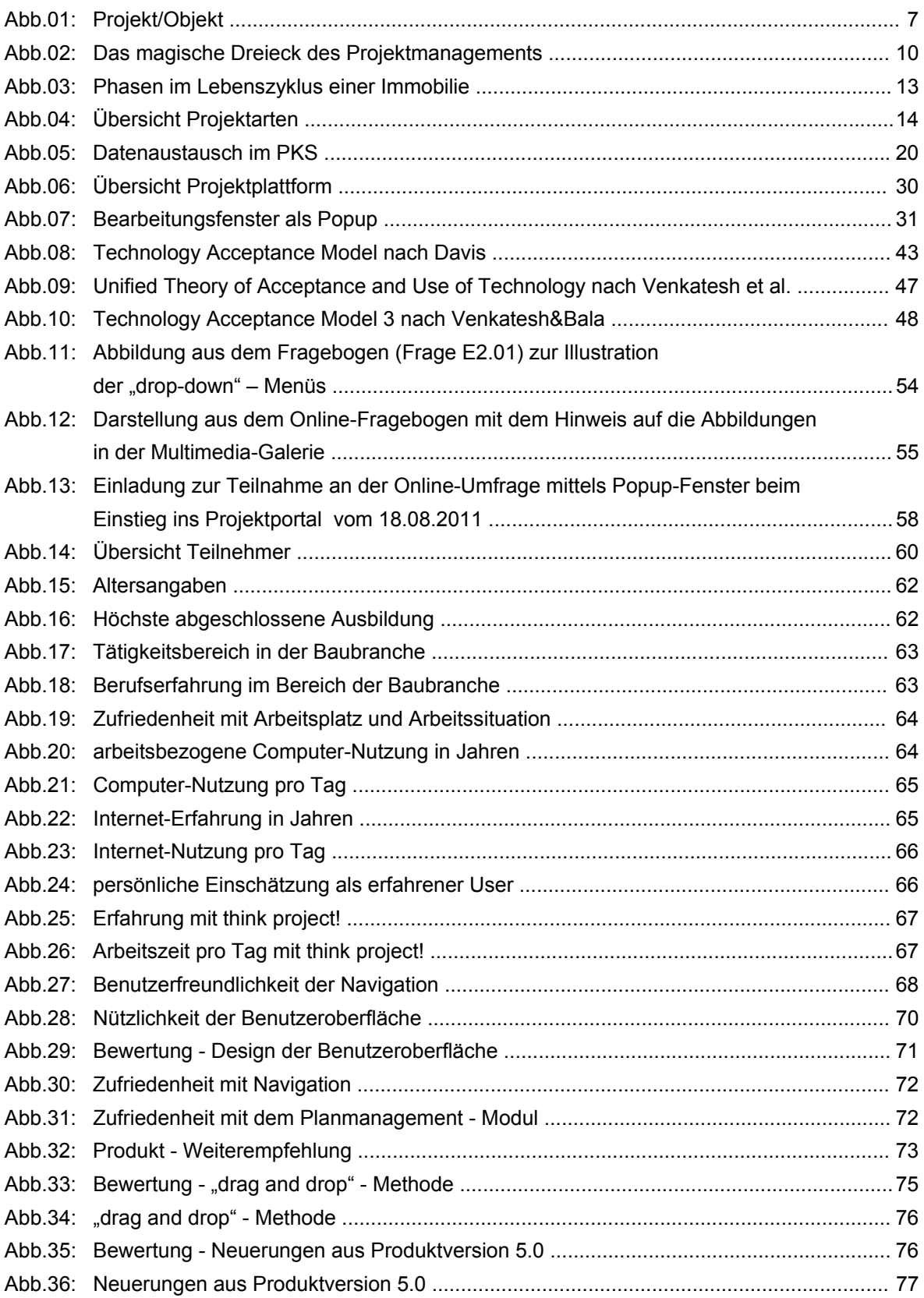

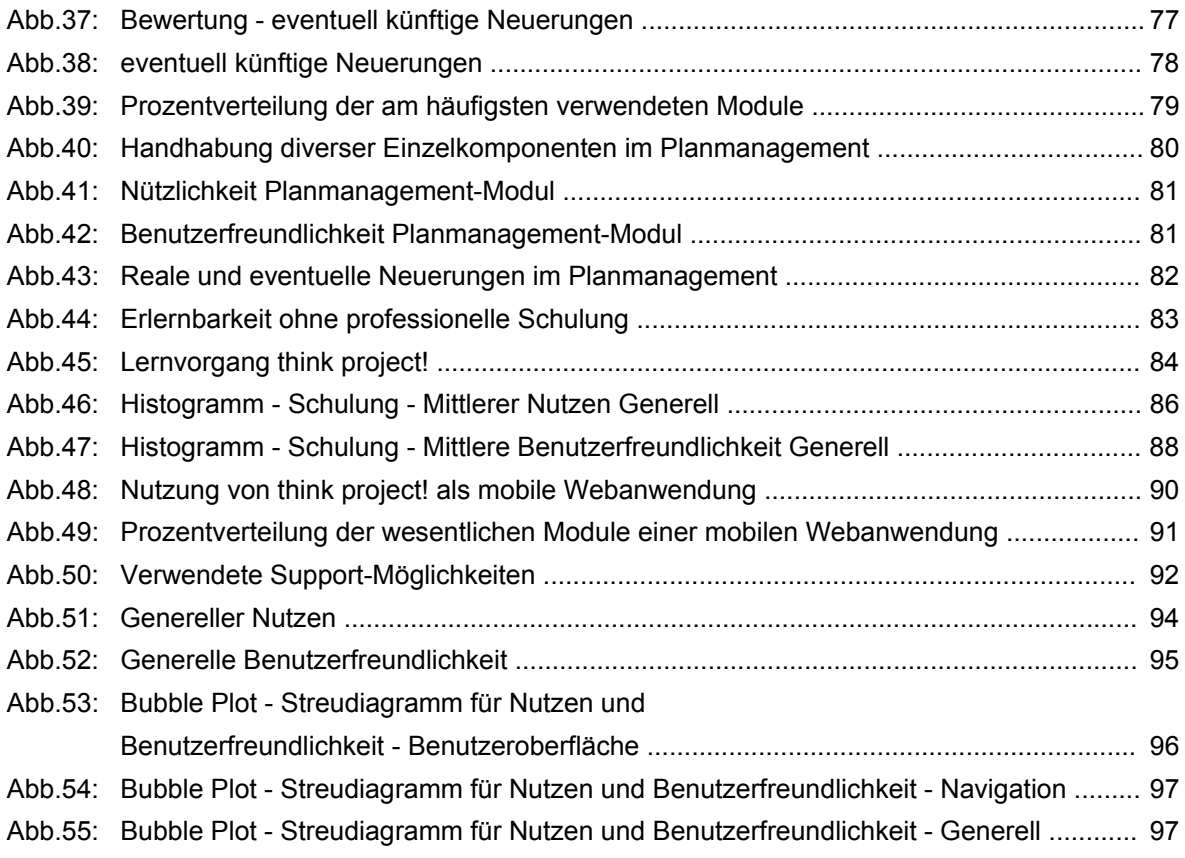

## **Tabellenverzeichnis**

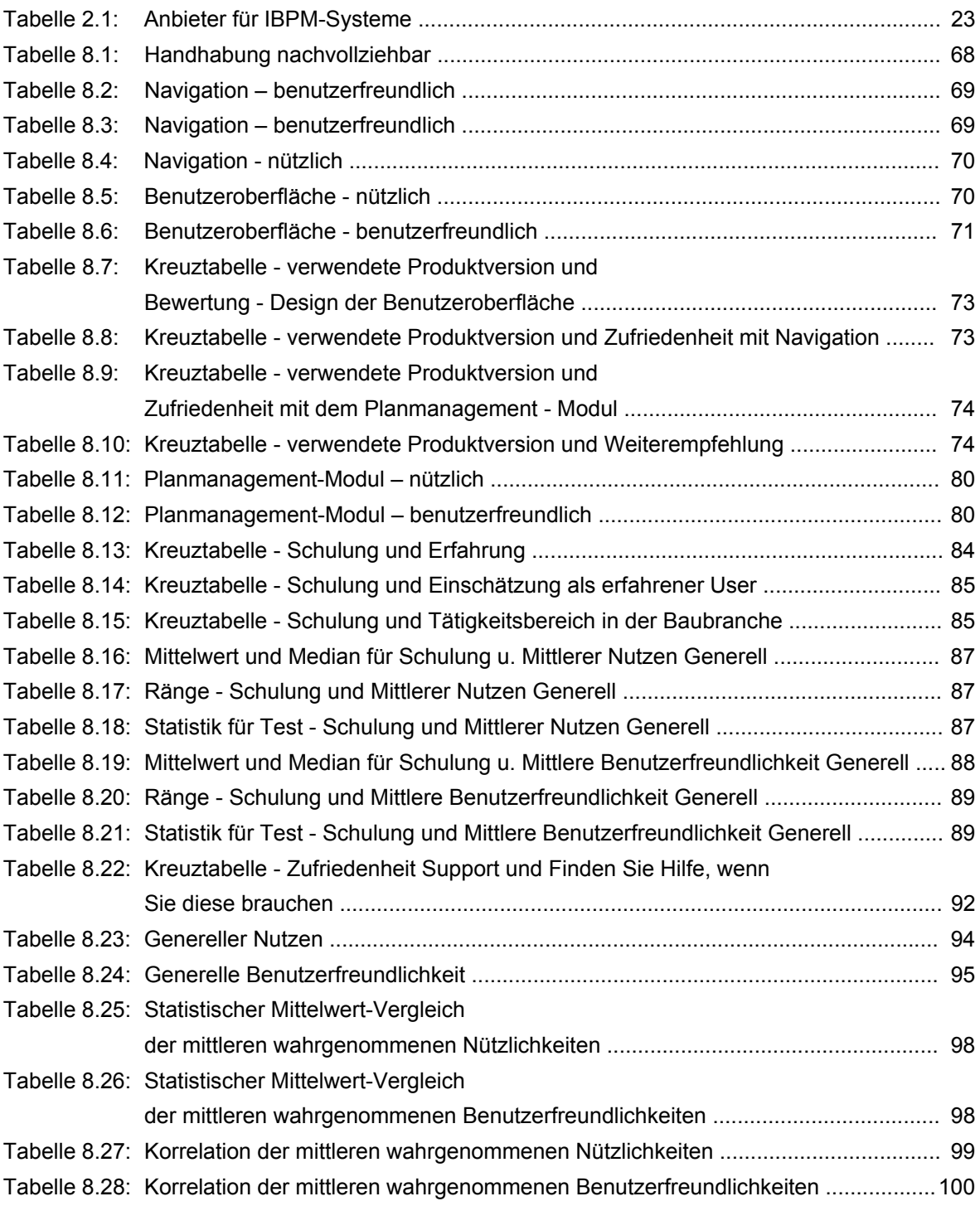

## **Quellenverzeichnis**

## **Literaturangaben**

- [01] Schweibenz, Werner; Thissen, Frank Qualität im Web Benutzerfreundliche Webseiten durch Usability Evaluation, Berlin: Springer Verlag - Reihe: X.media.press, 2002
- [02] Davis, Fred D. Perceived Usefulness, Perceived Ease of Use, and User Acceptance of Information Technology - MIS Quarterly (13:3), 1989, S. 319-340
- [03] DIN Deutsches Institut für Normung e.V. DIN 69901-5 Projektmanagement Projektmanagementsysteme - Teil 5: Begriffe - Berlin: Beuth Verlag GmbH, 2009-01
- [04] Greiner, Peter; Mayer, Peter Eduard; Stark, Karlhans Baubetriebslehre Projektmanagement, 3. Aufl. - Wiesbaden: Vieweg Verlag, 2005
- [05] Brockhaus, Brockhaus-Enzyklopädie in 24 Bd., 19. Aufl., Bd. 2. Apu.-Bec. Mannheim, 1987
- [06] Brockhaus, Brockhaus-Enzyklopädie in 24 Bd., 19. Aufl., Bd. 14. Mag.-Mod. Mannheim, 1991
- [07] Brockhaus, Brockhaus-Enzyklopädie in 24 Bd., 19. Aufl., Bd. 17. Pes.-Rac. Mannheim, 1992
- [08] Faber-Praetorius, Berend Projektmanagement am Bau Hamburg: Dashöfer, 2006
- [09] Kochendörfer, Bernd; Liebchen, Jens H.; Viering, Markus G. Bau-Projekt-Management Grundlagen und Vorgehensweisen, 3.Aufl. - Wiesbaden: Teubner, 2007
- [10] Rösel, Wolfgang Baumanagement Grundlagen, Technik, Praxis, 3.Aufl. Berlin [u.a.]: Springer, 1994
- [11] Ahrens, Hannsjörg; Bastian, Klemens; Muchowski, Lucian Handbuch Projektsteuerung-Baumanagement, 3. Aufl. - Stuttgart: Fraunhofer IRB Verlag, 2008
- [12] Sarodnick, Florian; Brau, Henning; Methoden der Usability Evaluation Wissenschaftliche Grundlagen und praktische Anwendung, 1.Aufl. - Bern: Verlag Hans Huber, 2006
- [13] DIN Deutsches Institut für Normung e.V. DIN EN ISO 6385 Grundsätze der Ergonomie für die Gestaltung von Arbeitssystemen - Berlin: Beuth Verlag GmbH, 2004-05
- [14] Nielsen, Jakob; Hoa, Loranger Web Usability München [u.a.]: Addison-Wesley Verlag, 2006
- [15] DIN Deutsches Institut für Normung e.V. DIN EN ISO 9241-11 Ergonomische Anforderungen für Bürotätigkeiten mit Bildschirmgeräten - Teil 11: Anforderungen an die Gebrauchstauglichkeit – Leitsätze - Berlin: Beuth Verlag GmbH, 1999-01
- [16] Landauer, Thomas K. The trouble with computers usefulness, usability and productivity Cambridge, Mass. [u.a.]: MIT Press, 1995
- [17] Venkatesh, Viswanath; Morris, Michael G.; Davis, Gordon B.; Davis, Fred D. User Acceptance of Information Technology: Toward a Unified View - MIS Quarterly (27:3), 2003, S. 425-478
- [18] Venkatesh, Viswanath; Bala, Hillol Technology Acceptance Model 3 and a Research Agenda on Interventions - MIS Quarterly (39:2), 2008, S. 273-315

## **Online Ressourcen**

- [19] think project!, Online Ressource, http://www.thinkproject.at/unternehmen/unternehmensprofil/, Abruf: 14.08.2011
- [20] Bauportal Projoin, Online Ressource, http://bauportal.projoin.de/index.php?option=com\_content&task=view&id=30&Itemid=65&Ian g=de, Abruf: 02.09.2011
- [21] Bauprojektmanagement-Blog, Online Ressource, http://www.bpmblog.at/2009/09/15/bauprojektmanagement-ein-definitionsversuch/, Abruf: 02.09.2011
- [22] Online-Verwaltungslexikon, olev.de, Online Ressource, http://www.olev.de/p/projekt.htm#0, Abruf: 02.09.2011
- [23] Projektmanagementhandbuch.de, Online Ressource, http://www.projektmanagementhandbuch.de/cms/projektinitiierung/projektdefinition/, Abruf: 02.09.2011
- [24] Online-Verwaltungslexikon, olev.de, Online Ressource, http://www.olev.de/l.htm#magisches\_Dreieck\_ProjM, Abruf: 02.09.2011
- [25] Baumanagement-Blog, Online Ressource, http://baumanagementblog.de/2009/06/05/definition-baumanagement-1/, Abruf: 04.09.2011
- [26] Projekt Magazin, Online Ressource, Stichwort: internetbasierendes Projektmanagement, http://www.projektmagazin.de/glossarterm/internetbasierendes-projektmanagement, Abruf: 05.09.2011
- [27] think project!, Online Ressource, http://www.thinkproject.com/de/unternehmen/, Abruf: 18.09.2011
- [28] think project!, Online Ressource, http://www.thinkproject.com/de/presse/details/newsartikel/think-project-beteiligt-sich-anplanconnect/, Abruf: 18.09.2011
- [29] think project!, Online Ressource, http://www.thinkproject.at/loesungen-services/moduleindividuelle-loesungen/, Abruf: 20.09.2011
- [30] think project!, Online Ressource, http://www.thinkproject.at/loesungen-services/asp-oderenterprise-loesung/, Abruf: 30.09.2011
- [31] think project!, Online Ressource, http://www.thinkproject.com/de/impressumvertragsbedingungen/vertragsbedingungen/, Abruf: 15.10.2011
- [32] think project!, Online Ressource, http://www.thinkproject.at/loesungen-services/beratungschulung-und-support/schulungskonzept/, Abruf: 17.10.2011
- [33] think project!, Online Ressource, http://www.thinkproject.at/loesungen-services/beratungschulung-und-support/support/, Abruf: 17.10.2011
- [34] think project!, Online Ressource, http://www.thinkproject.at/loesungen-services/sicherheit/, Abruf: 18.10.2011
- [35] think project!, Online Ressource, http://www.thinkproject.at/fileadmin/user\_upload/thinkproject.at/Documents/Datenblaetter/ Sicherheitskonzept\_AT.pdf, Abruf: 18.10.2011
- [36] think project!, Online Ressource, http://www.thinkproject.at/presse/details/newsartikel/ think-project-neue-produktversion-50-setzt-vor-allem-auf-erhoehte-benutzerfreundlichkeit-1/, Abruf: 21.10.2011
- [37] BauSoftware Blog, Online Ressource, http://bausoftware.blogspot.com/2010/09/ibpm-thinkproject-version-4-von.html#more, Abruf: 21.10.2011
- [38] Venkatesh.com, Online Ressource, http://www.vvenkatesh.com/it/organizations/Theoretical\_Models.asp#Con=structdefs, Abruf: 12.11.2011

## **Sonstige Quellen**

[39] Jug, Michael; Geschäftsführer i-pm GmbH, Telefonkonferenz vom 18.03.2011

## **Anhang A**

**Fragebogen** 

#### Sehr geehrte Damen und Herren,

der folgende Fragebogen dient einer Studie an der TU Wien zur Untersuchung der Benutzerfreundlichkeit der internetbasierenden Projektplattform think project! (i-pm). Alle Ihre Angaben werden ausschließlich für wissenschaftliche Zwecke verwendet und für die Analyse anonymisiert. Ihre Daten werden streng vertraulich behandelt.

Ich möchte darauf hinweisen, dass es weder "richtige" noch "falsche" Antworten gibt, und dass dieser Fragebogen keinesfalls eine Überprüfung Ihrer persönlichen Fähigkeiten hinsichtlich think project! darstellen soll.

Die Teilnahme an der Befragung ist freiwillig. Dennoch bitte ich Sie persönlich den Fragebogen vollständig auszufüllen um ein aussagekräftiges Ergebnis zu erhalten.

Vielen Dank für Ihre Mitarbeit und Ihr Engagement!

#### A1.01

### In welchem Bereich der Baubranche sind Sie berufstätig?

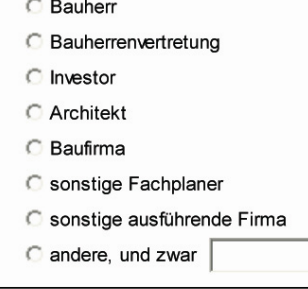

A1.02

Die Anzahl der Beschäftigten in Ihrem Unternehmen beträgt ca.: Bitte tragen Sie die ungefähre Anzahl in Zahlen ohne Kommastelle ein

#### A1.03

#### Wie viele Jahre sind Sie schon in diesem Bereich der Baubranche berufstätig?

Bitte tragen Sie die ungefähre Anzahl der Jahre in Zahlen ein - zur Feinabstufung nutzen Sie bitte das Punkt-Zeichen als Komma (Bsp. für 3 Jahre und 8 Monate -> "3.7")

A1.04

Ihr derzeitiger Berufsstand ist:

- C Arbeiter
- **C** Angestellter
- C leitender Angestellter
- **C** Selbstständig
- **C** Beamter
- **C** Student
- C anderer, und zwar

#### A1.05 Wie zufrieden sind Sie mit Ihrem derzeitigen Arbeitsplatz und Ihrer Arbeitssituation?

- Sehr zufrieden
- C eher zufrieden
- C keine Angabe
- eher nicht zufrieden
- C überhaupt nicht zufrieden

#### A1.06

Waren Sie in einer ähnlichen oder derselben Beschäftigung schon jemals im Ausland berufstätig?

 $\circ$  nein

C ja, für einen Zeitraum von ca.

#### A1.07

Welche Fremdsprachen beherrschen Sie in Wort und Schrift? (Mehrfachantworten zulässig)

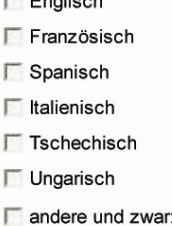

ich beherrsche keine Fremdsprache

#### B<sub>101</sub>

Billon<br>Beit wie vielen Jahren verwenden Sie einen Computer für Ihre Arbeit?<br>Bitte tragen Sie die ungefähre Anzahl der Jahre in Zahlen ein – zur Feinabstufung nutzen Sie bitte das<br>Punkt-Zeichen als Komma (Bsp. für 3 Jahre u

#### B1.02

#### Seit wie vielen Jahren nutzen Sie das Internet?

Bitte tragen Sie die ungefähre Anzahl der Jahre in Zahlen ein - zur Feinabstufung nutzen Sie bitte das Punkt-Zeichen als Komma (Bsp. für 3 Jahre und 8 Monate -> "3.7")

#### B1.03

#### Wie viele Stunden pro Tag verbringen Sie vor Ihrem Computer?

Bitte tragen Sie die ungefähre Anzahl der Stunden in Zahlen ein - zur Feinabstufung nutzen Sie bitte das Punkt-Zeichen als Komma (Bsp. für 2 Stunden und 15 Minuten -> "2.25")

#### B1.04

Wie viele Stunden pro Tag verbringen Sie im Internet? Bitte tragen Sie die ungefähre Anzahl der Stunden in Zahlen ein - zur Feinabstufung nutzen Sie bitte das Punkt-Zeichen als Komma (Bsp. für 2 Stunden und 15 Minuten -> "2.25")

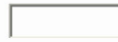

#### B1.05

Verwenden Sie selbst ein Smartphone (iPhone, BlackBerry, Palm, HTC,...) bzw. ein Tablet (iPad,...) privat oder auch beruflich? Bitte füllen Sie die Tabelle sinngemäß aus.

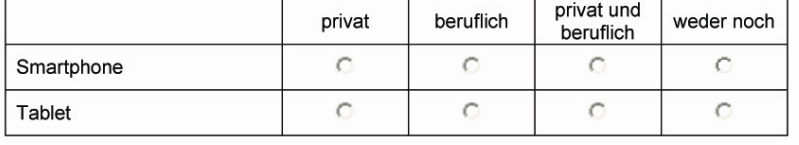

B<sub>1.06</sub>

Dient Ihnen Ihr Smartphone / Tablet in manchen Bereichen bzw. Situationen auch als Ersatz für **Ihren Computer?** 

C überhaupt nicht

- $C$  eher nicht
- C keine Angabe
- $C$  eher schon
- **C** ganz sicher

C1.01

Wie lange arbeiten Sie bereits bzw. wie lange haben Sie mit think project! gearbeitet?

- maximal ein halbes Jahr C ein halbes Jahr bis zu einem Jahr
- $C$  1 3 Jahre
- $C$  3 5 Jahre
- c länger als 5 Jahre

 $C1.02$ 

Wie viele Stunden pro Tag arbeiten Sie durchschnittlich mit think project!?

Bitte tragen Sie die ungefähre Anzahl der Stunden in Zahlen ein - zur Feinabstufung nutzen Sie bitte das Punkt-Zeichen als Komma (Bsp. für 30 Minuten -> "0.5")

 $C1.03$ 

Würden Sie sich selber eher als "erfahrenen" think project! - User einschätzen?

- **ganz** sicher
- C eher schon
- C keine Angabe
- $C$  eher nicht
- C überhaupt nicht

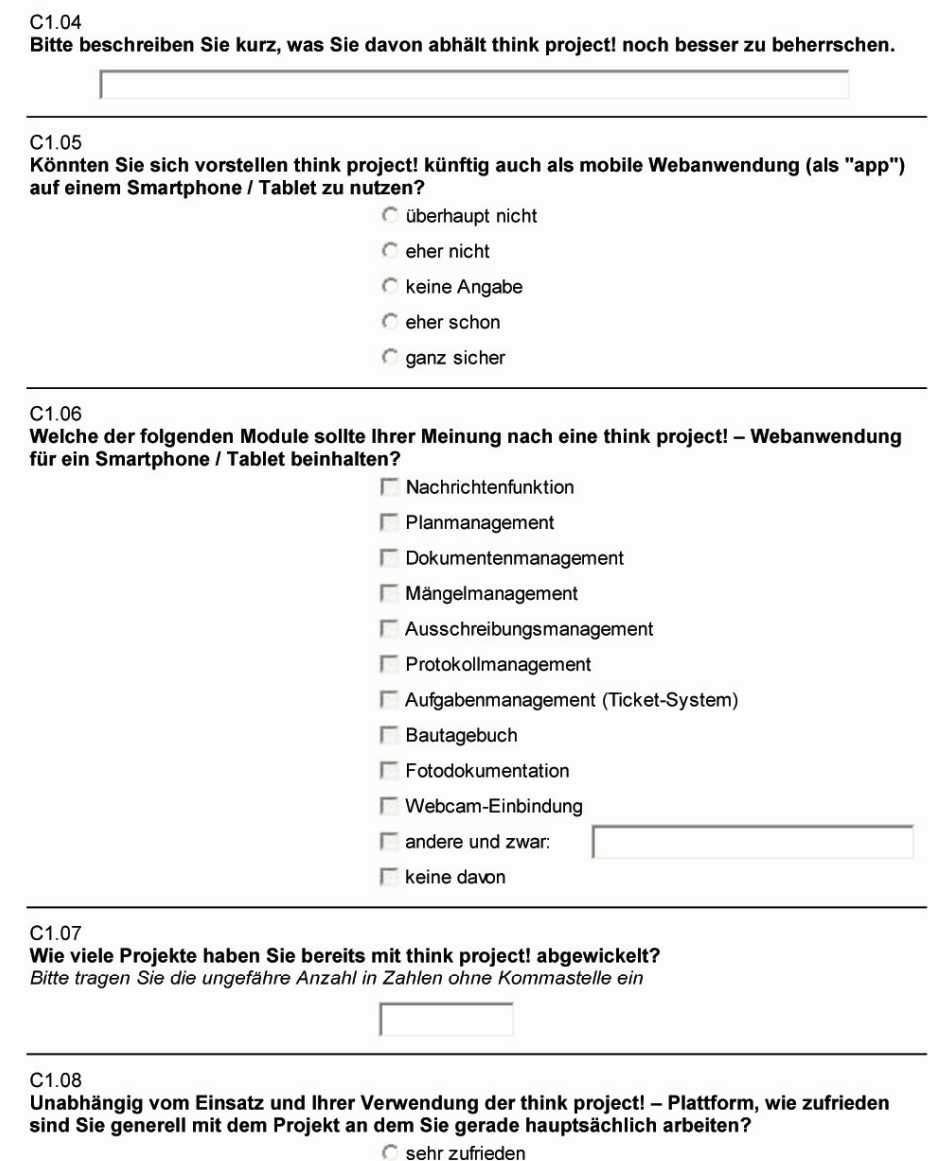

- 
- C eher zufrieden
- C keine Angabe
- eher nicht zufrieden
- **C** überhaupt nicht zufrieden

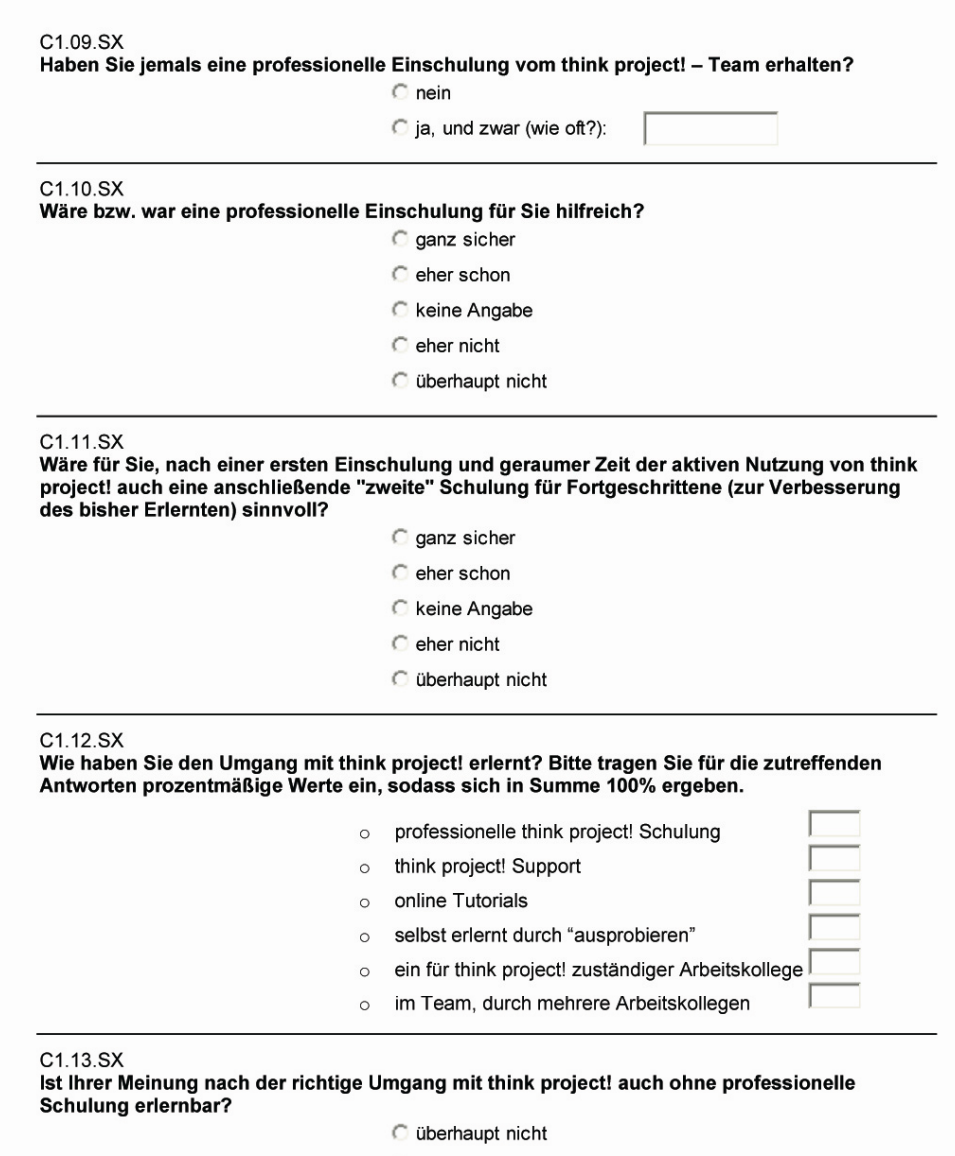

- $\bigcirc$  eher nicht
- C keine Angabe
- C eher schon
- ganz sicher

#### D1.01

DT.01<br>Seit Mai 2010 existiert die neue Produktversion 5.0 von think project! Neue Projekte werden<br>Künftig nur mehr mit der Version 5.0 abgewickelt – ältere Projekte werden hingegen noch mit<br>Produktversion 4.0 fertiggestell

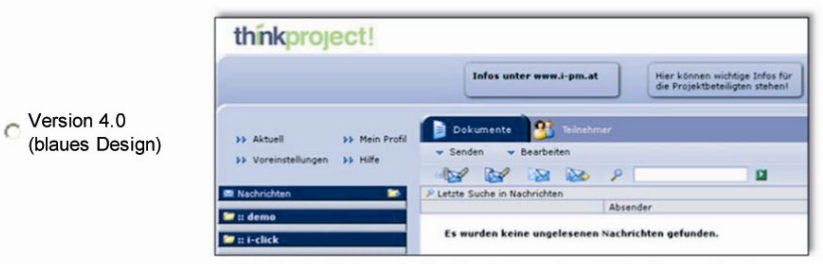

Abb. FB.01: think project! - Produktversion 4.0 im blauen Design

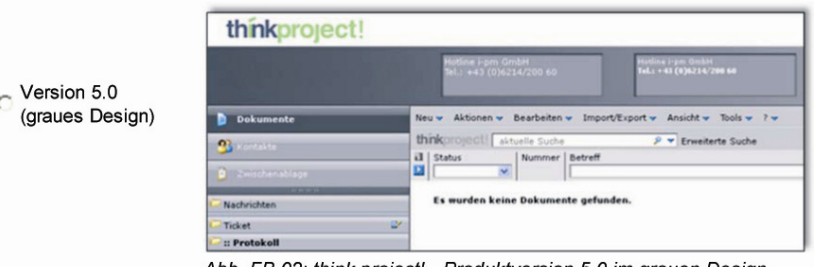

Abb. FB.02: think project! - Produktversion 5.0 im grauen Design

C beide Versionen, da ich an unterschiedlichen Projekten arbeite

#### D1.02

Unabhängig davon, ob Sie Produktversion 4.0 oder 5.0 verwenden, wie gefällt Ihnen das Design der Benutzeroberfläche?

- C sehr gut
- $\subset$  gut
- $C$  durchschnittlich
- C eher weniger gut
- C überhaupt nicht gut

#### D1.03 Inwiefern treffen folgende Aussagen über die Benutzeroberfläche, die Sie verwenden, auf Sie  $zu$ ?

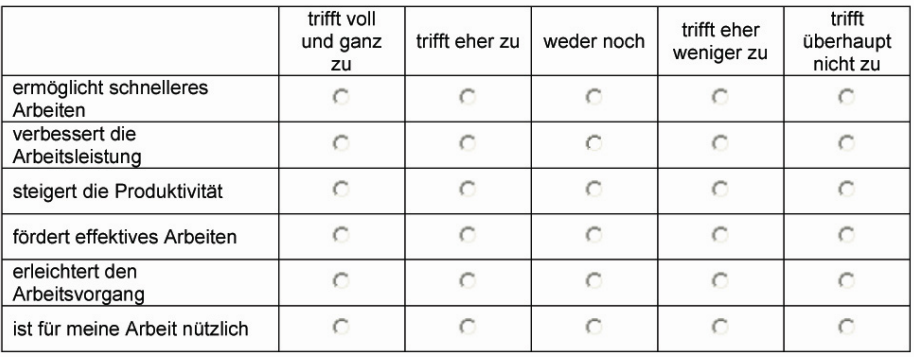

#### D1.04

## Lite⊶<br>Inwiefern sind für Sie folgende Aussagen über die <u>Bedienbarkeit der</u> von Ihnen verwendeten<br><u>Benutzeroberfläche</u> zutreffend?

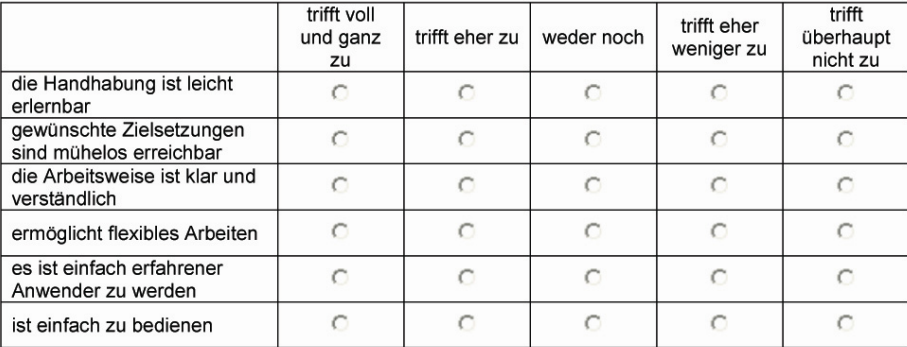

D1.05<br>Könnte man Ihrer Meinung nach an der Benutzeroberfläche von think project! etwas<br>verbessern?

### $\circ$  nein

### c ja, und zwar

#### D1.06

Wie zufrieden sind Sie mit der Navigation bei der von Ihnen verwendeten Produktversion der internetbasierenden Projektplattform think project!?

- Sehr zufrieden
- eher zufrieden
- C keine Angabe
- eher nicht zufrieden
- C überhaupt nicht zufrieden

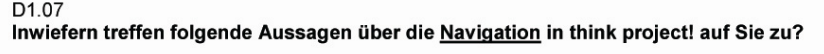

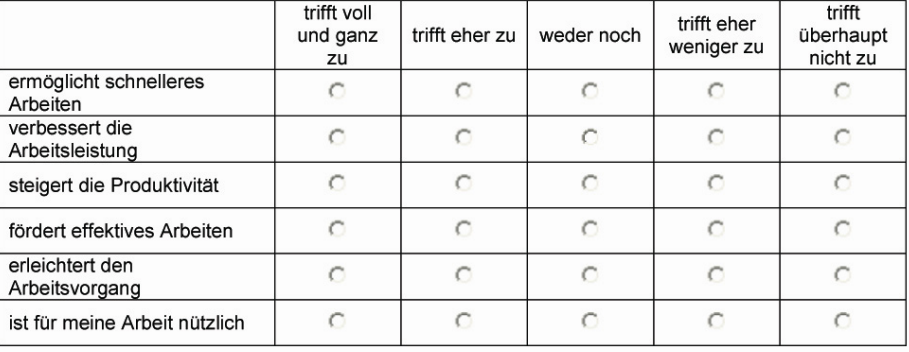

D1.08<br>Inwiefern sind für Sie folgende Aussagen über die <u>Bedienbarkeit der Navigation</u> zutreffend?

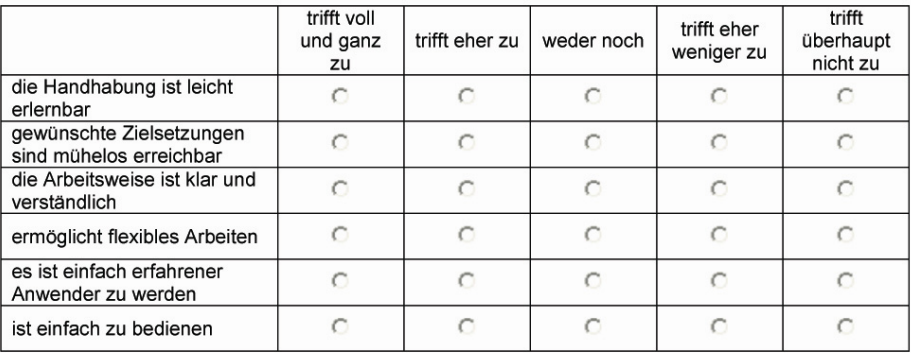

D1.09<br>Könnte man Ihrer Meinung nach an der Navigation der internetbasierenden Projektplattform<br>think project! etwas verbessern?

 $\bigcirc$  nein

C ja, und zwar

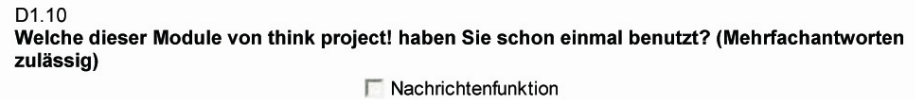

- 
- Planmanagement
- Dokumentenmanagement
- Mängelmanagement
- Ausschreibungsmanagement
- F Protokollmanagement
- Aufgabenmanagement (Ticket-System)
- $\Box$  Bautagebuch
- $\Gamma$  Fotodokumentation
- Webcam-Einbindung andere und zwar:

D1.11

Welche dieser Module von think project! verwenden Sie am häufigsten? (Mehrfachantworten zulässig)

- Nachrichtenfunktion
- Planmanagement
- Dokumentenmanagement
- Mängelmanagement
- Ausschreibungsmanagement
- F Protokollmanagement
- Aufgabenmanagement (Ticket-System)
- $\Box$  Bautagebuch
- F Fotodokumentation
- Webcam-Einbindung
- $\Box$  andere und zwar:

D2 (gilt nur für Planmanagement - Nutzer)

D<sub>2.01</sub>

Wie häufig verwenden Sie das Planmanagement - Modul?

- $\bigcirc$  sehr selten
- $\circ$  selten
- **C** gelegentlich
- $\circ$  oft
- $C$  sehr oft

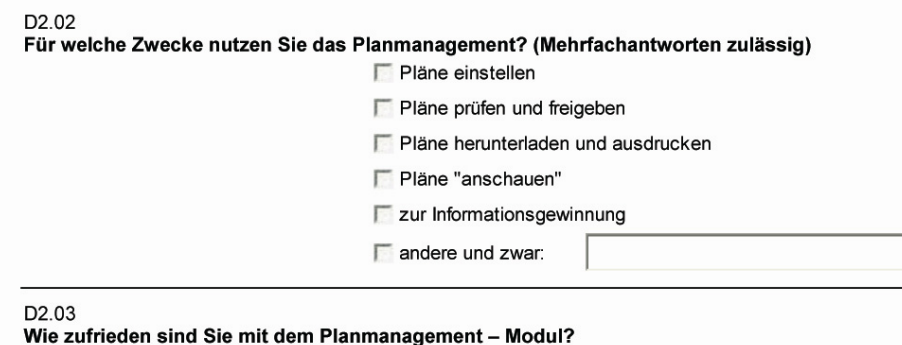

- Sehr zufrieden
- c eher zufrieden
- C keine Angabe
- C eher nicht zufrieden
- $\bigcirc$  überhaupt nicht zufrieden

D<sub>2.04</sub>

Welche der folgenden Planmanagement - Informationen sind für Sie besonders wichtig? (Mehrfachantworten zulässig)

- **F** Plancode
- Plan-Historie
- $\Gamma$  Planstatus
- Markups im PDF-Viewer
- $\Gamma$  Plantitel
- Markups im CAD-Viewer
- Sonstiger Dateianhang
- $\Box$  andere und zwar:

D<sub>2.05</sub>

#### Wie beurteilen Sie die Handhabung folgender Einzelkomponenten im Planmanagement?

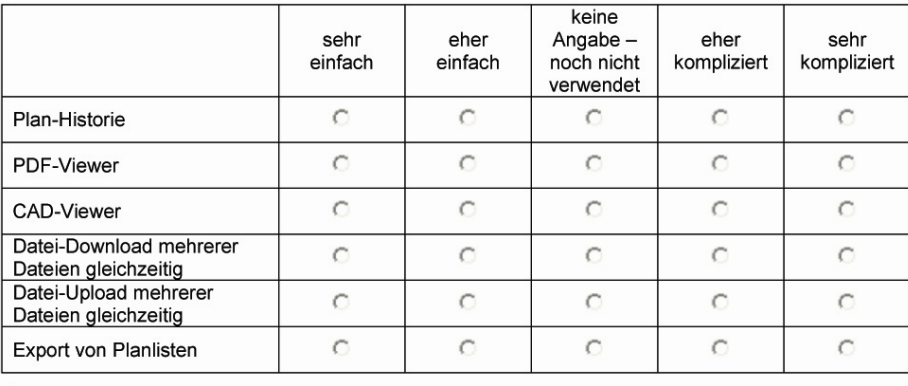

120

### D<sub>2.06</sub>

Wie gestaltet sich für Sie die Suche, wenn Sie einen "ganz bestimmten" Plan finden wollen?

- Sehr kompliziert
- C eher kompliziert
- C keine Angabe, noch nie nach einem bestimmten Plan gesucht
- $C$  eher einfach
- $\bigcirc$  sehr einfach

#### D<sub>2.07</sub>

Mit der Funktion "auto-fill-out" können Sie bereits vorab bestimmte Eigenschaften zu Plänen definieren. Beim späteren Hochladen eines Plans werden die entsprechenden Informationen (Plantyp, Geschoss etc.) automatisch zugeordnet. Wie gefällt Ihnen die Funktion "auto-fillout"?

- $C$  sehr gut
- $\subset$  gut
- durchschnittlich
- C eher weniger gut
- C überhaupt nicht gut
- C keine Angabe

#### D<sub>2.08</sub>

Inwiefern treffen folgende Aussagen hinsichtlich der Funktion "auto-fill-out" auf Sie zu?

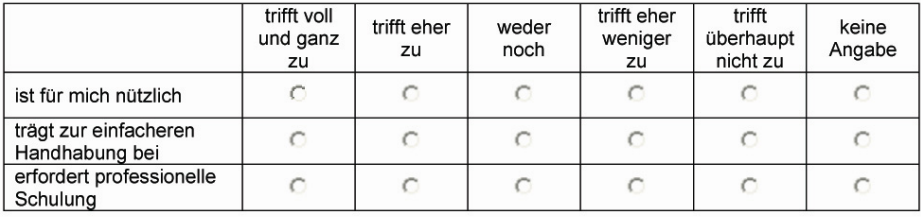

#### D<sub>2.09</sub>

Ihnen diese Möglichkeit?

- $C$  sehr gut
- $\bigcirc$  gut
- durchschnittlich
- C eher weniger gut
- C überhaupt nicht gut
- C keine Angabe

#### D<sub>2</sub>.10 Inwiefern treffen folgende Aussagen hinsichtlich der künftig verfügbaren Schnittstellenwerkzeuge ("Connectoren") auf Sie zu?

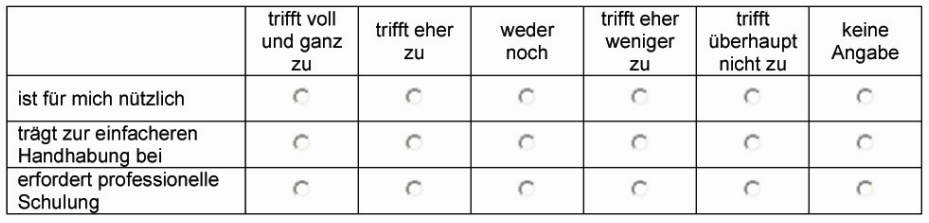

#### D<sub>2</sub>.11

Wie gefällt Ihnen die Idee künftig in den Bearbeitungsfenstern (z.B.: Plandokument senden, Ticket senden usw.) einen direkten Download-Link für die jeweiligen Hilfe- und Supportdokumente zu platzieren? (z.B.: Download-Link für den Projekt-Plancode im Fenster<br>"Plandokumente zu platzieren? (z.B.: Download-Link für den Projekt-Plancode im Fenster<br>"Plandokument senden" - siehe Abbildung).

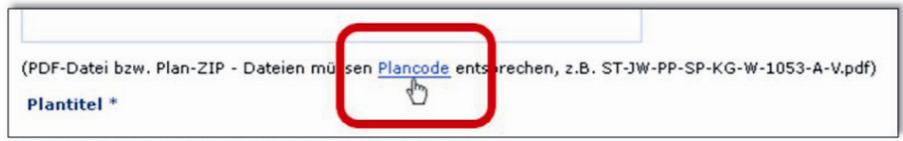

Abb. FB.03: direkter Download-Link für den Plancode

 $C$  sehr gut  $\cap$  gut  $\bigcirc$  durchschnittlich C eher weniger gut C überhaupt nicht gut C keine Angabe

D<sub>2</sub>.12

Inwiefern treffen folgende Aussagen hinsichtlich der Idee künftig direkte Download-Links in den Bearbeitungsfenstern zu platzieren auf Sie zu?

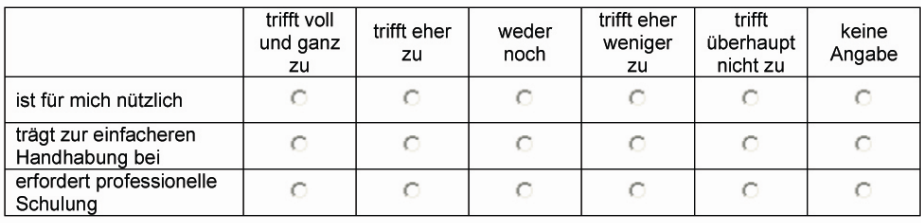

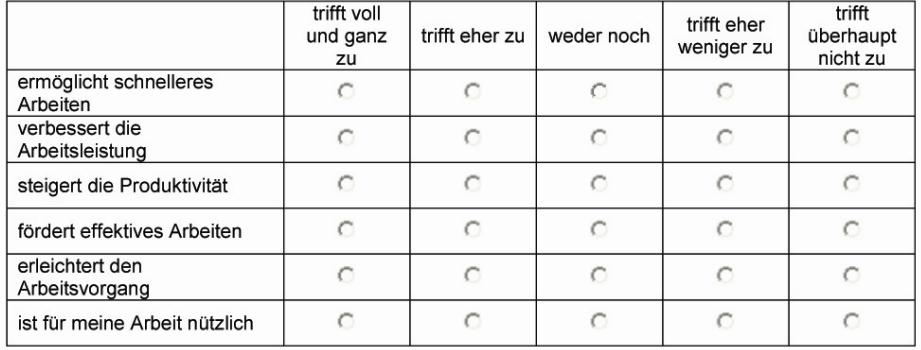

#### D<sub>2</sub>.13 Inwiefern treffen folgende Aussagen über das gesamte Planmanagement - Modul auf Sie zu?

#### D<sub>2.14</sub> Inwiefern sind für Sie folgende Aussagen über die Bedienbarkeit des Planmanagement -**Moduls** zutreffend?

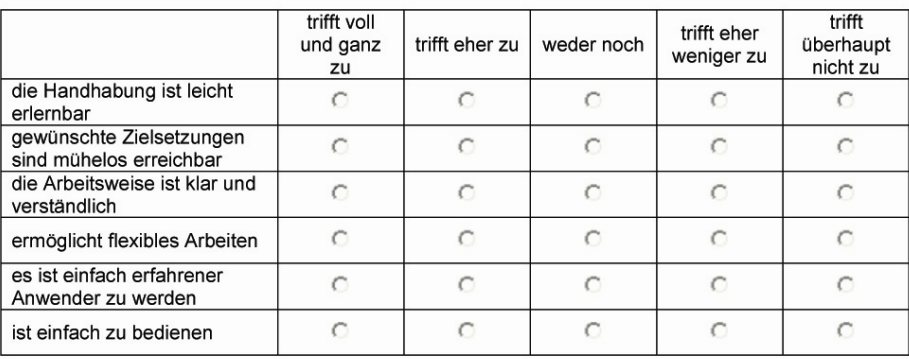

#### D<sub>2.15</sub>

Sollte man Ihrer Meinung nach im Planmanagement - Modul etwas ändern?

 $\cap$  nein

C ja, und zwar

#### E0.00

Im folgenden Abschnitt werden nun einige Neuerungen aus der Produktversion 5.0 von think project! vorgestellt. Unabhängig davon welche Produktversion Sie verwenden, bewerten Sie bitte, inwiefern für viewer business and the product of the contract of the second section of the section of the section of the Section of the Section of the Verbers of the Produktversion 4.0 bedeutet.

#### E1.01

Die generelle Menüführung (Dokumente, Teilnehmer / Kontakte, Zwischenablage) war in Produktiversion 4.0 als horizontale Registerkarten angebracht – in Produktiversion 5.0 sind diese<br>Elemente vertikal im linken Hauptmenü – Frame zu finden.

Liennene verunar nur innen radiomale – i ranne zu innen.<br>Bitte betrachten Sie beide Bilder und bewerten Sie im Anschluss daran inwiefern Ihnen die<br>Neugestaltung in der Produktversion 5.0 gefällt.

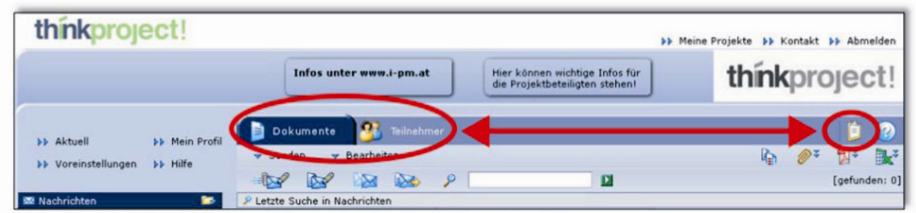

Abb. FB.04: horizontale Menüführung in der Produktversion 4.0

| think<br><i><b>oroject!</b></i>                             | <b>IF Meine Projekte</b>                                                                              | <b>ID Kontakt</b> | <b>&gt;&gt; Abmelden</b>                                                             |
|-------------------------------------------------------------|----------------------------------------------------------------------------------------------------|-------------------|--------------------------------------------------------------------------------------|
|                                                             | <b>Hotline i-pm GmbH</b><br>Hotline i-pm GmbH<br>Tel.: +43 (0)6214/200 60<br>Tel.: +43 (0)6214/200 60 |                   |                                                                                      |
| <b>Dokumente</b>                                            | Neu - Aktionen - Bearbeiten -<br>Import/Export -<br>Ansicht v Tools v ? v                             |                   | $\mathscr{D}^{\mathfrak{s}}$ $\mathbb{N}^{\mathfrak{s}}$ $\mathbb{R}^{\mathfrak{s}}$ |
| contakte                                                    | thnkproject! aktuelle Suche<br>$P =$ Erweiterte Suche<br>Il Status<br>Nummer   Betreff                |                   | [gefunden: 0]                                                                        |
| Zwischenablage<br>$T$ of $T$ is $T$<br><b>IVECES ACCESS</b> | $\mathbf{D}$<br>$\checkmark$<br>Es wurden keine Dokumente gefunden.                                   |                   |                                                                                      |

Abb. FB.05: vertikale Menüführung in der Produktversion 5.0

#### Wie gefällt Ihnen die Neugestaltung der Menüführung in der Produktversion 5.0?

- $\subset$  sehr gut  $\subset$  gut  $\bigcirc$  durchschnittlich eher weniger gut
- C überhaupt nicht gut

#### Inwiefern treffen folgende Aussagen hinsichtlich der neuen vertikalen Menüführung in der Produktversion 5.0 auf Sie zu?

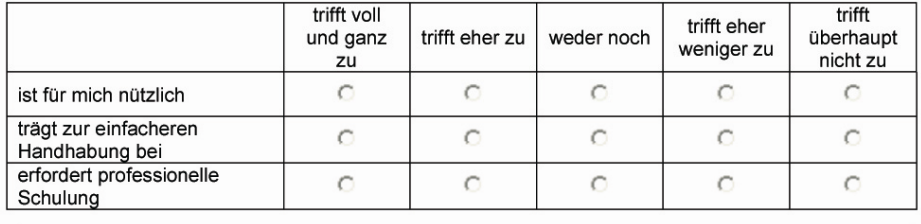

—<br>E2.01<br>auch spaltenweise durch sogenannte "drop-down" – Menüs filtern. Nach Auswahl des gewünschten<br>auch spaltenweise durch sogenannte "drop-down" – Menüs filtern. Nach Auswahl des gewünschten<br>Filterkriteriums wird die An

E1.02

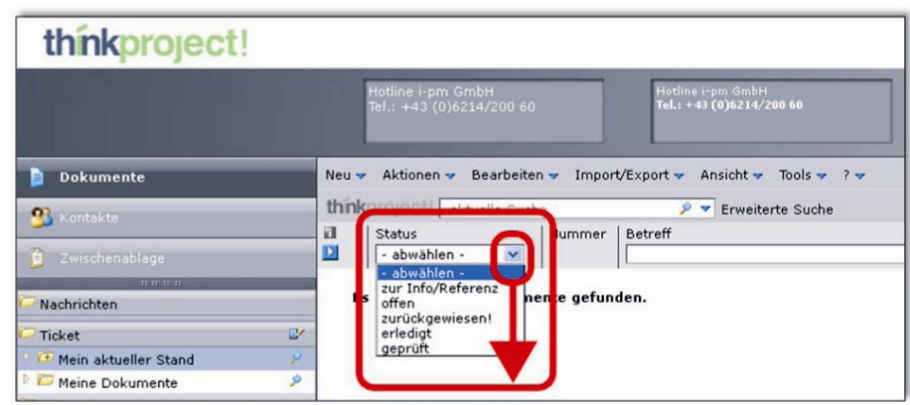

Abb. FB.06: Filterung durch "drop-down" - Menü in der Produktversion 5.0

Wie gefällt Ihnen die Filtermöglichkeit mit "drop-down" - Menüs in der Produktversion 5.0?

 $C$  sehr gut  $\subset$  gut C durchschnittlich eher weniger gut C überhaupt nicht gut

E2.02

Inwiefern treffen folgende Aussagen hinsichtlich der neuen Filtermöglichkeit mit "drop-down" - Menüs in der Produktversion 5.0 auf Sie zu?

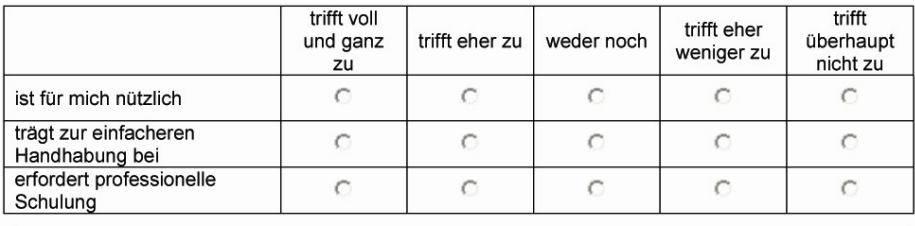

#### E3.01

Eine Neuerung in der Version 5.0 ist "think project! GlobalSearch", eine wörterbuchbasierte Suchfunktion für alle Arten von Dateianhängen und Dokumenteigenschaften.

Die integrierte Wörterbuchsuche basiert auf dem Wortstamm, außerdem ermöglicht "GlobalSearch" die übergreifende Suche in verschiedenen Dokumentarten (Schriftverkehr, Protokolle, Pläne, Mängel)

und über mehrere Projekte hinweg.<br>Ein Beispiel: Suchergebnisse von "Estrich" bringt auch "Estricharbeiten" oder "Estrichverlegung"<br>hervor. Zudem werden in Adobe-PDF-Dateien die jeweiligen Textstellen markiert.

Wie gefällt Ihnen die vorgestellte Suchfunktion "GlobalSearch" in der Produktversion 5.0?

- C sehr gut
- $\bigcirc$  gut
- durchschnittlich
- eher weniger gut
- C überhaupt nicht gut

#### E3.02

Inwiefern treffen folgende Aussagen hinsichtlich der neuen Suchfunktion "GlobalSearch" in Produktversion 5.0 auf Sie zu?

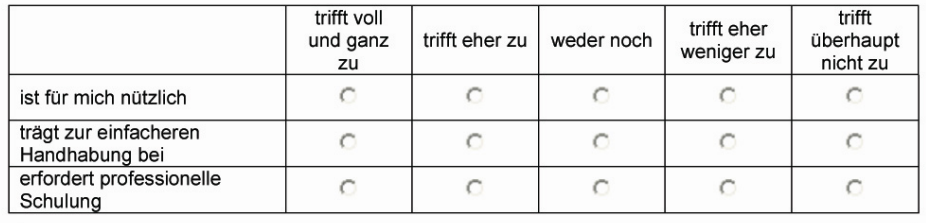

#### E4.01

In Produktversion 5.0 ist es möglich Ihren Internetbrowser und dessen Einstellungen im "Browsertest" in Bezug auf die Nutzung mit think project! zu untersuchen. Der Browsertest zeigt mögliche Mängel Ihrer Browsereinstellungen auf und bietet zudem auch gleichzeitig Problemlösungen an (siehe Abbildungen).

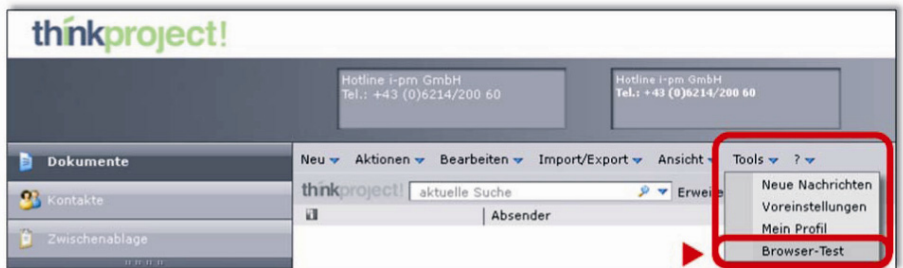

Abb. FB.07: Starten des Browsertests von der Menüleiste aus

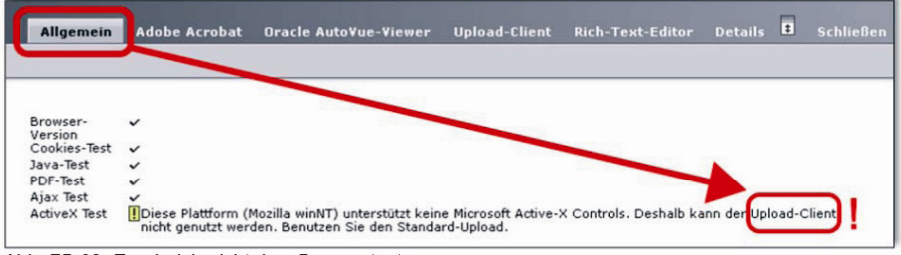

Abb. FB.08: Ergebnisbericht des Browsertests

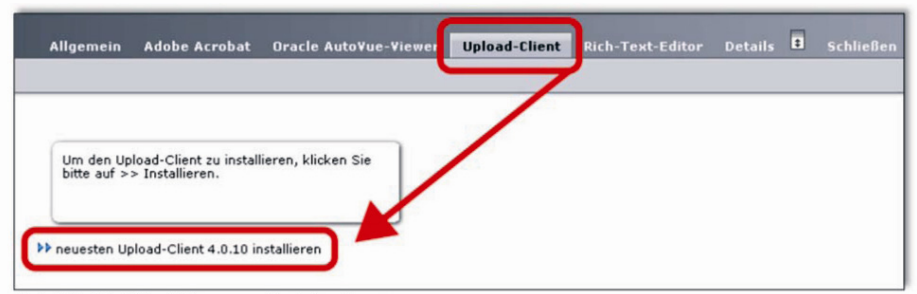

Abb. FB.09: Hilfestellung zur Problemlösung

#### Wie gefällt Ihnen die vorgestellte Möglichkeit des Browsertests?

- C sehr gut
- C gut
- durchschnittlich
- eher weniger gut
- C überhaupt nicht gut

#### E4.02

#### Inwiefern treffen folgende Aussagen hinsichtlich des Browsertests in der Produktversion 5.0 auf Sie zu?

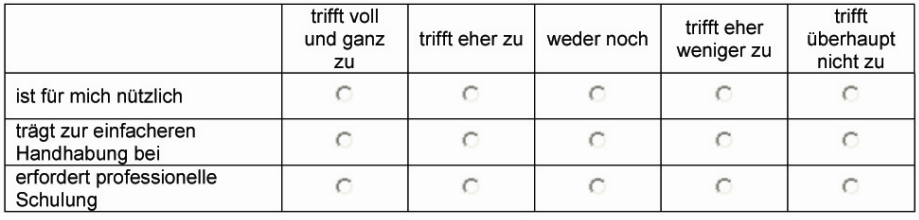

#### F0.00

Im folgenden Abschnitt werden nun einige Überlegungen vorgestellt wie man zukünftig die Benutzerfreundlichkeit von think project! noch verbessern könnte. Unabhängig davon welche Produktversion Sie verwenden, beurteilen Sie bitte, inwiefern für Sie als Benutzer, die dargestellten Ideen eine Verbesserung gegenüber Ihrer zurzeit verwendeten Produktversion bedeuten.

F1.01<br>Wie gefällt Ihnen die Überlegung künftig Ihre Dateien auch mittels "drag and drop" (also durch direktes anfassen und verschieben mit dem Mauszeiger - siehe Beispiel-Abbildung) Ihren Nachrichten hinzufügen zu können?

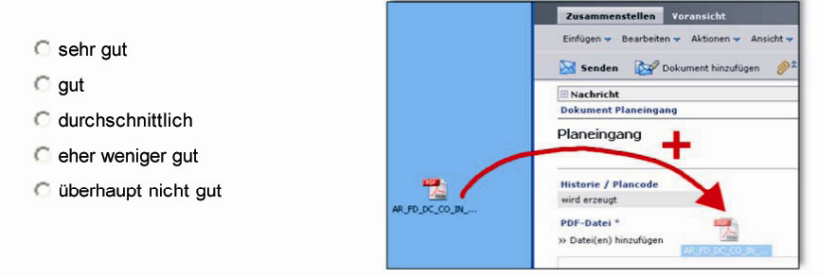

Abb. FB.10: drag and drop

#### F1.02

Inwiefern treffen folgende Aussagen hinsichtlich der dargestellten "drag and drop" - Methode auf Sie zu?

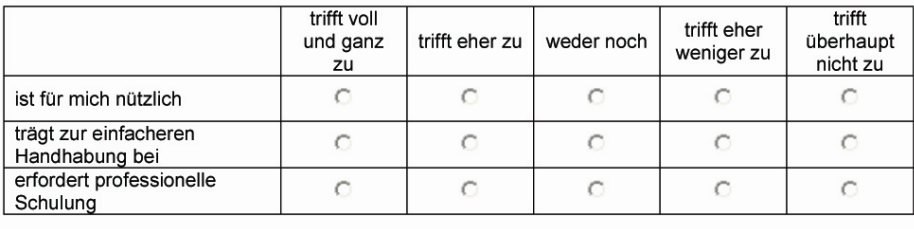

### F2.01

Wie gefällt Ihnen die Idee künftig die Spalten im Ergebnisfenster selbst einzeln ein- und ausblenden zu können? (so wie es z.B. bei der Windows Ordnersteuerung möglich ist - siehe Beispiel-Abbildung)

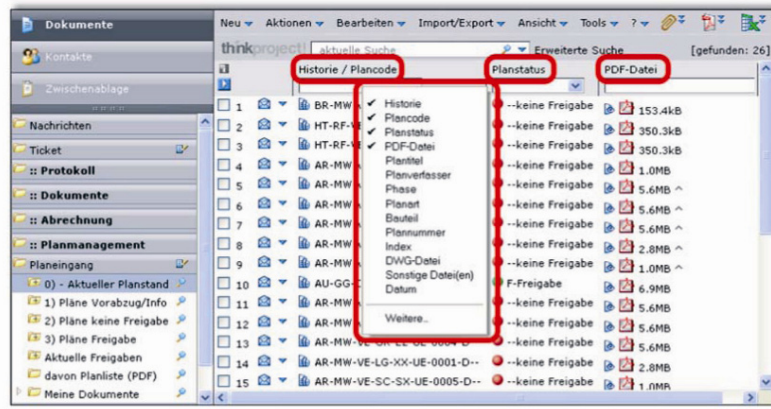

Abb. FB.11: Ergebnisspalten ein- und ausblenden ähnlich der Windows Ordnersteuerung

- $C$  sehr gut  $\bigcirc$  gut durchschnittlich C eher weniger gut
- 
- C überhaupt nicht gut

#### F2.02

Inwiefern treffen folgende Aussagen hinsichtlich der vorgestellten Methode, die Darstellung des Ansichtsfensters zu optimieren, auf Sie zu?

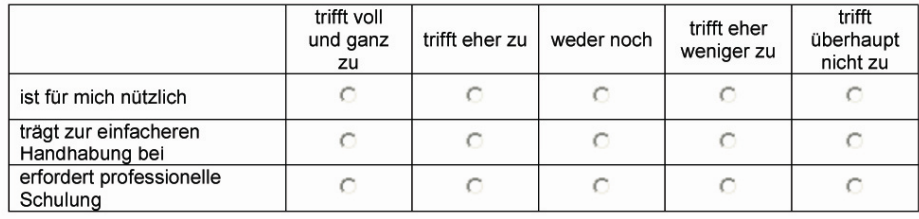

#### F3.01

ro.∪⊤<br>Wie gefällt Ihnen die Überlegung künftig die Schriftfarbe von bereits besuchten bzw.<br>geöffneten Dokumenten zu verändern? (ähnlich der Farbveränderung bei bereits besuchten<br>links - siehe Beispiel-Abbildung)

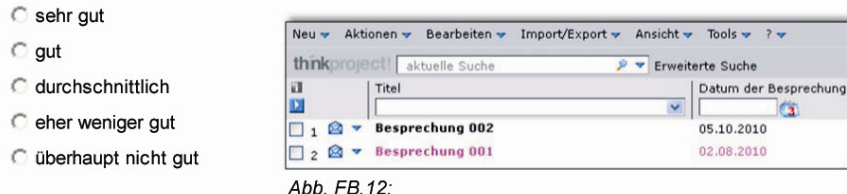

andere Schriftfarbe für bereits geöffnete Dokumente

### F3.02

#### Inwiefern treffen folgende Aussagen hinsichtlich der Veränderung der Schriftfarbe bereits betrachteter Dokumente auf Sie zu?

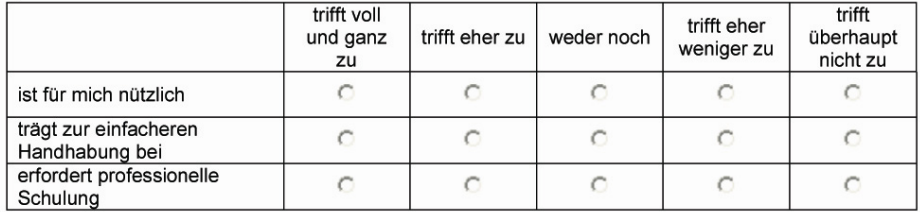

#### G1.01

Welche der folgenden Support-Möglichkeiten von think project! kennen Sie oder haben Sie zumindest schon einmal benutzt? (Mehrfachantworten zulässig)

- Online-Tutorials
- per Email/Ticket
- $\Box$  per Telefon
- via Netview-Sitzung
- persönlichen Support
- keine davon

#### G1.02

#### Wie zufrieden sind Sie mit der Hilfestellung vom think project! - Support?

- G sehr zufrieden
- C eher zufrieden
- keine Angabe der Support wurde noch nicht in Anspruch genommen
- C eher nicht zufrieden
- 
- C überhaupt nicht zufrieden

G1.03

Finden Sie das Angebot der Netview-Sitzung als Support-Möglichkeit hilfreich bzw. empfehlenswert?

- C überhaupt nicht
- $C$  eher nicht
- C keine Angabe noch nie verwendet
- C eher schon
- ganz sicher

G1.04

#### Finden Sie auch Hilfe, wenn Sie diese brauchen?

c ja, aber nur bei Arbeitskollegen

- C ja, hauptsächlich bei Kollegen, aber auch beim Support
- nein, ich finde keine Hilfestellung
- C ja, hauptsächlich beim Support, aber auch bei Kollegen
- c ja, aber nur beim Support

#### H0.00

Bitte beantworten Sie noch folgende allgemeine Fragen zu think project!:

H1.01<br>Die Handhabung von think project! ist für Sie persönlich:

- Sehr einfach
- $\bigcirc$  eher einfach
- C keine Angabe
- C eher kompliziert
- $\subset$  sehr kompliziert

H1.02

## ……<br>Inwiefern treffen folgende generelle Aussagen über die internetbasierende<br>Projektmanagementplattform think project! auf Sie zu?

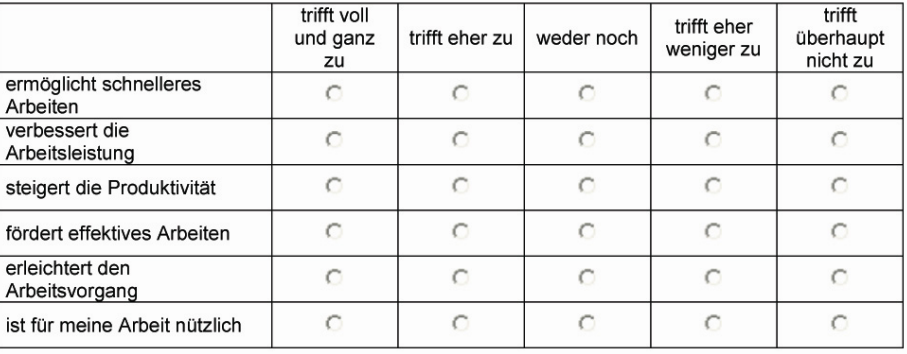

# H1.03<br>Inwiefern sind für Sie folgende Aussagen über die <u>Bedienbarkeit</u> der internetbasierenden<br>Projektmanagementplattform <u>think project!</u> zutreffend?

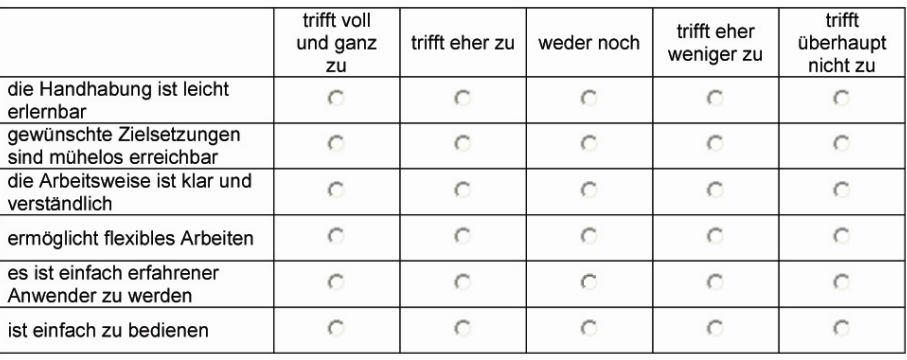

### H1.04

Bitte beurteilen Sie die Relation zwischen Aufwand und Nutzen hinsichtlich Ihrer Verwendung von think project!

- C hoher Aufwand und hoher Nutzen
- C hoher Aufwand und geringer Nutzen
- C keine Angabe
- C geringer Aufwand und geringer Nutzen
- C geringer Aufwand und hoher Nutzen

#### H1.05

........<br>Sie sehen nun eine Liste mit Aussagen hinsichtlich der persönlichen Eindrücke in Bezug auf<br>die Benutzung von think project!. Bitte geben Sie an, wie sehr die folgenden Aussagen Ihrer<br>Meinung nach auf Sie selbst zu

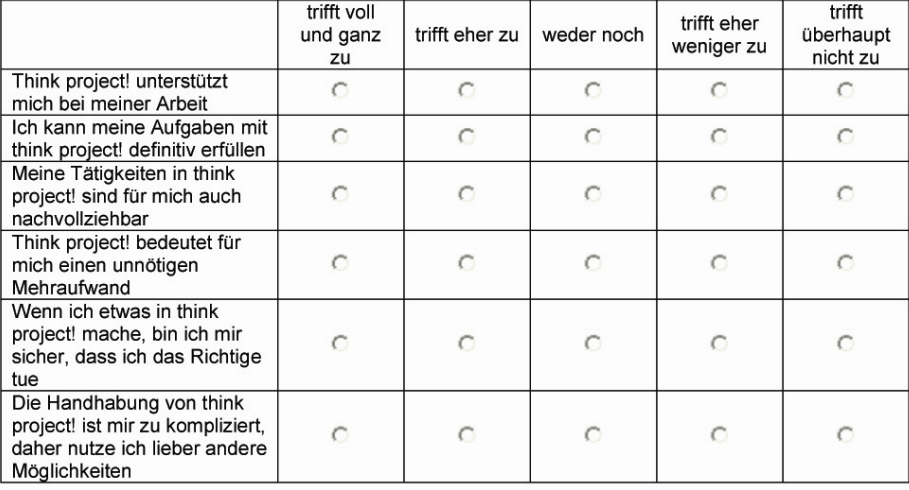

#### H1.06

Bitte beschreiben Sie stichwortartig was Ihnen an think project! besonders gut gefällt:

H1.07

Bitte beschreiben Sie stichwortartig was Ihnen an think project! überhaupt nicht gut gefällt:

#### H1.08

Würden Sie think project! weiterempfehlen?

- **C** ganz sicher
- C eher schon
- C keine Angabe
- $C$  eher nicht
- C überhaupt nicht
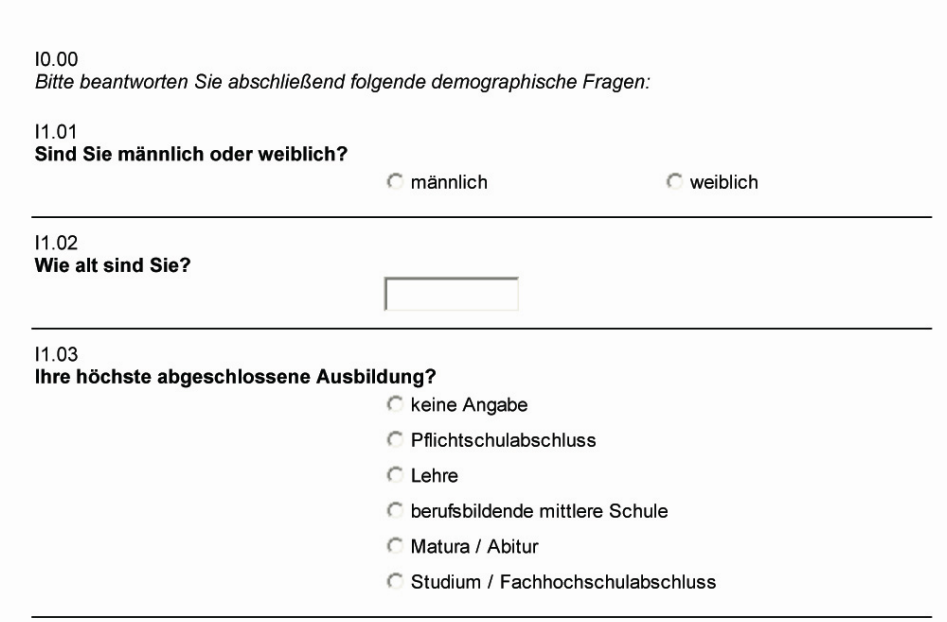

# Vielen Dank für Ihre Mitarbeit!

# **Anhang B**

**Auswertung** 

# (1) Fragen zu Beruf und Berufsqualifikation

A1.01

### In welchem Bereich der Baubranche sind Sie berufstätig?

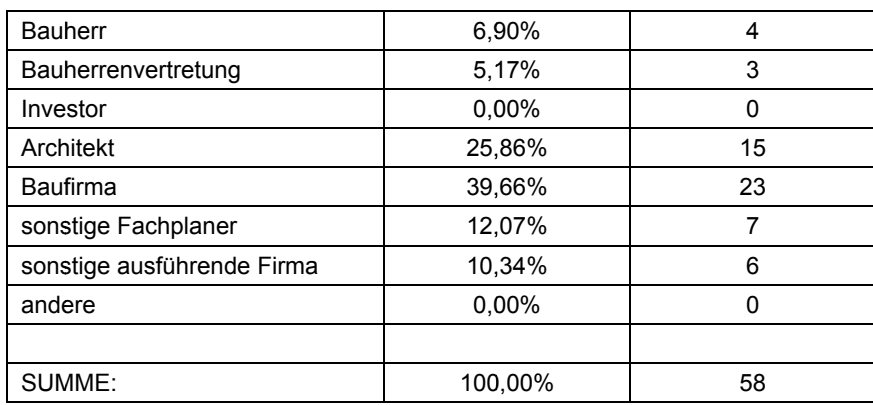

#### A1.02

#### Die Anzahl der Beschäftigten in Ihrem Unternehmen beträgt ca.:

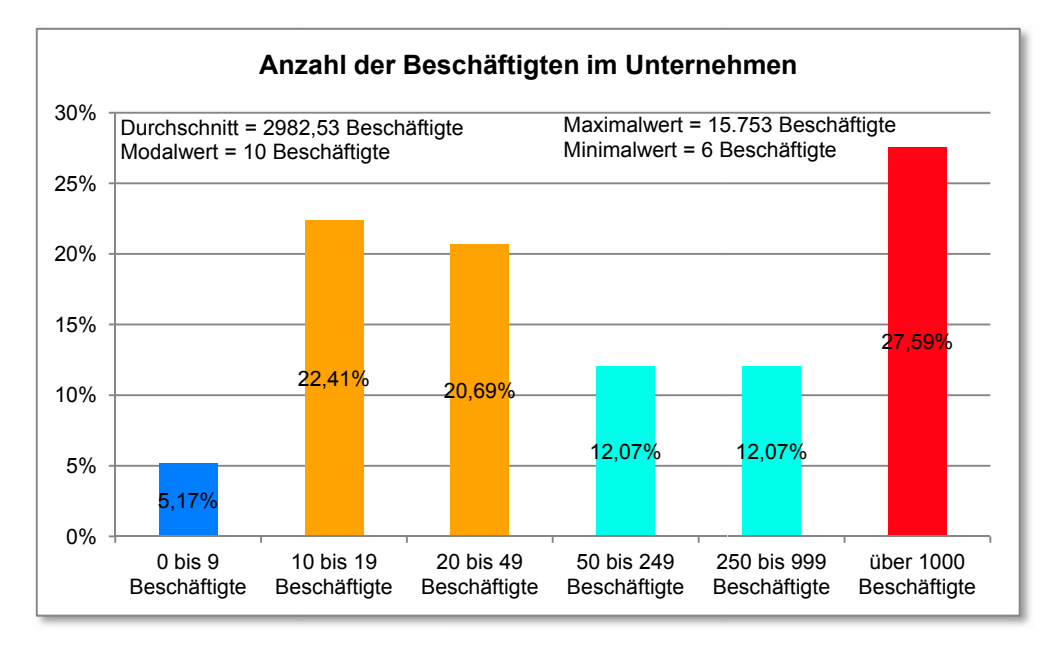

#### A1.03 Wie viele Jahre sind Sie schon in diesem Bereich der Baubranche berufstätig?

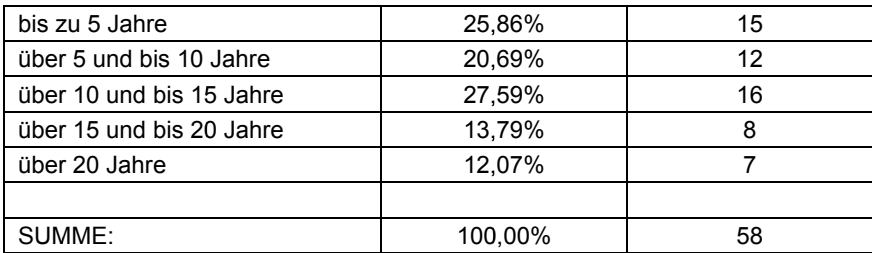

#### A1.04 **Ihr derzeitiger Berufsstand ist:**

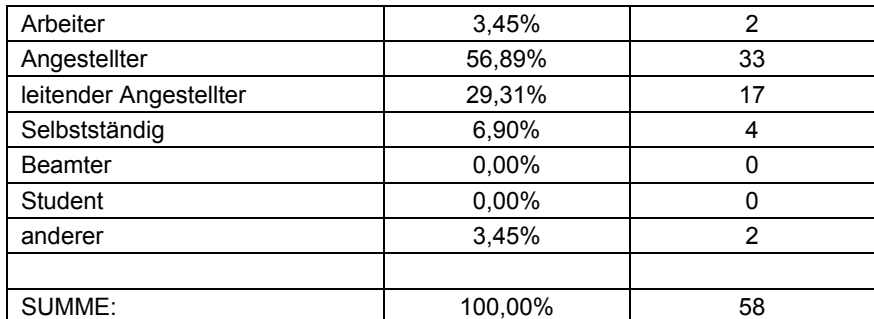

#### A1.05

### **Wie zufrieden sind Sie mit Ihrem derzeitigen Arbeitsplatz und Ihrer Arbeitssituation?**

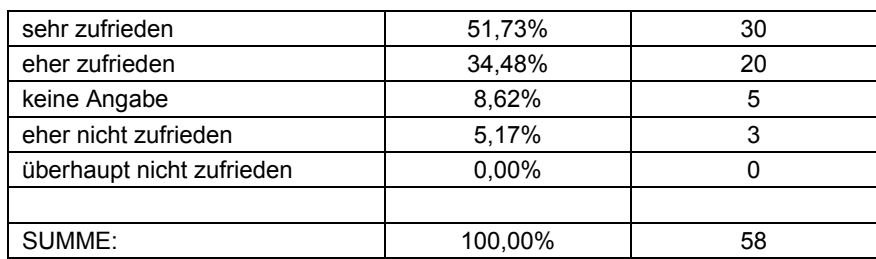

#### A1.06

#### **Waren Sie in einer ähnlichen oder derselben Beschäftigung schon jemals im Ausland berufstätig?**

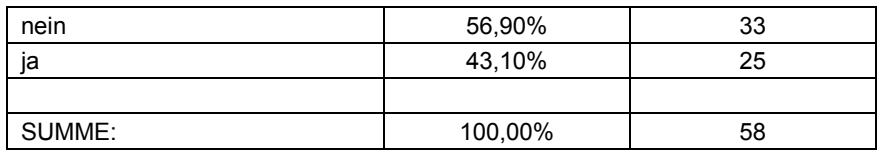

#### A1.07

#### **Welche Fremdsprachen beherrschen Sie in Wort und Schrift? (Mehrfachantworten zulässig)**

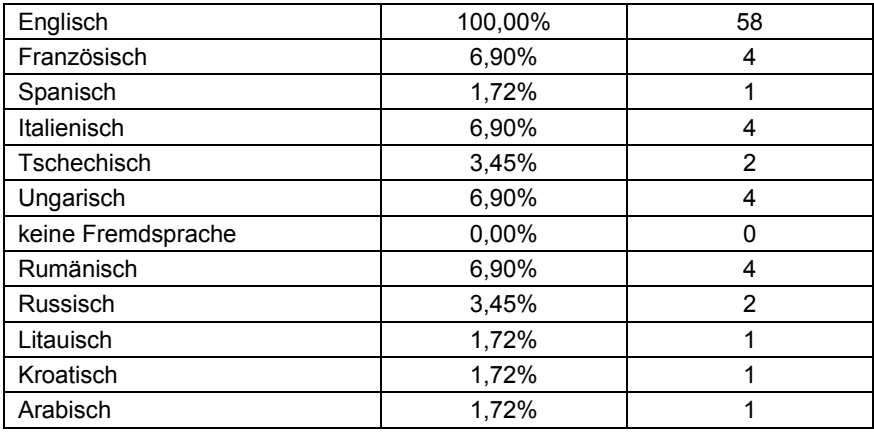

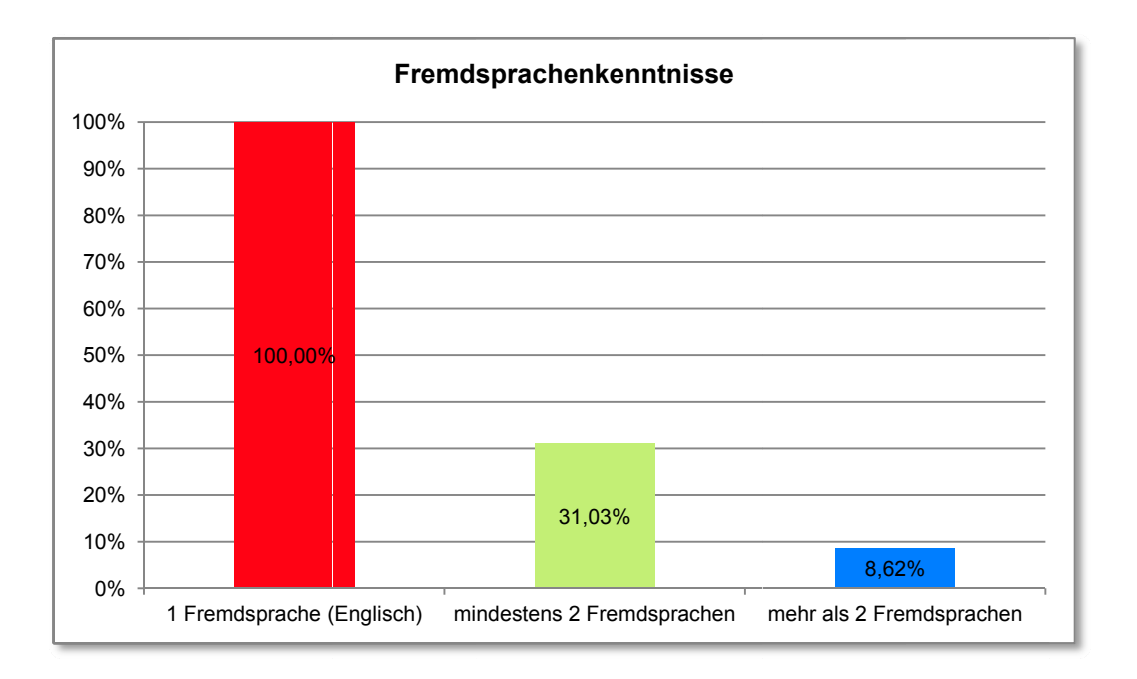

# (2) Fragen zur Computer- und IT - Erfahrung

#### B<sub>1.01</sub>

Seit wie vielen Jahren verwenden Sie einen Computer für Ihre Arbeit?

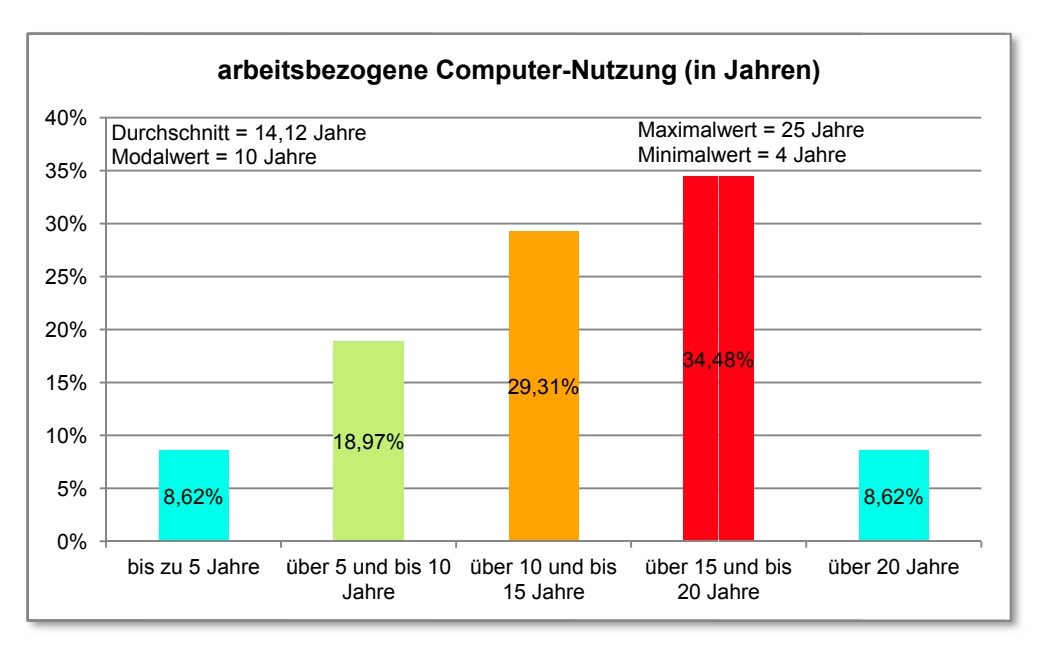

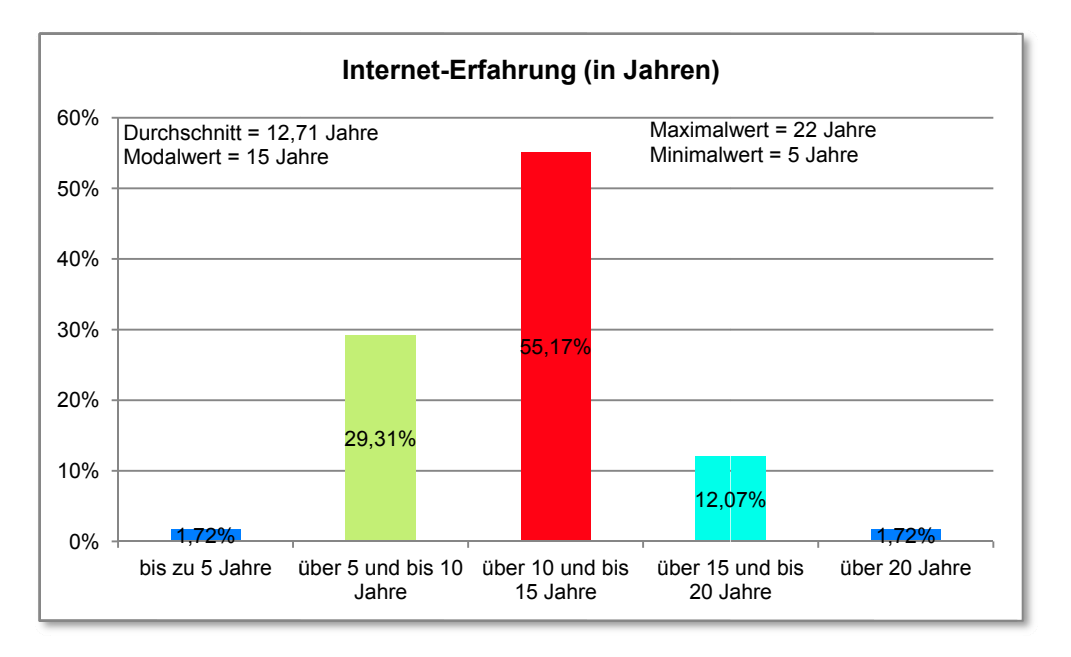

B1.02 Seit wie vielen Jahren nutzen Sie das Internet?

B1.03 Wie viele Stunden pro Tag verbringen Sie vor Ihrem Computer

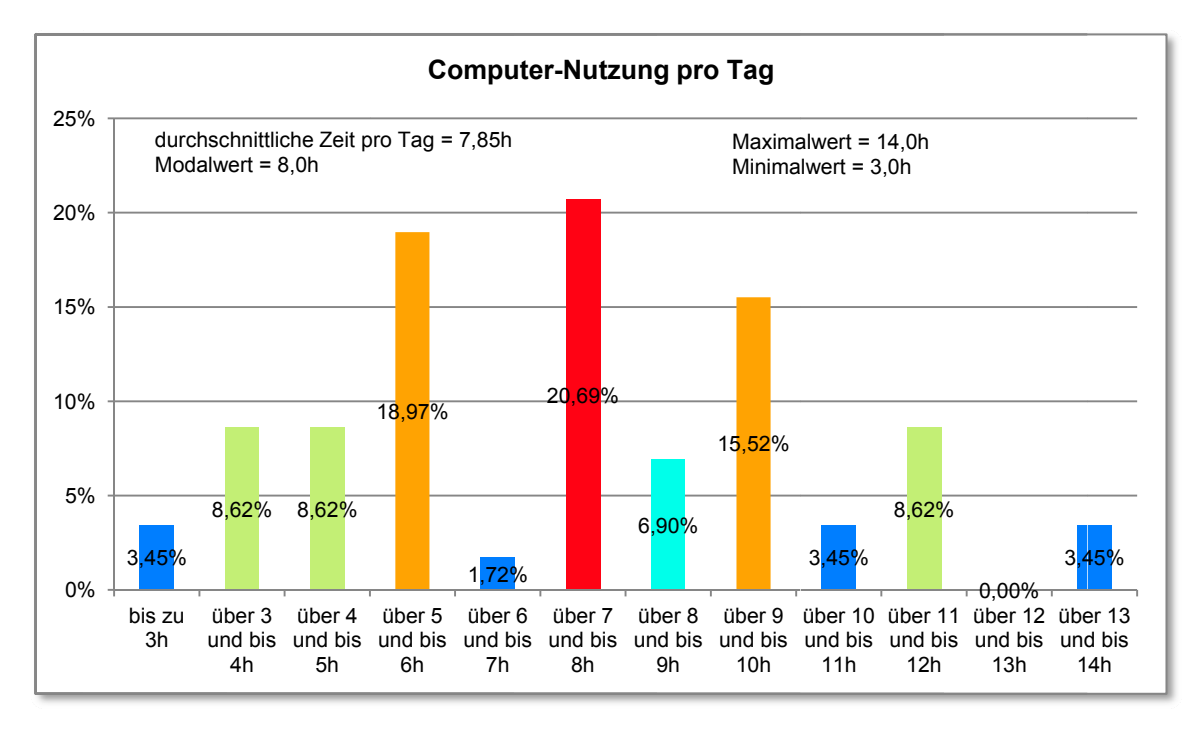

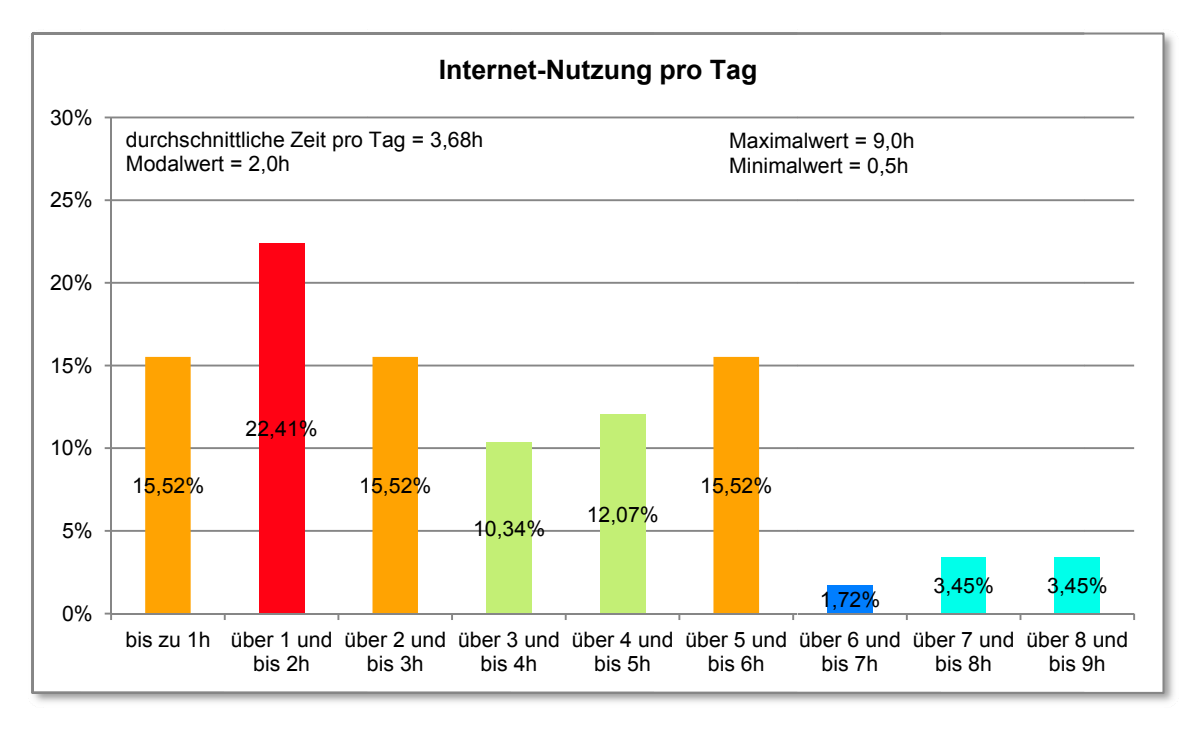

B1.04 Wie viele Stunden pro Tag verbringen Sie im Internet?

B1.05 Verwenden Sie selbst ein Smartphone (iPhone, BlackBerry, Palm, HTC,...) bzw. ein Tablet (iPad,...) privat oder auch beruflich? Bitte füllen Sie die Tabelle sinngemäß aus.

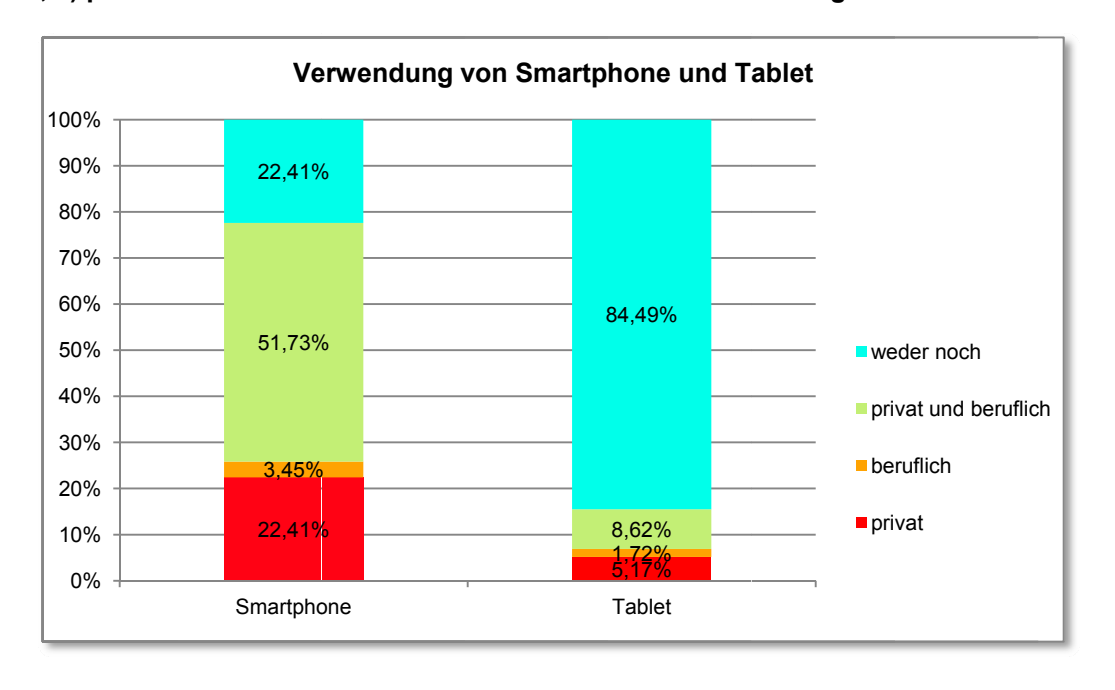

#### B1.06 Dient Ihnen Ihr Smartphone / Tablet in manchen Bereichen bzw. Situationen auch als Ersatz für Ihren Computer?

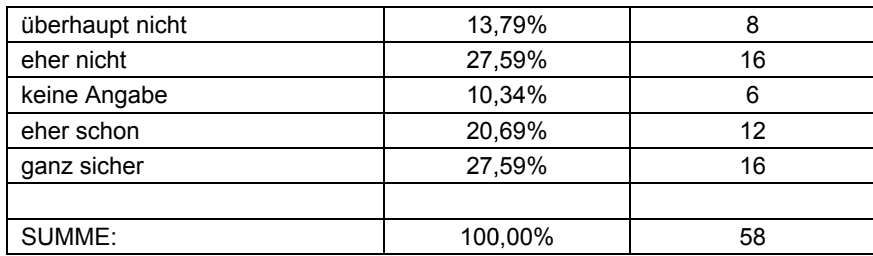

# (3) Fragen zur think project! - Erfahrung und eigener Einschätzung

#### $C1.01$

Wie lange arbeiten Sie bereits bzw. wie lange haben Sie mit think project! gearbeitet?

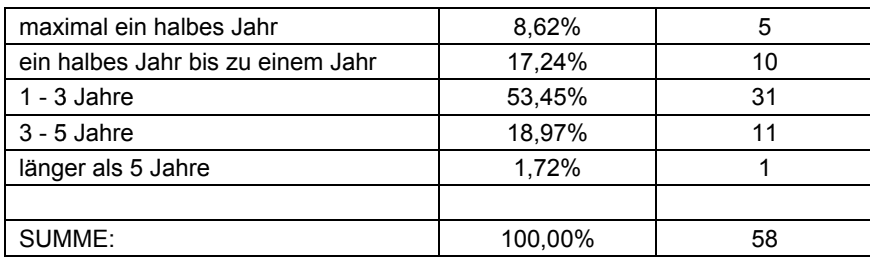

#### C<sub>1.02</sub>

#### Wie viele Stunden pro Tag arbeiten Sie durchschnittlich mit think project!?

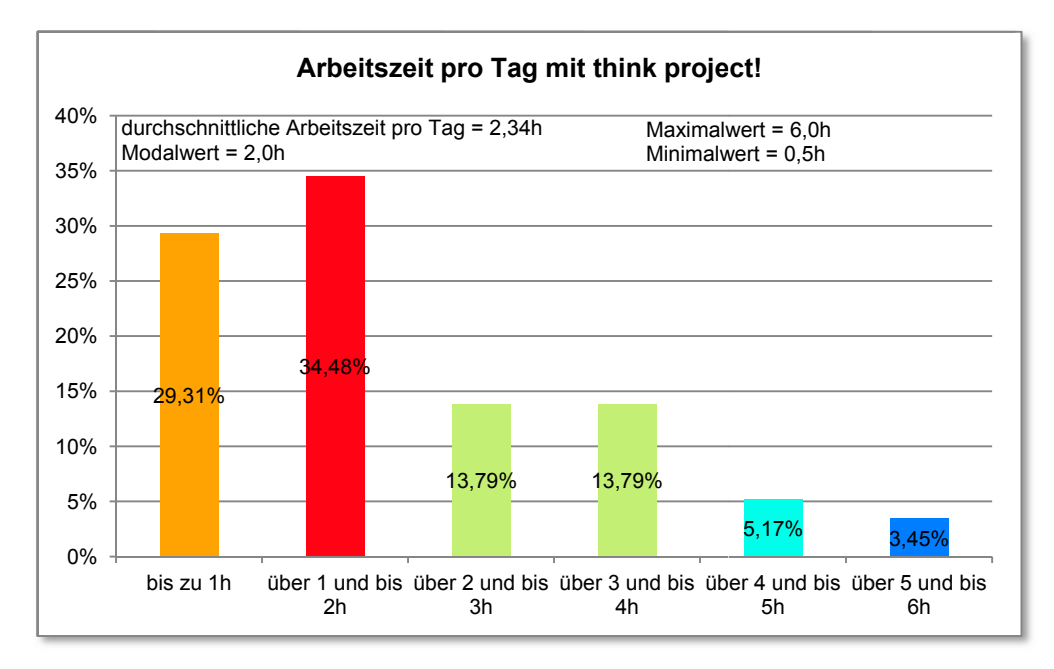

#### 139

#### C1.03 Würden Sie sich selber eher als "erfahrenen" think project! - User einschätzen?

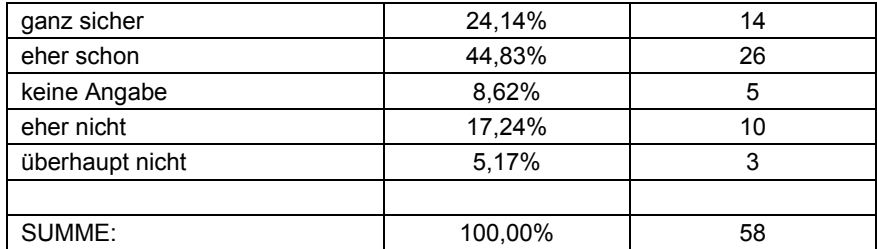

#### C1.04

#### **Bitte beschreiben Sie kurz, was Sie davon abhält think project! noch besser zu beherrschen.**

#### **Aussagen der Teilnehmer:**

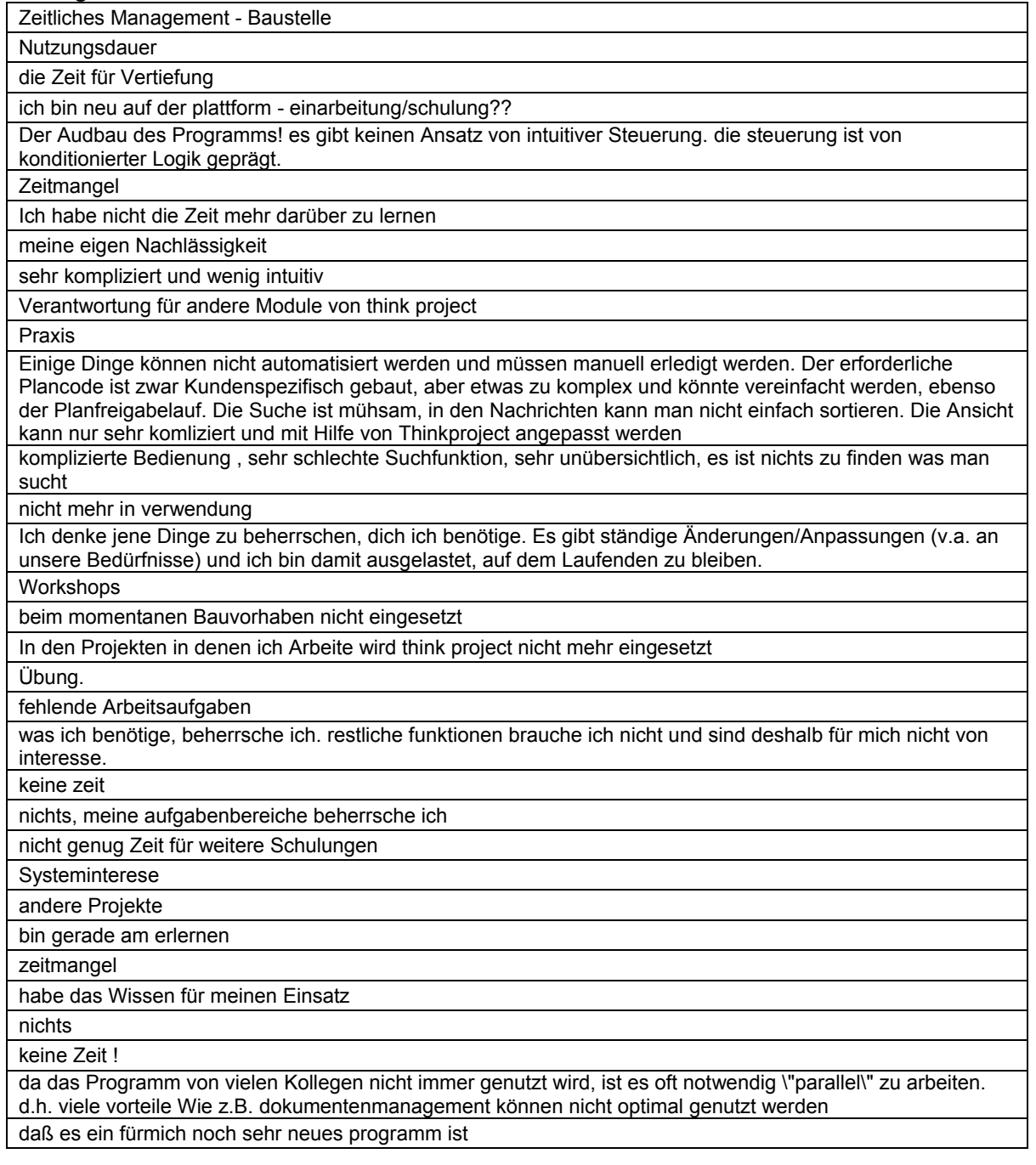

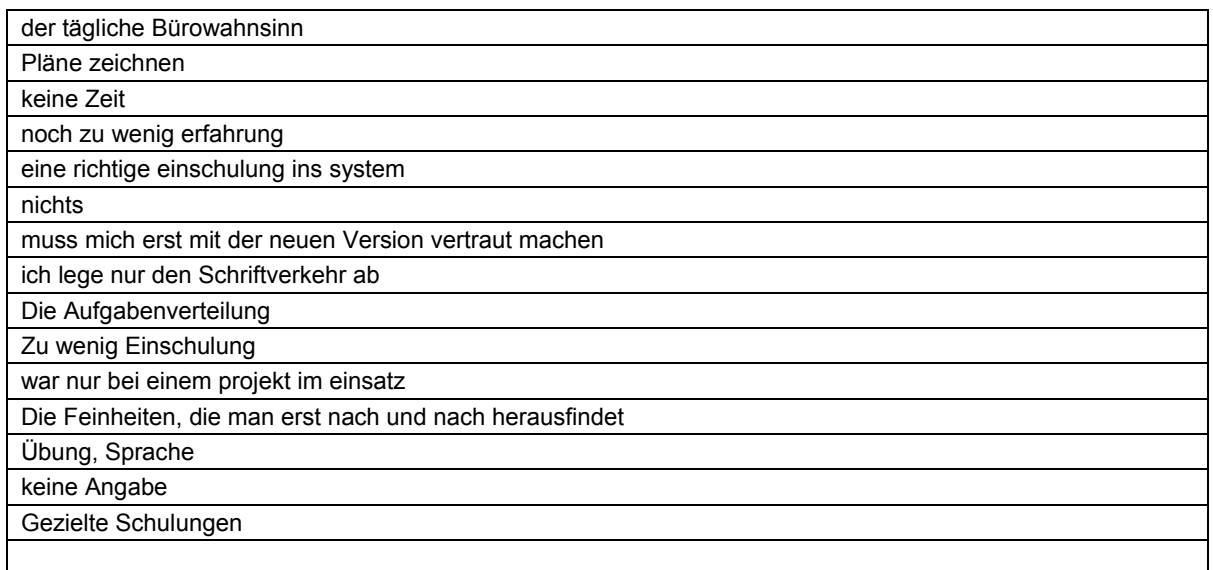

*Anmerkung: inhaltslose Angaben, wie Punkt(e), Beistrich, Bindestrich(e), Smileys usw. wurden aus der Tabelle entfernt - die weiteren Aussagen wurden wortwörtlich übernommen* 

#### C1.05 **Könnten Sie sich vorstellen think project! künftig auch als mobile Webanwendung (als "app") auf einem Smartphone / Tablet zu nutzen?**

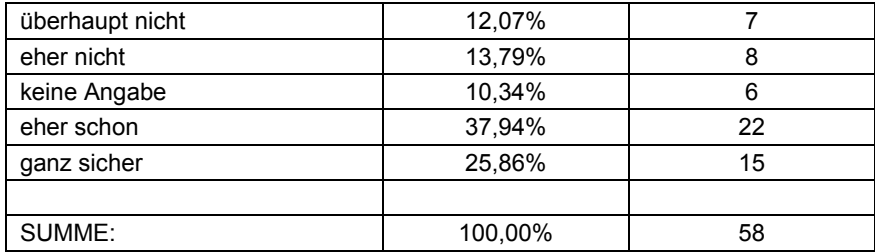

C1.06

#### **Welche der folgenden Module sollte Ihrer Meinung nach eine think project! – Webanwendung für ein Smartphone / Tablet beinhalten?**

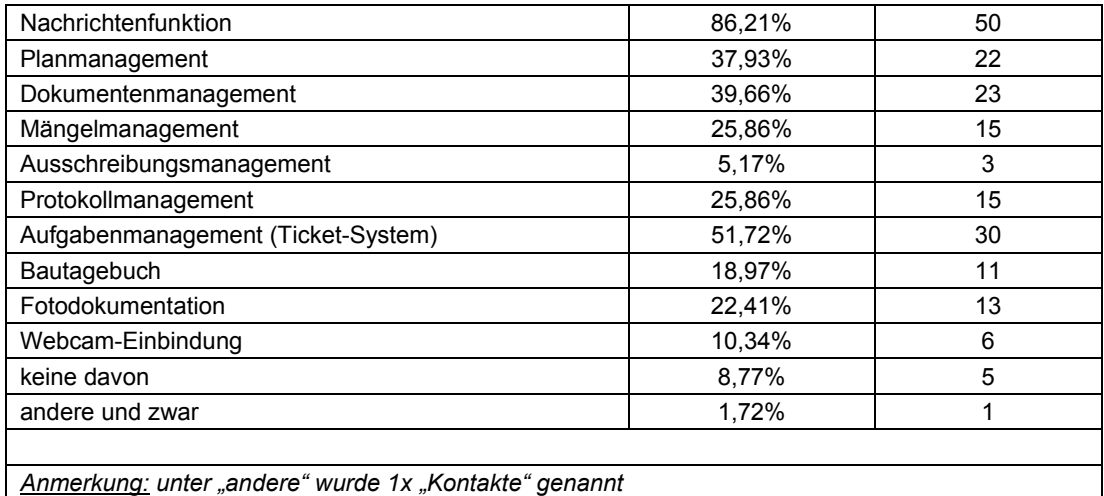

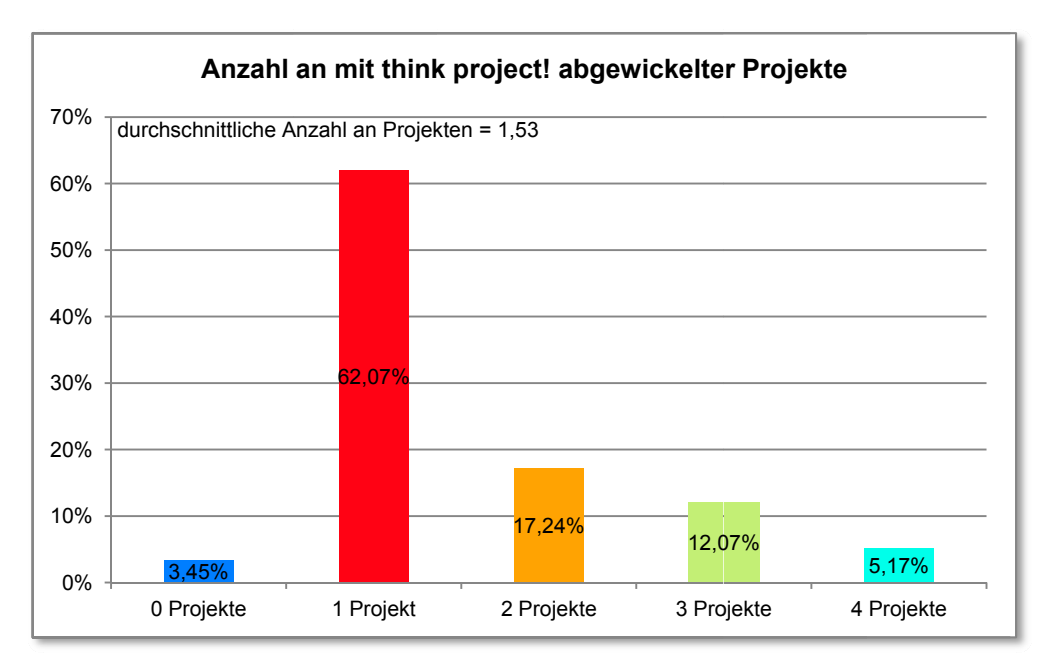

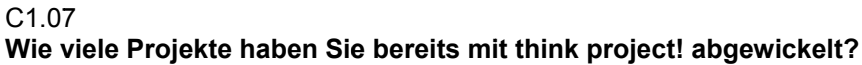

#### C1.08

Unabhängig vom Einsatz und Ihrer Verwendung der think project! - Plattform, wie zufrieden sind Sie generell mit dem Projekt an dem Sie gerade hauptsächlich arbeiten?

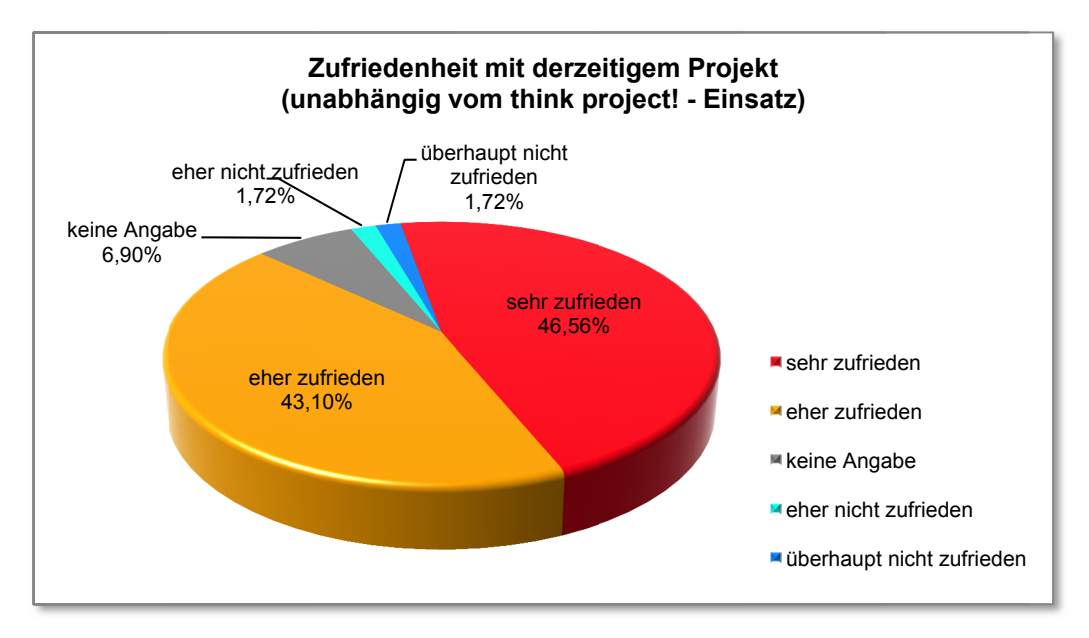

#### Fragen zur think project! - Einschulung  $(4)$

#### C1.09.SX

Haben Sie jemals eine professionelle Einschulung vom think project! - Team erhalten?

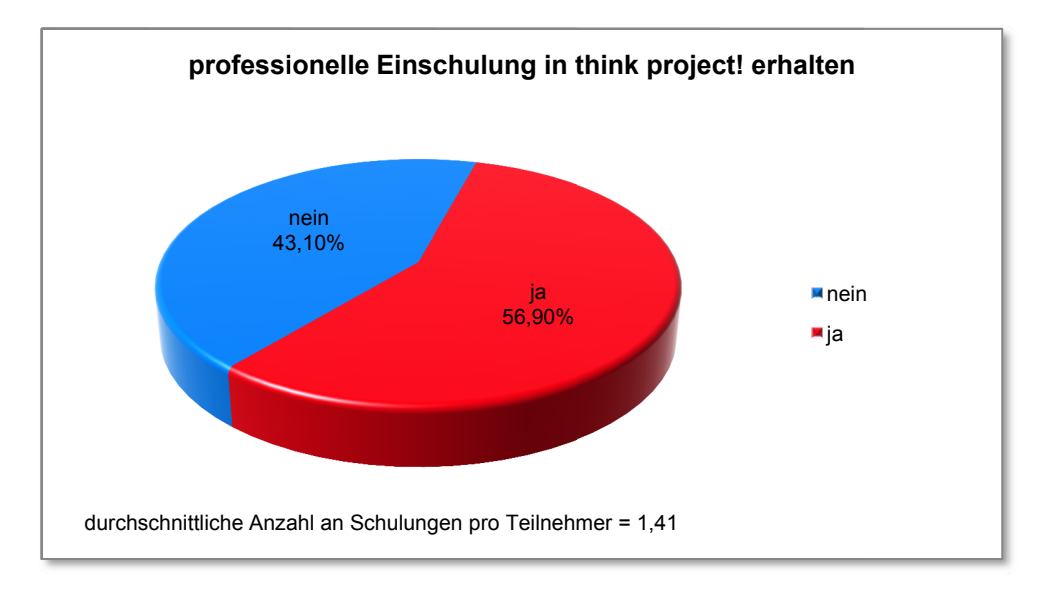

C1.10.SX Wäre bzw. war eine professionelle Einschulung für Sie hilfreich?

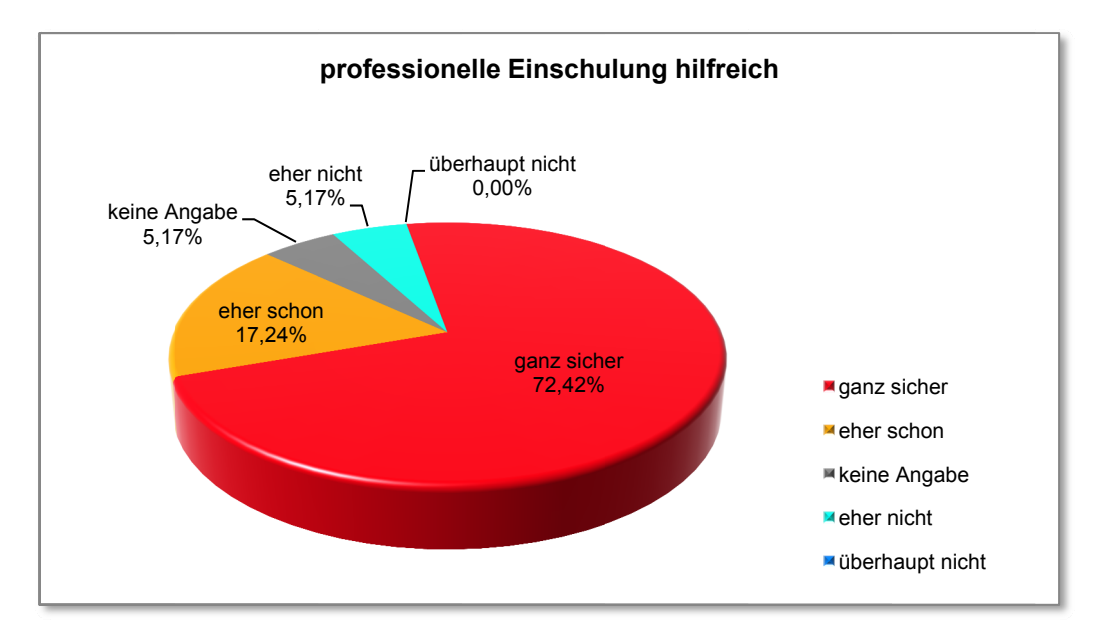

#### C1.11.SX

Wäre für Sie, nach einer ersten Einschulung und geraumer Zeit der aktiven Nutzung von think project! auch eine anschließende "zweite" Schulung für Fortgeschrittene (zur Verbesserung des bisher Erlernten) sinnvoll?

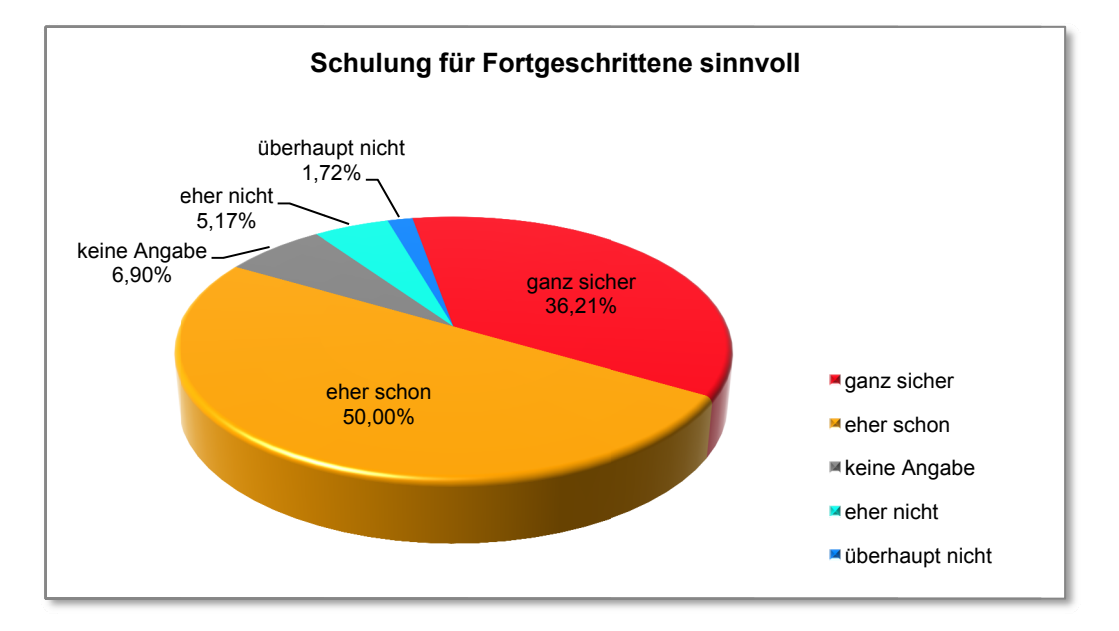

C1.12.SX

#### Wie haben Sie den Umgang mit think project! erlernt? Bitte tragen Sie für die zutreffenden Antworten prozentmäßige Werte ein, sodass sich in Summe 100% ergeben.

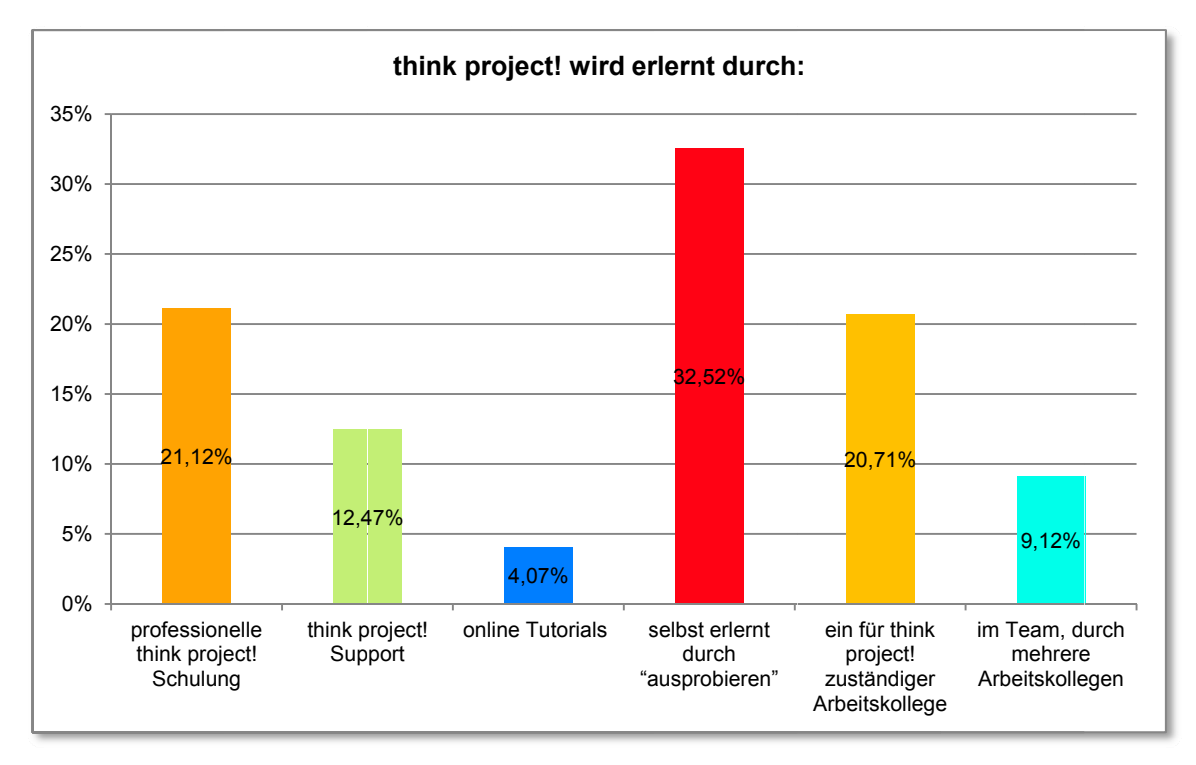

#### C1.13.SX

#### **Ist Ihrer Meinung nach der richtige Umgang mit think project! auch ohne professionelle Schulung erlernbar?**

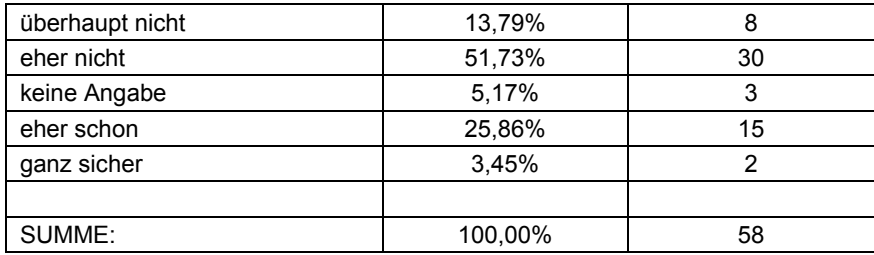

## (5) **Fragen zur think project! Nutzung und allgemeinen Eigenschaften der Internetplattform**

D1.01

**Welche Produktversion von think project! nutzen Sie?** 

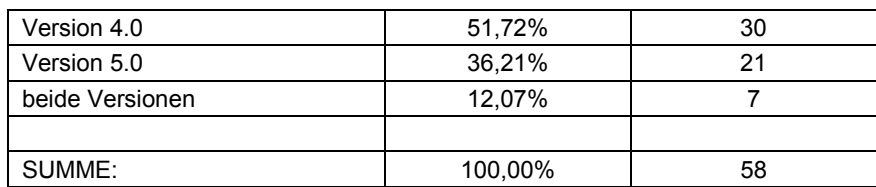

D1.02

#### **Unabhängig davon, ob Sie Produktversion 4.0 oder 5.0 verwenden, wie gefällt Ihnen das Design der Benutzeroberfläche?**

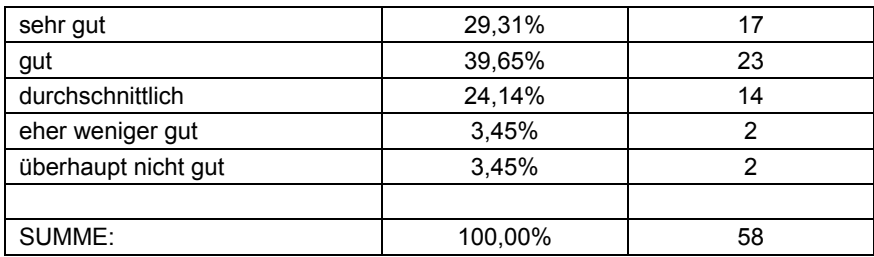

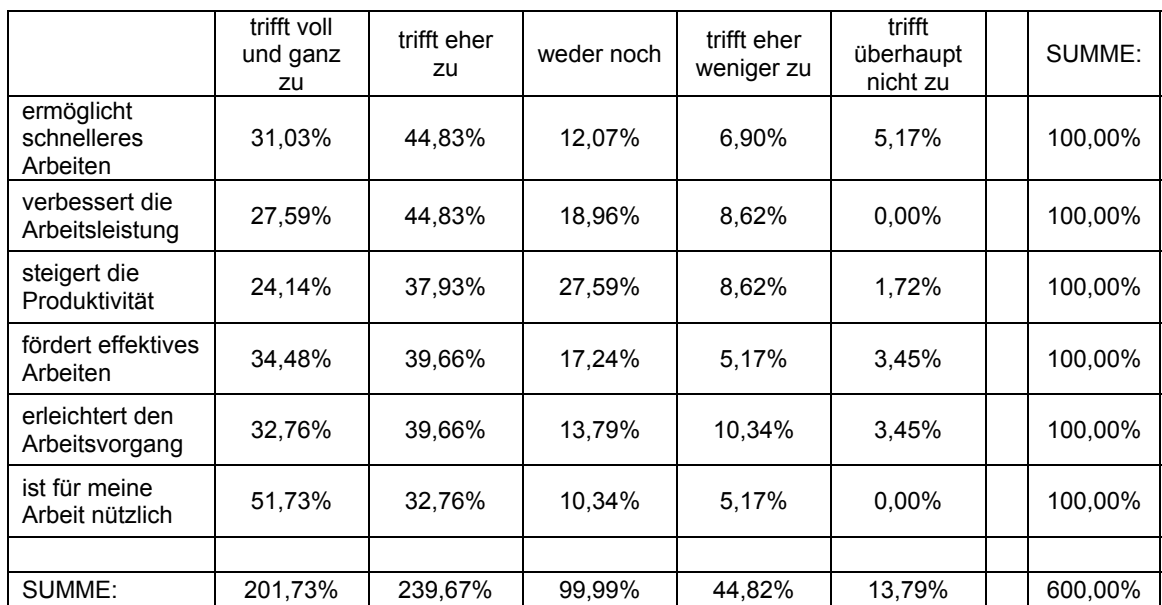

#### D1.03 **Inwiefern treffen folgende Aussagen über die Benutzeroberfläche, die Sie verwenden, auf Sie zu?**

#### D1.04

#### **Inwiefern sind für Sie folgende Aussagen über die Bedienbarkeit der von Ihnen verwendeten Benutzeroberfläche zutreffend?**

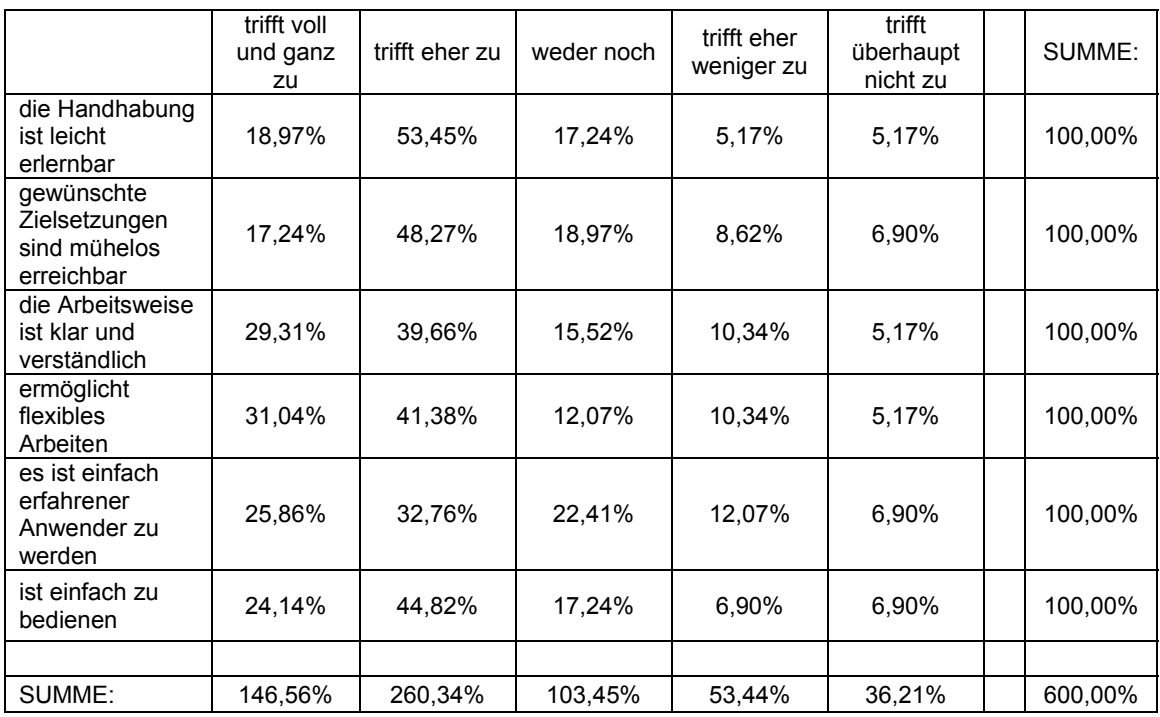

#### D1.05

Könnte man Ihrer Meinung nach an der Benutzeroberfläche von think project! etwas verbessern?

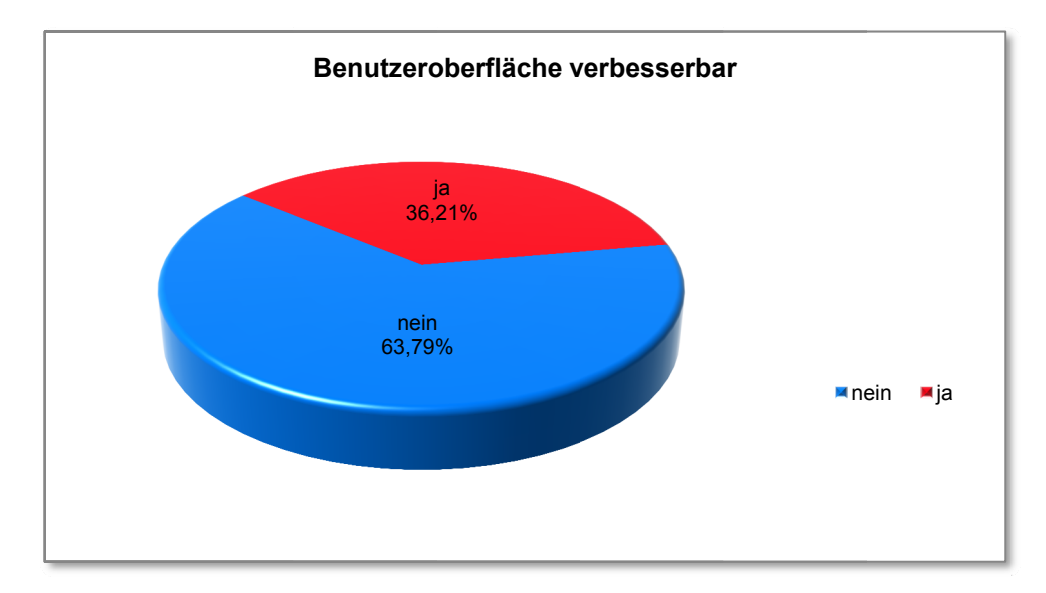

#### Angeführte Verbesserungsvorschläge der Teilnehmer:

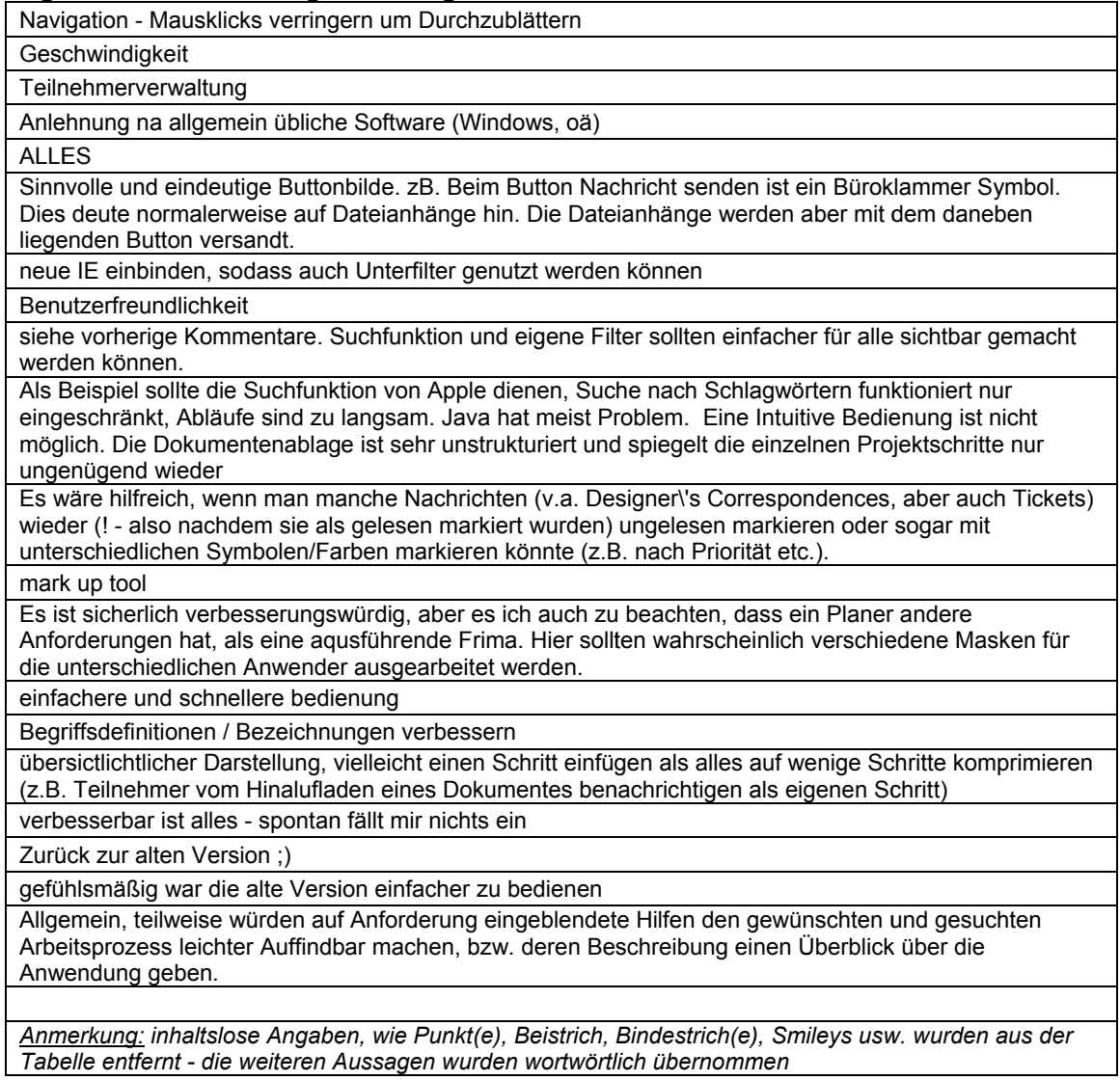

#### D1.06

#### **Wie zufrieden sind Sie mit der Navigation bei der von Ihnen verwendeten Produktversion der internetbasierenden Projektplattform think project!?**

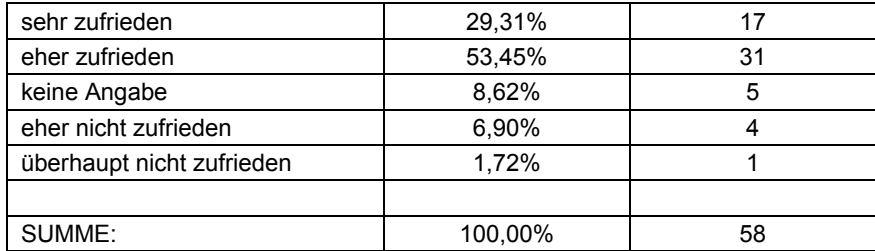

D1.07

# **Inwiefern treffen folgende Aussagen über die Navigation in think project! auf Sie zu?**

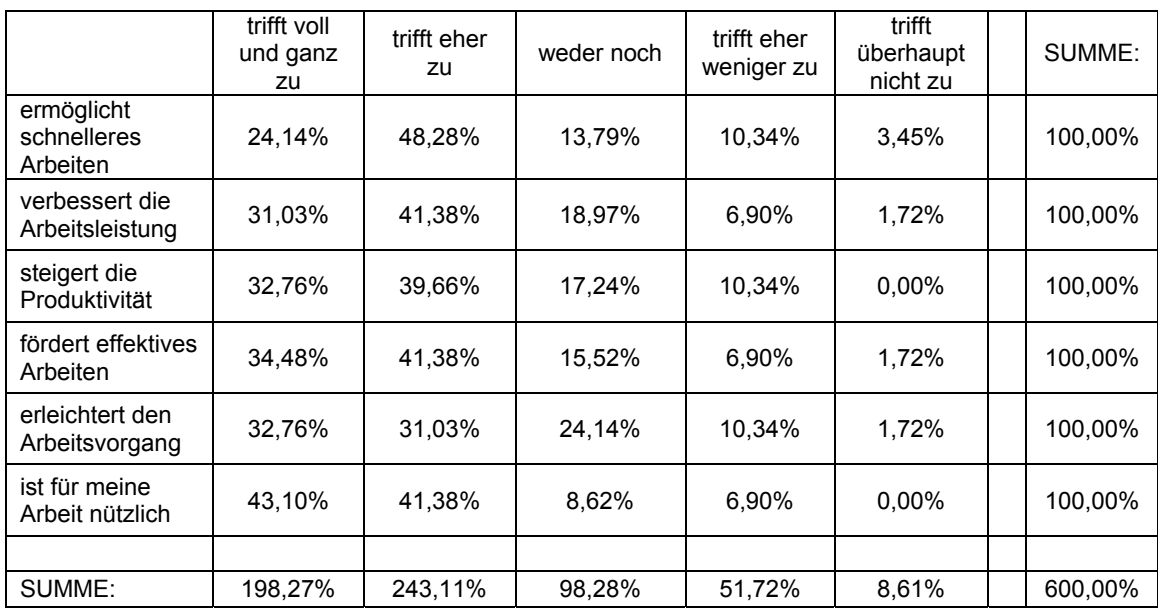

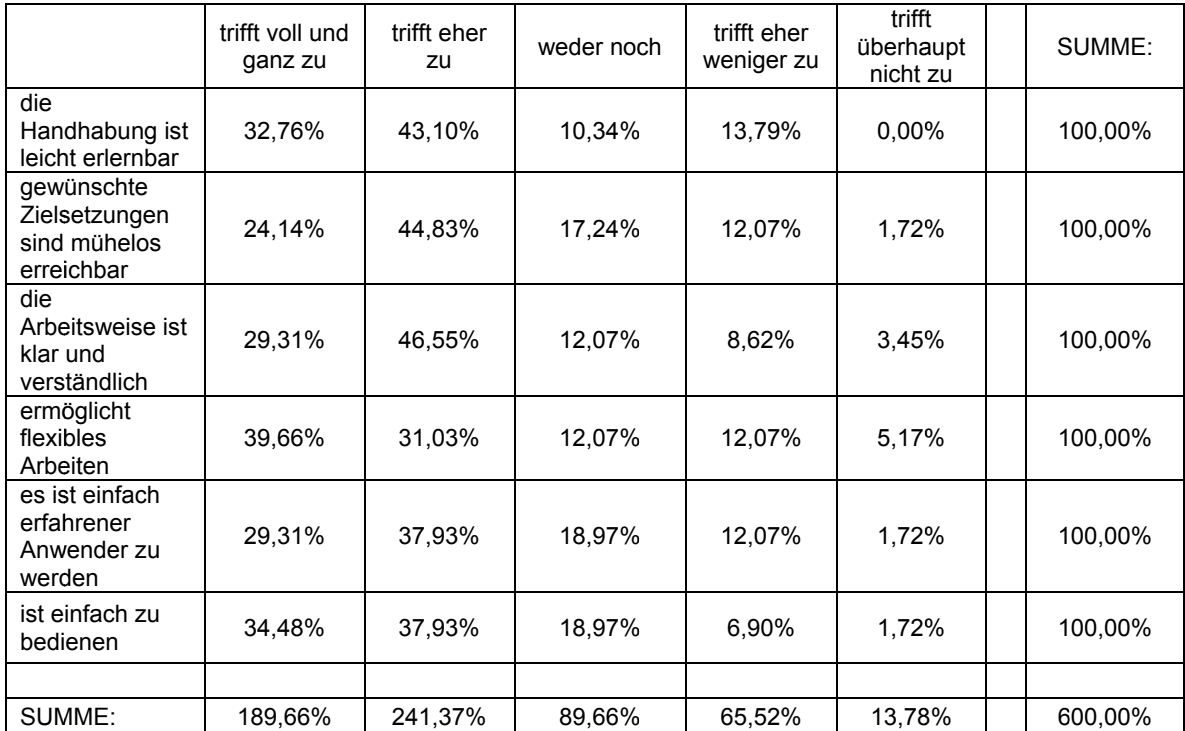

#### D1.08 Inwiefern sind für Sie folgende Aussagen über die Bedienbarkeit der Navigation zutreffend?

#### D1.09

#### Könnte man Ihrer Meinung nach an der Navigation der internetbasierenden Projektplattform think project! etwas verbessern?

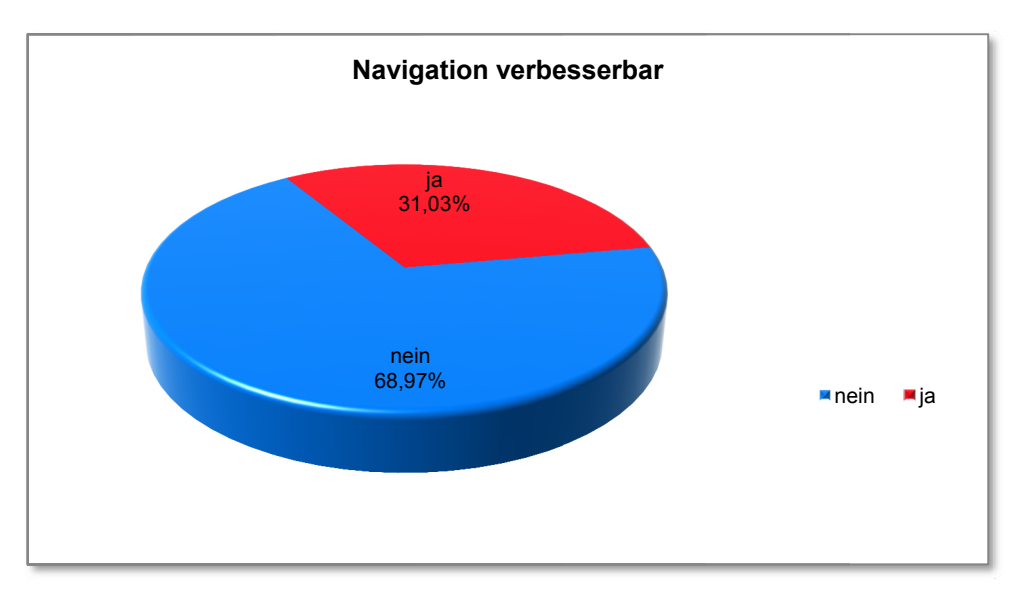

# Angeführte Verbesserungsvorschläge der Teilnehmer:

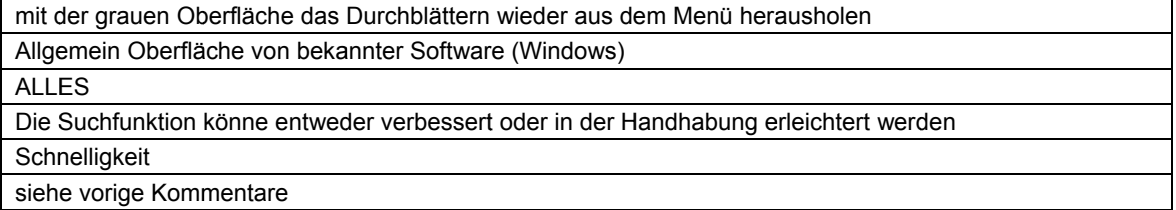

alles! Wenn man nicht absolut genau weis was man sucht findet man es nicht. Es sollten Dokumentenverknüpfungen geben.

Auch hier muss an die unterschiedlichen Anwender eine unterschiedliche Struktur erarbeitet werden.

**Schnelligkeit** 

eine \"zurück\"-funktion wäre super

Siehe vor

die vielen popup-Fenster machen alles viel zu kompliziert

ist schwierig sich zurecht zu finden am Anfang

wieso funktioniert der schritt "zurück" nicht???

zurück zur alten Version ;)

alles ist viel zu mühsam

Allgemeine Verbesserungen wie bei Windows, ect.

*Anmerkung: inhaltslose Angaben, wie Punkt(e), Beistrich, Bindestrich(e), Smileys usw. wurden aus der Tabelle entfernt - die weiteren Aussagen wurden wortwörtlich übernommen*

#### D1.10

#### **Welche dieser Module von think project! haben Sie schon einmal benutzt? (Mehrfachantworten zulässig)**

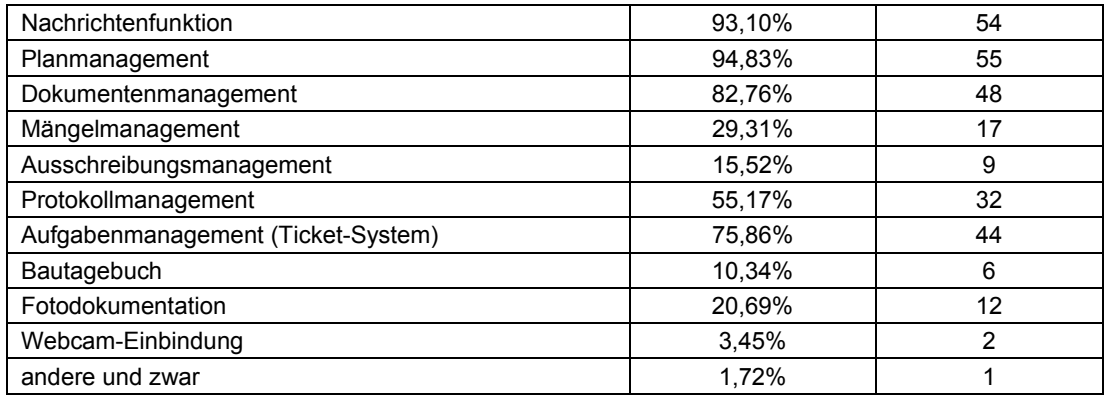

#### D1.11

#### **Welche dieser Module von think project! verwenden Sie am häufigsten? (Mehrfachantworten zulässig)**

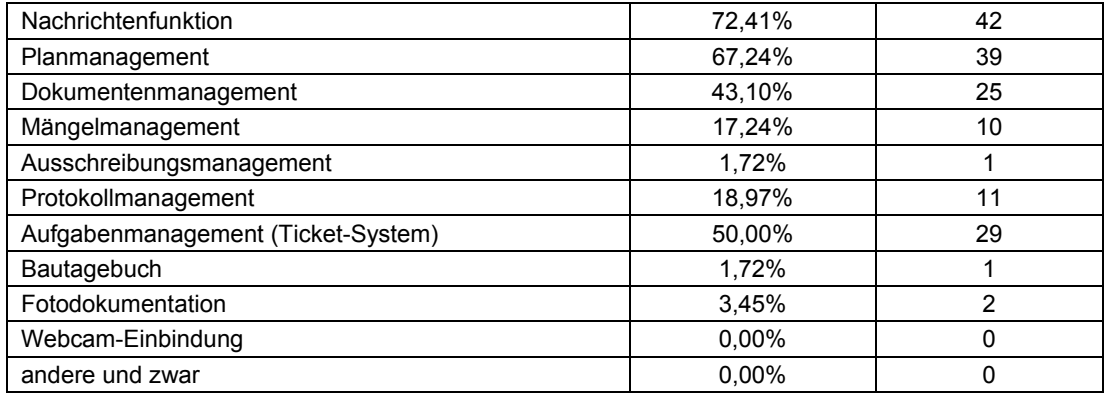

# (6) Fragen zum Planmanagement - Modul

#### D<sub>2.01</sub>

Wie häufig verwenden Sie das Planmanagement - Modul?

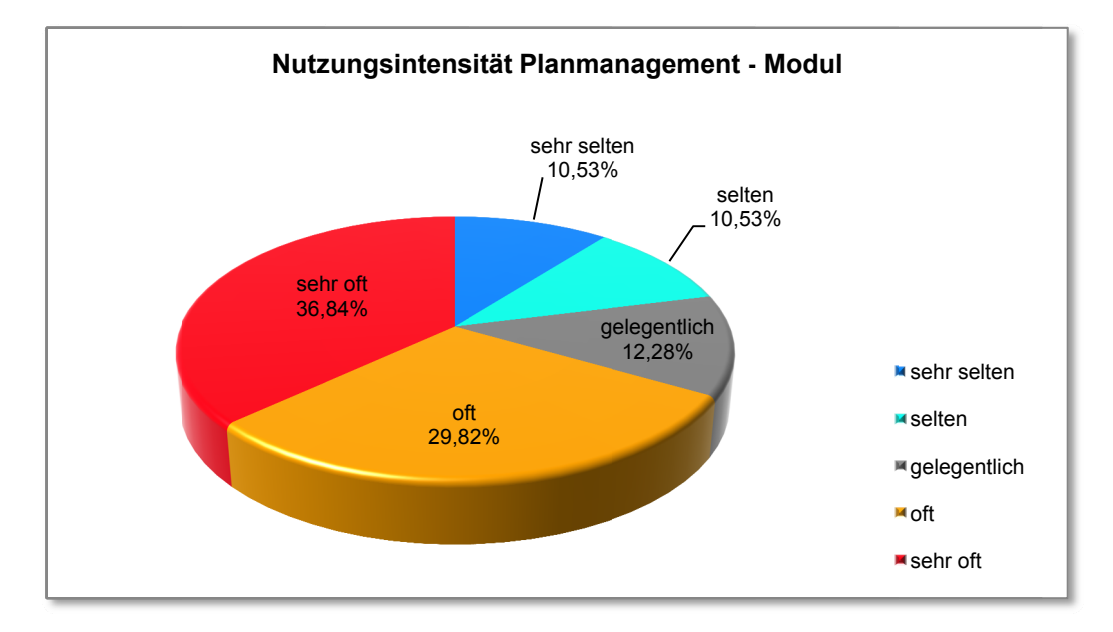

#### D2.02

#### Für welche Zwecke nutzen Sie das Planmanagement? (Mehrfachantworten zulässig)

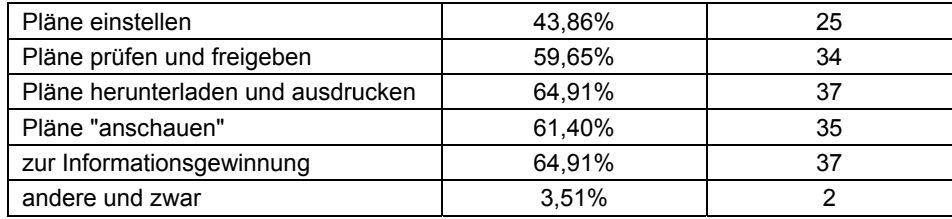

#### D2.03 Wie zufrieden sind Sie mit dem Planmanagement - Modul?

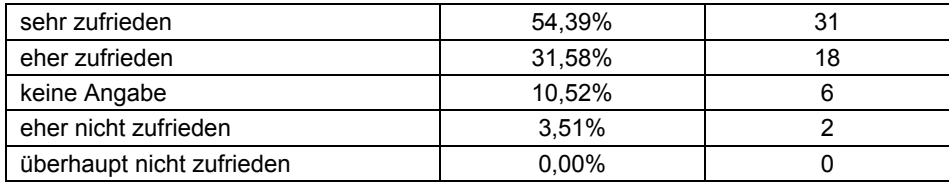

D<sub>2.04</sub>

#### Welche der folgenden Planmanagement - Informationen sind für Sie besonders wichtig? (Mehrfachantworten zulässig)

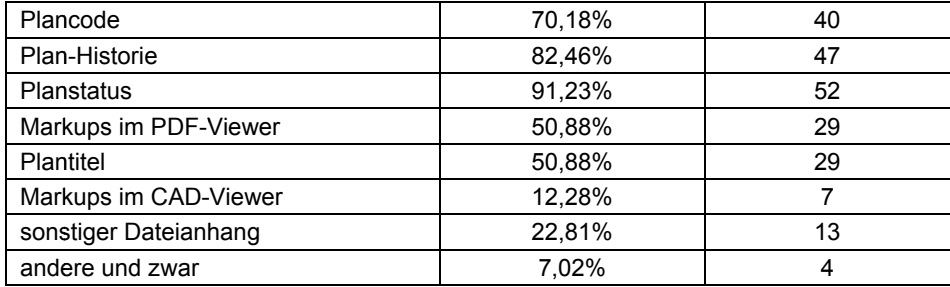

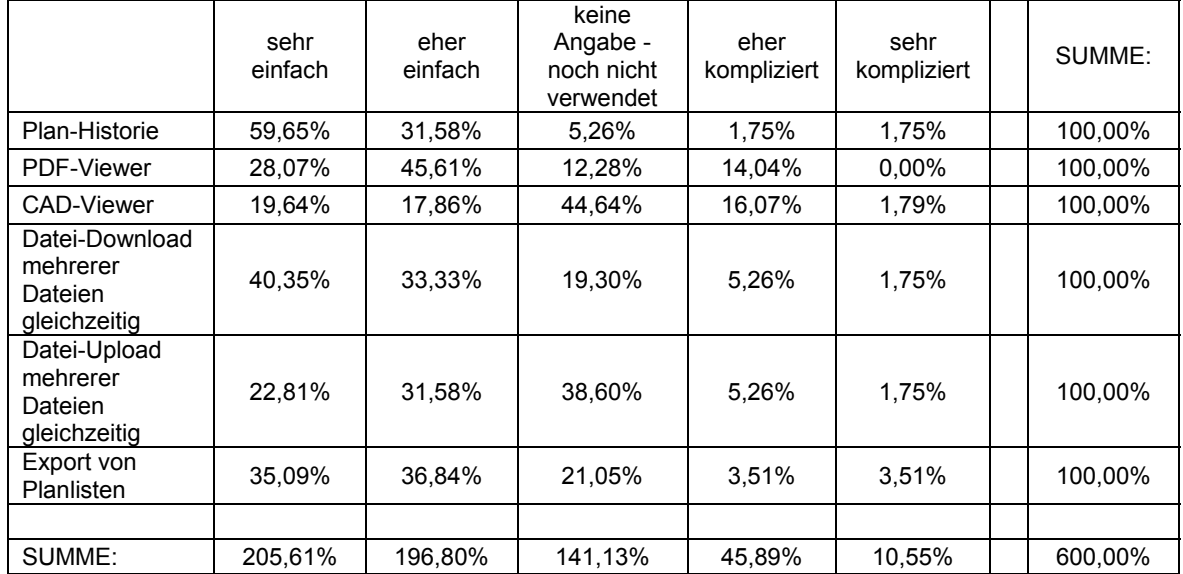

#### D2.05 **Wie beurteilen Sie die Handhabung folgender Einzelkomponenten im Planmanagement?**

#### D2.06 Wie gestaltet sich für Sie die Suche, wenn Sie einen "ganz bestimmten" Plan finden wollen?

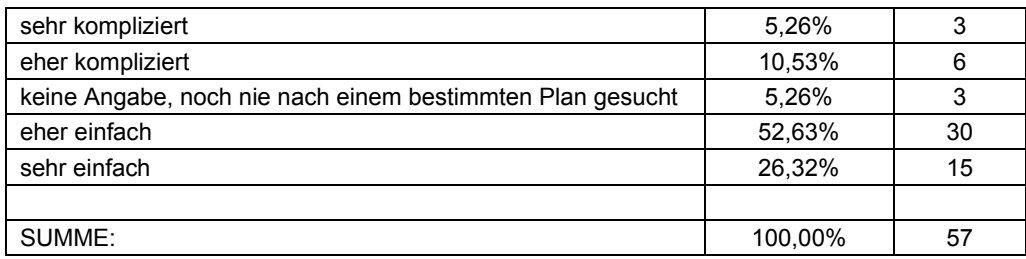

#### D2.07

Mit der Funktion "auto-fill-out" können Sie bereits vorab bestimmte Eigenschaften zu **Plänen definieren. Beim späteren Hochladen eines Plans werden die entsprechenden Informationen (Plantyp, Geschoss etc.) automatisch zugeordnet. Wie gefällt Ihnen die Funktion "auto-fill-out"?** 

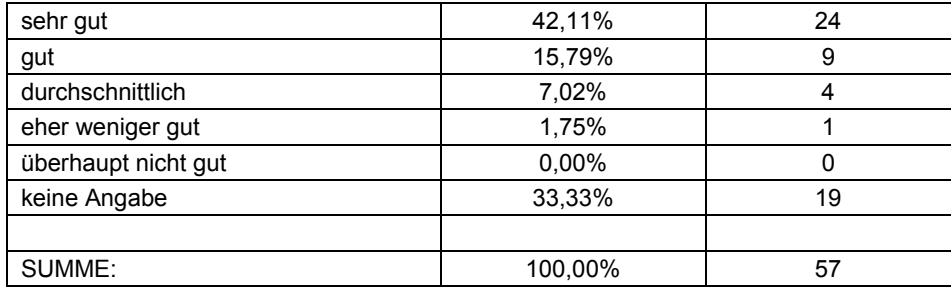

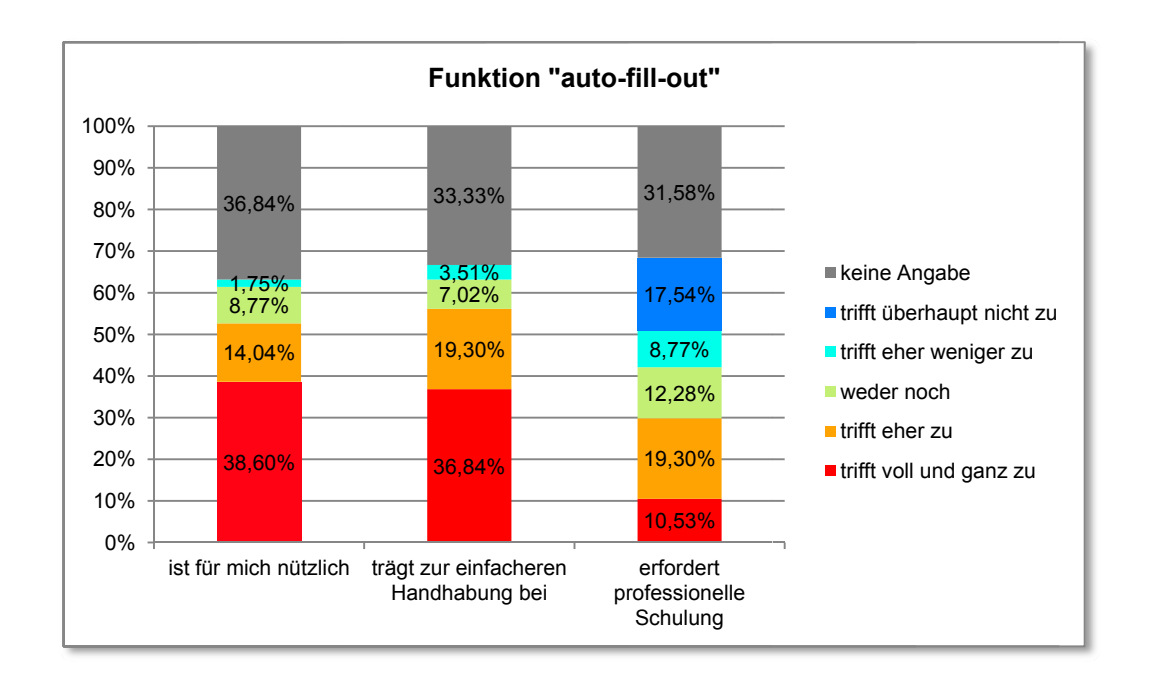

#### D<sub>2.08</sub> Inwiefern treffen folgende Aussagen hinsichtlich der Funktion "auto-fill-out" auf Sie zu?

#### D2.09

Künftig können Sie mittels Schnittstellenwerkzeugen ("Connectoren") in diversen Programmen (wie z.B. AutoCAD) Ihre Dateien direkt in den think project! Projektraum hochladen. Wie gefällt Ihnen diese Möglichkeit?

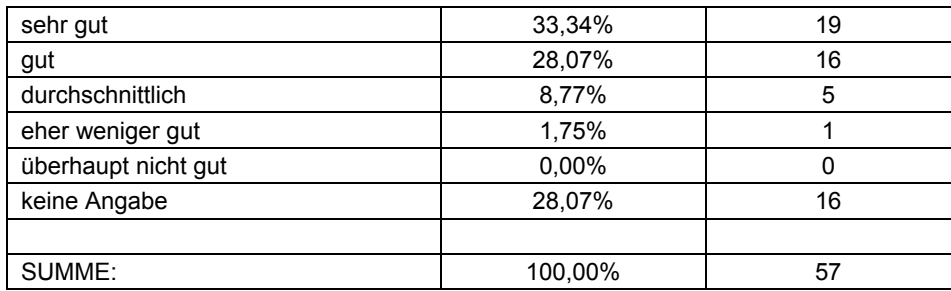

#### D<sub>2.10</sub> Inwiefern treffen folgende Aussagen hinsichtlich der künftig verfügbaren Schnittstellenwerkzeuge ("Connectoren") auf Sie zu?

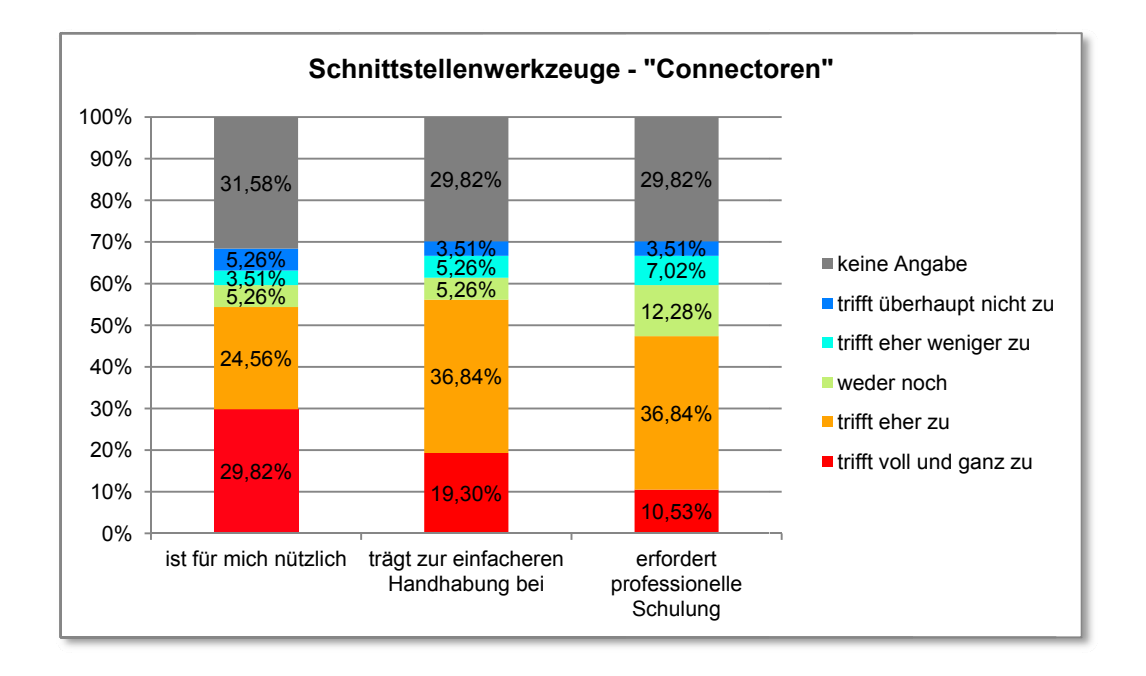

#### D<sub>2.11</sub>

Wie gefällt Ihnen die Idee künftig in den Bearbeitungsfenstern (z.B.: Plandokument senden, Ticket senden usw.) einen direkten Download-Link für die jeweiligen Hilfe- und Supportdokumente zu platzieren? (z.B.: Download-Link für den Projekt-Plancode im Fenster "Plandokument senden" - siehe Abbildung).

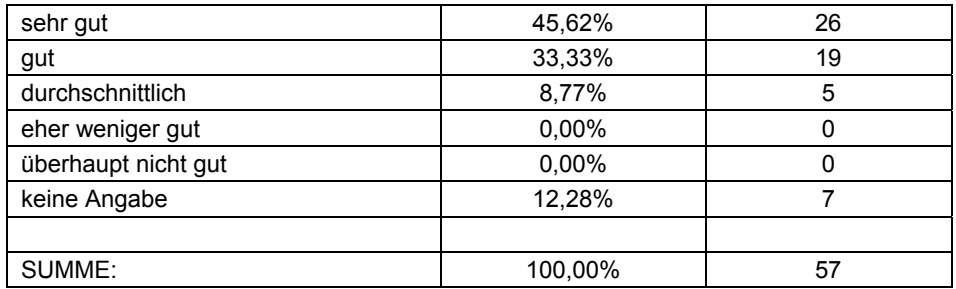

D<sub>2</sub>.12

Inwiefern treffen folgende Aussagen hinsichtlich der Idee künftig direkte Download-Links in den Bearbeitungsfenstern zu platzieren auf Sie zu?

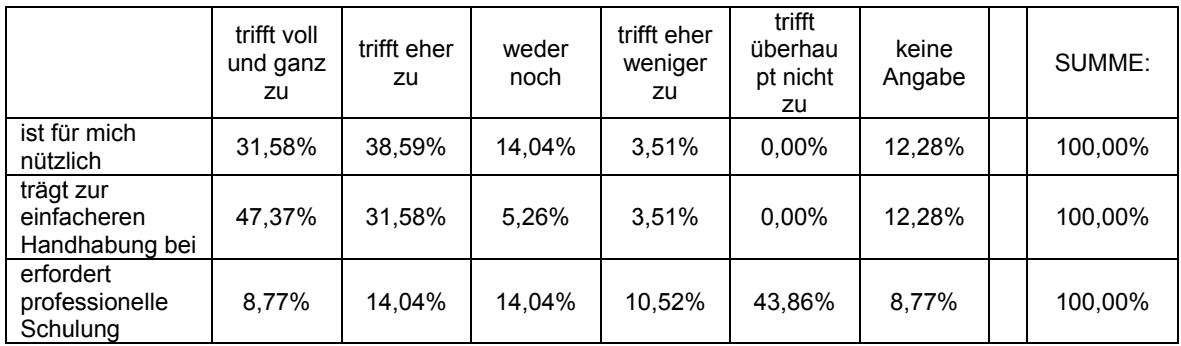

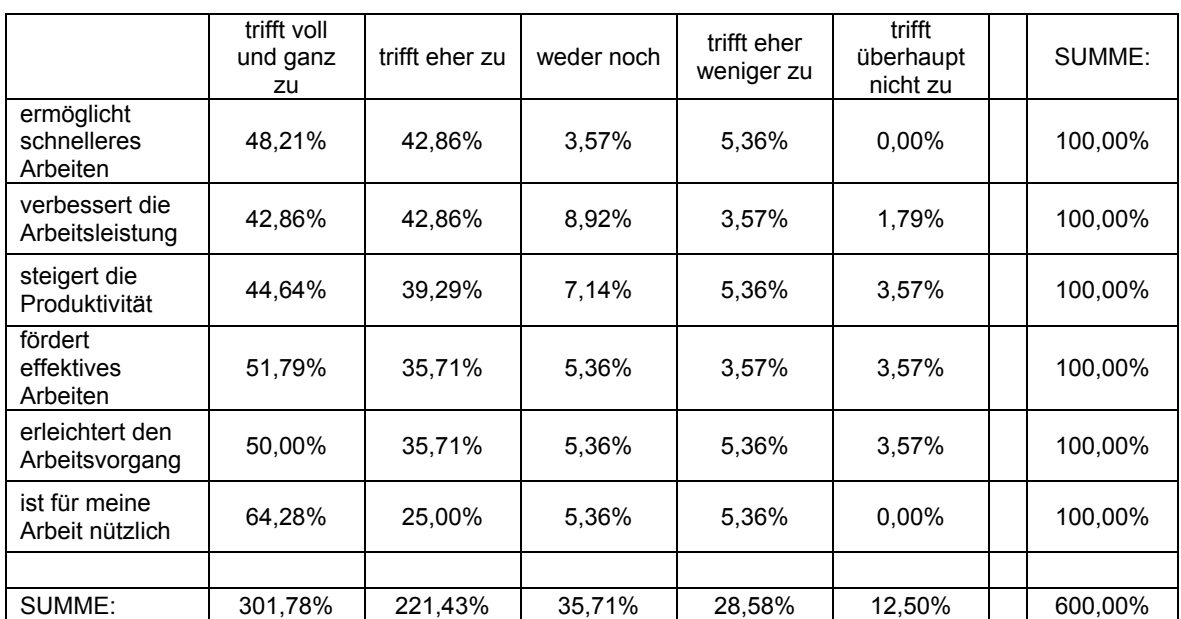

#### D2.13 **Inwiefern treffen folgende Aussagen über das gesamte Planmanagement - Modul auf Sie zu?**

#### D2.14

#### **Inwiefern sind für Sie folgende Aussagen über die Bedienbarkeit des Planmanagement - Moduls zutreffend?**

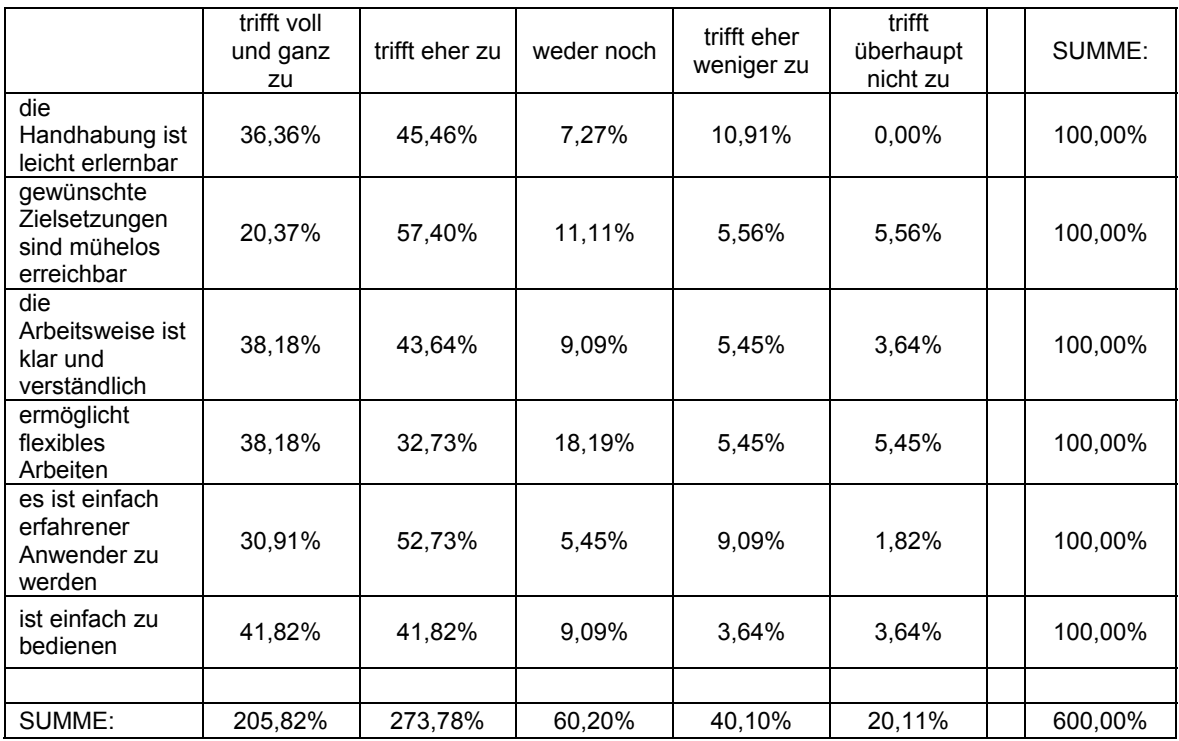

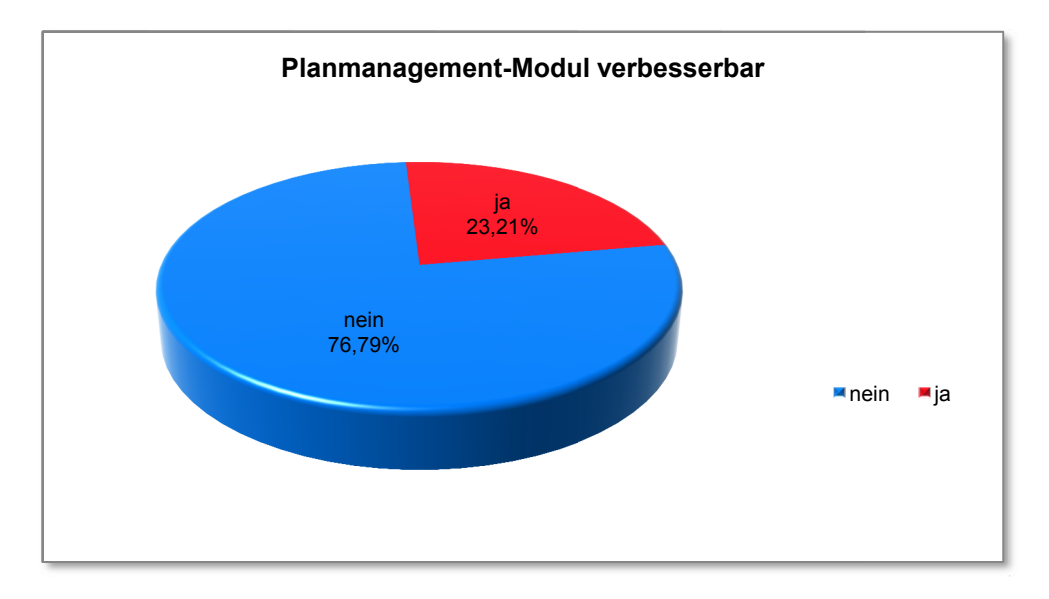

#### D<sub>2.15</sub> Sollte man Ihrer Meinung nach im Planmanagement - Modul etwas ändern?

#### Angeführte Verbesserungsvorschläge der Teilnehmer:

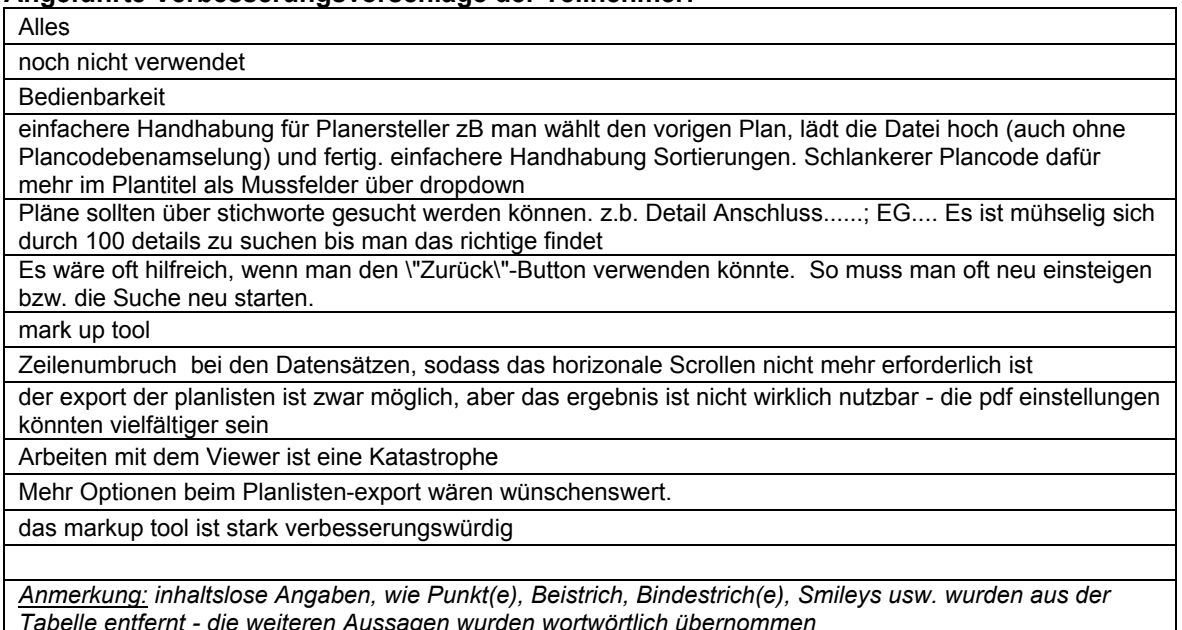

# (7) Vorstellung u. Bewertung von 4 Neuerungen aus Produktversion 5.0

E1.01

#### Wie gefällt Ihnen die Neugestaltung der Menüführung in der Produktversion 5.0?

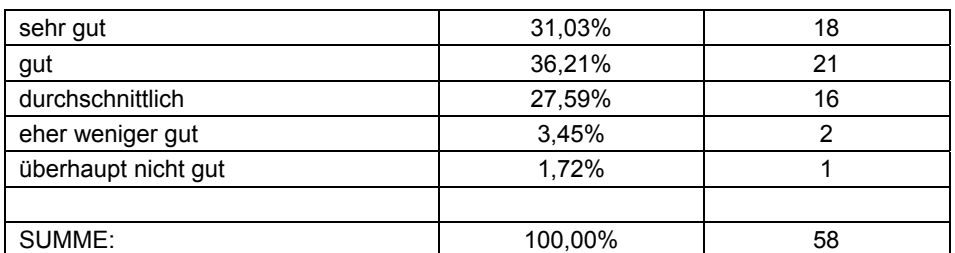

#### E1.02

Inwiefern treffen folgende Aussagen hinsichtlich der neuen vertikalen Menüführung in der Produktversion 5.0 auf Sie zu?

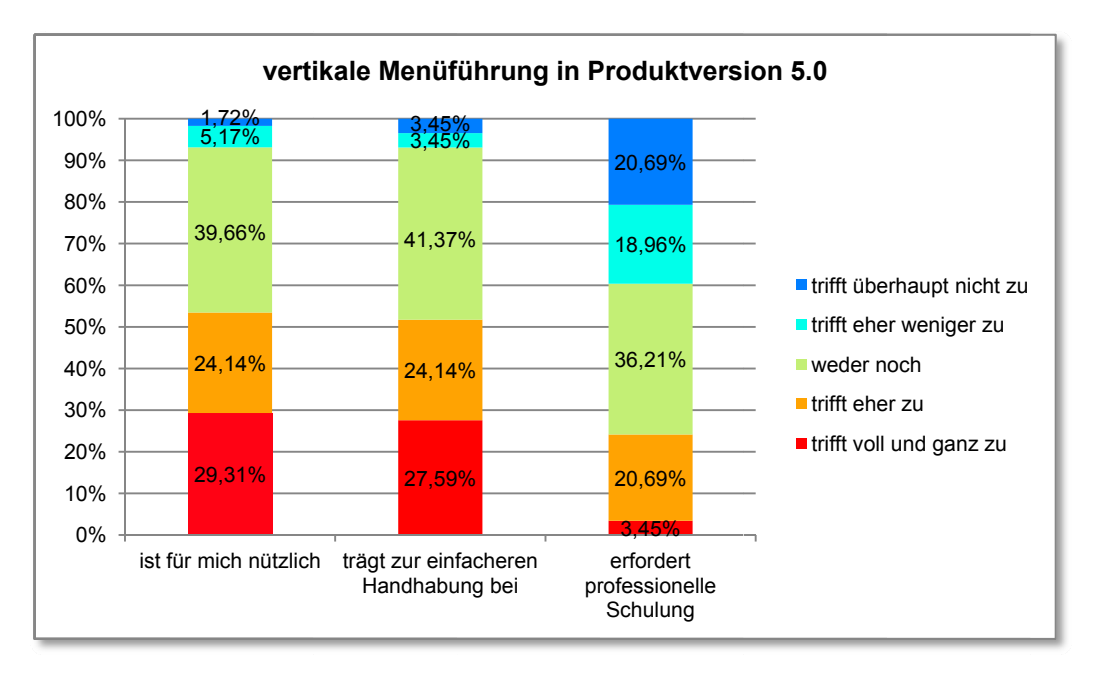

# E2.01

#### Wie gefällt Ihnen die Filtermöglichkeit mit "drop-down" - Menüs in der Produktversion 5.0?

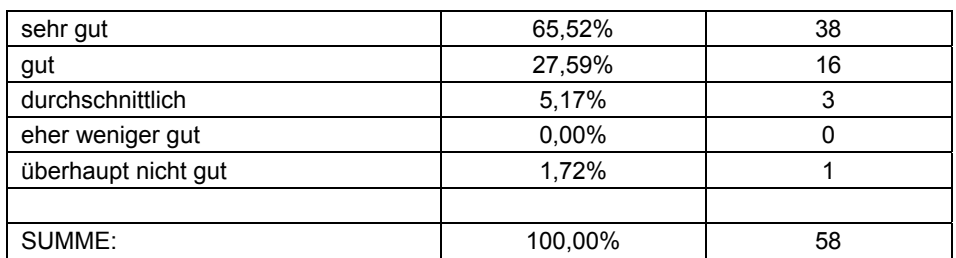

### E2.02

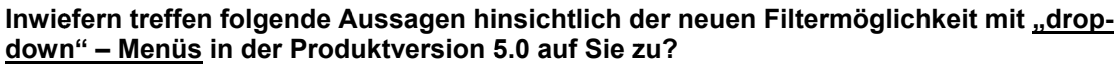

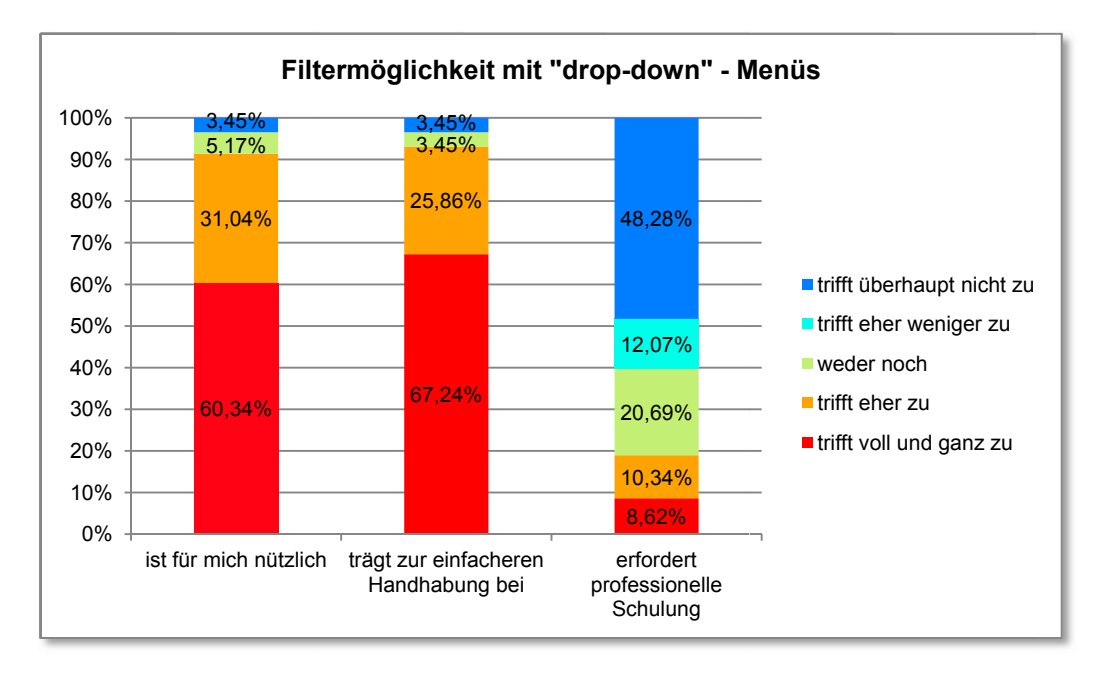

#### E3.01

# Wie gefällt Ihnen die vorgestellte Suchfunktion "GlobalSearch" in der Produktversion 5.0?

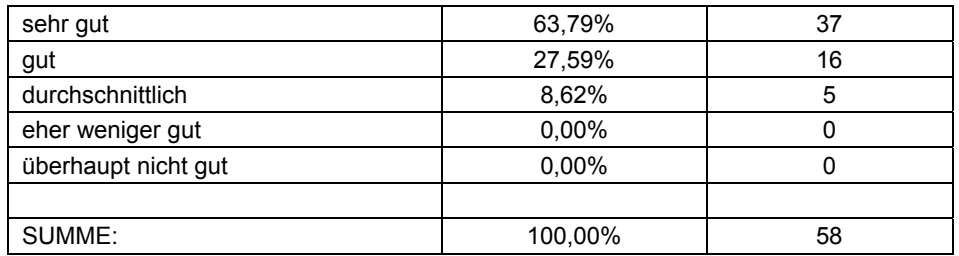

#### E3.02

#### Inwiefern treffen folgende Aussagen hinsichtlich der neuen Suchfunktion "GlobalSearch" in Produktversion 5.0 auf Sie zu?

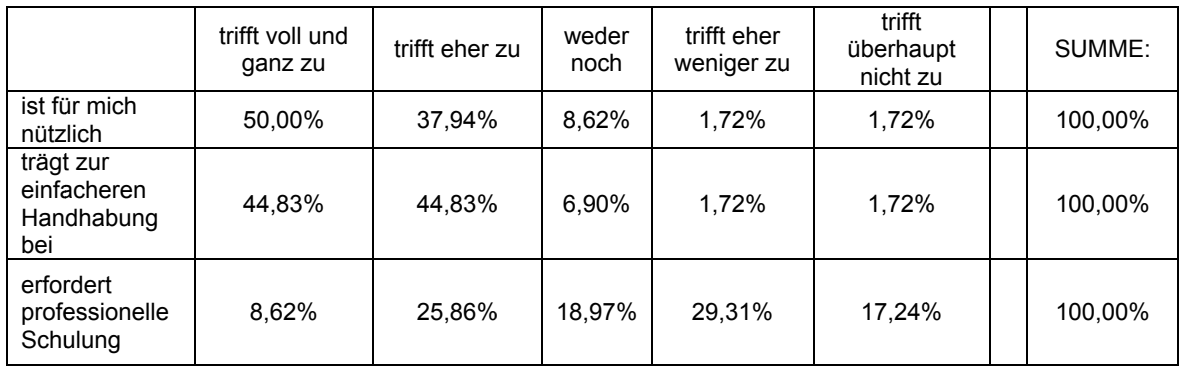

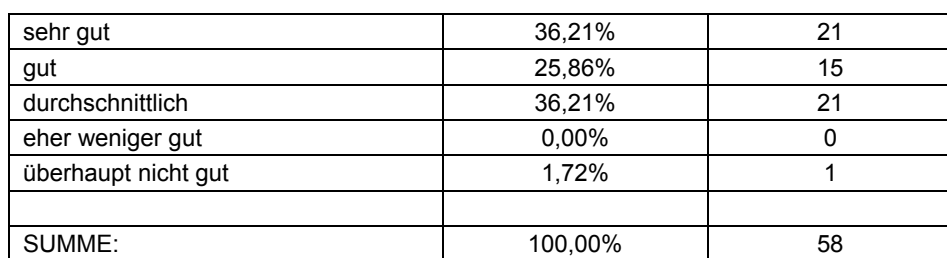

#### E4.01 Wie gefällt Ihnen die vorgestellte Möglichkeit des Browsertests?

E4.02

Inwiefern treffen folgende Aussagen hinsichtlich des Browsertests in der Produktversion 5.0 auf Sie zu?

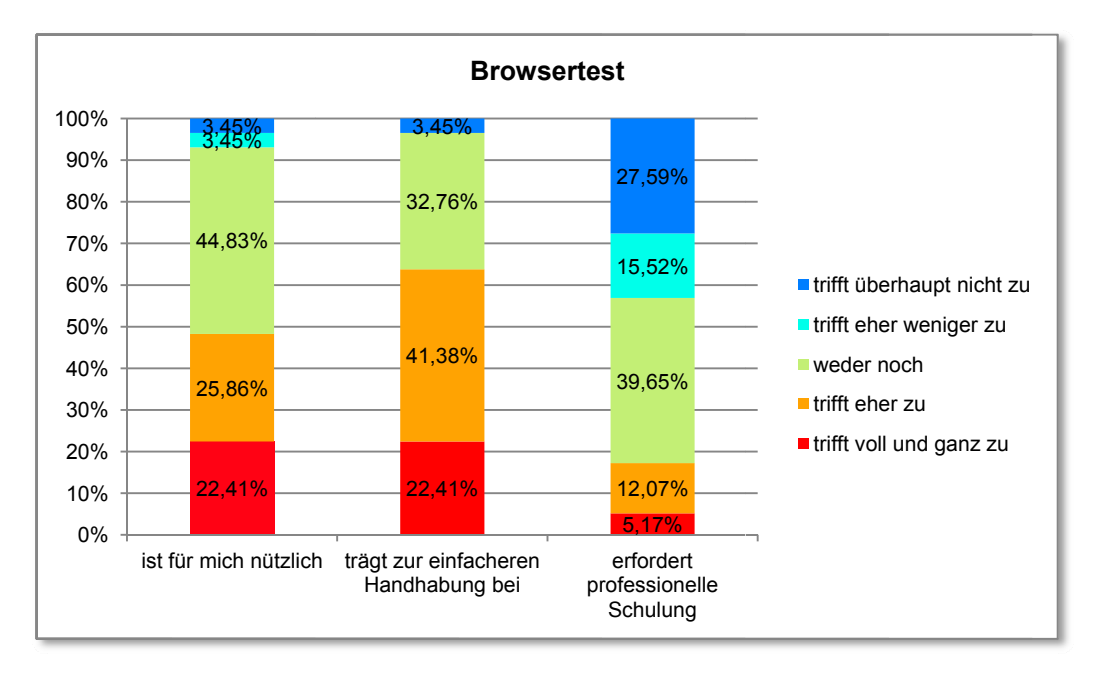

#### $(8)$ Ideen und Bewertungen für 3 künftige Neuerungen

F1.01

Wie gefällt Ihnen die Überlegung künftig Ihre Dateien auch mittels "drag and drop" (also durch direktes anfassen und verschieben mit dem Mauszeiger - siehe Beispiel-Abbildung) Ihren Nachrichten hinzufügen zu können?

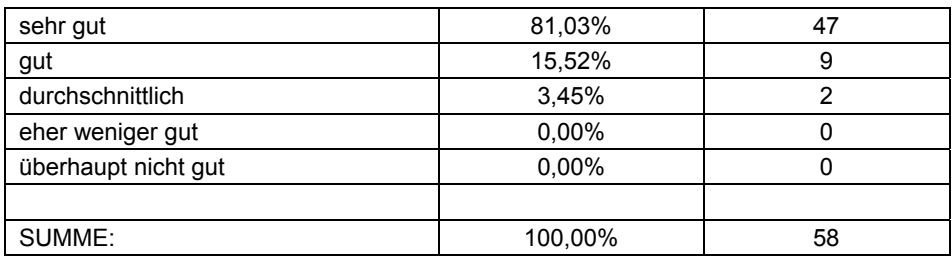

#### F1.02 Inwiefern treffen folgende Aussagen hinsichtlich der dargestellten "drag and drop" -Methode auf Sie zu?

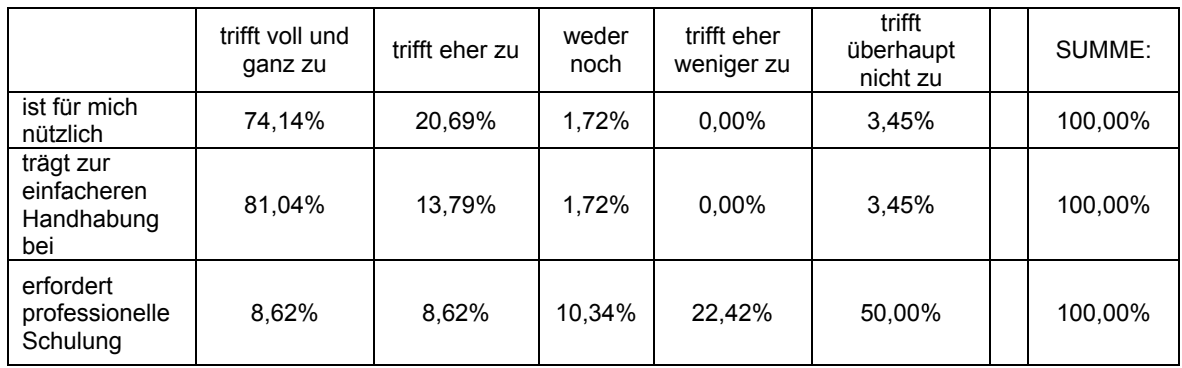

#### F2.01

Wie gefällt Ihnen die Idee künftig die Spalten im Ergebnisfenster selbst einzeln ein- und ausblenden zu können? (so wie es z.B. bei der Windows Ordnersteuerung möglich ist siehe Beispiel-Abbildung)

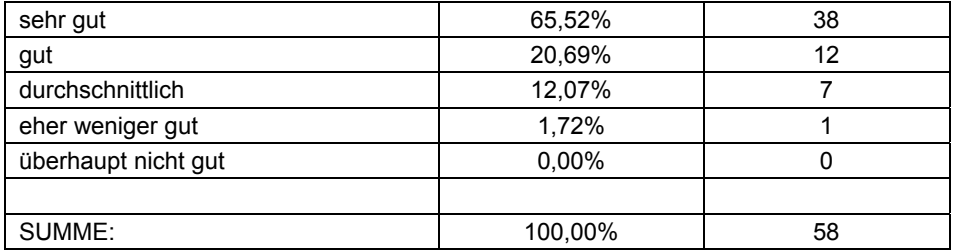

F2.02

Inwiefern treffen folgende Aussagen hinsichtlich der vorgestellten Methode, die Darstellung des Ansichtsfensters zu optimieren, auf Sie zu?

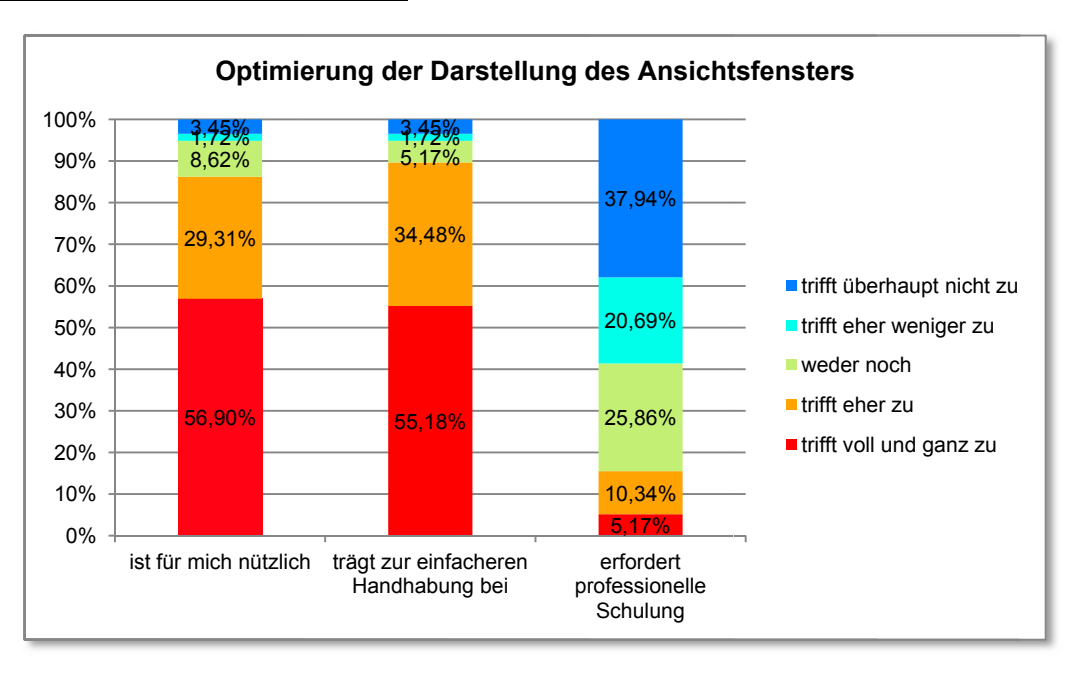

#### F3.01

Wie gefällt Ihnen die Überlegung künftig die Schriftfarbe von bereits besuchten bzw. geöffneten Dokumenten zu verändern? (ähnlich der Farbveränderung bei bereits besuchten links - siehe Beispiel-Abbildung)

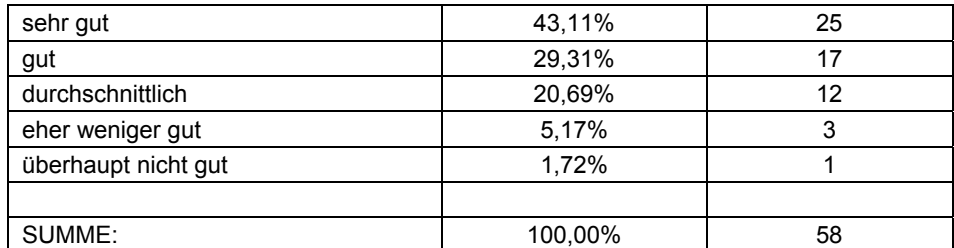

#### F3.02

Inwiefern treffen folgende Aussagen hinsichtlich der Veränderung der Schriftfarbe bereits betrachteter Dokumente auf Sie zu?

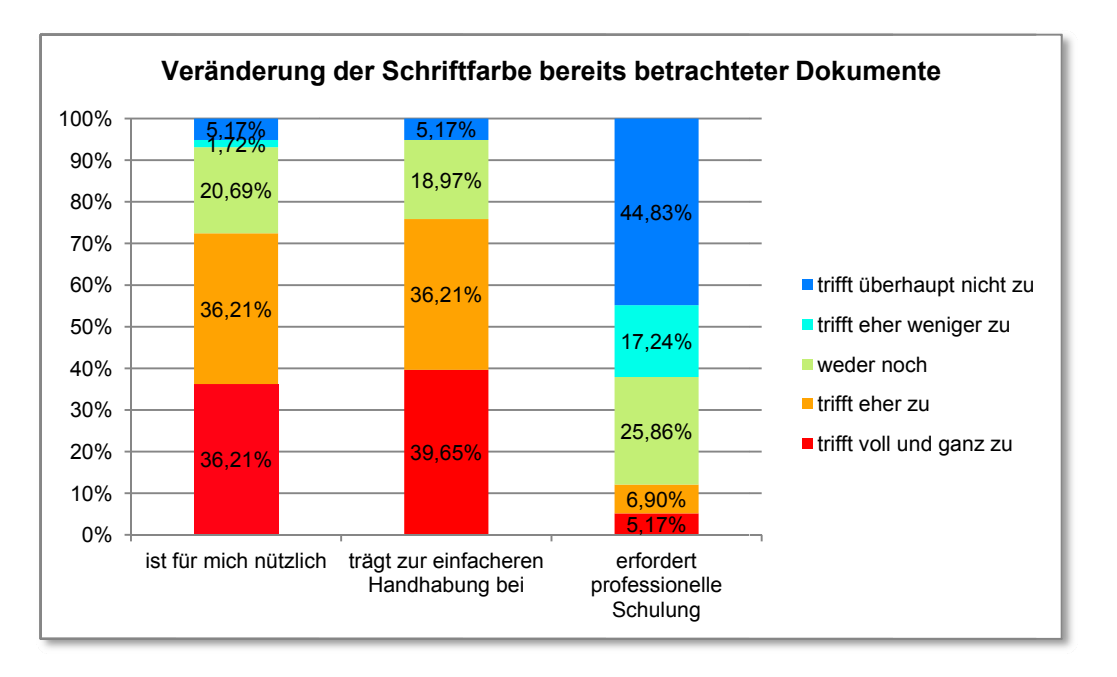

# (9) Fragen zum think project! - Support

G1.01

Welche der folgenden Support-Möglichkeiten von think project! kennen Sie oder haben Sie zumindest schon einmal benutzt? (Mehrfachantworten zulässig)

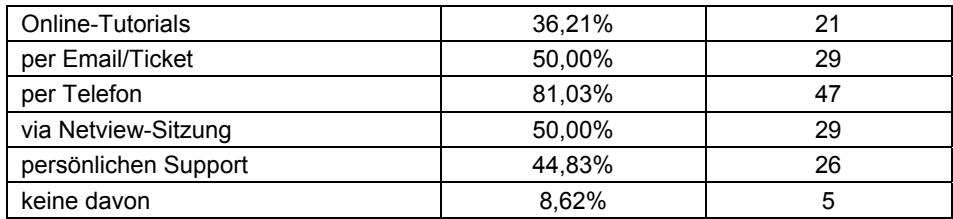

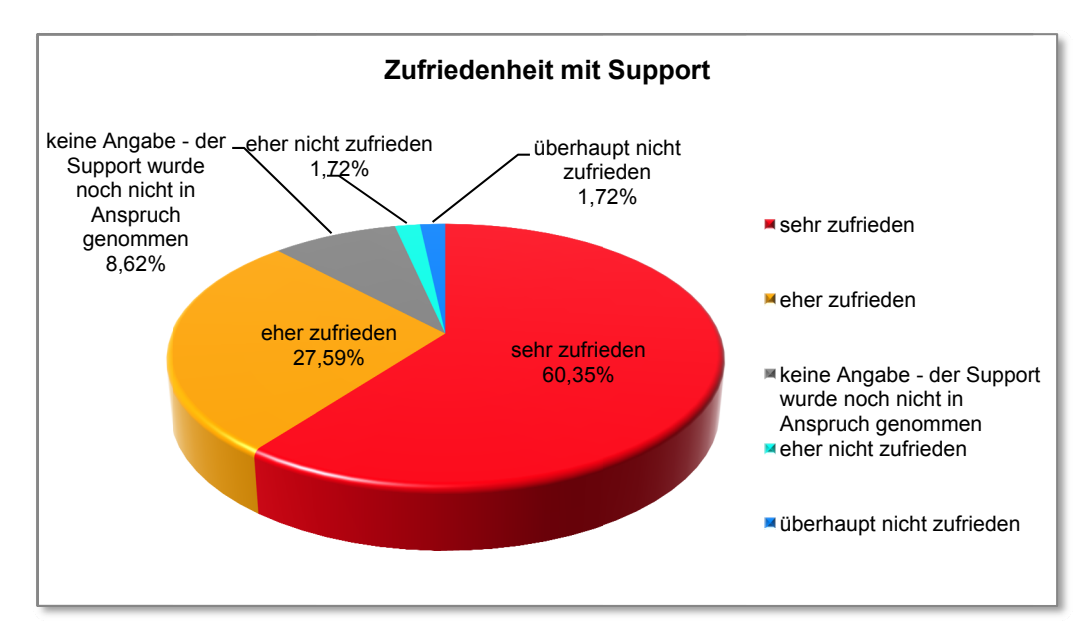

#### G1.02 Wie zufrieden sind Sie mit der Hilfestellung vom think project! - Support?

#### G1.03

#### Finden Sie das Angebot der Netview-Sitzung als Support-Möglichkeit hilfreich bzw. empfehlenswert?

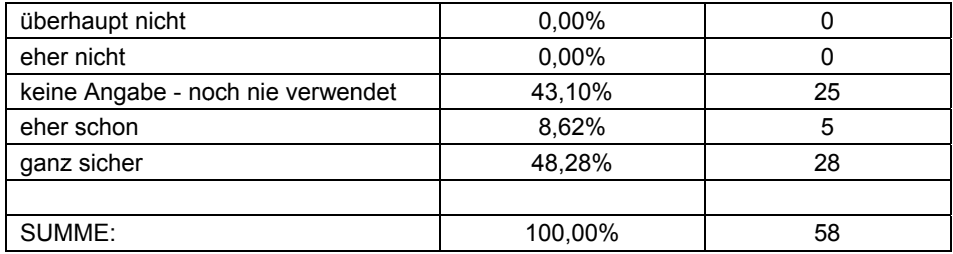

#### G1.04

#### Finden Sie auch Hilfe, wenn Sie diese brauchen?

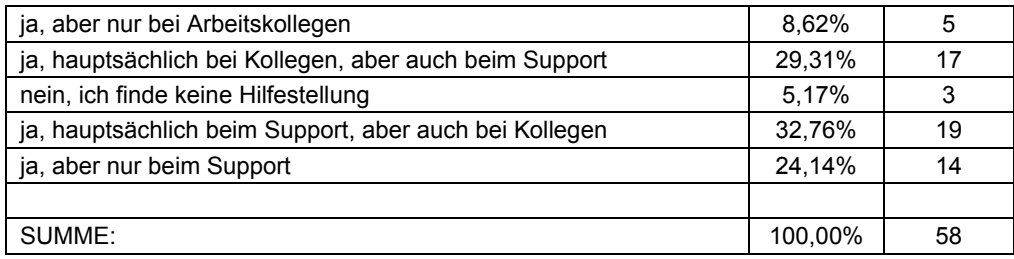

# (10) Abschließende Gesamtbewertung von think project!

#### H1.01

Die Handhabung von think project! ist für Sie persönlich:

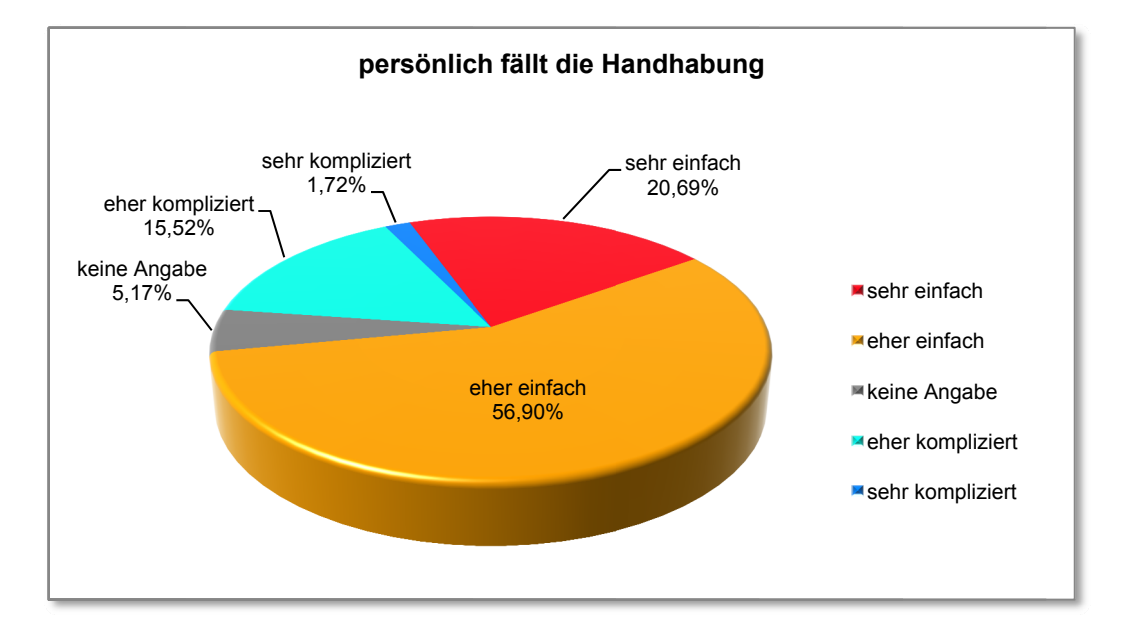

#### H1.02 Inwiefern treffen folgende generelle Aussagen über die internetbasierende Projektmanagementplattform think project! auf Sie zu?

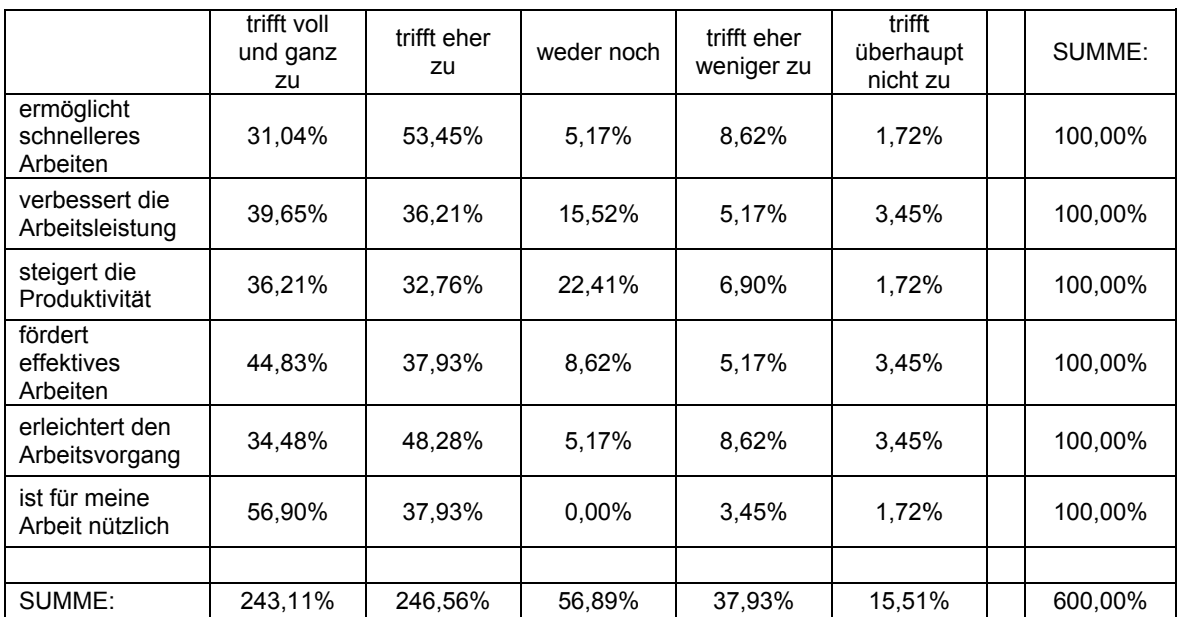

#### H1.03

#### Inwiefern sind für Sie folgende Aussagen über die Bedienbarkeit der internetbasierenden Projektmanagementplattform think project! zutreffend?

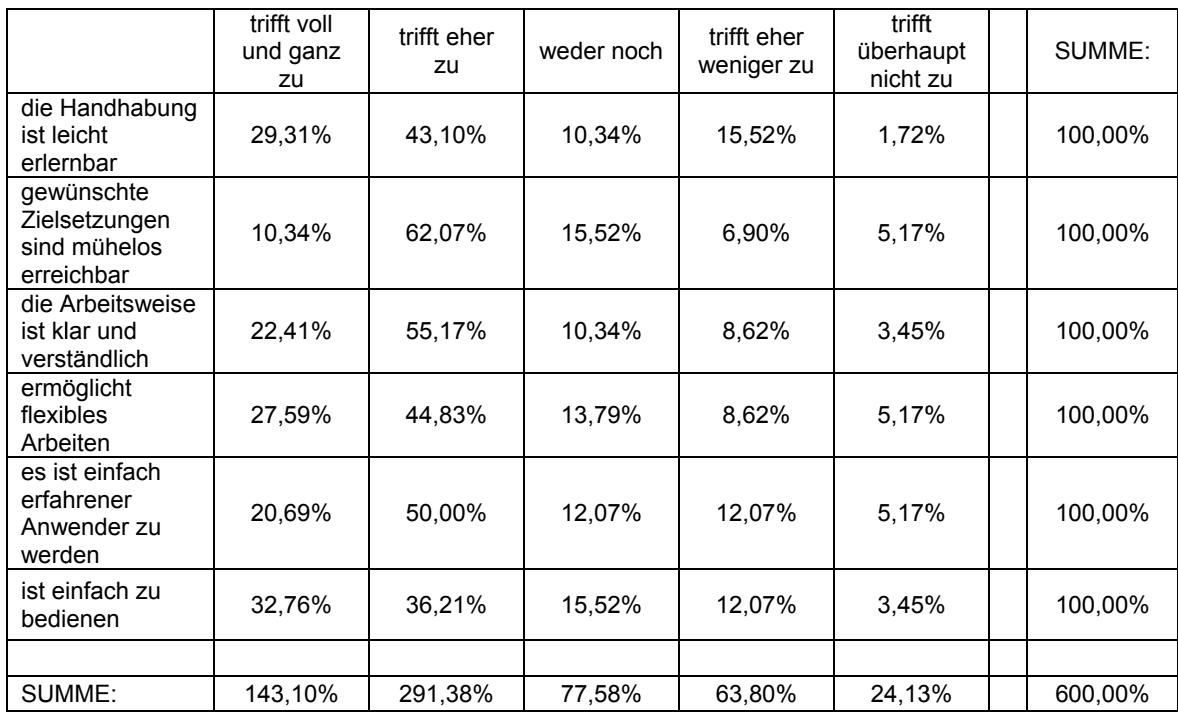

#### H1.04

#### Bitte beurteilen Sie die Relation zwischen Aufwand und Nutzen hinsichtlich Ihrer Verwendung von think project!

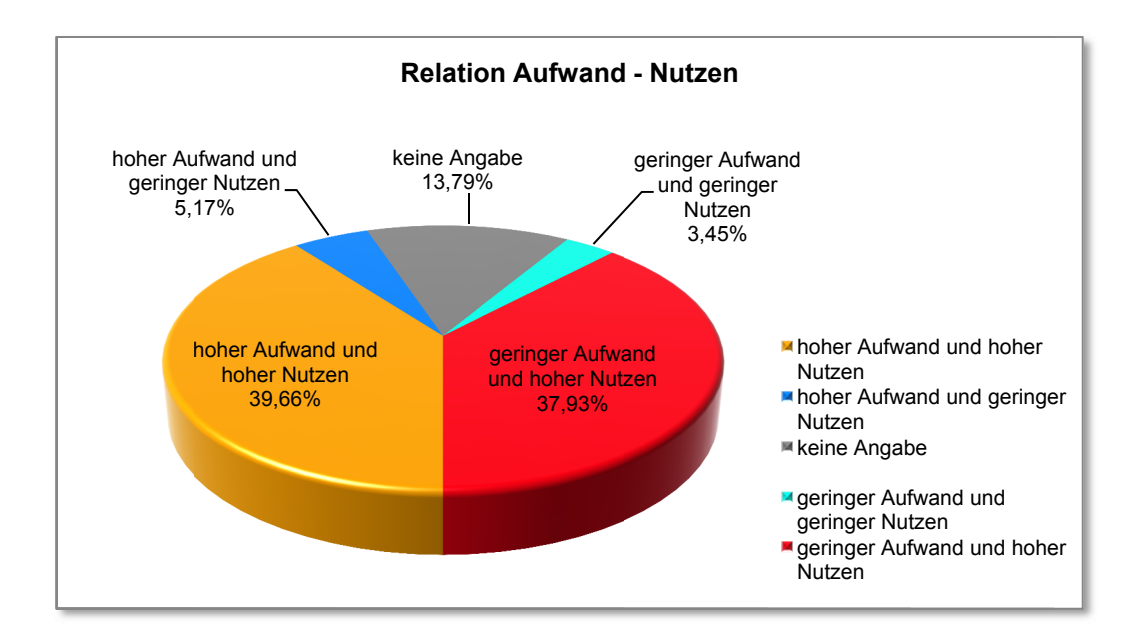

#### H1.05

**Sie sehen nun eine Liste mit Aussagen hinsichtlich der persönlichen Eindrücke in Bezug auf die Benutzung von think project!. Bitte geben Sie an, wie sehr die folgenden Aussagen Ihrer Meinung nach auf Sie selbst zutreffen.** 

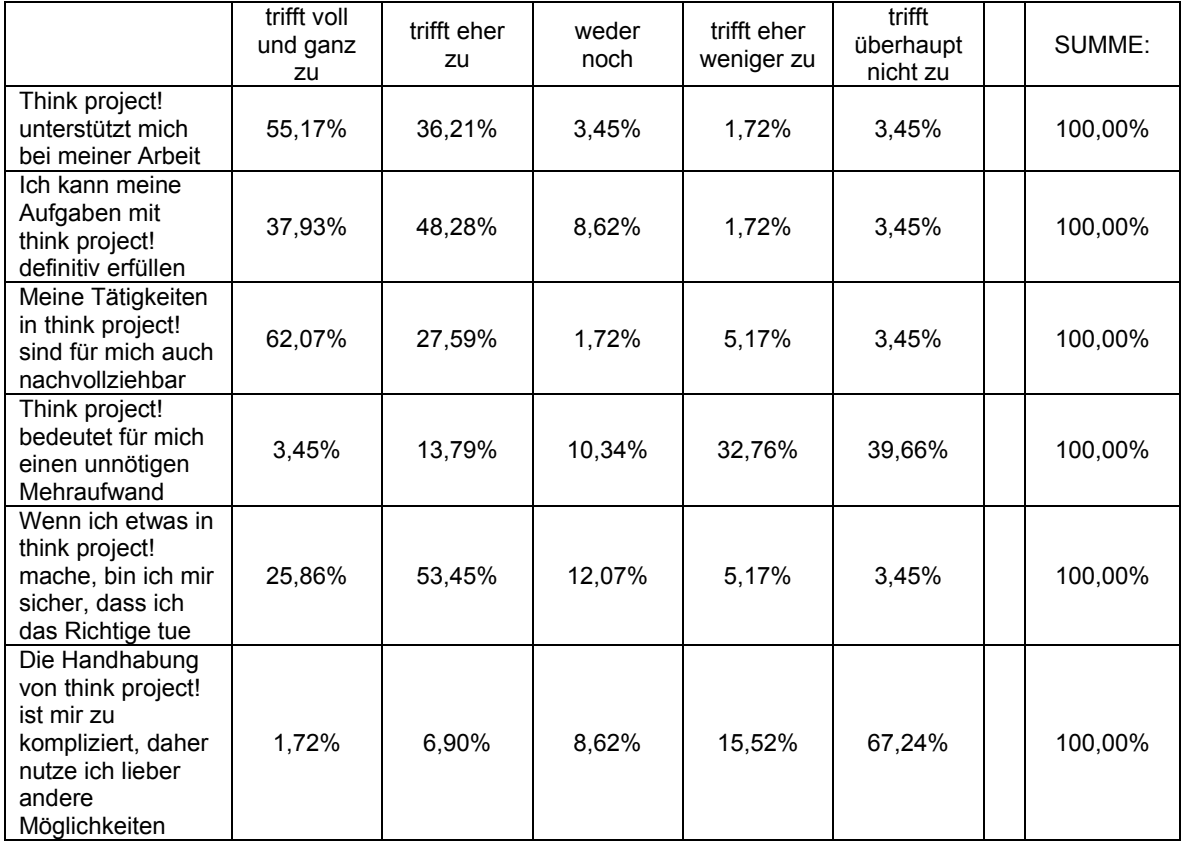

#### H1.06

#### **Bitte beschreiben Sie stichwortartig was Ihnen an think project! besonders gut gefällt:**

#### **Aussagen der Teilnehmer:**

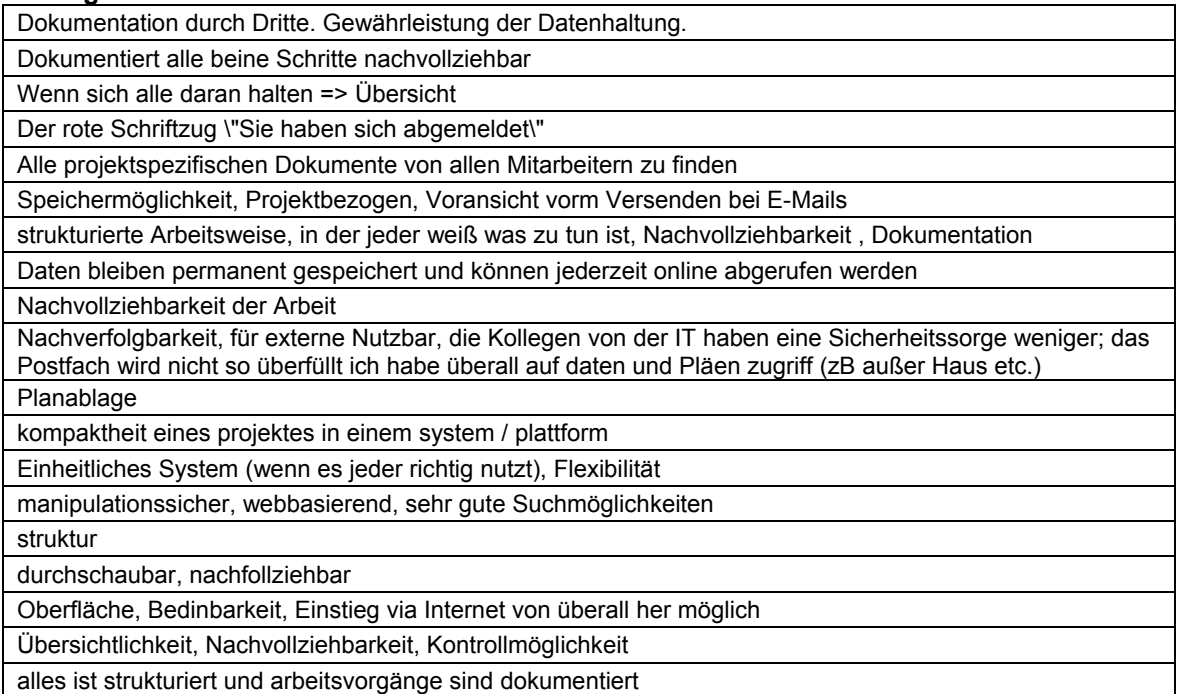

alles ist strukturiert und arbeitsvorgänge sind dokumentiert

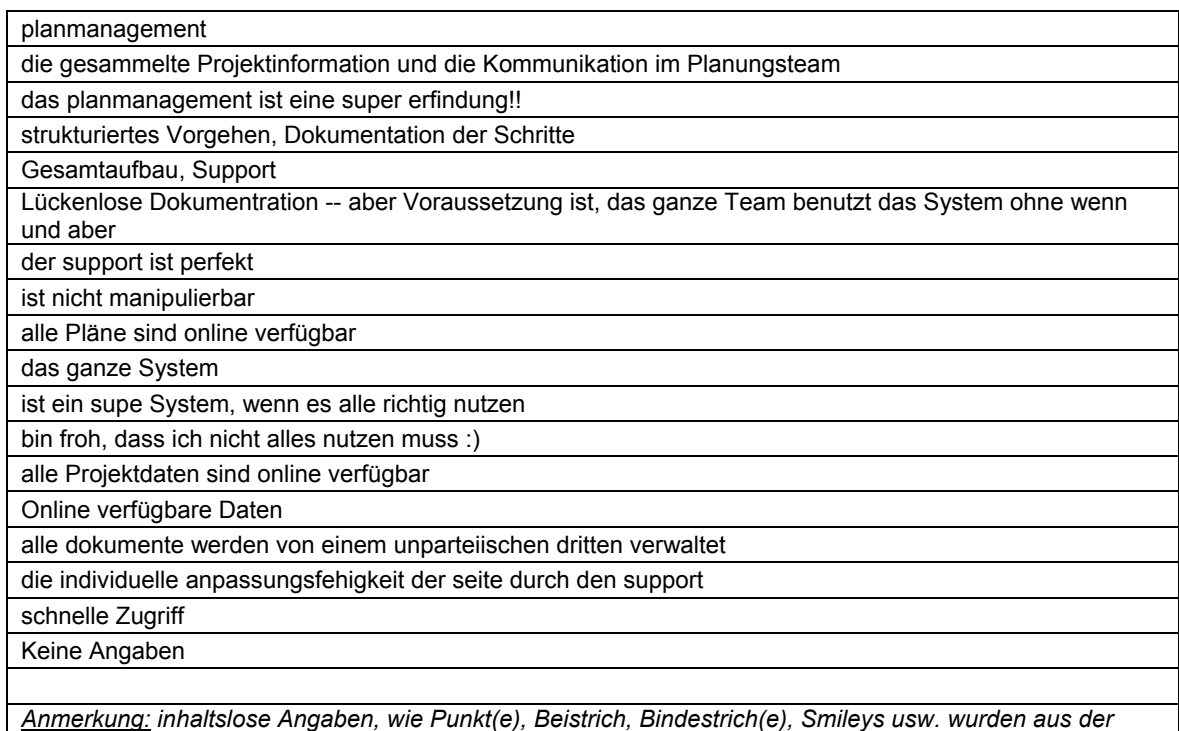

#### H1.07

# **Bitte beschreiben Sie stichwortartig was Ihnen an think project! überhaupt nicht gut gefällt:**

#### **Aussagen der Teilnehmer:**

Kann von überall auf das Projekt zugreifen - impliziert dass ich immer online sein könnte.

komplette Konfiguration nur durch Support möglich

Oberfläche nicht vertraut und daher Unsicherheit in der Anwendung.

*Tabelle entfernt - die weiteren Aussagen wurden wortwörtlich übernommen*

Die Erscheinung, Bedienung sowie der Aufbau der Plattform.

Oft langwierige Eingabe

Mühsames Suchen, E-Mails sind Umständlich und Zeitaufwendig (vor allem bei Anhängen), Unberechnbar (ZB Manche E-Mail-Addressen werden dem Addressbuch hinzugefügt und andere nicht), Fehler (zB. beim hinzufügen von E-Mailadressen werden alle zusätzlich eingetragenen E-Mailaddressen in das Feld An bzw. ZK verschoben)

Wenn der Prozess von jemandem anderen gestaltet wurde ist dieser nicht einfach nachzuvollzoehen

kompliziert, schlechte Bedienbarkeit, langwierige Arbeitsabläufe

Überleitung von Kontakten zwischen Projekten; Planmanagement (ist aber für uns kundenspezifisch so komplex gebaut worden, an sich aber sehr gut)

man findet nicht was man sucht, Dokumentenverknüpfung fehtl, z.B. LV text verknüpft mit entschrechenden Details und Schriftverkehr usw.

war nicht leicht zu erlernen, bei mäßiger benutzung

Nicht jeder nutzt das Programm richtig. So muss man oft an mehreren Orten nach Dokumenten/Plänen suchen. Downloads dauern manchmal lange. Es wäre zu mühsam, TP! zum \"Pläne anschauen\" zu verwenden, was schade ist.

komplizierte vorgänge berufsfremd

... manchmal der server zu langsam

horizontales scrollen im hauptfenster ist mühsam -> guter verbesserungsvorschlag!!!

teilweise kompliziert zu bedienen

keine angabe

zu viel information in den popup-fenstern

nix

Abhängigkeit bzw. dauernde Verfügbarkeit einer Internetverbindung

wenn die Verbindung unterbrochen wird beim upload

gibt zuviele Möglichkeiten um Anmerkungen in Plänen zu machen!!

so mache Arbeit auf der Baustelle wird durch ständiges Ticket-Schreiben verzögert - Verantwortlichkeiten weitergetragen

manche sachen würden sicher viel einfacher gehen

ein undisziplinierter User schädigt das ganze System, weil er zB Protokolle falsch ablegt

Sinnloses hin und hersenden von Tickets ohne das sich die dafür Verantwortlichen an die Zeitlimits halten und jede Menge an nicht für die Produktion freigegebenen Planunterlagen mit genauer Dokumentation warum jemand nicht seine Aufgabe erfüllen konnte

es müsste für alle user eine verpflichtendeeinschulung geben

wenn andere Projektbeteiligte ständig versuchen das System schlecht zu reden

keine Angabe

Keine Angaben

Anmerkung: inhaltslose Angaben, wie Punkt(e), Beistrich, Bindestrich(e), Smileys usw. wurden aus der Tabelle entfernt - die weiteren Aussagen wurden wortwörtlich übernommen

#### H<sub>1.08</sub> Würden Sie think project! weiterempfehlen?

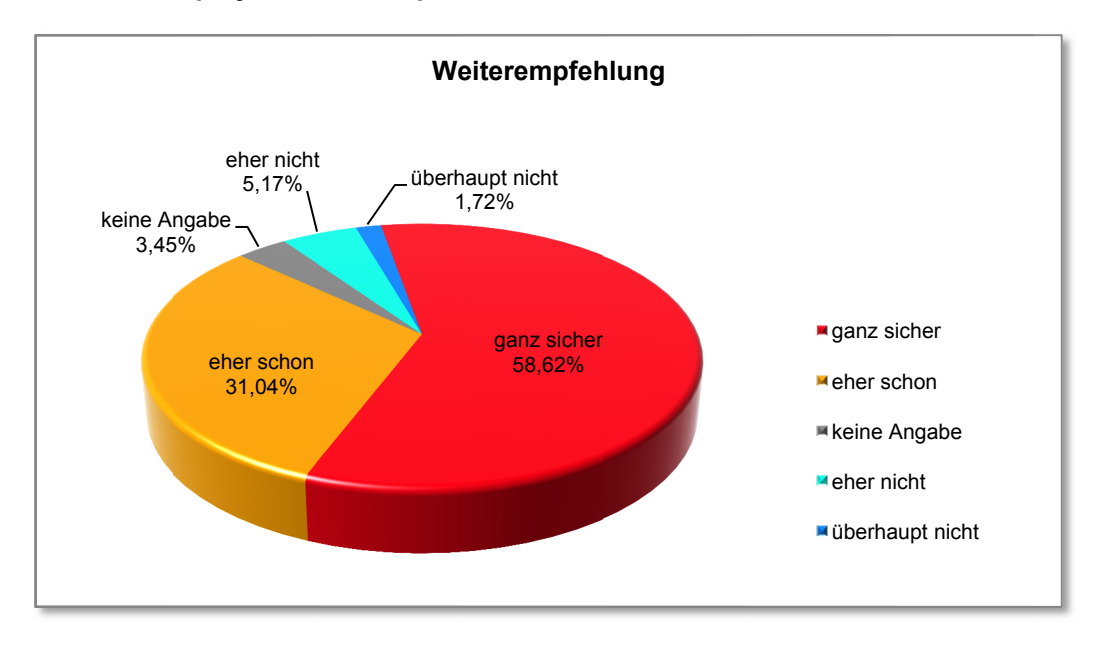
## (11) Demografische Fragen

## $11.01$

## Sind Sie männlich oder weiblich?

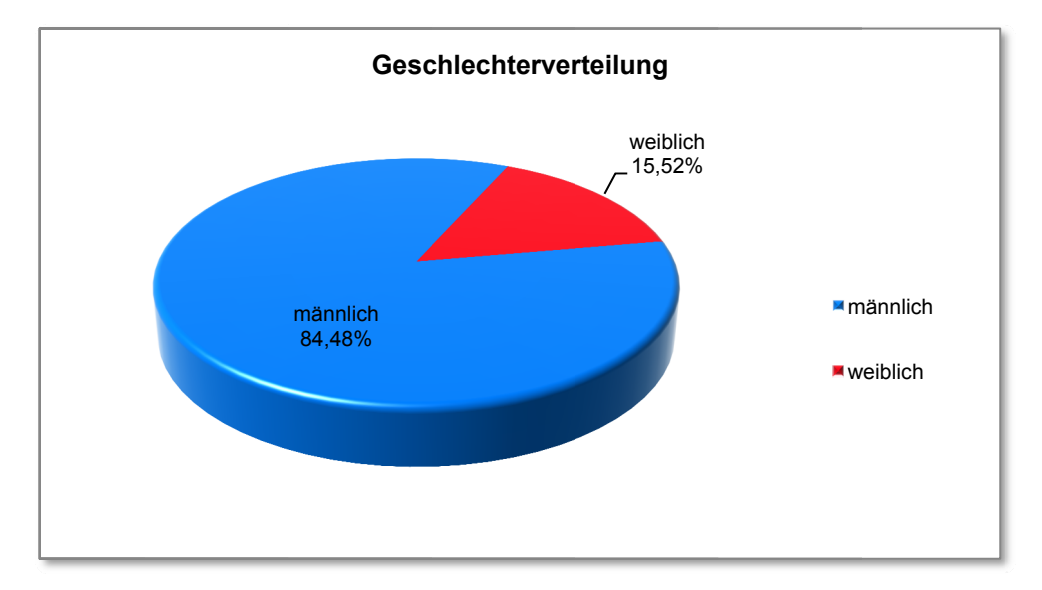

 $11.02$ Wie alt sind Sie?

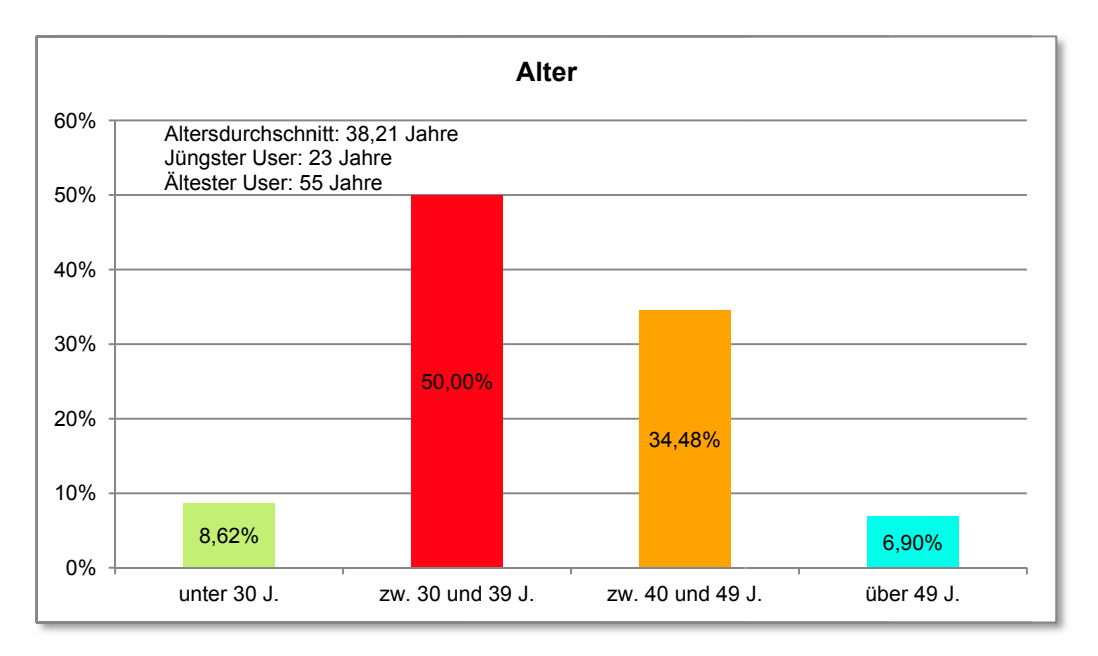

## $11.03$ Ihre höchste abgeschlossene Ausbildung?

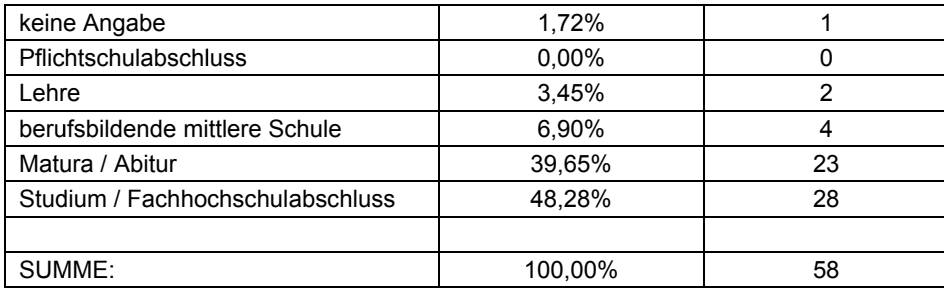